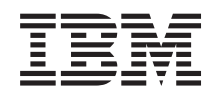

System i Connessione a System i System i Access per Web

*Versione 6 Release 1*

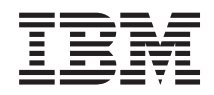

System i Connessione a System i System i Access per Web

*Versione 6 Release 1*

#### **Nota**

Prima di utilizzare queste informazioni e il prodotto che esse supportano, consultare le informazioni contenute in ["Informazioni](#page-166-0) particolari", a pagina 161.

Questa edizione si applica alla versione 6, release 1, livello di modifica 0 di System i Access per Web (5761–XH2) e a tutti i successivi release e livelli modifica se non altrimenti indicato nelle nuove edizioni. Questa versione non è utilizzabile su modelli di computer RISC o CISC.

# **Indice**

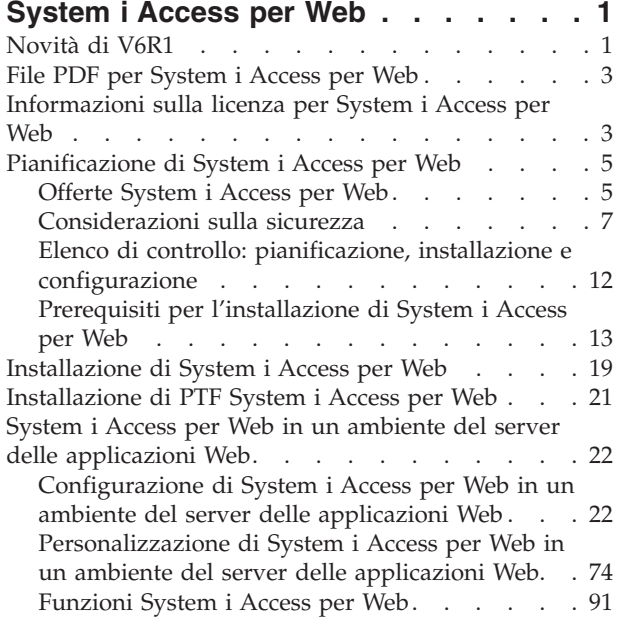

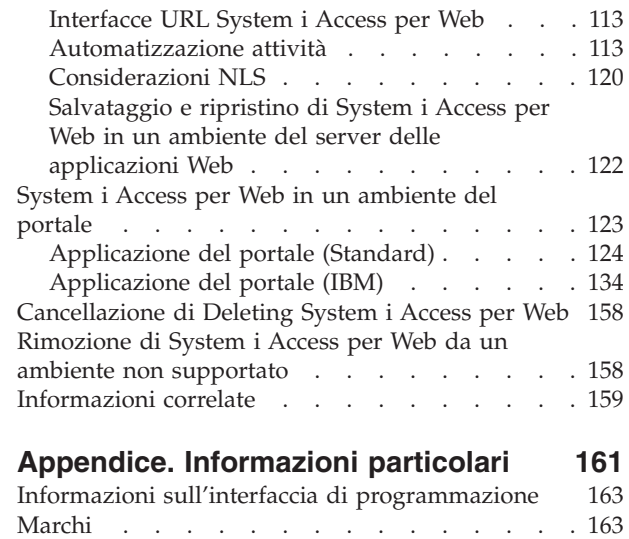

 $\ensuremath{\mathsf{T}}$ 

 $\begin{array}{c} \hline \end{array}$ 

|  $\|$ 

Clausole e [condizioni.](#page-168-0) . . . . . . . . . . [163](#page-168-0)

# <span id="page-6-0"></span>**System i Access per Web**

System i Access per Web (5761-XH2) è un'offerta chiave nella System i Access Family (5761-XW1). Esso offre un accesso basato sul browser Web alle risorse i5/OS su sistemi System i. System i Access per Web consente agli utenti finali di trarre vantaggio da informazioni aziendali, applicazioni e risorse all'interno di un'impresa estendendo le risorse i5/OS al desktop del client tramite un browser Web.

System i Access per Web presenta i seguenti vantaggi:

- È basato su un server.
- v Si implementa tramite la tecnologia servlet e portlet Java.
- v Utilizza protocolli standard del settore: HTTP, HTTPS e HTML.
- v È di semplice utilizzo, richiede solo un browser sul client.
- v Fornisce un'interfaccia utente 5250 e l'accesso alle risorse di i5/OS, come il database System i, all'IFS (integrated file system), alle stampanti, all'emissione di stampa, ai lavori, ai comandi batch e ai messaggi.

# **Novità di V6R1**

Relativamente a V6R1, System i Access per Web contiene diverse nuove funzioni sia per gli ambienti del portale che del server delle applicazioni Web.

# **Nuovo supporto per l'ambiente server delle applicazioni Web**

Le seguenti informazioni descrivono il nuovo supporto nell'ambiente del server delle applicazioni Web:

- v **Funzione [Database:](#page-98-0)** al supporto database sono stati apportati i seguenti miglioramenti:
	- Wizard SQL il wizard è stato implementato in modo da gestire la creazione di istruzioni che uniscono dati da più tabelle.
	- Ulteriori tipi di file supportati Esegui SQL ha aggiunto supporto per due nuovi tipi di file di emissione: "Grafico Scalable Vector Graphics (.svg)" e "Testo - delimitato (.txt)". Grafico Scalable Vector Graphics consente di memorizzare i risultati SQL in un grafico a torta, a linee, ad area o a barre. Testo - delimitato è un formato file di testo delimitato in cui l'utente specifica il delimitatore da utilizzare. Copia dati su tabella ha aggiunto inoltre supporto per il formato file Testo – delimitato  $(\text{.txt})^{\prime\prime}$ .
	- Formato data e ora Excel Esegui SQL e Copia dati su tabella hanno aggiornato il supporto Microsoft Excel XML (.xml) per leggere e scrivere valori data e ora utilizzando i formati data e ora Excel.
	- Trasferimento richieste salvate Richieste utente dispone del supporto per una nuova azione "Trasferisci richiesta". Questa fornisce una modalità di trasferimento della proprietà di una richiesta a e da un gruppo, di cui fa parte l'utente corrente. Trasferendo una richiesta a un gruppo, più utenti possono condividere la gestione della richiesta.
	- Crea attività automatica Richieste utente dispone del supporto per una nuova azione "Crea attività automatica". Questa fornisce una modalità di creazione di un archivio java (.jar) per eseguire la richiesta del database. L'archivio java può essere richiamato da una funzione di pianificazione dell'attività per eseguire la richiesta del database ad una determinata ora.
	- Richieste di importazione/esportazione Richieste utente supporta ora richieste di esportazione in un file e richieste di importazione da un file. Ciò fornisce agli utenti la possibilità di copiare richieste su altri ambienti del server delle applicazioni Web, su altri utenti e su altri sistemi su cui è in esecuzione System i Access per Web.
- DECFLOAT DB2 per i5/OS ha aggiunto supporto per le colonne DECFLOAT (Decimal Floating Point) in V6R1. System i Access per Web ha aggiornato le seguenti funzioni di database per la gestione delle colonne DECFLOAT: Inserisci record, Aggiorna record, Trova record, Esegui SQL, Wizard SQL, Copia dati su tabella e Importa richiesta.
- v **[Funzione](#page-116-0) Stampa:** il supporto stampa è stato implementato come segue:
	- Cancellazione di più file di emissione di stampa gli utenti possono ora selezionare in contemporanea più file di emissione di stampa per la cancellazione.
	- Opzione di emissione PDF predefinita è stata aggiunta una nuova preferenza per specificare la destinazione dell'emissione PDF predefinita da utilizzare quando la pagina di impostazioni di emissione PDF è ignorata. La destinazione predefinita può essere impostata su Browser, Invia e-mail come allegato, Cartella personale o Coda di emissione.
- v **SSO (Single sign-on) utilizzando il collegamento del dominio di Windows:** System i Access per Web ha aggiunto la possibilità per un utente della stazione di lavoro Windows di collegarsi a un dominio Windows e fare in modo che System i Access per Web utilizzi tali credenziali per eseguire l'autenticazione su i5/OS.
- v **Ordinamento elenco:** la maggior parte degli elenchi visualizzati da System i Access per Web supporta ora l'ordinamento dei dati nelle colonne in ordine crescente, decrescente e senza ordinamento.
- v **Automazione attività:** System i Access per Web ha aggiunto la funzione di automatizzazione di alcune attività System i Access per Web. Le attività che possono essere automatizzate possono essere inoltre pianificate per essere eseguite in un determinato momento, utilizzando una funzione di pianificazione delle attività.
- v **Rimozione del supporto ASF Tomcat:** l'ambiente del server delle applicazioni Web ASF Tomcat non è supportato da System i Access per Web in V6R1. WebSphere Application Server e il server delle applicazioni Web integrato sono gli ambienti di servizi Web supportati per System i Access per Web in V6R1. Il comando di configurazione CFGACCWEB2 fornisce una modalità di migrazione dei dati utente System i Access per Web in un ambiente di servizi Web supportato.

# **Nuovo supporto dell'ambiente del portale:**

Le seguenti informazioni descrivono il nuovo supporto nell'ambiente del portale:

v **[Applicazione](#page-129-0) del portale (Standard):** System i Access per Web ha aggiunto una nuova offerta di applicazione del portale che implementa la specifica del portlet 168 JSR (Java Specification Requests). È anche fornita un'offerta di applicazione del portale, che implementa API del portlet IBM.

# **Come riconoscere novità e modifiche**

Per facilitare l'utente nell'individuazione delle modifiche tecniche apportate, queste informazioni utilizzano:

- $\cdot$  L'immagine  $\gg$  per contrassegnare l'inizio delle informazioni nuove o modificate.
- $\cdot$  L'immagine  $\mathcal K$  per contrassegnare la fine delle informazioni nuove o modificate.

Per ulteriori informazioni sulle novità o le modifiche in questo release, consultare Memorandum per gli utenti.

## **Concetti correlati**

[Considerazioni](#page-12-0) sulla sicurezza

Le considerazioni sulla sicurezza per System i Access per Web includono l'autenticazione utente, la specifica dell'accesso utente, la sicurezza a livello oggetto, l'uso di un protocollo di sicurezza, l'uso dei programmi di uscita e considerazioni su SSO (Single sign-on).

#### [Considerazioni](#page-14-0) SSO

È possibile utilizzare System i Access per Web in ambienti SSO. Questo argomento tratta le opzioni dell'ambiente SSO a disposizione di System i Access per Web.

<span id="page-8-0"></span>Contenuto pagina [predefinito](#page-80-0)

System i Access per Web genera la maggior parte del contenuto pagina in modo dinamico, in risposta alle azioni dell'utente. Il resto del contenuto viene richiamato dai file HTML statici, che è possibile personalizzare. Un foglio di stile viene utilizzato anche per controllare alcuni elementi relativi all'aspetto del prodotto.

# **File PDF per System i Access per Web**

Utilizzarlo per visualizzare e stampare una versione PDF di queste informazioni.

Per visualizzare o scaricare la versione PDF di questo documento, selezionare System i Access per Web (circa 1660 KB).

# **Salvataggio dei file PDF**

Per salvare un PDF sulla stazione di lavoro per la visualizzazione o la stampa:

- 1. Fare clic con il tasto destro del mouse sul collegamento PDF nel proprio browser.
- 2. Fare clic sull'opzione che consente il salvataggio del PDF in locale.
- 3. Andare all'indirizzario in cui si desidera salvare il PDF.
- 4. Fare clic su **Salva**.

# **Scaricamento di Adobe Reader**

È necessario che sul sistema sia installato Adobe Reader per visualizzare o stampare questo PDF. È

possibile scaricare una copia gratuita dal sito Web [Adobe](http://www.adobe.com/products/acrobat/readstep.html)- $\blacktriangle$  .

# **Informazioni sulla licenza per System i Access per Web**

IBM System i Access per Web è un programma su licenza. Tutti i componenti di System i Access per Web richiedono una licenza System i Access Family (5761-XW1) prima di poterli utilizzare. I requisiti della licenza sono nell'IBM International Program License Agreement incluso con System i Access Family (5761-XW1).

**Importante:** Una chiave di licenza software è richiesta per System i Access Family 5761-XW1. System i Access è incluso nel Keyed Stamped Media che viene fornito con tutti gli ordini software i5/OS. Si riceve una chiave di licenza se si ordina 5761-XW1. Se non è stato ordinato 5761-XW1, si può ottenere in prova il prodotto dal Keyed Stamped Media per 70 giorni. Scaduto il periodo di valutazione di 70 giorni, il prodotto verrà disabilitato se non è stato ordinato il prodotto e non è stata ricevuta la chiave di licenza software. La chiave di licenza software è un codice di autorizzazione di 18 cifre che consente l'utilizzo del prodotto software e del dispositivo sul Keyed Stamped Media in un sistema specificato.

La licenza viene gestita al livello System i Access Family (5761-XW1), non al livello del singolo client. Perciò, è consentita qualsiasi combinazione di client System i Access per Windows, System i Access per Web e System i Access per Linux fino al limite della licenza. I clienti che acquistano licenze System i Access hanno diritto ad utilizzare client System i Access per Windows, System i Access per Web e System i Access per Linux in qualsiasi combinazione.

Per determinare il limite di utilizzo di System i Access Family:

- 1. Digitare il comando WRKLICINF sul sistema al quale ci si vuole collegare. Viene visualizzato un elenco di prodotti.
- 2. Digitare 5 nel campo di immissione accanto al prodotto 5761XW1 Base, Dispositivo 5050. In questo modo si visualizzeranno i dettagli per System i Access Family, incluso il limite di utilizzo. Il limite di

utilizzo dovrebbe essere equivalente al numero di licenze acquistate per System i Access Family. Qualsiasi numero superiore al limite acquistato rappresenta una violazione dell'accordo di licenza IBM.

Per aggiornare il limite di utilizzo per il prodotto 5761-XW1 sul sistema in uso, attenersi a questa procedura:

- 1. Immettere il comando WRKLICINF sul sistema al quale ci si vuole collegare. Viene visualizzato un elenco di prodotti.
- 2. Immettere 2 nel campo di immissione accanto al prodotto 5761XW1 V5, Dispositivo 5050. Modificare il limite di utilizzo nel numero di licenze acquistate per System i Access. Se è stata acquistata l'opzione basata sul processore per System i Access, immettere il valore \*NOMAX come limite di utilizzo. L'immissione di un qualunque numero che superi il limite acquistato costituisce una violazione dell'accordo di licenza IBM.

Per immettere le informazioni sulla chiave di licenza, seguire queste istruzioni:

- 1. Immettere il comando WRKLICINF sul sistema al quale ci si vuole collegare. Viene visualizzato un elenco di prodotti.
- 2. Immettere 1 nel campo di immissione accanto al prodotto 5761XW1 Opzione 1, Dispositivo 5101. Immettere le informazioni sulla chiave di licenza.

# **WebSphere Application Server o server delle applicazioni Web integrato**

System i Access per Web in esecuzione su WebSphere Application Server o server delle applicazioni Web integrato ottiene la licenza in base al numero di sessioni HTTP contemporaneamente attive. La funzionalità delle sessioni dipende dall'implementazione del browser. Ad esempio, ogni nuova istanza di Internet Explorer dà luogo ad una nuova sessione, quindi viene utilizzata una licenza nuova, univoca per ogni nuova istanza di Internet Explorer. Ogni nuova istanza di Mozilla utilizza la stessa sessione, perciò, viene utilizzata solo una licenza.

System i Access per Web fa scadere le licenze ad intervalli di cinque minuti. Una sessione rimasta inattiva per più di cinque minuti andrà incontro al rilascio della licenza. L'attività (richiamo di una nuova pagina Web) una volta scaduta la licenza darà luogo all'utilizzo di una nuova licenza. Ad esempio, quando un utente utilizza System i Access per Web per richiedere alcuni dati dall'i5/OS, una licenza viene richiamata e ″congelata″ dalla sessione. Se il browser viene quindi lasciato inattivo per un periodo dai cinque ai dieci minuti, la licenza utilizzata per la sessione verrà rilasciata. Quando si esegue un'altra operazione in System i Access per Web da questo browser, viene richiesta ed utilizzata una nuova licenza.

**Nota:** solo l'attività in System i Access per Web dovrebbe dare luogo all'utilizzo di una licenza. L'esame di altri siti Web nella stessa finestra browser non dovrebbe dare luogo alla richiesta di una nuova licenza.

# **Ambiente del portale**

I portlet System i Access in esecuzione in un ambiente del portale possono essere utilizzati una o più volte in una pagina o in più pagine. Ogni istanza di un portlet è configurata per collegarsi a un sistema con uno specifico profilo utente i5/OS. Viene utilizzata una licenza per ogni combinazione di profilo utente e sistema univoco all'interno di una sessione del portale.

È richiesta una licenza quando si visita una pagina contenente i portlet System i Access configurati. È richiesta una licenza per ogni portlet solo se non è stata richiesta una licenza per il sistema e il profilo utente configurati durante questa sessione del portale. Le licenze vengono conservate fino al termine della sessione del portale.

#### **Riferimenti correlati**

<span id="page-10-0"></span>[Requisiti](#page-19-0) software i5/OS Prima di installare e utilizzare System i Access per Web, accertarsi che sia installato il software appropriato.

# **Pianificazione di System i Access per Web**

Prima di installare System i Access per Web, è necessario pianificarne l'uso apprendendo informazioni concettuali e considerazioni importanti e completando elenchi di controllo che facilitano un utilizzo rapido e semplice di System i Access per Web.

# **Offerte System i Access per Web**

System i Access per Web dispone di offerte sia per gli ambienti del server del portale che del server delle applicazioni Web. Utilizzare le informazioni contenute in questi argomenti per conoscere ogni offerta e capire quale si adatta meglio alle proprie esigenze.

## **Concetti correlati**

System i Access per Web in un [ambiente](#page-128-0) del portale

System i Access per Web fornisce una serie di portlet per accedere alle risorse i5/OS mediante un'interfaccia del browser. Tali portlet vengono eseguiti nell'ambiente del portale su un sistema i5/OS.

System i Access per Web in un ambiente del server delle [applicazioni](#page-27-0) Web

System i Access per Web fornisce una serie di servlet Java per accedere alle risorse i5/OS mediante un'interfaccia del browser. Tali servlet vengono eseguiti in un ambiente del server delle applicazioni Web su un sistema su cui è in esecuzione i5/OS. Sono supportati IBM WebSphere Application Server e server di applicazioni Web integrati i5/OS.

# **Applicazione Web**

System i Access per Web fornisce un'applicazione Web in esecuzione in un'istanza di un server delle applicazioni Web.

L'applicazione Web è una serie di servlet che forniscono funzioni per accedere alle risorse i5/OS. Ad ogni funzione si accede come singola pagina Web. Sono necessarie ulteriori finestre del browser per accedere a più funzioni contemporaneamente. È possibile creare dei segnalibri per un accesso rapido alle funzioni utilizzate frequentemente.

L'applicazione Web in esecuzione in un'istanza di un server delle applicazioni Web fornisce l'accesso alle risorse i5/OS su un singolo sistema. Il sistema a cui si accede non deve essere necessariamente quello su cui è in esecuzione l'applicazione Web. Per accedere alle risorse i5/OS su un secondo sistema, è necessario che l'applicazione Web sia in esecuzione in una seconda istanza del server delle applicazioni Web.

L'applicazione Web può essere eseguita in più istanze del server delle applicazioni Web sullo stesso sistema, con ogni istanza che accede alle risorse i5/OS su un sistema differente.

# **Ambiente dei servizi Web**

La combinazione di un server HTTP e di un server delle applicazioni Web fornisce l'ambiente dei servizi Web per l'applicazione Web fornita da System i Access per Web. Il server HTTP riceve le richieste HTTP client da un browser e le instrada all'istanza del server delle applicazioni Web per l'elaborazione.

Per un elenco più aggiornato di ambienti dei servizi Web supportati, fare riferimento alla [pagina](http://www.ibm.com/systems/i/software/access/web/) Web di [System](http://www.ibm.com/systems/i/software/access/web/) i Access per Web. Questa pagina verrà aggiornata con le informazioni provenienti da qualsiasi ambiente dei servizi Web supportato.

## **Concetti correlati**

[Considerazioni](#page-22-0) sul browser

È necessario tenere presenti diverse considerazioni relative all'uso del browser quando si utilizza System i Access per Web.

System i Access per Web in un ambiente del server delle [applicazioni](#page-27-0) Web

System i Access per Web fornisce una serie di servlet Java per accedere alle risorse i5/OS mediante un'interfaccia del browser. Tali servlet vengono eseguiti in un ambiente del server delle applicazioni Web su un sistema su cui è in esecuzione i5/OS. Sono supportati IBM WebSphere Application Server e server di applicazioni Web integrati i5/OS.

## **Informazioni correlate**

IBM WebSphere [Application](http://www.ibm.com/servers/eserver/iseries/software/websphere/wsappserver/) Server

IBM HTTP [Server](http://www.ibm.com/servers/eserver/iseries/software/http/) for i5/OS

# **Applicazione del portale (Standard)** |

System i Access per Web fornisce un'applicazione del portale standard che viene eseguita in un ambiente | del portale, come ad esempio WebSphere Portal. |

L'applicazione del portale standard è una serie di portlet, scritti nella Specifica Portlet 168 JSR (Java | Specification Requests), che forniscono le funzioni per l'accesso alle risorse i5/OS. Ad ogni portlet si | accede come se facesse parte di una pagina. È possibile combinare i portlet per consentire l'accesso a più | funzioni contemporaneamente. Ogni portlet può essere visualizzato più volte in una pagina. È possibile | combinare i portlet in pagine con portlet provenienti da altre applicazioni per integrare le informazioni | da i5/OS con i dati provenienti da altre fonti di informazioni. |

L'applicazione del portale può fornire accesso alle risorse i5/OS su più sistemi. Ogni portlet su una | pagina può accedere alle risorse i5/OS su un sistema differente. Se un portlet viene visualizzato più volte | in una pagina, ogni istanza del portlet può accedere a un sistema differente. |

# **Ambiente dei servizi Web** |

La combinazione di un server HTTP e di un server del portale, come ad esempio WebSphere Portal, | fornisce l'ambiente dei servizi Web per l'applicazione del portale fornita da System i Access per Web. Il | server HTTP riceve le richieste HTTP client da un browser e le instrada all'ambiente del portale | l'elaborazione. |

Per un elenco più aggiornato di ambienti del portale supportati, fare riferimento alla [pagina](http://www.ibm.com/eserver/iseries/access/web) Web di | [System](http://www.ibm.com/eserver/iseries/access/web) i Access per Web. Questa pagina verrà aggiornata con le informazioni provenienti da qualsiasi | ulteriore ambiente del portale supportato.  $\blacksquare$ 

#### **Concetti correlati** |

|

- [Applicazione](#page-129-0) del portale (Standard) |
- System i Access per Web fornisce un'applicazione del portale standard che viene eseguita in un ambiente del portale, come ad esempio WebSphere Portal. |

# **Applicazione del portale (IBM)**

System i Access per Web fornisce un'applicazione del portale IBM che viene eseguita in un ambiente del portale, come ad esempio WebSphere Portal.

L'applicazione del portale IBM è costituita da una serie di portlet, scritti nell'API Portlet IBM, che forniscono funzioni per accedere alle risorse i5/OS.

**Nota:** L'API Portlet IBM è una specifica, definita da IBM, per lo sviluppo di applicazioni del portale. Una specifica standard, JSR (Java Specification Requests) 168, è presente ora per lo sviluppo di applicazioni del portale. System i Access per Web fornisce inoltre un'applicazione del portale scritta su questa specifica standard. L'implementazione standard è l'offerta del portale di System i

#### Access per Web.

<span id="page-12-0"></span>Ad ogni portlet si accede come se facesse parte di una pagina. È possibile combinare i portlet per consentire l'accesso a più funzioni contemporaneamente. Ogni portlet può essere visualizzato più volte in una pagina. È possibile combinare i portlet in pagine con portlet provenienti da altre applicazioni per integrare le informazioni da i5/OS con i dati provenienti da altre fonti di informazioni.

L'applicazione del portale può fornire accesso alle risorse i5/OS su più sistemi. Ogni portlet su una pagina può accedere alle risorse i5/OS su un sistema differente. Se un portlet viene visualizzato più volte in una pagina, ogni istanza del portlet può accedere a un sistema differente.

## **Ambiente dei servizi Web**

La combinazione di un server HTTP e di un server del portale, come ad esempio WebSphere Portal, fornisce l'ambiente dei servizi Web per l'applicazione del portale fornita da System i Access per Web. Il server HTTP riceve le richieste HTTP client da un browser e le instrada all'ambiente del portale l'elaborazione.

Per un elenco più aggiornato di ambienti del portale supportati, fare riferimento alla [pagina](http://www.ibm.com/eserver/iseries/access/web) Web di [System](http://www.ibm.com/eserver/iseries/access/web) i Access per Web. Questa pagina verrà aggiornata con le informazioni provenienti da qualsiasi ulteriore ambiente del portale supportato.

## **Concetti correlati**

## [Applicazione](#page-139-0) del portale (IBM)

System i Access per Web fornisce un'applicazione del portale IBM che viene eseguita in un ambiente del portale, come ad esempio WebSphere Portal.

# **Considerazioni sulla sicurezza**

Le considerazioni sulla sicurezza per System i Access per Web includono l'autenticazione utente, la specifica dell'accesso utente, la sicurezza a livello oggetto, l'uso di un protocollo di sicurezza, l'uso dei programmi di uscita e considerazioni su SSO (Single sign-on).

# **Autenticazione**

È necessario che System i Access per Web abbia l'identità dell'utente autenticata in modo che si acceda alle risorse i5/OS con il profilo utente corretto. I metodi di autenticazione dell'identità dell'utente sono differenti per l'applicazione Web e le applicazioni del portale.

#### v **Applicazione Web**

È possibile configurare l'applicazione Web per autenticare gli utenti o per consentire a WebSphere di autenticare gli utenti.

L'applicazione Web autentica l'identità utente con i5/OS utilizzando un profilo utente e parola d'ordine. L'autenticazione HTTP di base viene utilizzata per richiedere profilo utente e parola d'ordine. L'autenticazione di base HTTP codifica il profilo utente e la parola d'ordine, ma non non li rende crittografati. Per proteggere le informazioni sull'autenticazione durante la trasmissione, utilizzare HTTP sicuro.

- WebSphere autentica l'identità dell'utente con il registro utenti attivo. WebSphere utilizza |
- l'autenticazione di base HTTP, l'autenticazione basata sul modulo o SPNEGO (Simple and Protected |
- GSS-API Negotiation Mechanism) per ottenere le credenziali utente. L'autenticazione di base HTTP |
- codifica l'ID utente e la parola d'ordine, ma non non li rende crittografati. L'autenticazione basata sul |
- modulo invia ID utente e parola d'ordine in testo semplice. SPNEGO ha utilizzato l'autenticazione |
- Integrated Windows per ottenere le informazioni di collegamento del dominio di Windows per l'utente. |
- Per proteggere le informazioni sull'autenticazione durante la trasmissione, utilizzare HTTP sicuro. |
- Consentendo a WebSphere di autenticare l'identità utente utilizzando l'autenticazione basata sul |
- modulo o SPNEGO consente all'applicazione Web di partecipare agli ambienti SSO di WebSphere. Per |
- informazioni sull'SSO WebSphere, consultare [Considerazioni](#page-14-0) SSO. |

## v **Applicazioni del portale**

Le applicazioni del portale si affidano al server del portale per autenticare l'identità dell'utente.

Una volta che il server ha autenticato l'identità dell'utente, è possibile utilizzare i portlet System i Access. Ogni portlet fornisce un'opzione in modalità di modifica per la selezione della credenziale da utilizzare durante l'accesso alle risorse i5/OS. Selezionare una delle seguenti opzioni:

## **Utilizzare credenziale specifica per questa finestra del portlet**

Una parola d'ordine e un profilo utente i5/OS vengono forniti per questa istanza del portlet. Gli utenti del portale o altre istanze del portlet non possono utilizzare questa credenziale per l'utente del portale corrente.

## **Utilizzare la credenziale impostata con il portlet delle credenziali System i**

Una parola d'ordine e un profilo utente i5/OS vengono selezionati da un elenco di credenziali definito utilizzando il portlet di credenziali System i. Questa credenziale può essere utilizzata da altre istanze del portale per l'utente del portale corrente, ma non da altri utenti del portale.

## **Utilizzare credenziale condivisa del sistema impostata dall'amministratore**

Una parola d'ordine e un profilo utente i5/OS vengono selezionati da un elenco di credenziali definito dall'amministratore del portale utilizzando la funzione di gestione contenitore credenziali. Tale credenziale può essere utilizzata da tutti gli utenti del portale.

## **Utilizzare credenziale WebSphere autenticata**

L'identità dell'utente dell'ambiente del portale autenticata viene correlata a un'identità utente i5/OS utilizzando EIM. Per informazioni su System i Access per Web e EIM, consultare l'argomento ″Considerazioni SSO″.

Per informazioni sulle modalità di autenticazione dell'identità utente adottate da WebSphere Portal, consultare **Securing your portal** → **Security Concepts** → **Authentication** nell['Information](http://publib.boulder.ibm.com/pvc/wp/502/smbi/en/InfoCenter/index.html) Center di [WebSphere](http://publib.boulder.ibm.com/pvc/wp/502/smbi/en/InfoCenter/index.html) Portal.

# **Limitazione dell'accesso alle funzioni**

È possibile limitare l'accesso degli utenti alle funzioni System i Access per Web. Vengono utilizzati differenti metodi di limitazione accesso nell'applicazione Web e nell'applicazione del portale.

Per informazioni sulla limitazione dell'accesso alle funzioni per l'applicazione Web, consultare l'argomento ″Normative″.

Per informazioni sulla limitazione dell'accesso alle funzioni per l'applicazione del portale, consultare l'argomento ″Ruoli del portale″.

# **Sicurezza a livello di oggetto**

System i Access per Web utilizza la sicurezza a livello di oggetto quando si accede a risorse i5/OS. Gli utenti non saranno in grado di accedere a risorse i5/OS se il relativo profilo utente i5/OS non dispone dell'autorizzazione appropriata.

# **HTTP protetto (HTTPS)**

È possibile configurare il sistema in modo che utilizzi un protocollo di sicurezza, denominato SSL (Secure Sockets Layer), per la codifica dei dati e l'autenticazione client/server. Per informazioni su SSL, HTTPS e certificati digitali, consultare quanto segue:

- Informazioni sulla sicurezza e SSL nella [Documentazione](http://www.ibm.com/eserver/iseries/software/http/docs/doc.htm) del server HTTP  $\rightarrow$ .
- Informazioni sulla sicurezza e SSL nella [Documentazione](http://www.ibm.com/servers/eserver/iseries/software/websphere/wsappserver/docs/doc.htm) di WebSphere Application Server ...
- Protezione del portale nell['Information](http://publib.boulder.ibm.com/infocenter/wpdoc/v510/index.jsp) Center di WebSphere Portal V5.1-2
- <span id="page-14-0"></span>• Protezione del portale nell['Information](http://publib.boulder.ibm.com/infocenter/wpdoc/v6r0/index.jspvc/wp/502/smbi/en/InfoCenter/index.html) Center di WebSphere Portal V6.0 .
- v L'utilizzo di certificati digitali e SSL consente comunicazioni protette per molte applicazioni nell'argomento DCM (Digital Certificate Manager).

# **Programmi di uscita**

System i Access per Web fa ampio uso dei seguenti server host:

- Collegamento
- Centrale
- Comando remoto/Chiamata al programma
- Database
- File
- Stampa di rete

Programmi di uscita che limitano l'accesso a questi server, specialmente a Comando remoto/Chiamata al programma, causeranno il mancato funzionamento di tutto System i Access per Web o di alcune sue parti.

## **Concetti correlati**

[Considerazioni](#page-22-0) sul browser

È necessario tenere presenti diverse considerazioni relative all'uso del browser quando si utilizza System i Access per Web.

[Normative](#page-79-0)

La funzione di personalizzazione delle normative controlla l'accesso alle funzioni di System i Access per Web. È possibile gestire le singole impostazioni di normativa a livello del profilo di gruppo o dell'utente i5/OS.

Ruoli del [portale](#page-153-0)

In WebSphere Portal, l'accesso ai portlet è controllato dai ruoli. Un ruolo definisce una serie di autorizzazioni a una risorsa, ad esempio un portlet, per uno specifico gruppo o utente.

## **Informazioni correlate**

₿ Digital Certificate Manager (DCM)

# **Considerazioni SSO**

| | | | | | |

È possibile utilizzare System i Access per Web in ambienti SSO. Questo argomento tratta le opzioni dell'ambiente SSO a disposizione di System i Access per Web.

## **SPNEGO di WebSphere Application Server**

In WebSphere Application Server V6.1, viene fornito un TAI (Trust Association Interceptor) SPNEGO (Simple and Protected GSS-API Negotiation Mechanism) che consente l'uso dell'autenticazione Integrated Windows per autenticare utenti in risorse Web protette utilizzando informazioni di collegamento di dominio Windows. Con SPNEGO, SSO (single sign-on) è esteso alla stazione di lavoro Windows in modo che il browser Web non richiede le credenziali quando si accede alle applicazioni Web protette di WebSphere Application Server come System i Access per Web.

#### **Connettore token identità WebSphere Application Server**

In ambienti WebSphere Application Server e WebSphere Portal, un utente viene autenticato con il registro utente WebSphere e viene utilizzato EIM (Enterprise Identity Mapping) per associare l'identità utente WebSphere autenticata a un profilo utente i5/OS. Con il supporto Identity Token Connector, gli utenti si collegano al server delle applicazioni Web WebSphere e a tutte le risorse e applicazioni web protette all'interno dell'ambiente che usano le credenziali WebSphere autenticate.

# **SPNEGO di WebSphere Application Server** |

E disponibile TAI (Trust Association Interceptor) SPNEGO (Simple and Protected GSS-API Negotiation | Mechanism) in WebSphere Application Server V6.1. In questo ambiente, gli utenti si collegano alle | relative stazioni di lavoro Windows utilizzando un account del dominio Windows. Le informazioni di | collegamento del dominio Windows vengono quindi utilizzate per concedere l'accesso alle risorse WebSphere Application Server protette e alle applicazioni Web come System i Access per Web.  $\blacksquare$  $\blacksquare$ 

Il metodo di autenticazione utilizzato dagli ambienti di collegamento del dominio Windows è basato su | Kerberos. SPNEGO è un protocollo progettato per abilitare server web a negoziare l'autenticazione | utilizzando credenziali basate su Kerberos quando vengono ricevute richieste del browser Web. I browser | Web devono essere configurati in modo specifico per riconoscere richieste basate su SPNEGO. Quando | sono configurati per SPNEGO, i browser Web sono in grado di negoziare l'autenticazione basata su | Kerberos con il server Web anziché lo schema di autenticazione di base HTTP più tradizionale (in cui il | browser richiede il nome utente e la parola d'ordine). Con SPNEGO, SSO (single sign-on) è esteso alla | stazione di lavoro Windows. Il browser Web non deve richiedere le credenziali utente quando si accede alle risorse protette di WebSphere Application Server. |  $\|$ 

Per iniziare a utilizzare un ambiente SPNEGO, è richiesta un'ulteriore configurazione: |

- v Kerberos deve essere configurato su i5/OS
- v Deve essere configurato un ambiente del server delle applicazioni Web WebSphere abilitato per SPNEGO | |
- | Una configurazione di dominio EIM per abilitare la corrispondenza tra utenti del dominio Windows e profili utente i5/OS. |
- | System i Access per Web deve essere configurato sul server delle applicazioni Web WebSphere
- | La configurazione dell'account utente del dominio Windows deve essere completata

Per una guida per completare la configurazione richiesta elencata in precedenza, è disponibile della |

documentazione sul sito di [System](http://www.ibm.com/systems/i/software/access/web/doc.html) i Access per Web ... |

## **Connettore token identità WebSphere Application Server** |

System i Access per Web supporta la partecipazione in ambienti SSO WebSphere utilizzando un | connettore token identità. Quando è abilitata, gli utenti forniscono le credenziali WebSphere in fase di | accesso alle risorse i5/OS con System i Access per Web. L'utente WebSphere viene autenticato con il | registro utente attivo ed EIM (Enterprise Identity Mapping) viene utilizzato per mettere in | corrispondenza l'identità utente WebSphere autenticata con un profilo utente i5/OS. Il profilo utente i5/OS viene utilizzato per autorizzare l'accesso alle risorse i5/OS richieste. SSO con WebSphere è supportato sia negli ambienti del portale che del server delle applicazioni Web. | | |

SSO con WebSphere e System i Access per Web richiedono le seguenti configurazioni: |

- vebSphere Application Server con la sicurezza globale abilitata e un registro utenti attivo per autenticare gli utenti. |
- v Una configurazione di dominio EIM per abilitare la corrispondenza tra identità utente WebSphere e profili utente i5/OS. | |
- | Il connettore del token di identità EIM (adattatore risorsa) installato e configurato in WebSphere Application Server. |
- | System i Access per Web deve essere configurato sul server delle applicazioni Web WebSphere.

## **Sicurezza globale WebSphere**

Per informazioni sulla sicurezza globale di WebSphere, ricercare l'argomento ″Configurazione della sicurezza globale″ nella versione appropriata di WebSphere Application Server information center. I collegamenti agli Information Center WebSphere sono nella [documentazione](http://www.ibm.com/servers/eserver/iseries/software/websphere/wsappserver/) di IBM WebSphere [Application](http://www.ibm.com/servers/eserver/iseries/software/websphere/wsappserver/) Server  $\rightarrow$ .

# **Configurazione dominio EIM**

Per informazioni sulla configurazione del dominio EIM, è disponibile della documentazione sul [sito](http://www.ibm.com/systems/i/software/access/web/doc.html) di [System](http://www.ibm.com/systems/i/software/access/web/doc.html) i Access per Web $\overrightarrow{A}$ .

## **Connettore token identità EIM**

Il connettore del token di identità di EIM è un adattatore risorsa che è necessario installare e configurare in WebSphere quando si abilita System i Access per Web per SSO WebSphere. L'applicazione del portale e l'applicazione System i Access per Web richiedono i token di identità dal connettore. I token di identità sono stringhe di dati codificate che rappresentano l'utente WebSphere attualmente autenticato. I token di identità vengono immessi nelle operazioni di ricerca EIM, che mettono in corrispondenza l'identità dell'utente WebSphere autenticato e un profilo utente i5/OS.

Il connettore supporta i factory di collegamento J2C con nomi JNDI eis/IdentityToken e eis/iwa\_IdentityToken. Per impostazione predefinita, System i Access per Web tenta di utilizzare i valori di configurazione dal factory definito con nome JNDI eis/iwa\_IdentityToken. Se questo factory non viene individuato, vengono utilizzati i valori di configurazione provenienti dal factory definito con nome JNDI eis/IdentityToken.

Per informazioni sulla configurazione del connettore del token di identità EIM, fare riferimento

all'argomento Configure the Enterprise Identity Mapping (EIM) Identity Token [Connection](http://publib.boulder.ibm.com/infocenter/wsdoc400/v6r0/topic/com.ibm.websphere.iseries.doc/info/ae/ae/idtoken.htm) Factory nell'Information center di WebSphere Application Server per OS/400, Versione 6.

## **Esempi di configurazione**

Consultare l'argomento WebSphere [Application](#page-54-0) Server V6.0 for OS/400 with Single sign-on per un esempio di configurazione di System i Access per Web con SSO del token di identità in un ambiente del server delle applicazioni Web.

#### **Concetti correlati**

#### [IFrame](#page-159-0)

Il portlet System i Access per Web IFrame consente di accedere alle funzioni servlet System i Access per Web da un ambiente del portale.

#### Mascherina di [collegamento](#page-91-0)

La mascherina di collegamento fornisce il contenuto da visualizzare prima e dopo il modulo di collegamento quando si configura System i Access per Web per un'autenticazione server delle applicazioni basata sul modulo. Questi argomenti descrivono la mascherina di collegamento, considerazioni per la creazione di una mascherina di collegamento personalizzata, tag speciali che possono essere utilizzate e fogli di stile.

#### Contenuto pagina [predefinito](#page-80-0)

System i Access per Web genera la maggior parte del contenuto pagina in modo dinamico, in risposta alle azioni dell'utente. Il resto del contenuto viene richiamato dai file HTML statici, che è possibile personalizzare. Un foglio di stile viene utilizzato anche per controllare alcuni elementi relativi all'aspetto del prodotto.

#### **Attività correlate**

[Configurazione](#page-54-0) di WebSphere Application Server V6.0 per OS/400 con Single sign-on Questo esempio è rivolto a utenti che non hanno familiarità con l'ambiente dei servizi Web. Esso descrive tutte le fasi necessarie per acquisire System i Access per Web in esecuzione in un ambiente WebSphere Application Server V6.0 per OS/400 su cui è abilitato SSO (single sign-on). Descrive inoltre le modalità di verifica del corretto funzionamento dell'installazione.

## <span id="page-17-0"></span>**Riferimenti correlati**

[Configurazione](#page-27-0) di System i Access per Web in un ambiente del server delle applicazioni Web L'installazione di System i Access per Web nel sistema su cui è in esecuzione i5/OS non lo rende disponibile all'uso. Al fine di poterlo utilizzare, System i Access per Web, deve essere configurato nell'ambiente del server delle applicazioni Web.

[Configurazione](#page-141-0) di System i Access per Web in un ambiente del portale (IBM) L'installazione di System i Access per Web nel sistema su cui è in esecuzione i5/OS non lo rende disponibile all'uso. Al fine di poterlo utilizzare, System i Access per Web deve essere distribuito all'ambiente del portale.

## **Informazioni correlate**

| | | EIM (Enterprise Identity Mapping)

# **Elenco di controllo: pianificazione, installazione e configurazione**

Questo elenco di controllo guida attraverso i passi necessari a pianificare, installare, verificare e configurare un ambiente System i Access per Web semplice. Questi passi non prendono in considerazione altre applicazioni Web o ambienti Web più complessi.

- 1. Verificare che il proprio System i abbia l'hardware necessario elencato in ["Requisiti](#page-18-0) hardware System i" a [pagina](#page-18-0) 13.
- 2. Verificare che il proprio sistema su cui è in esecuzione i5/OS abbia il software prerequisito e le PTF elencate in ["Requisiti](#page-19-0) software i5/OS" a pagina 14.
- 3. Verificare che il proprio browser Web corrisponda ai requisiti elencati in ["Requisiti](#page-21-0) browser Web" a [pagina](#page-21-0) 16.
- 4. Installare il prodotto System i Access per Web e le PTF sul sistema i5/OS utilizzando le istruzioni in ["Installazione](#page-24-0) di System i Access per Web" a pagina 19 e ["Installazione](#page-26-0) di PTF System i Access per Web" a [pagina](#page-26-0) 21.
	- 5. Se si desidera utilizzare l'applicazione Web fornita da System i Access per Web, seguire le istruzioni in ["Configurazione](#page-27-0) di System i Access per Web in un ambiente del server delle applicazioni Web" a [pagina](#page-27-0) 22.

**Nota:** quest'operazione è richiesta anche se si sta effettuando l'aggiornamento da un release precedente.

6. Se si desidera utilizzare l'applicazione del portale standard fornita da System i Access per Web, seguire le istruzioni in ["Configurazione](#page-130-0) di System i Access per Web in un ambiente del portale [\(Standard\)"](#page-130-0) a pagina 125.

**Nota:** quest'operazione è richiesta anche se si sta effettuando l'aggiornamento da un release precedente.

7. Se si desidera utilizzare l'applicazione del portale IBM fornita da System i Access per Web, seguire le istruzioni in ["Configurazione](#page-141-0) di System i Access per Web in un ambiente del portale (IBM)" a pagina [136.](#page-141-0)

**Nota:** quest'operazione è richiesta anche se si sta effettuando l'aggiornamento da un release precedente.

## **Concetti correlati**

Offerte [System](#page-10-0) i Access per Web

System i Access per Web dispone di offerte sia per gli ambienti del server del portale che del server delle applicazioni Web. Utilizzare le informazioni contenute in questi argomenti per conoscere ogni offerta e capire quale si adatta meglio alle proprie esigenze.

## **Attività correlate**

Salvataggio e ripristino di System i Access per Web in un ambiente del server delle [applicazioni](#page-127-0) Web È possibile utilizzare i comandi del server SAVLICPGM e RSTLICPGM per salvare e ripristinare

<span id="page-18-0"></span>System i Access per Web da un server a un altro. Quando si procede in tale modo, qualsiasi PTF di System i Access per Web applicata viene salvata dal server di origine e ripristinata in quello di destinazione.

## **Riferimenti correlati**

Considerazioni [sull'aggiornamento](#page-23-0)

Quando si esegue l'aggiornamento di System i Access per Web da un release precedente, esistono considerazioni di cui tenere conto quando si utilizza l'applicazione del portale IBM e l'applicazione Web.

[Salvataggio](#page-162-0) e ripristino di System i Access per Web in un ambiente del portale System i Access per Web può essere propagato ad altri sistemi i5/OS ma vi sono considerazioni che devono essere esaminate prima di salvarlo e ripristinarlo.

[Salvataggio](#page-138-0) e ripristino di System i Access per Web in un ambiente del portale

System i Access per Web può essere propagato ad altri sistemi i5/OS ma vi sono considerazioni che devono essere esaminate prima di salvarlo e ripristinarlo.

# **Prerequisiti per l'installazione di System i Access per Web**

Prima di iniziare l'installazione, utilizzare queste informazioni per assicurarsi di soddisfare tutti i requisiti relativi all'hardware, al software e al browser Web.

# **Requisiti hardware System i**

Prima di installare System i Access per Web, accertarsi di disporre di spazio su disco, memoria, dispositivi e modelli appropriati.

## **Modelli di sistema, dispositivi processore e memoria**

Per informazioni sui modelli di sistema, i dispositivi processore e la memoria di sistema richiesti per il sistema System i, in base al tipo di server delle applicazioni, consultare:

- WebSphere [Application](http://www.ibm.com/servers/eserver/iseries/software/websphere/wsappserver/) Server.
	- 1. Fare clic sull'edizione e la versione appropriate di WebSphere Application Server.
	- 2. Fare clic su **Prerequisiti**.
- [WebSphere](http://www.software.ibm.com/wsdd/zones/portal/proddoc.html) Portal (per System i).
	- 1. Andare alla sezione dei requisiti hardware e software della propria versione di i5/OS di WebSphere Portal.
	- 2. Seguire i collegamenti appropriati per il proprio release di software.
- Server delle [applicazioni](http://www.ibm.com/eserver/iseries/software/http) Web integrato i5/OS.

Il server delle applicazioni Web integrato fa parte di i5/OS. Non ci sono ulteriori requisiti hardware per il server delle applicazioni Web integrato.

# **Spazio su disco di sistema**

System i Access per Web richiede 365 MB di spazio disco libero sul sistema.

**Nota:**

- 1. System i Access per Web è composto da servlet e portlet. Tenere in considerazione questo aspetto quando si esaminano i requisiti hardware per i server delle applicazioni Web.
- 2. Per aiuto nell'adattamento di tutte le configurazioni di sistema, utilizzare l'IBM Workload Estimator, ubicato in **Tools** nella pagina Web di IBM System i [Support.](http://www-03.ibm.com/servers/eserver/support/iseries/index.html)

## **Concetti correlati**

## Offerte [System](#page-10-0) i Access per Web

System i Access per Web dispone di offerte sia per gli ambienti del server del portale che del server delle applicazioni Web. Utilizzare le informazioni contenute in questi argomenti per conoscere ogni offerta e capire quale si adatta meglio alle proprie esigenze.

## <span id="page-19-0"></span>**Ottimizzazione delle prestazioni:**

Il carico di lavoro richiesto per supportare un ambiente di servizi Web è maggiore rispetto agli ambienti con carico di lavoro tradizionale. Il sistema su cui è in esecuzione i5/OS potrebbe aver bisogno di essere ottimizzato per operare in modo efficiente per un ambiente di servizi Web.

I seguenti siti Web forniscono informazioni di aiuto nell'ottimizzazione del sistema su cui è in esecuzione i5/OS per questo ambiente:

- IBM WebSphere Application Server for i5/OS Performance [Considerations](http://www.ibm.com/servers/eserver/iseries/software/websphere/wsappserver/product/PerformanceConsiderations.html)  $\blacktriangleright$ .
- **•** IBM Workload Estimator for System i, ubicato in **Tools** in IBM System i [Support](http://www-03.ibm.com/servers/eserver/support/iseries/index.html) **Concetti correlati**

#### Offerte [System](#page-10-0) i Access per Web

System i Access per Web dispone di offerte sia per gli ambienti del server del portale che del server delle applicazioni Web. Utilizzare le informazioni contenute in questi argomenti per conoscere ogni offerta e capire quale si adatta meglio alle proprie esigenze.

## **Requisiti software i5/OS**

Prima di installare e utilizzare System i Access per Web, accertarsi che sia installato il software appropriato.

La tabella seguente contiene l'elenco del software obbligatorio e facoltativo necessario per eseguire System i Access per Web. Installare ogni prodotto al più recente livello di correzione. Ad ogni ambiente software supportato sono associati ulteriori requisiti software. Le fasi necessarie per accedere a tali prerequisiti sono indicate dopo la tabella.

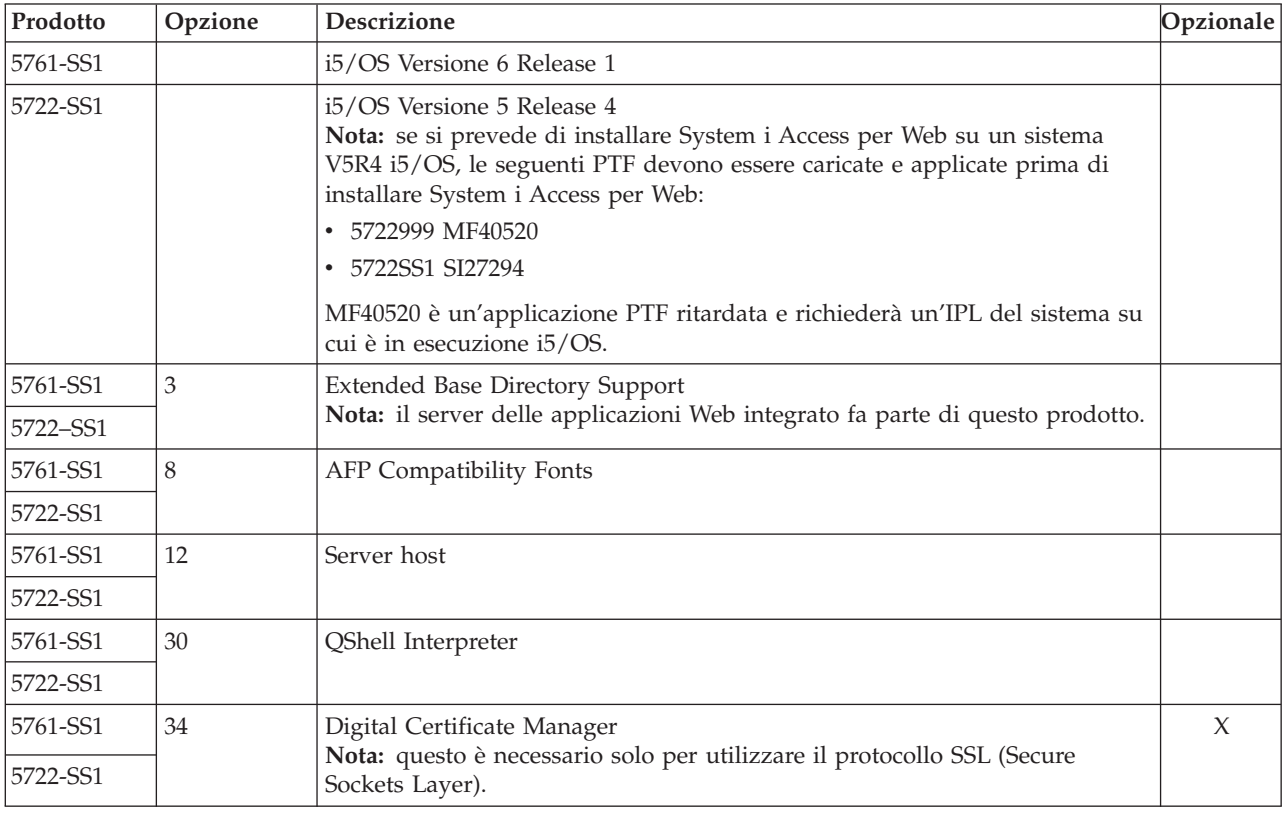

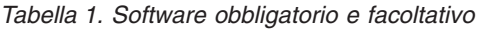

*Tabella 1. Software obbligatorio e facoltativo (Continua)*

| Prodotto | Opzione                                       | Descrizione                                                                                                    | Opzionale |
|----------|-----------------------------------------------|----------------------------------------------------------------------------------------------------|-----------|
| 5722-IP1 | Base                                          | IBM Infoprint Server<br><b>Nota:</b> questo prodotto software è facoltativo. Non è richiesto per<br>visualizzare l'emissione PDF di base. Installare questo prodotto per le<br>funzioni PDF avanzate. | X         |
| 5761-JV1 | Base                                          | Java Developer Kit                                                                                                    |           |
|          | 6                                             | Java Developer Kit Versione 1.4                                                                                                    |           |
|          | 7                                             | Java Developer Kit 5.0                                                                                                    |           |
| 5722-JV1 | 8                                             | J2SE 5.0 32 bit<br>Nota:                                                                                                    |           |
|          |                                               | • Fare riferimento alla documentazione di WebSphere Application Server,<br>or WebSphere Portal relativa alla versione richiesta.                                                                      |           |
|          |                                               | • È richiesta l'opzione 7 o superiore per supportare le serie di caratteri, che<br>non sono basate su Latin, con il supporto per la creazione di grafici<br>Esegui SQL.                               |           |
| 5761-JC1 | Base                                          | Toolbox per Java                                                                                                    |           |
| 5722-JC1 |                                               |                                                                                                    |           |
| 5761-TC1 | Base                                          | TCP/IP Connectivity Utilities                                                                                                    |           |
| 5722-TC1 |                                               |                                                                                                    |           |
| 5761-DG1 |                                               |                                                                                                    |           |
| 5722-DG1 | Base                                          | <b>IBM HTTP Server</b><br>Nota: il server delle applicazioni Web integrato fa parte di questo prodotto.                                                                                               |           |
| 5761-XW1 | Base                                          | System i Access                                                                                                    |           |
| 5722-XW1 | Opzione 1                                     | System i Access Enablement Support                                                                                                    |           |
| 5733-W60 | Consultare il<br>sito Web del<br>server delle | IBM WebSphere Application Server V6.0 per OS/400<br>(Base, Express e Network Deployment Edition)                                                                                                    |           |
| 5733-W61 | applicazioni<br>WebSphere.                    | IBM WebSphere Application Server V6.1 per i5/OS<br>(Base, Express e Network Deployment Edition)                                                                                                    |           |
|          |                                               | WebSphere Portal for Multiplatforms V6.0                                                                                                    |           |
|          |                                               | WebSphere Portal for Multiplatforms V5.1.0.1<br>Nota:                                                                                                    |           |
|          |                                               | · Questo è necessario solo se si desidera utilizzare l'applicazione del<br>portale fornita da System i Access per Web.                                                                                |           |
|          |                                               | Per un elenco aggiornato di ambienti del portale supportati, fare<br>riferimento alla home page IBM System i Access per Web.                                                                          |           |

# **Prerequisiti WebSphere Application Server**

- 1. Accedere alla [documentazione](http://www.ibm.com/servers/eserver/iseries/software/websphere/wsappserver/) di WebSphere Application Server.
- 2. Selezionare l'edizione e la versione appropriate di WebSphere Application server.
- 3. Selezionare **Prerequisiti**.

# **Prerequisiti WebSphere Portal**

- 1. Accedere alla [documentazione](http://www.software.ibm.com/wsdd/zones/portal/proddoc.html) di WebSphere Portal.
- 2. Selezionare la categoria di versione appropriate.
- 3. Selezionare **Requisiti hardware e software**.

<span id="page-21-0"></span>4. Selezionare l'opzione appropriata per la versione di WebSphere Portal.

## **Concetti correlati**

[Informazioni](#page-8-0) sulla licenza per System i Access per Web

IBM System i Access per Web è un programma su licenza. Tutti i componenti di System i Access per Web richiedono una licenza System i Access Family (5761-XW1) prima di poterli utilizzare. I requisiti della licenza sono nell'IBM International Program License Agreement incluso con System i Access Family (5761-XW1).

Offerte [System](#page-10-0) i Access per Web

System i Access per Web dispone di offerte sia per gli ambienti del server del portale che del server delle applicazioni Web. Utilizzare le informazioni contenute in questi argomenti per conoscere ogni offerta e capire quale si adatta meglio alle proprie esigenze.

[Considerazioni](#page-12-0) sulla sicurezza

Le considerazioni sulla sicurezza per System i Access per Web includono l'autenticazione utente, la specifica dell'accesso utente, la sicurezza a livello oggetto, l'uso di un protocollo di sicurezza, l'uso dei programmi di uscita e considerazioni su SSO (Single sign-on).

#### **Riferimenti correlati**

[Stampa](#page-116-0)

System i Access per Web fornisce supporto per l'accesso ai file di spool, stampanti, condivisioni stampante e code di emissione su un sistema su cui è in esecuzione i5/OS. Fornisce anche supporto per la trasformazione automatica dell'emissione di stampa SCS e AFP in documenti PDF.

## **Requisiti PTF:**

Dopo che è stato installato il software necessario sul sistema, andrebbero anche caricate e applicate le più recenti correzioni disponibili.

#### **Pacchetto PTF cumulative**

Si dovrebbe installare il pacchetto di PTF cumulative attualmente disponibile per la versione i5/OS in esecuzione prima di installare qualsiasi altra correzione. È necessario installare il più recente pacchetto di PTF cumulative i5/OS prima di installare la PTF di gruppo per WebSphere Application Server, WebSphere Portal o server delle applicazioni Web integrato.

#### **WebSphere Application Server**

Le PTF WebSphere sono distribuite come PTF di gruppo. Queste PTF di gruppo contengono tutte le correzioni necessarie, in differenti prodotti software, per portare WebSphere ad uno specifico livello di correzione. Per ottenere le PTF corrette, fare riferimento alla pagina Web delle PTF di [WebSphere](http://www.ibm.com/servers/eserver/iseries/software/websphere/wsappserver) [Application](http://www.ibm.com/servers/eserver/iseries/software/websphere/wsappserver) Server quindi selezionare la versione di sistema operativo e WebSphere.

#### **WebSphere Portal**

Per accedere alle informazioni sulle correzioni, fare riferimento alla pagina [WebSphere](http://www.ibm.com/developerworks/websphere/zones/portal/proddoc.html) Portal and Workplace Web Content [Management.](http://www.ibm.com/developerworks/websphere/zones/portal/proddoc.html)

# **Requisiti browser Web**

Per utilizzare System i Access per Web, il browser Web deve accettare cookie e supportare le specifiche CSS, HTTP e HTML correnti. Questo argomento contiene l'elenco dei browser specifici che sono stati sottoposti a verifica con System i Access per Web.

- | Firefox 2.0 (Windows e Linux)
- **•** Internet Explorer 6.0 con Service Pack 1 (Windows)
- | Internet Explorer 7.0 Windows)
- $\cdot$  Mozilla 1.7 (Windows, Linux e AIX)

## <span id="page-22-0"></span>| • Opera 9.2 (Windows e Linux)

Altri browser (per le medesime o altre piattaforme) che supportano le specifiche HTTP, HTML e CSS correnti dovrebbero funzionare, ma non sono stati sottoposti a verifica con System i Access per Web.

System i Access per Web richiede che il proprio browser sia configurato in modo da accettare cookie che abbiano la durata della sessione browser e vengano restituiti al sistema di origine. Per ulteriori informazioni sui cookie, consultare le informazioni di aiuto del browser.

## **Considerazioni sul browser:**

È necessario tenere presenti diverse considerazioni relative all'uso del browser quando si utilizza System i Access per Web.

## v **Moduli aggiuntivi del browser**

Un modulo aggiuntivo del browser o un'applicazione separata possono essere necessari per visualizzare il contenuto restituito da System i Access per Web.

## v **Browser Opera 6.0**

Il browser Opera 6.0 non può visualizzare documenti PDF utilizzando il modulo aggiuntivo Adobe Acrobat Reader se l'URL utilizzato per accedere al documento contiene parametri.

## **Applicazione Web**

Le seguenti considerazioni si applicano all'applicazione Web fornita da System i Access per Web.

## v **Definizione tipo contenuto (tipo MIME)**

Quando si scarica un file nel browser, System i Access per Web utilizza l'estensione file per determinare il tipo di contenuto del file (tipo MIME). Il tipo di contenuto del file viene utilizzato dal browser per stabilire il modo migliore di rendere le informazioni. System i Access per Web fornisce un modo per estendere o sostituire l'estensione file inclusa nella definizione tipo contenuto file. Consultare Definizione del tipo di contenuto (tipo MIME) in ″[Considerazioni](#page-109-0) sul file″ per ulteriori informazioni.

#### v **Forzatura di una finestra Salva con nome durante lo scaricamento dei file**

Quando si utilizza Microsoft Internet Explorer e altre funzioni di System i Access per Web per scaricare un file nel browser, spesso Internet Explorer visualizzerà il contenuto del file nella finestra del browser senza fornire la possibilità di salvare il file. Internet Explorer esamina i dati nel file e determina che può visualizzare i dati nella finestra del browser. Consultare [Forzatura](#page-110-0) di una finestra Salva con nome durante lo scaricamento dei file in ″[Considerazioni](#page-110-0) sul file″ per informazioni su come risolvere questo problema.

v **Scollegamento**

L'autenticazione di base HTTP non dispone di un mezzo che consenta lo scollegamento dell'utente. È necessario chiudere tutte le finestre del browser per eliminare l'identità dell'utente dal browser.

v **Segnalibri**

Pagine dell'applicazione Web possono essere contrassegnate da un segnalibro per un accesso facilitato. Nei wizard, si può apporre il segnalibro solo alla prima pagina.

v **Dominio**

Il termine Dominio viene utilizzato da alcuni browser durante la richiesta del nome utente e della parola d'ordine con autenticazione di base HTTP. Quando l'applicazione Web è configurata per autenticare l'identità dell'utente, il dominio è il nome host del sistema contenente le risorse i5/OS a cui si accede.

v **URL**

Utilizzare http://<*system\_name*>/webaccess/iWAMain per accedere alla pagina principale dell'applicazione Web. Utilizzare http://<*system\_name*>/webaccess/iWAHome per accedere alla home page. È possibile personalizzare entrambe le pagine.

#### **Concetti correlati**

<span id="page-23-0"></span>[Applicazione](#page-10-0) Web

L'applicazione Web fornita da System i Access per Web è una serie di servlet che forniscono l'accesso alle risorse i5/OS.

[Applicazione](#page-139-0) del portale (IBM)

L'applicazione del portale fornita da System i Access per Web è una serie di portlet che forniscono l'accesso alle risorse i5/OS.

[Applicazione](#page-129-0) del portale (Standard)

System i Access per Web fornisce un'applicazione del portale standard che viene eseguita in un ambiente del portale, come ad esempio WebSphere Portal.

[Considerazioni](#page-12-0) sulla sicurezza

Le considerazioni sulla sicurezza per System i Access per Web includono l'autenticazione utente, la specifica dell'accesso utente, la sicurezza a livello oggetto, l'uso di un protocollo di sicurezza, l'uso dei programmi di uscita e considerazioni su SSO (Single sign-on).

Contenuto pagina [predefinito](#page-80-0)

System i Access per Web genera la maggior parte del contenuto pagina in modo dinamico, in risposta alle azioni dell'utente. Il resto del contenuto viene richiamato dai file HTML statici, che è possibile personalizzare. Un foglio di stile viene utilizzato anche per controllare alcuni elementi relativi all'aspetto del prodotto.

## **Informazioni correlate**

IBM WebSphere [Application](http://www.ibm.com/servers/eserver/iseries/software/websphere/wsappserver/) Server

IBM HTTP [Server](http://www.ibm.com/servers/eserver/iseries/software/http/) for i5/OS

# **Considerazioni sull'aggiornamento**

Quando si esegue l'aggiornamento di System i Access per Web da un release precedente, esistono considerazioni di cui tenere conto quando si utilizza l'applicazione del portale IBM e l'applicazione Web.

# **Processo di aggiornamento**

L'aggiornamento di System i Access per Web da un release precedente viene eseguito in due fasi.

- 1. Installare il nuovo release di System i Access per Web sul sistema System i. Questo sostituisce il precedente release del prodotto.
- 2. Configurare o riconfigurare System i Access per Web. Tale operazione abilita le nuove funzioni fornite nel nuovo release e conserva tutti i dati esistenti generati dall'utente.

# **Considerazioni su applicazioni Web**

I server di applicazioni Web supportati nel nuovo release di System i Access per Web non sono gli stessi di quelli supportati nel release precedente. Le versioni più obsolete di WebSphere Application Server e ASF Tomcat non sono più supportate.

Se si sta utilizzando System i Access per Web con una versione più obsoleta di WebSphere Application Server o ASF Tomcat, sarà necessario configurare un server di applicazioni Web supportato. L'argomento dei requisiti software i5/OS contiene l'elenco dei server di applicazioni Web supportati.

Dopo l'installazione del nuovo release di System i Access per Web, si configurerà System i Access per Web su un server di applicazioni Web supportato utilizzando il comando CFGACCWEB2. Nel comando CFGACCWEB2 è possibile specificare parametri che consentono ad una nuova configurazione di basarsi su una esistente. Mediante l'uso di questi parametri, tutte le impostazioni di configurazione e i dati utente possono essere copiati da una configurazione esistente in una nuova.

L'argomento relativo alle considerazioni sulla nuova applicazione Web tratta l'uso di questi parametri.

# <span id="page-24-0"></span>**Considerazioni sull'ambiente del portale IBM**

Se le pagine predefinite di System i Access per Web sono state create durante la configurazione del portale originale e tali pagine sono state modificate, si consiglia di non ricreare le pagine predefinite quando si esegue l'aggiornamento. Se si ricreano le pagine, tutte le impostazioni di configurazione e personalizzazione vengono perse.

L'opzione di creazione pagina è un parametro sul comando di configurazione di System i Access per Web CFGACCWEB2. Specificare WPDFTPAG(\*NOCREATE) se non si desidera ricreare le pagine predefinite. Specificare WPDFTPAG(\*CREATE) per creare le pagine predefinite. Per ulteriori dettagli, fare riferimento al testo di aiuto del comando CFGACCWEB2 e ai relativi parametri.

#### **Nota:**

- v se è stata utilizzata l'interfaccia del wizard di IBM Web Administration per i5/OS per creare l'istanza del portale e distribuire i portlet di System i Access per Web, le pagine predefinite di System i Access per Web sono state create automaticamente.
- v Questa considerazione è relativa solo all'applicazione del portale IBM.

#### **Concetti correlati**

Elenco di controllo: pianificazione, installazione e [configurazione](#page-17-0)

Questo elenco di controllo guida attraverso i passi necessari a pianificare, installare, verificare e configurare un ambiente System i Access per Web semplice. Questi passi non prendono in considerazione altre applicazioni Web o ambienti Web più complessi.

#### **Attività correlate**

Installazione di System i Access per Web

Attenersi a queste istruzioni per installare System i Access per Web sul sistema. È possibile installare V6R1 System i Access per Web su V5R4 e release successivi di i5/OS.

#### **Riferimenti correlati**

[Configurazione](#page-27-0) di System i Access per Web in un ambiente del server delle applicazioni Web L'installazione di System i Access per Web nel sistema su cui è in esecuzione i5/OS non lo rende disponibile all'uso. Al fine di poterlo utilizzare, System i Access per Web, deve essere configurato nell'ambiente del server delle applicazioni Web.

[Configurazione](#page-141-0) di System i Access per Web in un ambiente del portale (IBM)

L'installazione di System i Access per Web nel sistema su cui è in esecuzione i5/OS non lo rende disponibile all'uso. Al fine di poterlo utilizzare, System i Access per Web deve essere distribuito all'ambiente del portale.

[Requisiti](#page-19-0) software i5/OS

Prima di installare e utilizzare System i Access per Web, accertarsi che sia installato il software appropriato.

[Considerazioni](#page-78-0) su un nuovo server delle applicazioni Web

Utilizzare queste informazioni quando System i Access per Web è già configurato per un server delle applicazioni Web e un nuovo server delle applicazioni Web viene aggiunto all'ambiente. In questa situazione, è possibile configurare System i Access per Web per il nuovo server delle applicazioni Web in base alla configurazione esistente. Tutti i dati generati dall'utente e le impostazioni di configurazione possono essere copiati dall'ambiente esistente al nuovo ambiente.

#### **Informazioni correlate**

Comando CL CFGACCWEB2

# **Installazione di System i Access per Web**

Attenersi a queste istruzioni per installare System i Access per Web sul sistema. È possibile installare V6R1 System i Access per Web su V5R4 e release successivi di i5/OS.

Se si sta utilizzando un precedente release del sistema, consultare Installazione, aggiornamento o cancellazione di i5/OS e relativo software per istruzioni sull'aggiornamento del sistema a un release supportato. Per installare un nuovo release di i5/OS, installarlo prima di installare System i Access per Web.

**Nota:** per installare System i Access per Web, il profilo i5/OS richiede le autorizzazioni speciali corrette. È necessario disporre delle seguenti autorizzazioni speciali: \*ALLOBJ, \*IOSYSCFG, \*JOBCTL, \*SECADM. Questo livello di sicurezza è necessario solo per l'installazione e la configurazione, non per un uso regolare di System i Access per Web.

L'installazione di System i Access per Web (5761-XH2) sul sistema:

- v sostituirà un release precedentemente installato di System i Access per Web
- v creerà la libreria necessaria QIWA2
- v configurerà la struttura indirizzario nell'integrated file system:
	- /QIBM/ProdData/Access/Web2/...
	- /QIBM/UserData/Access/Web2/...
- v copierà i file dal supporto magnetico di installazione nel sistema
- v non eseguirà alcuna configurazione in un server HTTP o nel server delle applicazioni Web
- v non avvierà o terminerà alcun lavoro sul sistema

Per installare System i Access per Web sul sistema:

- 1. Collegarsi al sistema con l'autorizzazione \*SECOFR.
- 2. Se è attualmente installato e in esecuzione un precedente release di System i Access per Web in un'istanza del server delle applicazioni Web, è necessario arrestare tale istanza del server delle applicazioni Web o l'applicazione Web System i Access per Web. Utilizzare il comando QIWA2/ENDACCWEB2 o la console di gestione del server delle applicazioni Web per arrestare l'applicazione in esecuzione.
- 3. Utilizzare il comando WRKACTJOB SBS(QSYSWRK) per visualizzare tutti i lavori in esecuzione nel sottosistema QSYSWRK. Se il lavoro QIWAPDFSRV è in esecuzione, utilizzare l'opzione 4 con il parametro OPTION(\*IMMED) per terminarlo.
- 4. Caricare il supporto magnetico che contiene i programmi su licenza sull'unità di installazione. Se i programmi su licenza sono contenuti in più di un supporto magnetico, è possibile caricarli tutti.
- 5. Digitare RSTLICPGM nella richiesta comandi i5/OS, quindi F4 per richiedere il comando.
- 6. Specificare i seguenti valori sul pannello Opzioni di installazione e premere **Invio**:

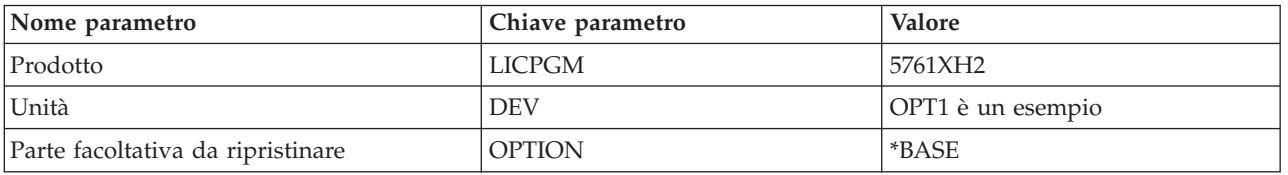

*Tabella 2. Valori di installazione programma su licenza*

Il programma su licenza verrà ora installato. Se il programma su licenza si trova su più volumi, il programma di installazione richiederà un nuovo volume. Caricare il successivo volume del supporto magnetico, premere G e quindi **Invio**. Se non si hanno ulteriori volumi del supporto magnetico, premere X e quindi **Invio**.

#### **Nota:**

1. Dopo l'installazione di System i Access per Web, 5761-XH2 System i Access per Web verrà elencato come programma su licenza installato. È possibile visualizzare l'elenco utilizzando il comando GO LICPGM e selezionando l'opzione 10.

<span id="page-26-0"></span>2. L'installazione di System i Access per Web non eseguirà alcuna configurazione né avvierà alcun lavoro sul sistema. È necessario eseguire la configurazione come passo separato per il server del portale o per il server delle applicazioni Web che si desidera utilizzare. Tale configurazione deve essere eseguita anche se si sta effettuando l'aggiornamento da un release precedente di System i Access per Web.

## **Riferimenti correlati**

Considerazioni [sull'aggiornamento](#page-23-0)

Quando si esegue l'aggiornamento di System i Access per Web da un release precedente, esistono considerazioni di cui tenere conto quando si utilizza l'applicazione del portale IBM e l'applicazione Web.

[Configurazione](#page-27-0) di System i Access per Web in un ambiente del server delle applicazioni Web L'installazione di System i Access per Web nel sistema su cui è in esecuzione i5/OS non lo rende disponibile all'uso. Al fine di poterlo utilizzare, System i Access per Web, deve essere configurato nell'ambiente del server delle applicazioni Web.

[Configurazione](#page-130-0) di System i Access per Web in un ambiente del portale (Standard) L'installazione di System i Access per Web sul sistema i5/OS non lo rende disponibile all'uso. Per utilizzare System i Access per Web, deve essere distribuito utilizzando le funzioni di gestione WebSphere Portal.

[Configurazione](#page-141-0) di System i Access per Web in un ambiente del portale (IBM)

L'installazione di System i Access per Web nel sistema su cui è in esecuzione i5/OS non lo rende disponibile all'uso. Al fine di poterlo utilizzare, System i Access per Web deve essere distribuito all'ambiente del portale.

## **Informazioni correlate**

Comando CL ENDACCWEB2

# **Installazione di PTF System i Access per Web**

Dopo che è stato installato System i Access per Web sul sistema, andrebbero anche caricate e applicate le più recenti correzioni disponibili.

Le informazioni sulle PTF Service Pack System i Access per Web possono essere reperite nella pagina di Service Pack (PTF) [System](http://www.ibm.com/systems/i/software/access/web/servicepacks.html) i Access per Web. In questa pagina, è possibile determinare le ultime PTF disponibili per System i Access per Web, altre PTF potenzialmente correlate e le modalità di acquisizione delle PTF.

**Nota:** l'utilizzo dei comandi Caricamento PTF (LODPTF) e Applicazione PTF (APYPTF) per installare le PTF di System i Access per Web non abilita le correzioni contenute nella PTF. Esaminare sempre la lettera di accompagnamento della PTF di System i Access per Web prima di caricare e applicare la PTF, per istruzioni necessarie per l'abilitazione delle correzioni.

# **Pagine del portale predefinite**

Relativamente all'applicazione del portale IBM, i portlet vengono distribuiti all'ambiente WebSphere Portal utilizzando il comando CFGACCWEB2. Il parametro WPDFTPAG(\*CREATE) del comando CFGACCWEB2 crea pagine del portale predefinite di System i Access per Web e inserisce in tali pagine i portlet di System i Access per Web. Quando si utilizzano i portlet, è innanzitutto necessario configurarli. I dati di configurazione per i portlet sono associati alle pagine in cui si trovano i portlet. Quando una PTF di System i Access per Web per l'ambiente di WebSphere Portal viene installata sul sistema, viene eseguito il comando CFGACCWEB2 per ridistribuire i portlet all'ambiente di WebSphere Portal. Si consiglia di specificare il parametro WPDFTPAG(\*NOCREATE) sul comando CFGACCWEB2. Tale parametro ridistribuirà i portlet ma non ricreerà le pagine del portale predefinite. In questo modo, si mantengono le impostazioni di configurazione e personalizzazione per le pagine del portale e i portlet di System i Access per Web. Se si specifica WPDFTPAG(\*CREATE) sul comando CFGACCWEB2, le pagine

<span id="page-27-0"></span>del portale predefinite di System i Access per Web vengono ricreate e tutte le informazioni di configurazione dei portlet associate a tali pagine vengono perse.

**Nota:** queste informazioni non si applicano all'applicazione del portale standard.

## **Concetti correlati**

System i Access per Web in un [ambiente](#page-128-0) del portale

System i Access per Web fornisce una serie di portlet per accedere alle risorse i5/OS mediante un'interfaccia del browser. Tali portlet vengono eseguiti nell'ambiente del portale su un sistema i5/OS.

## **Riferimenti correlati**

[Configurazione](#page-141-0) di System i Access per Web in un ambiente del portale (IBM) L'installazione di System i Access per Web nel sistema su cui è in esecuzione i5/OS non lo rende disponibile all'uso. Al fine di poterlo utilizzare, System i Access per Web deve essere distribuito all'ambiente del portale.

[Configurazione](#page-130-0) di System i Access per Web in un ambiente del portale (Standard) L'installazione di System i Access per Web sul sistema i5/OS non lo rende disponibile all'uso. Per utilizzare System i Access per Web, deve essere distribuito utilizzando le funzioni di gestione WebSphere Portal.

# **System i Access per Web in un ambiente del server delle applicazioni Web**

System i Access per Web fornisce una serie di servlet Java per accedere alle risorse i5/OS mediante un'interfaccia del browser. Tali servlet vengono eseguiti in un ambiente del server delle applicazioni Web su un sistema su cui è in esecuzione i5/OS. Sono supportati IBM WebSphere Application Server e server di applicazioni Web integrati i5/OS.

I seguenti argomenti forniscono informazioni su configurazione, personalizzazione, utilizzo e salvataggio del prodotto in questo ambiente.

#### **Concetti correlati**

Offerte [System](#page-10-0) i Access per Web

System i Access per Web dispone di offerte sia per gli ambienti del server del portale che del server delle applicazioni Web. Utilizzare le informazioni contenute in questi argomenti per conoscere ogni offerta e capire quale si adatta meglio alle proprie esigenze.

[Applicazione](#page-10-0) Web

L'applicazione Web fornita da System i Access per Web è una serie di servlet che forniscono l'accesso alle risorse i5/OS.

# **Configurazione di System i Access per Web in un ambiente del server delle applicazioni Web**

L'installazione di System i Access per Web nel sistema su cui è in esecuzione i5/OS non lo rende disponibile all'uso. Al fine di poterlo utilizzare, System i Access per Web, deve essere configurato nell'ambiente del server delle applicazioni Web.

**Nota:** se si sta aggiornando System i Access per Web da un precedente release, è necessario comunque configurarlo per abilitare le nuove funzioni. Consultare Considerazioni [sull'aggiornamento](#page-23-0) per ulteriori informazioni.

# **Comandi di configurazione**

System i Access per Web fornisce comandi per eseguire e gestire la configurazione sul sistema. Questi comandi devono essere utilizzati per eseguire operazioni come ad esempio la configurazione, l'avvio, la fine e l'eliminazione della configurazione System i Access per Web nel server delle applicazioni Web.

Vengono forniti anche i comandi CL e di script. I comandi vengono installati nella libreria QIWA2. I comandi di script vengono installati in /QIBM/ProdData/Access/Web2/install e possono essere utilizzati all'interno dell'ambiente QShell.

I comandi CL System i Access per Web sono:

- v CFGACCWEB2: configura il server delle applicazioni System i Access per Web.
- STRACCWEB2: avvia il server delle applicazioni System i Access per Web.
- v ENDACCWEB2: termina l'esecuzione del server delle applicazioni System i Access per Web.
- v RMVACCWEB2: rimuove la configurazione del server delle applicazioni System i Access per Web.

I comandi script System i Access per Web sono:

- v cfgaccweb2: configura il server delle applicazioni System i Access per Web.
- v straccweb2: avvia il server delle applicazioni System i Access per Web.
- v endaccweb2: termina l'esecuzione del server delle applicazioni System i Access per Web.
- v rmvaccweb2: rimuove la configurazione del server delle applicazioni System i Access per Web.

**Nota:** quando si utilizzano i comandi di configurazione per un server delle applicazioni Web WebSphere, tale server deve essere in esecuzione quando i comandi di configurazione vengono richiamati. Inoltre, il comando di rimozione deve essere eseguito mentre il server delle applicazioni Web utilizzato per eseguire System i Access per Web esiste ancora. Se il server delle applicazioni Web deve essere eliminato, eseguire prima il comando di rimozione. | | | | |

La presenza di differenti tipi di comandi fornisce all'utente la flessibilità di gestione di System i Access per Web utilizzando l'interfaccia che meglio si adatta alle proprie esigenze. I comandi CL e dello script eseguono funzioni identiche, ma vengono richiamati in modo differente. Anche i parametri sono identici, ma vengono immessi in modo differente.

# **Aiuti dei comandi**

Esistono vari modi per accedere agli aiuti relativi ai comandi CL. Immettere il nome comando sulla riga comandi e premere F1. In alternativa, immettere il nome del comando e premere F4 per richiederlo, quindi spostare il cursore su qualsiasi campo e premere F1 per l'aiuto su tale campo.

Per richiamare l'aiuto su un comando di script, specificare il parametro -?. Ad esempio, avviare una sessione QShell eseguendo il comando STRQSH. Quindi immettere il comando /QIBM/ProdData/Access/ Web2/install/cfgaccweb2 -?

# **Scenari di configurazione**

Se non si ha familiarità con l'ambiente dei servizi Web e si ha necessità di creare un server delle applicazioni HTTP e Web o si desidera creare un nuovo ambiente Web per System i Access per Web, sono disponibili degli esempi per esaminare il processo.

Se si ha familiarità con l'ambiente dei servizi Web e già sono stati creati server delle applicazioni Web e HTTP e sono pronti per l'uso, sono disponibili degli esempi per mostrare all'utente come richiamare i comandi di System i Access per Web e gli elementi da immettere in tali comandi.

#### **Attività correlate**

[Installazione](#page-24-0) di System i Access per Web Attenersi a queste istruzioni per installare System i Access per Web sul sistema. È possibile installare V6R1 System i Access per Web su V5R4 e release successivi di i5/OS.

#### **Riferimenti correlati**

#### Considerazioni [sull'aggiornamento](#page-23-0)

Quando si esegue l'aggiornamento di System i Access per Web da un release precedente, esistono considerazioni di cui tenere conto quando si utilizza l'applicazione del portale IBM e l'applicazione Web.

#### **Informazioni correlate**

Comando CL CFGACCWEB2 Comando CL STRACCWEB2 Comando CL ENDACCWEB2 Comando CL RMVACCWEB2

# **Esempi di configurazione di un nuovo ambiente del server delle applicazioni Web**

Questi esempi forniscono istruzioni dettagliate per la configurazione di un ambiente dei servizi web completo.

Le istruzioni guideranno l'utente nella creazione di un server HTTP e di un server delle applicazioni Web, configurando System i Access per Web, e verificando che sia possibile accedere alle pagine Web System i Access per Web.

Prima di utilizzare questi esempi, accertarsi di avere completato l'elenco di controllo di pianificazione, installazione e configurazione.

## **Concetti correlati**

Elenco di controllo: pianificazione, installazione e [configurazione](#page-17-0) Questo elenco di controllo guida attraverso i passi necessari a pianificare, installare, verificare e configurare un ambiente System i Access per Web semplice. Questi passi non prendono in considerazione altre applicazioni Web o ambienti Web più complessi.

## **Configurazione di WebSphere Application Server V6.1 per i5/OS:**

Questo esempio è rivolto a utenti che non hanno familiarità con l'ambiente dei servizi Web. Esso descrive tutte le fasi necessarie per acquisire System i Access per Web in esecuzione in un ambiente WebSphere Application Server V6.1 per i5/OS. Descrive inoltre le modalità di verifica del corretto funzionamento dell'installazione.

La configurazione dell'ambiente di servizio Web è costituita da questi passi:

- v Avviare l'interfaccia IBM Web Administration per i5/OS. Fare riferimento al passo 1.
- v Creare un server Web HTTP e un WebSphere Application Server V6.1 per il server delle applicazioni Web i5/OS. Fare riferimento al passo 2.
- v Configurare System i Access per Web. Fare riferimento al passo 3 a [pagina](#page-30-0) 25.
- v Avviare l'ambiente Web. Fare riferimento al passo 4 a [pagina](#page-33-0) 28.
- v Utilizzare un browser per accedere a System i Access per Web. Fare riferimento al passo 5 a [pagina](#page-33-0) 28.

## **Passi per configurare l'ambiente di servizi Web:**

- 1. Avviare l'interfaccia IBM Web Administration per i5/OS.
	- a. Avviare una sessione 5250 sul sistema.
	- b. Collegarsi con un profilo utente che dispone almeno di queste autorizzazioni speciali: \*ALLOBJ, \*IOSYSCFG, \*JOBCTL e \*SECADM.
	- c. Eseguire il comando riportato di seguito per avviare il lavoro dell'interfaccia di gestione Web: STRTCPSVR SERVER(\*HTTP) HTTPSVR(\*ADMIN)
	- d. Ridurre la sessione 5250.
- 2. Creare un server Web HTTP e un WebSphere Application Server V6.1 per l'ambiente per il server delle applicazioni Web i5/OS:
- <span id="page-30-0"></span>a. Aprire un browser all'indirizzo: http://<*system\_name*>:2001
- b. Collegarsi con un profilo utente che dispone almeno di queste autorizzazioni speciali: \*ALLOBJ, \*IOSYSCFG, \*JOBCTL, and \*SECADM.
- c. Selezionare **IBM Web Administration per i5/OS**.
- d. Selezionare la pagina con separatori **Impostazione**.
- e. In Attività e wizard comuni, selezionare **Crea server applicazioni**.
- f. Si apre la pagina di creazione server delle applicazioni. Selezionare **Avanti**.
- g. Selezionare **WebSphere Application Server V6.1 Base** quindi scegliere **Avanti**.
- h. Si apre la pagina per la specifica del nome del server delle applicazioni. Per **Nome server delle applicazioni**, specificare iwa61base. Questo sarà il nome del server delle applicazioni Web WebSphere. Selezionare **Avanti**.
- i. Si apre la pagina di selezione tipo di server HTTP. Selezionare **Crea un nuovo server HTTP (attivato da Apache)** quindi scegliere **Avanti**.
- j. Si apre la pagina Crea nuovo server HTTP (attivato da Apache).
	- v Come **nome server HTTP**, immettere IWA61BASE
	- v Come porta, specificare 2050. Questo numero di porta è un esempio. È necessario quindi verificare se questa porta è disponibile per l'uso oppure utilizzarne una disponibile.

Selezionare **Avanti**.

- k. Si apre la pagina di specifica porte interne utilizzate dalla pagina del server delle applicazioni. Per la **prima porta nell'intervallo**, modificare il valore predefinito in 21050. Questo numero di porta è un esempio. È necessario quindi verificare se questa porta è disponibile per l'uso oppure utilizzarne una disponibile. Selezionare **Avanti**.
- l. Si apre la pagina di selezione delle applicazioni di esempio. Selezionare **Avanti** finché non si apre la pagina di riepilogo.
- m. Selezionare **Fine**.
- n. La pagina Web viene rivisualizzata con la pagina con separatori **Gestisci** → **Server delle applicazioni** attiva. In **Server**, iwa61base/iwa61base – V6.1 Base è indicato con lo stato di **Creazione in corso**. Da questa pagina Web, è possibile gestire WebSphere application server.

Utilizzare l'icona di aggiornamento accanto allo stato **Creazione in corso** per aggiornare la pagina, se la pagina non viene aggiornata periodicamente.

o. Quando lo stato viene aggiornato in **Arrestato**, selezionare l'icona verde accanto a **Arrestato** per avviare WebSphere application server. Lo stato verrà aggiornato in **Avvio in corso**. Se viene richiesto di avviare anche il server HTTP IWA61BASE, annullare l'opzione del server HTTP IWA61BASE in modo che non venga avviata in questa fase. Lo stato verrà aggiornato in Avvio in corso.

Utilizzare l'icona di aggiornamento accanto allo stato **Avvio in corso** per aggiornare la pagina, se la pagina non viene aggiornata periodicamente. System i Access per Web richiede che il server delle applicazioni WebSphere sia in esecuzione prima di poter essere configurato.

**Importante:** Attendere che lo stato venga aggiornato in **In esecuzione** prima di passare alla fase successiva.

- p. Ridurre la finestra del browser.
- 3. Configurare System i Access per Web.
	- a. Ripristinare la finestra della sessione 5250.
	- b. Per visualizzare l'esecuzione del server delle applicazioni WebSphere, eseguire il comando: WRKACTJOB SBS(QWAS61)
	- c. Verificare che IWA61BASE sia elencato come lavoro in esecuzione nel sottosistema QWAS61. System i Access per Web richiede che il server delle applicazioni WebSphere sia in esecuzione prima di poter essere configurato.

#### d. Verificare che il server delle applicazioni web sia pronto:

- 1) Immettere l'opzione 5 sul lavoro IWA61BASE.
- 2) Immettere l'opzione 10 per visualizzare la registrazione del lavoro.
- 3) Premere F10 per visualizzare i messaggi dettagliati.
- 4) Verificare che sia presente il messaggio **WebSphere application server iwa61base pronto**. Tale messaggio indica che il server delle applicazioni sia completamente avviato e pronto per i servizi Web.
- 5) Premere F3 finché non si ritorna a una riga comandi.
- e. System i Access per Web fornisce comandi per configurare il prodotto. Vengono forniti due comandi differenti, un comando CL e un comando di script QShell. Entrambi i comandi forniscono ed eseguono la stessa funzione. Utilizzare la versione che meglio si adatta alle proprie circostanze.

#### **Per utilizzare il comando CL, attenersi alla seguente procedura:**

1) Configurare System i Access per Web per il proprio server delle applicazioni Web, utilizzando il seguente comando:

QIWA2/CFGACCWEB2 APPSVRTYPE(\*WAS61BASE) WASPRF(iwa61base) APPSVR(iwa61base) WASINSDIR(/QIBM/ProdData/WebSphere/AppServer/V61/Base)

Questi sono i parametri utilizzati:

## **APPSVRTYPE**

Indica al comando quale server delle applicazioni Web configurare.

## **WASPRF**

Indica al comando quale profilo del server delle applicazioni Web configurare.

#### **APPSVR**

Indica al comando il nome del server delle applicazioni Web all'interno del profilo da configurare.

#### **WASINSDIR**

Indica al comando l'ubicazione nell'IFS (integrated file system) i5/OS in cui WebSphere Application Server V6.1 per i5/OS è stato installato. Il valore predefinito è /QIBM/ProdData/WebSphere/AppServer/V61/Base.

#### **WASUSRID**

Indica al comando che l'ID utente da utilizzare per la configurazione di WebSphere Application Server cambia quando la sicurezza WebSphere è stata abilitata per il profilo. In questo esempio, la sicurezza non è stata abilitata. Questo parametro non è richiesto per tale esempio.

## **WASPWD**

Indica al comando la parola d'ordine per l'ID utente specificato utilizzando il parametro WASUSRID. In questo esempio, la sicurezza non è stata abilitata. Questo parametro non è richiesto per tale esempio.

Per aiuti su questo comando e sui parametri, premere F1.

**Nota sulla migrazione:** se già si sta utilizzando System i Access per Web all'interno di un altro server delle applicazioni Web, fare riferimento all'argomento [Considerazioni](#page-78-0) su un nuovo server delle applicazioni Web. Questo argomento discute ulteriori parametri del comando CFGACCWEB2 che è possibile immettere per migrare i dati utente da una configurazione esistente in questa nuova configurazione.

#### 2) Verranno visualizzati diversi messaggi simili ai seguenti:

Configurazione di System i Access per Web.

Preparazione all'esecuzione delle modifiche di configurazione.

Chiamata di WebSphere per l'esecuzione delle modifiche di configurazione.

Il comando di System i Access per Web è stato completato.

È necessario arrestare e avviare WebSphere application server per abilitare le modifiche alla configurazione.

3) Premere F3 o Invio una volta eseguito il comando, per uscire dalla sessione di visualizzazione.

#### **Per utilizzare il comando di script QShell, attenersi alla seguente procedura:**

- 1) Avviare l'ambiente QShell utilizzando il seguente comando CL: QSH
- 2) Rendere l'indirizzario System i Access per Web l'indirizzario corrente. Eseguire questo comando:

cd /QIBM/ProdData/Access/Web2/install

3) Configurare System i Access per Web per il server delle applicazioni Web creato in precedenza: cfgaccweb2 -appsvrtype \*WAS61BASE -wasprf iwa61base -appsvr iwa61base -wasinsdir /QIBM/ProdData/WebSphere/AppServer/V61/Base

Questi sono i parametri utilizzati:

#### **-appsvrtype**

Indica al comando quale server delle applicazioni Web configurare.

#### **-wasprf**

Indica al comando quale profilo del server delle applicazioni Web configurare.

#### **-appsvr**

Indica al comando il nome del server delle applicazioni Web all'interno del profilo da configurare.

#### **-wasinsdir**

Indica al comando l'ubicazione nell'IFS (integrated file system) i5/OS dove WebSphere Application Server V6.1 per i5/OS è stato installato. Il valore predefinito è /QIBM/ProdData/WebSphere/AppServer/V61/Base.

#### **-wasusrid**

Indica al comando che l'ID utente da utilizzare per la configurazione di WebSphere Application Server cambia quando la sicurezza WebSphere è stata abilitata per il profilo. In questo esempio, la sicurezza non è stata abilitata. Questo parametro non è richiesto per tale esempio.

#### **-waspwd**

Indica al comando la parola d'ordine per l'ID utente specificato utilizzando il parametro -wasusrid. In questo esempio, la sicurezza non è stata abilitata. Questo parametro non è richiesto per tale esempio.

Per aiuti su questo comando e sui parametri, specificare il parametro -?.

**Nota sulla migrazione:** se già si sta utilizzando System i Access per Web all'interno di un altro server delle applicazioni Web, fare riferimento a [Considerazioni](#page-78-0) su un nuovo server delle [applicazioni](#page-78-0) Web. Questo argomento esamina ulteriori parametri del comando cfgaccweb2 che è possibile immettere per migrare i dati utente da una configurazione esistente in questa nuova configurazione.

4) Verranno visualizzati diversi messaggi simili ai seguenti:

Configurazione di System i Access per Web.

Preparazione all'esecuzione delle modifiche di configurazione.

Chiamata di WebSphere per l'esecuzione delle modifiche di configurazione.

Il comando di System i Access per Web è stato completato.

È necessario arrestare e avviare WebSphere application server per abilitare le modifiche alla configurazione.

- <span id="page-33-0"></span>5) Premere F3 una volta eseguito il comando, per uscire dalla sessione di QShell.
- f. Se il comando dovesse fallire o indicare un errore, fare riferimento ai seguenti file di registrazione:
	- v **/QIBM/UserData/Access/Web2/logs/cmds.log**

Informazioni di ripristino, causa e livello elevato; convertite.

v **/QIBM/UserData/Access/Web2/logs/cmdstrace.log**

Flusso di comandi dettagliato per IBM Software Service; solo inglese.

- g. Dopo avere configurato correttamente System i Access per Web, è necessario riavviare WebSphere application server per caricare le modifiche nella relativa configurazione. Ciò verrà eseguito in seguito.
- h. Scollegarsi dalla finestra della sessione 5250 e chiudere la finestra.
- 4. Avviare l'ambiente Web.
	- a. Ritornare alla finestra del browser aperta sulla pagina di gestione del server IBM Web Administration per i5/OS.
	- b. La pagina con separatori **Gestisci** → **Server delle applicazioni** dovrebbe essere attiva. In Server è riportato in elenco **iwa61base/iwa61base – V6.1 Base** con uno stato di **In esecuzione**. Arrestare e avviare WebSphere application server:
		- 1) Selezionare l'icona rossa accanto allo stato **In esecuzione** per arrestare WebSphere application server. Se viene richiesto di arrestare anche il server HTTP IWA61BASE, non deselezionarlo. Deve essere anche arrestato. Selezionare l'icona di aggiornamento accanto allo stato **Arresto in corso** per aggiornare la pagina, se la pagina non viene aggiornata periodicamente.
		- 2) Quando lo stato viene aggiornato in **Arrestato**, selezionare l'icona verde accanto a **Arrestato** per avviare WebSphere application server. Se viene richiesto di avviare anche il server HTTP IWA61BASE, non deselezionarlo. Deve essere anche avviato.
		- 3) Lo stato verrà aggiornato in **Avvio in corso**. Selezionare l'icona di aggiornamento accanto allo stato Avvio in corso per aggiornare la pagina, se la pagina non viene aggiornata periodicamente.

**Importante:** attendere che lo stato venga aggiornato in In esecuzione prima di passare alla fase successiva.

System i Access per Web verrà caricato e avviato all'avvio di WebSphere application server.

- c. Selezionare la pagina con separatori dei server HTTP.
- d. In Server, selezionare **IWA61BASE - Apache**. Lo stato corrente di questo server HTTP Apache dovrebbe essere **In esecuzione**. Se lo stato corrente è **Arrestato**, selezionare l'icona verde accanto allo stato per avviare il server HTTP. Lo stato verrà aggiornato in **In esecuzione**.
- e. Chiudere la finestra del browser.
- 5. Utilizzare un browser per accedere a System i Access per Web.
	- a. Aprire un browser su uno dei seguenti indirizzi per accedere a System i Access per Web:

http://<*system\_name*>:2050/webaccess/iWAHome http://<*system\_name*>:2050/webaccess/iWAMain

- b. Collegarsi utilizzando una parola d'ordine e ID utente i5/OS. Il caricamento iniziale di System i Access per Web potrebbe necessitare di alcuni secondi. WebSphere Application Server sta caricando le classi Java per la prima volta. I caricamenti successivi di System i Access per Web saranno più veloci.
- c. Viene visualizzata la pagina principale o l'home page di System i Access per Web.
- d. Chiudere la finestra del browser.

Seguendo la procedura riportata sopra, sono state completate le seguenti attività:

- v Creato un server delle applicazioni Web WebSphere denominato iwa61base.
- v Creato un server HTTP denominato IWA61BASE.
- Configurato System i Access per Web per WebSphere application server.
- v Arrestato e riavviato WebSphere application server e il server Web HTTP. Avviato System i Access per Web all'avvio di WebSphere application server.
- v Verificato che è possibile accedere a System i Access per Web da un browser Web.

In questo esempio, solo il comando CFGACCWEB2/cfgaccweb2 viene utilizzato per configurare System i Access per Web. Per ulteriori informazioni sull'uso di tutti i comandi System i Access per Web, utilizzare il Rilevatore comandi CL, che individuerà i comandi CL System i Access per Web. Come mostrato in precedenza, sono presenti anche comandi script QShell equivalenti.

È possibile fare riferimento alla guida in linea del comando CL per informazioni su come utilizzare gli altri comandi script QShell.

#### **Riferimenti correlati**

[Considerazioni](#page-78-0) su un nuovo server delle applicazioni Web

Utilizzare queste informazioni quando System i Access per Web è già configurato per un server delle applicazioni Web e un nuovo server delle applicazioni Web viene aggiunto all'ambiente. In questa situazione, è possibile configurare System i Access per Web per il nuovo server delle applicazioni Web in base alla configurazione esistente. Tutti i dati generati dall'utente e le impostazioni di configurazione possono essere copiati dall'ambiente esistente al nuovo ambiente.

#### **Informazioni correlate**

Rilevatore comandi CL

#### **Configurazione di WebSphere Application Server V6.1 per i5/OS con Single sign-on:** |

Questo esempio è rivolto a utenti che non hanno familiarità con l'ambiente dei servizi Web. Esso descrive |

I tutte le fasi necessarie per acquisire System i Access per Web in esecuzione in un ambiente WebSphere Application Server V6.1 per i5/OS su cui è abilitato SSO (single sign-on). Descrive inoltre le modalità di |

verifica del corretto funzionamento dell'installazione. |

Una volta completata la configurazione, System i Access per Web utilizza l'identità utente WebSphere | autenticata per accedere alle risorse i5/OS. System i Access per Web non esegue un'ulteriore richiesta di parola d'ordine e profilo utente i5/OS in questo ambiente. | |

Questo ambiente richiede l'abilitazione della sicurezza globale WebSphere. Quando è abilitata, gli utenti | devono fornire le credenziali WebSphere durante l'accesso delle risorse protette WebSphere. Le opzioni di | configurazione abilitano la distribuzione di System i Access per Web come applicazione WebSphere | protetta. Le credenziali WebSphere sono richieste durante l'accesso alle funzioni di System i Access per | Web in questo ambiente. A sua volta, System i Access per Web utilizza EIM (Enterprise Identity Mapping) | per mettere in corrispondenza l'utente autenticato WebSphere a un profilo utente i5/OS. Il profilo utente | i5/OS con cui è stata stabilita una corrispondenza viene utilizzato per autorizzare l'utente alle risorse | i5/OS utilizzando la sicurezza standard a livello dell'oggetto i5/OS. |

La configurazione dell'ambiente di servizio Web è costituita da questi passi: |

- 1 Avviare l'interfaccia IBM Web Administration per i5/OS. Fare riferimento al passo 1 a [pagina](#page-35-0) 30.
- | Creare un server web HTTP e un WebSphere Application Server V6.1 per il server delle applicazioni Web i5/OS. Fare riferimento al passo 2 a [pagina](#page-35-0) 30. |
- verificare che sia stata abilitata la protezione di gestione di WebSphere Application Server V6.1 per i5/OS. In caso contrario, eseguirne l'abilitazione. Per la procedura dettagliata di configurazione della protezione di gestione, fare riferimento a **Securing applications and their environment** → **Setting up and enabling security** → **Enabling security** nell['Information](http://publib.boulder.ibm.com/infocenter/wasinfo/v6r1/index.jsp?topic=/com.ibm.websphere.base.iseries.doc/info/welcome_base.html) Center di WebSphere Application Server V6.1 per [i5/OS..](http://publib.boulder.ibm.com/infocenter/wasinfo/v6r1/index.jsp?topic=/com.ibm.websphere.base.iseries.doc/info/welcome_base.html) | | | |
- <span id="page-35-0"></span>| • Configurare System i Access per Web. Fare riferimento al passo 3 a [pagina](#page-36-0) 31.
- | Avviare l'ambiente Web. Fare riferimento al passo 4 a [pagina](#page-39-0) 34.
- | Utilizzare un browser per accedere a System i Access per Web. Fare riferimento al passo 5 a [pagina](#page-39-0) 34.

## **Passi per configurare l'ambiente di servizi Web:** |

- 1. Avviare l'interfaccia IBM Web Administration per i5/OS. |
	- a. Avviare una sessione 5250 sul sistema.
	- b. Collegarsi con un profilo utente che dispone almeno di queste autorizzazioni speciali: \*ALLOBJ, \*IOSYSCFG, \*JOBCTL e \*SECADM.
	- c. Eseguire il comando riportato di seguito per avviare il lavoro dell'interfaccia di gestione Web: STRTCPSVR SERVER(\*HTTP) HTTPSVR(\*ADMIN)
	- d. Ridurre la sessione 5250.

| | | | | | | | | | | | | | | | | | | | | | | | | | | | | | | | | | | | | | | | | |

- 2. Creare un server web HTTP e un WebSphere Application Server V6.1 per il server delle applicazioni Web i5/OS:
	- a. Aprire un browser all'indirizzo: http://<*system\_name*>:2001
	- b. Collegarsi con un profilo utente che dispone almeno di queste autorizzazioni speciali: \*ALLOBJ, \*IOSYSCFG, \*JOBCTL, and \*SECADM.
	- c. Selezionare **IBM Web Administration per i5/OS**.
	- d. Selezionare la pagina con separatori **Impostazione**.
	- e. In Attività e wizard comuni, selezionare **Crea server applicazioni**.
	- f. Si apre la pagina per la creazione del server delle applicazioni. Selezionare **Avanti**.
	- g. Selezionare una versione di **WebSphere Application Server V6.1** quindi scegliere **Avanti**.
		- h. Si apre la pagina per la specifica del nome del server delle applicazioni. Per **Nome del server delle applicazioni**, specificare iwa61sso. Questo sarà il nome del server delle applicazioni Web WebSphere. Selezionare **Avanti**.
		- i. Si apre la pagina per la selezione del tipo di server HTTP. Selezionare **Crea un nuovo server HTTP (attivato da Apache)** quindi **Avanti**.
		- j. Si apre la pagina **Crea un nuovo server HTTP (attivato da Apache)**.
			- v Per **Nome del server HTTP**, immettere IWA61SSO.
			- v Come porta, specificare 4046. Questo numero di porta è un esempio. È necessario quindi verificare se questa porta è disponibile per l'uso oppure utilizzarne una disponibile.
			- Selezionare **Avanti**.
		- k. Si apre la pagina **Specifica le porte interne utilizzate dal server delle applicazioni**. Per **la prima porta nell'intervallo**, modificare il valore predefinito in 41046. Questo numero di porta è un esempio. È necessario quindi verificare se questa porta è disponibile per l'uso oppure utilizzarne una disponibile. Selezionare **Avanti**.
		- l. Si apre la pagina **Selezionare le applicazioni di esempio**. Selezionare **Avanti** finché non si apre la pagina **Configura SSO token identità per Web su i5/OS Access**.
		- m. Nella pagina **Configura SSO token identità per Web su i5/OS Access**, selezionare l'opzione **Configura token identità** quindi specificare questi valori:
			- v Per **il nome host del server LDAP**, specificare il nome host completo del server LDAP che ospita il dominio EIM creato durante la configurazione EIM. Ad esempio, MYI.MYCOMPANY.COM
			- v Per **la porta LDAP**, specificare il numero porta del server LDAP che ospita il dominio EIM creato durante la configurazione EIM. Ad esempio, 389.
			- v Per il **DN amministratore LDAP**, specificare il DN dell'amministratore LDAP. Ad esempio, cn=administrator.
			- v Specificare la parola d'ordine dell'amministratore LDAP nell'apposito campo. Ad esempio, myadminpwd.
Selezionare **Avanti**.

| | | | | | | | | | | | | | | | | | |

| | | | | | | | | | | | | | | | | | | | | | | | | | |

|

- n. Si apre la pagina di informazioni sulla configurazione dominio EIM del token di identità. Specificare le seguenti informazioni:
	- v Per **il nome dominio EIM**, selezionare il nome del dominio EIM creato durante la configurazione di EIM. Ad esempio, EimDomain.
	- v Per **il nome del registro di origine**, selezionare il nome del registro di origine creato durante la configurazione di EIM. Ad esempio, WebSphereUserRegistry.

Selezionare **Avanti** finché non si apre la pagina **Riepilogo**.

- o. Nella pagina **Riepilogo**, selezionare **Fine**.
- p. La pagina Web viene rivisualizzata con la pagina con separatori **Gestisci** → **Server delle applicazioni** attiva. In **Server**, iwa61sso/iwa61sso– WAS, V6.1 è indicato con lo stato di **Creazione in corso**. Da questa pagina Web, è possibile gestire WebSphere application server.

Utilizzare l'icona di aggiornamento accanto allo stato **Creazione in corso** per aggiornare la pagina, se la pagina non viene aggiornata periodicamente.

q. Quando lo stato viene aggiornato in **Arrestato**, selezionare l'icona verde accanto a **Arrestato** per avviare WebSphere application server. Lo stato verrà aggiornato in **Avvio in corso**. Utilizzare l'icona di aggiornamento accanto allo stato **Avvio in corso** per aggiornare la pagina, se la pagina non viene aggiornata periodicamente. System i Access per Web richiede che il server delle applicazioni WebSphere sia in esecuzione prima di poter essere configurato.

# **Importante:**

- Attendere che lo stato venga aggiornato in **In esecuzione** prima di passare alla fase successiva.
- r. Ridurre la finestra del browser.
- 3. Configurare System i Access per Web.
	- a. Ripristinare la finestra della sessione 5250.
		- b. Per visualizzare l'esecuzione del server delle applicazioni WebSphere, eseguire il comando: WRKACTJOB SBS(QWAS61)
		- c. Verificare che IWA61SSO sia in elenco come un lavoro in esecuzione nel sottosistema QWAS61. System i Access per Web richiede che il server delle applicazioni WebSphere sia in esecuzione prima di poter essere configurato.
		- d. Verificare che il server delle applicazioni web sia pronto:
			- 1) Immettere l'opzione 5 sul lavoro IWA61SSO.
			- 2) Immettere l'opzione 10 per visualizzare le registrazioni lavoro.
			- 3) Premere F10 per visualizzare i messaggi dettagliati.
			- 4) Verificare che sia presente il messaggio **Websphere application server iwa61sso pronto**. Tale messaggio indica che il server delle applicazioni è completamente avviato e pronto per i servizi Web.
			- 5) Premere F3 finché non si ritorna a una riga comandi.
		- e. System i Access per Web fornisce comandi per configurare il prodotto. Vengono forniti due comandi differenti, un comando CL e un comando script QShell. Entrambi i comandi forniscono ed eseguono la stessa funzione. Utilizzare la versione che si preferisce.
			- v **Per utilizzare il comando CL, attenersi alla seguente procedura:**
				- 1) Configurare System i Access per Web per il server delle applicazioni Web in uso utilizzando il seguente comando:
					- QIWA2/CFGACCWEB2 APPSVRTYPE(*WebSphere\_version*) WASPRF(iwa61sso) APPSVR(iwa61sso) AUTHTYPE(\*APPSVR) AUTHMETHOD(\*FORM) WASUSRID(*myadminid*) WAPWD(*myadminpwd*)
					- Questi sono i parametri utilizzati:

### **APPSVRTYPE**

| | | | | |  $\perp$ | | | |

| | | |

| | | | | | | | | | | |

 $\perp$ 

| | | | | | | | | | | | | | | | | | |

 $\overline{1}$ 

Indica al comando quale server delle applicazioni Web configurare dove *WebSphere\_version* è impostato su uno dei seguenti elementi:

- \*WAS61BASE WebSphere Application Server V6.1 Base edition
- \*WAS61EXP WebSphere Application Server V6.1 Express edition
- \*WAS61ND WebSphere Application Server V6.1 Network Deployment edition

#### **WASPRF**

Indica al comando quale profilo del server delle applicazioni Web configurare.

#### **APPSVR**

Indica al comando il nome del server delle applicazioni Web all'interno del profilo da configurare.

#### **AUTHTYPE**

Indica al comando quale tipo di autenticazione utilizzare. \*APPSVR indica che il server delle applicazioni Web debba autenticare l'utente utilizzando il registro utente attivo di WebSphere.

#### **AUTHMETHOD**

Indica al comando quale metodo di autenticazione utilizzare. \*FORM indica che il server delle applicazioni Web deve eseguire l'autenticazione utilizzando l'autenticazione HTTP basata sul modulo.

#### **WASUSRID**

Indica al comando quale ID utente di gestione WebSphere utilizzare durante l'accesso a questo server delle applicazioni Web. Sostituire il valore dell'esempio con un id utente amministratore nel registro utenti attivo di WebSphere.

#### **WASPWD**

Indica al comando quale parola d'ordine di gestione WebSphere utilizzare durante l'accesso a questo server delle applicazioni Web. Sostituire il valore di esempio con la parola d'ordine relativa all'ID utente di gestione fornito con il parametro WASUSRID.

Per aiuti su questo comando e sui parametri, premere F1.

**Nota sulla migrazione:** Se già si sta utilizzando System i Access per Web all'interno di un altro server delle applicazioni Web, fare riferimento alle Considerazioni su un nuovo server delle applicazioni Web. Questo argomento discute ulteriori parametri del comando CFGACCWEB2 che è possibile immettere per migrare i dati utente da una configurazione esistente in questa nuova configurazione.

2) Verranno visualizzati diversi messaggi simili ai seguenti:

Configurazione di System i Access per Web.

Preparazione all'esecuzione delle modifiche di configurazione.

Chiamata di WebSphere per l'esecuzione delle modifiche di configurazione.

Il comando di System i Access per Web è stato completato.

È necessario arrestare e avviare WebSphere application server per abilitare le modifiche alla configurazione.

3) Premere Invio una volta completato il comando per uscire dalla sessione di visualizzazione.

### v **Per utilizzare il comando di script QShell, attenersi alla seguente procedura:**

- 1) Avviare l'ambiente QShell utilizzando il seguente comando: QSH
- 2) Rendere l'indirizzario System i Access per Web l'indirizzario corrente. Eseguire questo comando:

cd /QIBM/ProdData/Access/Web2/install

3) Configurare System i Access per Web per il server delle applicazioni Web creato in precedenza:

```
cfgaccweb2 -appsvrtype *WAS61 -wasprf iwa61sso -appsvr iwa61sso
      -authtype *APPSVR -authmethod *FORM
      -wasusrid myadminid -wapwd myadminpwd
```
Questi sono i parametri utilizzati:

### **-appsvrtype**

Indica al comando quale server delle applicazioni Web configurare.

#### **-wasprf**

| | | | |

| | | | | | | | | | | | | | | | | | | | | | | |

|

| | | | | | | | | | | | | | | | |

 $\overline{\phantom{a}}$ 

Indica al comando quale profilo del server delle applicazioni Web configurare.

### **-appsvr**

Indica al comando il nome del server delle applicazioni Web all'interno del profilo da configurare.

### **-authtype**

Indica al comando quale tipo di autenticazione utilizzare. \*APPSVR indica che il server delle applicazioni Web debba autenticare l'utente utilizzando il registro utente attivo di WebSphere.

# **-authmethod**

Indica al comando quale metodo di autenticazione utilizzare. \*FORM indica che il server delle applicazioni Web deve eseguire l'autenticazione utilizzando l'autenticazione HTTP basata sul modulo.

### **-wasusrid**

Indica al comando quale ID utente di gestione WebSphere utilizzare durante l'accesso a questo server delle applicazioni Web. Sostituire il valore dell'esempio con un id utente amministratore nel registro utenti attivo di WebSphere.

# **-waspwd**

Indica al comando quale parola d'ordine di gestione WebSphere utilizzare durante l'accesso a questo server delle applicazioni Web. Sostituire il valore di esempio con la parola d'ordine relativa all'ID utente di gestione fornito con il parametro -wasusrid.

Per aiuti su questo comando e sui parametri, specificare il parametro -?.

**Nota sulla migrazione:** Se già si sta utilizzando System i Access per Web all'interno di un altro server delle applicazioni Web, fare riferimento alle Considerazioni su un nuovo server delle applicazioni Web. Questo argomento discute ulteriori parametri del comando CFGACCWEB2 che è possibile immettere per migrare i dati utente da una configurazione esistente in questa nuova configurazione.

4) Verranno visualizzati diversi messaggi simili ai seguenti:

Configurazione di System i Access per Web.

Preparazione all'esecuzione delle modifiche di configurazione.

Chiamata di WebSphere per l'esecuzione delle modifiche di configurazione.

Il comando di System i Access per Web è stato completato.

È necessario arrestare e avviare WebSphere application server per abilitare le modifiche alla configurazione.

5) Premere F3 una volta eseguito il comando, per uscire dalla sessione di QShell.

f. Se il comando dovesse fallire o indicare un errore, fare riferimento ai seguenti file di registrazione:

v **/QIBM/UserData/Access/Web2/logs/cmds.log**

Informazioni di ripristino, causa e livello elevato; convertite.

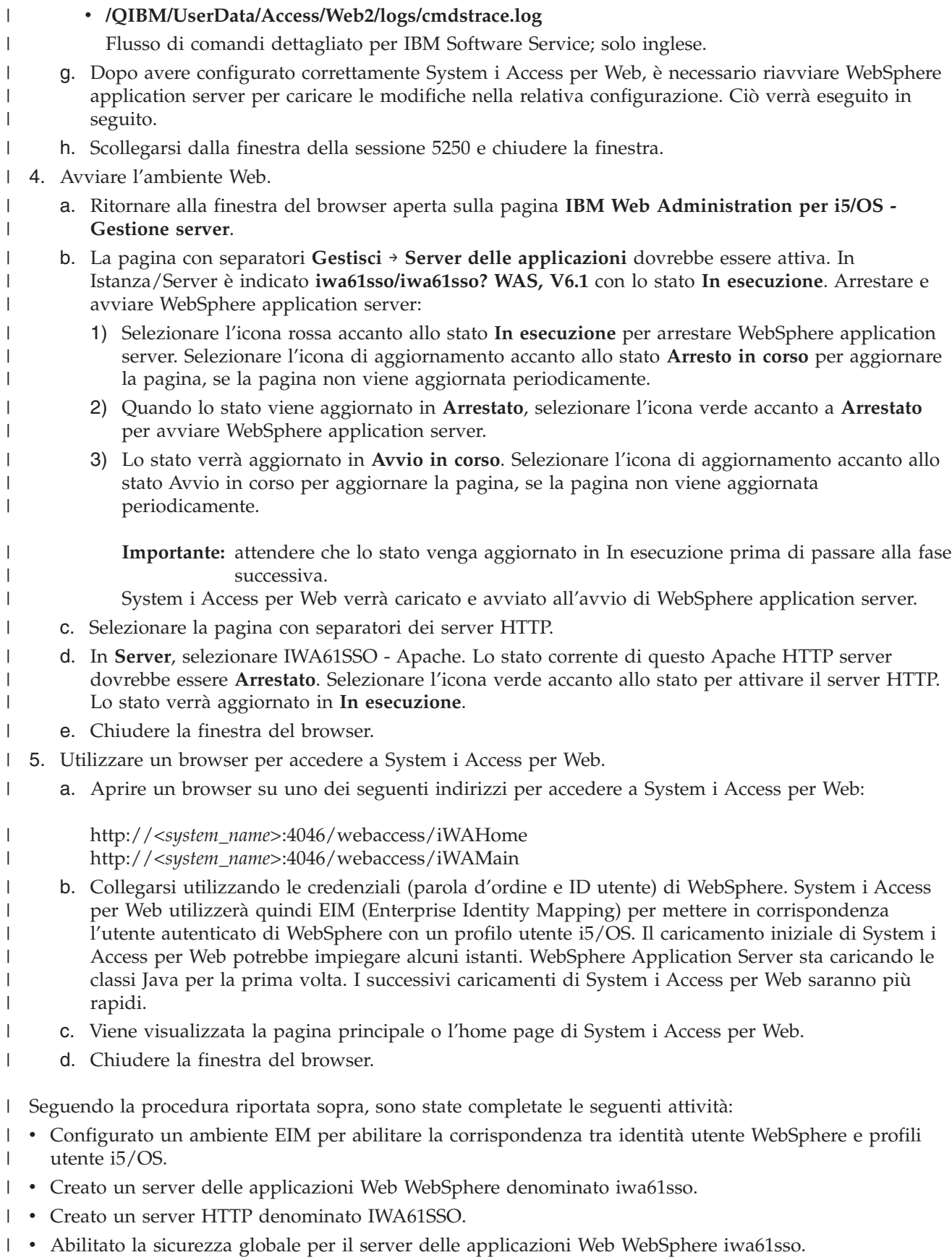

**• Configurato System i Access per Web per WebSphere application server.** 

- 1 Arrestato e riavviato WebSphere application server e server Web HTTP. Avviato System i Access per Web all'avvio di WebSphere application server. |
- verificato che è possibile accedere a System i Access per Web da un browser Web.

In questo esempio, solo il comando CFGACCWEB2 viene utilizzato per configurare System i Access per | Web. Per ulteriori informazioni sull'utilizzo di tutti i comandi CL System i Access per Web, utilizzare il Rilevatore comandi CL. | |

#### **Riferimenti correlati** |

- [Considerazioni](#page-78-0) su un nuovo server delle applicazioni Web |
- Utilizzare queste informazioni quando System i Access per Web è già configurato per un server delle |
- applicazioni Web e un nuovo server delle applicazioni Web viene aggiunto all'ambiente. In questa |
- situazione, è possibile configurare System i Access per Web per il nuovo server delle applicazioni Web |
- in base alla configurazione esistente. Tutti i dati generati dall'utente e le impostazioni di |
- configurazione possono essere copiati dall'ambiente esistente al nuovo ambiente. |

# **Configurazione di WebSphere Application Server - Express V6.1 per i5/OS:**

Questo esempio è rivolto a utenti che non hanno familiarità con l'ambiente dei servizi Web. Esso descrive tutte le fasi necessarie per acquisire System i Access per Web in esecuzione in un ambiente WebSphere Application Server - Express V6.1 per i5/OS. Descrive inoltre le modalità di verifica del corretto funzionamento dell'installazione.

La configurazione dell'ambiente di servizio Web è costituita da questi passi:

- Avviare l'interfaccia IBM Web Administration per i5/OS. Fare riferimento al passo 1.
- v Creare un server Web HTTP e un WebSphere Application Server V6.1 per il server delle applicazioni Web i5/OS. Fare riferimento al passo 2.
- v Configurare System i Access per Web. Fare riferimento al passo 3 a [pagina](#page-41-0) 36.
- Avviare l'ambiente Web. Fare riferimento al passo 4 a [pagina](#page-44-0) 39.
- v Utilizzare un browser per accedere a System i Access per Web. Fare riferimento al passo 5 a [pagina](#page-44-0) 39.

# **Passi per configurare l'ambiente di servizi Web:**

- 1. Avviare l'interfaccia IBM Web Administration per i5/OS.
	- a. Avviare una sessione 5250 sul sistema.
	- b. Collegarsi con un profilo utente che dispone almeno di queste autorizzazioni speciali: \*ALLOBJ, \*IOSYSCFG, \*JOBCTL e \*SECADM.
	- c. Eseguire il comando riportato di seguito per avviare il lavoro dell'interfaccia di gestione Web: STRTCPSVR SERVER(\*HTTP) HTTPSVR(\*ADMIN)
	- d. Ridurre la sessione 5250.
- 2. Creare un server Web HTTP e un WebSphere Application Server V6.1 Express per l'ambiente per il server delle applicazioni Web i5/OS:
	- a. Aprire un browser all'indirizzo: http://<*system\_name*>:2001
	- b. Collegarsi con un profilo utente che dispone almeno di queste autorizzazioni speciali: \*ALLOBJ, \*IOSYSCFG, \*JOBCTL, and \*SECADM.
	- c. Selezionare **IBM Web Administration per i5/OS**.
	- d. Selezionare la pagina con separatori **Impostazione**.
	- e. In Attività e wizard comuni, selezionare **Crea server applicazioni**.
	- f. Si apre la pagina di creazione server delle applicazioni. Selezionare **Avanti**.
	- g. Selezionare **WebSphere Application Server - Express V6.1** quindi scegliere **Avanti**.
	- h. Si apre la pagina di specifica nome del server delle applicazioni. Per **Nome server delle applicazioni**, specificare iwa61exp. Questo sarà il nome del server delle applicazioni Web WebSphere. Selezionare **Avanti**.
- <span id="page-41-0"></span>i. Si apre la pagina di selezione tipo di server HTTP. Selezionare **Crea un nuovo server HTTP (attivato da Apache)** quindi scegliere **Avanti**.
- j. Si apre la pagina Crea nuovo server HTTP (attivato da Apache).
	- v Come **nome server HTTP**, immettere IWA61EXP
	- v Come porta, specificare 2052. Questo numero di porta è un esempio. È necessario quindi verificare se questa porta è disponibile per l'uso oppure utilizzarne una disponibile.

Selezionare **Avanti**.

- k. Si apre la pagina di specifica porte interne utilizzate dalla pagina del server delle applicazioni. Per la **prima porta nell'intervallo**, modificare il valore predefinito in 21052. Questo numero di porta è un esempio. È necessario quindi verificare se questa porta è disponibile per l'uso oppure utilizzarne una disponibile. Selezionare **Avanti**.
- l. Si apre la pagina di selezione delle applicazioni di esempio. Selezionare **Avanti** finché non si apre la pagina **Riepilogo**.
- m. Selezionare **Fine**.
- n. La pagina Web viene rivisualizzata con la pagina con separatori **Gestisci** → **Server delle applicazioni** attiva. In **Server**, iwa61exp/iwa61exp –V6.1 Express è indicato con lo stato di **Creazione in corso**. Da questa pagina Web, è possibile gestire WebSphere application server. Utilizzare l'icona di aggiornamento accanto allo stato **Creazione in corso** per aggiornare la pagina, se la pagina non viene aggiornata periodicamente.
- o. Quando lo stato viene aggiornato in **Arrestato**, selezionare l'icona verde accanto a **Arrestato** per avviare WebSphere application server. Lo stato verrà aggiornato in **Avvio in corso**. Se viene richiesto di avviare anche il server HTTP IWA61EXP, annullare l'opzione del server HTTP IWA61EXP in modo che non venga avviata in questa fase. Lo stato verrà aggiornato in Avvio in corso.

Utilizzare l'icona di aggiornamento accanto allo stato **Avvio in corso** per aggiornare la pagina, se la pagina non viene aggiornata periodicamente. System i Access per Web richiede che il server delle applicazioni WebSphere sia in esecuzione prima di poter essere configurato.

**Importante:** Attendere che lo stato venga aggiornato in **In esecuzione** prima di passare alla fase successiva.

- p. Ridurre la finestra del browser.
- 3. Configurare System i Access per Web.
	- a. Ripristinare la finestra della sessione 5250.
	- b. Per visualizzare l'esecuzione del server delle applicazioni WebSphere, eseguire il comando: WRKACTJOB SBS(QWAS61)
	- c. Verificare che IWA61EXP sia elencato come lavoro in esecuzione nel sottosistema QWAS61. System i Access per Web richiede che il server delle applicazioni WebSphere sia in esecuzione prima di poter essere configurato.
	- d. Verificare che il server delle applicazioni web sia pronto:
		- 1) Immettere l'opzione 5 sul lavoro IWA61EXP.
		- 2) Immettere l'opzione 10 per visualizzare la registrazione del lavoro.
		- 3) Premere F10 per visualizzare i messaggi dettagliati.
		- 4) Verificare che sia presente il messaggio **WebSphere application server iwa61exp pronto**. Tale messaggio indica che il server delle applicazioni sia completamente avviato e pronto per i servizi Web.
		- 5) Premere F3 finché non si ritorna a una riga comandi.
	- e. System i Access per Web fornisce comandi per configurare il prodotto. Vengono forniti due comandi differenti, un comando CL e un comando di script QShell. Entrambi i comandi forniscono ed eseguono la stessa funzione. Utilizzare la versione che meglio si adatta alle proprie circostanze.

**Per utilizzare il comando CL, attenersi alla seguente procedura:**

1) Configurare System i Access per Web per il proprio server delle applicazioni Web, utilizzando il seguente comando:

QIWA2/CFGACCWEB2 APPSVRTYPE(\*WAS61EXP) WASPRF(iwa61exp) APPSVR(iwa61exp) WASINSDIR(/QIBM/ProdData/WebSphere/AppServer/V61/Express)

Questi sono i parametri utilizzati:

#### **APPSVRTYPE**

Indica al comando quale server delle applicazioni Web configurare.

#### **WASPRF**

Indica al comando quale profilo del server delle applicazioni Web configurare.

### **APPSVR**

Indica al comando il nome del server delle applicazioni Web all'interno del profilo da configurare.

### **WASINSDIR**

Indica al comando l'ubicazione nell'IFS (integrated file system) i5/OS in cui WebSphere Application Server V6.1 per i5/OS è stato installato. Il valore predefinito è /QIBM/ProdData/WebSphere/AppServer/V61/Express.

#### **WASUSRID**

Indica al comando che l'ID utente da utilizzare per la configurazione di WebSphere Application Server cambia quando la sicurezza WebSphere è stata abilitata per il profilo. In questo esempio, la sicurezza non è stata abilitata. Questo parametro non è richiesto per tale esempio.

#### **WASPWD**

Indica al comando la parola d'ordine per l'ID utente specificato utilizzando il parametro WASUSRID. In questo esempio, la sicurezza non è stata abilitata. Questo parametro non è richiesto per tale esempio.

Per aiuti su questo comando e sui parametri, premere F1.

- **Nota:** se già si sta utilizzando System i Access per Web all'interno di un altro server delle applicazioni Web, fare riferimento all'argomento [Considerazioni](#page-78-0) su un nuovo server delle [applicazioni](#page-78-0) Web. Questo argomento discute ulteriori parametri del comando CFGACCWEB2 che è possibile immettere per migrare i dati utente da una configurazione esistente in questa nuova configurazione.
- 2) Verranno visualizzati diversi messaggi simili ai seguenti:

Configurazione di System i Access per Web.

Preparazione all'esecuzione delle modifiche di configurazione.

Chiamata di WebSphere per l'esecuzione delle modifiche di configurazione.

Il comando di System i Access per Web è stato completato.

È necessario arrestare e avviare WebSphere application server per abilitare le modifiche alla configurazione.

3) Premere Invio una volta completato il comando per uscire dalla sessione di visualizzazione.

# **Per utilizzare il comando di script QShell, attenersi alla seguente procedura:**

- 1) Avviare l'ambiente QShell utilizzando il seguente comando: QSH
- 2) Rendere l'indirizzario System i Access per Web l'indirizzario corrente. Eseguire questo comando:

cd /QIBM/ProdData/Access/Web2/install

3) Configurare System i Access per Web per il server delle applicazioni Web creato in precedenza:

cfgaccweb2 -appsvrtype \*WAS61EXP -wasprf iwa61exp -appsvr iwa61exp -wasinsdir /QIBM/ProdData/WebSphere/AppServer/V61/Express

Questi sono i parametri utilizzati:

### **-appsvrtype**

Indica al comando quale server delle applicazioni Web configurare.

### **-wasprf**

Indica al comando quale profilo del server delle applicazioni Web configurare.

#### **-appsvr**

Indica al comando il nome del server delle applicazioni Web all'interno del profilo da configurare.

### **-wasinsdir**

Indica al comando l'ubicazione nell'IFS (integrated file system) i5/OS dove WebSphere Application Server - Express V6.1 per i5/OS è stato installato. Il valore predefinito è /QIBM/ProdData/WebSphere/AppServer/V61/Express.

### **-wasusrid**

Indica al comando che l'ID utente da utilizzare per la configurazione di WebSphere Application Server cambia quando la sicurezza WebSphere è stata abilitata per il profilo. In questo esempio, la sicurezza non è stata abilitata. Questo parametro non è richiesto per tale esempio.

### **-waspwd**

Indica al comando la parola d'ordine per l'ID utente specificato utilizzando il parametro -wasusrid. In questo esempio, la sicurezza non è stata abilitata. Questo parametro non è richiesto per tale esempio.

Per aiuti su questo comando e sui parametri, specificare il parametro -?.

- **Nota sulla migrazione:** se già si sta utilizzando System i Access per Web all'interno di un altro server delle applicazioni Web, fare riferimento a [Considerazioni](#page-78-0) su un nuovo server delle [applicazioni](#page-78-0) Web. Questo argomento esamina ulteriori parametri del comando cfgaccweb2 che è possibile immettere per migrare i dati utente da una configurazione esistente in questa nuova configurazione.
- 4) Verranno visualizzati diversi messaggi simili ai seguenti:

Configurazione di System i Access per Web.

Preparazione all'esecuzione delle modifiche di configurazione.

Chiamata di WebSphere per l'esecuzione delle modifiche di configurazione.

Il comando di System i Access per Web è stato completato.

È necessario arrestare e avviare WebSphere application server per abilitare le modifiche alla configurazione.

- 5) Premere F3 una volta eseguito il comando, per uscire dalla sessione di QShell.
- f. Se il comando dovesse fallire o indicare un errore, fare riferimento ai seguenti file di registrazione:

# v **/QIBM/UserData/Access/Web2/logs/cmds.log**

Informazioni di ripristino, causa e livello elevato; convertite.

# v **/QIBM/UserData/Access/Web2/logs/cmdstrace.log**

Flusso di comandi dettagliato per IBM Software Service; solo inglese.

g. Dopo avere configurato correttamente System i Access per Web, è necessario riavviare WebSphere application server per caricare le modifiche nella relativa configurazione. Ciò verrà eseguito in seguito.

- h. Scollegarsi dalla finestra della sessione 5250 e chiudere la finestra.
- <span id="page-44-0"></span>4. Avviare l'ambiente Web.
	- a. Ritornare alla finestra del browser aperta sulla pagina di gestione del server IBM Web Administration per i5/OS.
	- b. La pagina con separatori **Gestisci** → **Server delle applicazioni** dovrebbe essere attiva. In Server è riportato in elenco **iwa61exp/iwa61exp –V6.1 Express** con uno stato di **In esecuzione**. Arrestare e avviare WebSphere application server:
		- 1) Selezionare l'icona rossa accanto allo stato **In esecuzione** per arrestare WebSphere application server. Se viene richiesto di arrestare anche il server HTTP IWA61EXP, non deselezionarlo. Deve essere anche arrestato. Selezionare l'icona di aggiornamento accanto allo stato **Arresto in corso** per aggiornare la pagina, se la pagina non viene aggiornata periodicamente.
		- 2) Quando lo stato viene aggiornato in **Arrestato**, selezionare l'icona verde accanto a **Arrestato** per avviare WebSphere application server. Se viene richiesto di avviare anche il server HTTP IWA61EXP, non deselezionarlo. Deve essere anche avviato.
		- 3) Lo stato verrà aggiornato in **Avvio in corso**. Selezionare l'icona di aggiornamento accanto allo stato Avvio in corso per aggiornare la pagina, se la pagina non viene aggiornata periodicamente.

**Importante:** attendere che lo stato venga aggiornato in In esecuzione prima di passare alla fase successiva.

System i Access per Web verrà caricato e avviato all'avvio di WebSphere application server.

- c. Selezionare la pagina con separatori dei server HTTP.
- d. In Server, selezionare **IWA61EXP - Apache**. Lo stato corrente di questo server HTTP Apache dovrebbe essere **In esecuzione**. Se lo stato corrente è **Arrestato**, selezionare l'icona verde accanto allo stato per avviare il server HTTP. Lo stato verrà aggiornato in **In esecuzione**.
- e. Chiudere la finestra del browser.
- 5. Utilizzare un browser per accedere a System i Access per Web.
	- a. Aprire un browser su uno dei seguenti indirizzi per accedere a System i Access per Web:

http://<*system\_name*>:2052/webaccess/iWAHome http://<*system\_name*>:2052/webaccess/iWAMain

- b. Collegarsi utilizzando una parola d'ordine e ID utente i5/OS. Il caricamento iniziale di System i Access per Web potrebbe necessitare di alcuni secondi. WebSphere Application Server sta caricando le classi Java per la prima volta. I caricamenti successivi di System i Access per Web saranno più veloci.
- c. Viene visualizzata la pagina principale o l'home page di System i Access per Web.
- d. Chiudere la finestra del browser.

Seguendo la procedura riportata sopra, sono state completate le seguenti attività:

- v Creato un server delle applicazioni Web WebSphere denominato iwa61exp.
- v Creato un server HTTP denominato IWA61EXP.
- Configurato System i Access per Web per WebSphere application server.
- v Arrestato e riavviato WebSphere application server e il server Web HTTP. Avviato System i Access per Web all'avvio di WebSphere application server.
- v Verificato che è possibile accedere a System i Access per Web da un browser Web.

In questo esempio, solo il comando CFGACCWEB2/cfgaccweb2 viene utilizzato per configurare System i Access per Web. Per ulteriori informazioni sull'utilizzo di tutti i comandi System i Access per Web, utilizzare il Rilevatore comandi CL, che individuerà i comandi CL System i Access per Web. Come mostrato in precedenza, sono presenti anche comandi script QShell equivalenti.

È possibile fare riferimento alla guida in linea del comando CL per informazioni su come utilizzare gli altri comandi script QShell.

# **Riferimenti correlati**

[Considerazioni](#page-78-0) su un nuovo server delle applicazioni Web

Utilizzare queste informazioni quando System i Access per Web è già configurato per un server delle applicazioni Web e un nuovo server delle applicazioni Web viene aggiunto all'ambiente. In questa situazione, è possibile configurare System i Access per Web per il nuovo server delle applicazioni Web in base alla configurazione esistente. Tutti i dati generati dall'utente e le impostazioni di configurazione possono essere copiati dall'ambiente esistente al nuovo ambiente.

# **Informazioni correlate**

Rilevatore comandi CL

# **Configurazione di WebSphere Application Server Network Deployment V6.1 per i5/OS:**

Questo esempio è rivolto a utenti che non hanno familiarità con l'ambiente dei servizi Web. Esso descrive tutte le fasi necessarie per acquisire System i Access per Web in esecuzione in un ambiente WebSphere Application Server Network Deployment V6.1 per i5/OS. Descrive inoltre le modalità di verifica del corretto funzionamento dell'installazione.

**Nota:** profili WebSphere associati all'ambiente Network Deployment non sono supportati da System i Access per Web.

La configurazione dell'ambiente di servizio Web è costituita da questi passi:

- Avviare l'interfaccia IBM Web Administration per i5/OS. Fare riferimento al passo 1.
- v Creare un server Web HTTP e un WebSphere Application Server Network Deployment V6.1 per il server delle applicazioni Web i5/OS. Fare riferimento al passo 2.
- v Configurare System i Access per Web. Fare riferimento al passo 3 a [pagina](#page-46-0) 41.
- v Avviare l'ambiente Web. Fare riferimento al passo 4 a [pagina](#page-49-0) 44.
- v Utilizzare un browser per accedere a System i Access per Web. Fare riferimento al passo 5 a [pagina](#page-49-0) 44.

# **Passi per configurare l'ambiente di servizi Web:**

- 1. Avviare l'interfaccia IBM Web Administration per i5/OS.
	- a. Avviare una sessione 5250 sul sistema.
	- b. Collegarsi con un profilo utente che dispone almeno di queste autorizzazioni speciali: \*ALLOBJ, \*IOSYSCFG, \*JOBCTL e \*SECADM.
	- c. Eseguire il comando CL riportato di seguito per avviare il lavoro dell'interfaccia di gestione Web: STRTCPSVR SERVER(\*HTTP) HTTPSVR(\*ADMIN)
	- d. Ridurre la sessione 5250.
- 2. Creare un server Web HTTP e un WebSphere Application Server Network Deployment V6.1 per l'ambiente server delle applicazioni Web i5/OS:
	- a. Aprire un browser all'indirizzo: http://<*system\_name*>:2001
	- b. Collegarsi con un profilo utente che dispone almeno di queste autorizzazioni speciali: \*ALLOBJ, \*IOSYSCFG, \*JOBCTL, and \*SECADM.
	- c. Selezionare **IBM Web Administration per i5/OS**.
	- d. Selezionare la pagina con separatori **Impostazione**.
	- e. In Attività e wizard comuni, selezionare **Crea server applicazioni**.
	- f. Si apre la pagina di creazione server delle applicazioni. Selezionare **Avanti**.
	- g. Selezionare **WebSphere Application Server V6.1 ND** quindi scegliere **Avanti**.
- <span id="page-46-0"></span>h. Si apre la pagina di specifica nome del server delle applicazioni. Per **Nome server delle applicazioni**, specificare iwa61nd. Questo sarà il nome del server delle applicazioni Web WebSphere. Selezionare **Avanti**.
- i. Si apre la pagina di selezione tipo di server HTTP. Selezionare **Crea un nuovo server HTTP (attivato da Apache)** quindi scegliere **Avanti**.
- j. Si apre la pagina Crea nuovo server HTTP (attivato da Apache).
	- v Come **nome server HTTP**, immettere IWA61ND
	- v Come porta, specificare 2054. Questo numero di porta è un esempio. È necessario quindi verificare se questa porta è disponibile per l'uso oppure utilizzarne una disponibile.

Selezionare **Avanti**.

- k. Si apre la pagina di specifica porte interne utilizzate dalla pagina del server delle applicazioni. Per la **prima porta nell'intervallo**, modificare il valore predefinito in 21054. Questo numero di porta è un esempio. È necessario quindi verificare se questa porta è disponibile per l'uso oppure utilizzarne una disponibile. Selezionare **Avanti**.
- l. Si apre la pagina di selezione delle applicazioni di esempio. Selezionare **Avanti** finché non si apre la pagina di riepilogo.
- m. Selezionare **Fine**.
- n. La pagina Web viene rivisualizzata con la pagina con separatori **Gestisci** → **Server delle applicazioni** attiva. In **Server**, iwa61nd/iwa61nd – V6.1 ND è indicato con lo stato di **Creazione in corso**. Da questa pagina Web, è possibile gestire WebSphere application server.

Utilizzare l'icona di aggiornamento accanto allo stato **Creazione in corso** per aggiornare la pagina, se la pagina non viene aggiornata periodicamente.

o. Quando lo stato viene aggiornato in **Arrestato**, selezionare l'icona verde accanto a **Arrestato** per avviare WebSphere application server. Lo stato verrà aggiornato in **Avvio in corso**. Se viene richiesto di avviare anche il server HTTP IWA61ND, annullare l'opzione del server HTTP IWA61ND in modo che non venga avviata in questa fase. Lo stato verrà aggiornato in Avvio in corso.

Utilizzare l'icona di aggiornamento accanto allo stato **Avvio in corso** per aggiornare la pagina, se la pagina non viene aggiornata periodicamente. System i Access per Web richiede che il server delle applicazioni WebSphere sia in esecuzione prima di poter essere configurato.

**Importante:** Attendere che lo stato venga aggiornato in **In esecuzione** prima di passare alla fase successiva.

- p. Ridurre la finestra del browser.
- 3. Configurare System i Access per Web.
	- a. Ripristinare la finestra della sessione 5250.
	- b. Per visualizzare l'esecuzione del server delle applicazioni WebSphere, eseguire il comando CL: WRKACTJOB SBS(QWAS61)
	- c. Verificare che IWA61ND sia elencato come lavoro in esecuzione nel sottosistema QWAS61. System i Access per Web richiede che il server delle applicazioni WebSphere sia in esecuzione prima di poter essere configurato.
	- d. Verificare che il server delle applicazioni web sia pronto:
		- 1) Immettere l'opzione 5 sul lavoro IWA61ND.
		- 2) Immettere l'opzione 10 per visualizzare la registrazione del lavoro.
		- 3) Premere F10 per visualizzare i messaggi dettagliati.
		- 4) Verificare che sia presente il messaggio **WebSphere application server iwa61nd pronto**. Tale messaggio indica che il server delle applicazioni sia completamente avviato e pronto per i servizi Web.
		- 5) Premere F3 finché non si ritorna a una riga comandi.

e. System i Access per Web fornisce comandi per configurare il prodotto. Vengono forniti due comandi differenti, un comando CL e un comando di script QShell. Entrambi i comandi forniscono ed eseguono la stessa funzione. Utilizzare la versione che meglio si adatta alle proprie circostanze.

# **Per utilizzare il comando CL, attenersi alla seguente procedura:**

1) Configurare System i Access per Web per il proprio server delle applicazioni Web, utilizzando il seguente comando:

QIWA2/CFGACCWEB2 APPSVRTYPE(\*WAS61ND) WASPRF(iwa61nd) APPSVR(iwa61nd) WASINSDIR(/QIBM/ProdData/WebSphere/AppServer/V61/ND)

Questi sono i parametri utilizzati:

# **APPSVRTYPE**

Indica al comando quale server delle applicazioni Web configurare.

# **WASPRF**

Indica al comando quale profilo del server delle applicazioni Web configurare.

# **APPSVR**

Indica al comando il nome del server delle applicazioni Web all'interno del profilo da configurare.

# **WASINSDIR**

Indica al comando l'ubicazione nell'IFS (integrated file system) i5/OS in cui WebSphere Application Server V6.1 per i5/OS è stato installato. Il valore predefinito è /QIBM/ProdData/WebSphere/AppServer/V61/ND.

# **WASUSRID**

Indica al comando che l'ID utente da utilizzare per la configurazione di WebSphere Application Server cambia quando la sicurezza WebSphere è stata abilitata per il profilo. In questo esempio, la sicurezza non è stata abilitata. Questo parametro non è richiesto per tale esempio.

# **WASPWD**

Indica al comando la parola d'ordine per l'ID utente specificato utilizzando il parametro WASUSRID. In questo esempio, la sicurezza non è stata abilitata. Questo parametro non è richiesto per tale esempio.

Per aiuti su questo comando e sui parametri, premere F1.

- **Nota:** se già si sta utilizzando System i Access per Web all'interno di un altro server delle applicazioni Web, fare riferimento all'argomento [Considerazioni](#page-78-0) su un nuovo server delle [applicazioni](#page-78-0) Web. Questo argomento discute ulteriori parametri del comando CFGACCWEB2 che è possibile immettere per migrare i dati utente da una configurazione esistente in questa nuova configurazione.
- 2) Verranno visualizzati diversi messaggi simili ai seguenti:

Configurazione di System i Access per Web.

Preparazione all'esecuzione delle modifiche di configurazione.

Chiamata di WebSphere per l'esecuzione delle modifiche di configurazione.

Il comando di System i Access per Web è stato completato.

È necessario arrestare e avviare WebSphere application server per abilitare le modifiche alla configurazione.

3) Premere Invio una volta completato il comando per uscire dalla sessione di visualizzazione.

# **Per utilizzare il comando di script QShell, attenersi alla seguente procedura:**

1) Avviare l'ambiente QShell utilizzando il seguente comando: QSH

2) Rendere l'indirizzario System i Access per Web l'indirizzario corrente. Eseguire questo comando:

cd /QIBM/ProdData/Access/Web2/install

- 3) Configurare System i Access per Web per il server delle applicazioni Web creato in precedenza: cfgaccweb2 -appsvrtype \*WAS61ND -wasprf iwa61nd -appsvr
	- iwa61nd

-wasinsdir /QIBM/ProdData/WebSphere/AppServer/V61/ND

Questi sono i parametri utilizzati:

# **-appsvrtype**

Indica al comando quale server delle applicazioni Web configurare.

# **-wasprf**

Indica al comando quale profilo del server delle applicazioni Web configurare.

# **-appsvr**

Indica al comando il nome del server delle applicazioni Web all'interno del profilo da configurare.

# **-wasinsdir**

Indica al comando l'ubicazione nell'IFS (integrated file system) i5/OS dove WebSphere Application Server Network Deployment V6.1 per i5/OS è stato installato. Il valore predefinito è /QIBM/ProdData/WebSphere/AppServer/V61/ND.

# **-wasusrid**

Indica al comando che l'ID utente da utilizzare per la configurazione di WebSphere Application Server cambia quando la sicurezza WebSphere è stata abilitata per il profilo. In questo esempio, la sicurezza non è stata abilitata. Questo parametro non è richiesto per tale esempio.

# **-waspwd**

Indica al comando la parola d'ordine per l'ID utente specificato utilizzando il parametro -wasusrid. In questo esempio, la sicurezza non è stata abilitata. Questo parametro non è richiesto per tale esempio.

Per aiuti su questo comando e sui parametri, specificare il parametro -?.

**Nota sulla migrazione:** se già si sta utilizzando System i Access per Web all'interno di un altro server delle applicazioni Web, fare riferimento a [Considerazioni](#page-78-0) su un nuovo server delle [applicazioni](#page-78-0) Web. Questo argomento esamina ulteriori parametri del comando cfgaccweb2 che è possibile immettere per migrare i dati utente da una configurazione esistente in questa nuova configurazione.

4) Verranno visualizzati diversi messaggi simili ai seguenti:

Configurazione di System i Access per Web.

Preparazione all'esecuzione delle modifiche di configurazione.

Chiamata di WebSphere per l'esecuzione delle modifiche di configurazione.

Il comando di System i Access per Web è stato completato.

È necessario arrestare e avviare WebSphere application server per abilitare le modifiche alla configurazione.

- 5) Premere F3 una volta eseguito il comando, per uscire dalla sessione di QShell.
- f. Se il comando dovesse fallire o indicare un errore, fare riferimento ai seguenti file di registrazione:
	- v **/QIBM/UserData/Access/Web2/logs/cmds.log**

Informazioni di ripristino, causa e livello elevato; convertite.

v **/QIBM/UserData/Access/Web2/logs/cmdstrace.log**

Flusso di comandi dettagliato per IBM Software Service; solo inglese.

- <span id="page-49-0"></span>g. Dopo avere configurato correttamente System i Access per Web, è necessario riavviare WebSphere application server per caricare le modifiche nella relativa configurazione. Ciò verrà eseguito in seguito.
- h. Scollegarsi dalla finestra della sessione 5250 e chiudere la finestra.
- 4. Avviare l'ambiente Web.
	- a. Ritornare alla finestra del browser aperta sulla pagina di gestione del server IBM Web Administration per i5/OS.
	- b. La pagina con separatori **Gestisci** → **Server delle applicazioni** dovrebbe essere attiva. In Server è riportato in elenco **iwa61nd/iwa61nd – V6.1 ND** con uno stato di **In esecuzione**. Arrestare e avviare WebSphere application server:
		- 1) Selezionare l'icona rossa accanto allo stato **In esecuzione** per arrestare WebSphere application server. Se viene richiesto di arrestare anche il server HTTP IWA61ND, non deselezionarlo. Deve essere anche arrestato. Selezionare l'icona di aggiornamento accanto allo stato **Arresto in corso** per aggiornare la pagina, se la pagina non viene aggiornata periodicamente.
		- 2) Quando lo stato viene aggiornato in **Arrestato**, selezionare l'icona verde accanto a **Arrestato** per avviare WebSphere application server. Se viene richiesto di avviare anche il server HTTP IWA61ND, non deselezionarlo. Deve essere anche avviato.
		- 3) Lo stato verrà aggiornato in **Avvio in corso**. Selezionare l'icona di aggiornamento accanto allo stato Avvio in corso per aggiornare la pagina, se la pagina non viene aggiornata periodicamente.

**Importante:** attendere che lo stato venga aggiornato in In esecuzione prima di passare alla fase successiva.

System i Access per Web verrà caricato e avviato all'avvio di WebSphere application server.

- c. Selezionare la pagina con separatori dei server HTTP.
- d. In Server, selezionare **IWA61ND - Apache**. Lo stato corrente di questo server HTTP Apache dovrebbe essere **In esecuzione**. Se lo stato corrente è **Arrestato**, selezionare l'icona verde accanto allo stato per avviare il server HTTP. Lo stato verrà aggiornato in **In esecuzione**.
- e. Chiudere la finestra del browser.
- 5. Utilizzare un browser per accedere a System i Access per Web.
	- a. Aprire un browser su uno dei seguenti indirizzi per accedere a System i Access per Web:

http://<*server\_name*>:2054/webaccess/iWAHome http://<*server\_name*>:2054/webaccess/iWAMain

- b. Collegarsi utilizzando una parola d'ordine e ID utente i5/OS. Il caricamento iniziale di System i Access per Web potrebbe necessitare di alcuni secondi. WebSphere Application Server sta caricando le classi Java per la prima volta. I caricamenti successivi di System i Access per Web saranno più veloci.
- c. Viene visualizzata la pagina principale o l'home page di System i Access per Web.
- d. Chiudere la finestra del browser.

Seguendo la procedura riportata sopra, sono state completate le seguenti attività:

- v Creato un server delle applicazioni Web WebSphere denominato iwa61nd.
- v Creato un server HTTP denominato IWA61ND.
- Configurato System i Access per Web per WebSphere application server.
- v Arrestato e riavviato WebSphere application server e il server Web HTTP. Avviato System i Access per Web all'avvio di WebSphere application server.
- v Verificato che è possibile accedere a System i Access per Web da un browser Web.

In questo esempio, solo il comando CFGACCWEB2/cfgaccweb2 viene utilizzato per configurare System i Access per Web. Per ulteriori informazioni sull'utilizzo di tutti i comandi System i Access per Web, utilizzare il Rilevatore comandi CL, che individuerà i comandi CL System i Access per Web. Come mostrato in precedenza, sono presenti anche comandi script QShell equivalenti.

È possibile fare riferimento alla guida in linea del comando CL per informazioni su come utilizzare gli altri comandi script QShell.

# **Riferimenti correlati**

[Considerazioni](#page-78-0) su un nuovo server delle applicazioni Web

Utilizzare queste informazioni quando System i Access per Web è già configurato per un server delle applicazioni Web e un nuovo server delle applicazioni Web viene aggiunto all'ambiente. In questa situazione, è possibile configurare System i Access per Web per il nuovo server delle applicazioni Web in base alla configurazione esistente. Tutti i dati generati dall'utente e le impostazioni di configurazione possono essere copiati dall'ambiente esistente al nuovo ambiente.

# **Informazioni correlate**

Rilevatore comandi CL

# **Configurazione di WebSphere Application Server V6.0 per OS/400:**

Questo esempio è rivolto a utenti che non hanno familiarità con l'ambiente dei servizi Web. Esso descrive tutte le fasi necessarie per acquisire System i Access per Web in esecuzione in un ambiente WebSphere Application Server V6.0 per OS/400. Descrive inoltre le modalità di verifica del corretto funzionamento dell'installazione.

La configurazione dell'ambiente di servizio Web è costituita da questi passi:

- Avviare l'interfaccia IBM Web Administration per i5/OS. Fare riferimento al passo 1.
- v Creare un server web HTTP e un WebSphere Application Server V6.0 per il server delle applicazioni Web OS/400. Fare riferimento al passo 2.
- v Configurare System i Access per Web. Fare riferimento al passo 3 a [pagina](#page-51-0) 46.
- v Avviare l'ambiente Web. Fare riferimento al passo 4 a [pagina](#page-53-0) 48.
- v Utilizzare un browser per accedere a System i Access per Web. Fare riferimento al passo 5 a [pagina](#page-53-0) 48.

# **Passi per configurare l'ambiente di servizi Web:**

- 1. Avviare l'interfaccia IBM Web Administration per i5/OS.
	- a. Avviare una sessione 5250 sul sistema.
	- b. Collegarsi con un profilo utente che dispone almeno di queste autorizzazioni speciali: \*ALLOBJ, \*IOSYSCFG, \*JOBCTL e \*SECADM.
	- c. Eseguire il comando riportato di seguito per avviare il lavoro dell'interfaccia di gestione Web: STRTCPSVR SERVER(\*HTTP) HTTPSVR(\*ADMIN)
	- d. Ridurre la sessione 5250.
- 2. Creare un server web HTTP e un WebSphere Application Server V6.0 per il server delle applicazioni Web OS/400:
	- a. Aprire un browser all'indirizzo: http://<*system\_name*>:2001
	- b. Collegarsi con un profilo utente che dispone almeno di queste autorizzazioni speciali: \*ALLOBJ, \*IOSYSCFG, \*JOBCTL, and \*SECADM.
	- c. Selezionare **IBM Web Administration per i5/OS**.
	- d. Selezionare la pagina con separatori **Impostazione**.
	- e. In Attività e wizard comuni, selezionare **Crea server applicazioni**.
	- f. Si apre la pagina per la creazione del server delle applicazioni. Selezionare **Avanti**.
	- g. Selezionare **WebSphere Application Server V6.0** quindi scegliere **Avanti**.
- <span id="page-51-0"></span>h. Si apre la pagina per la specifica del nome del server delle applicazioni. Per **Nome server applicazioni**, specificare iwa60. Questo sarà il nome del server delle applicazioni Web WebSphere. Selezionare **Avanti**.
- i. Si apre la pagina per la selezione del tipo di server HTTP. Selezionare **Crea un nuovo server HTTP (attivato da Apache)** quindi **Avanti**.
- j. Si apre la pagina **Crea un nuovo server HTTP (attivato da Apache)**.
	- v Per **il nome del server HTTP**, immettere IWA60
	- v Per la porta, specificare 2044. Questo numero di porta è un esempio. È necessario quindi verificare se questa porta è disponibile per l'uso oppure utilizzarne una disponibile.

Selezionare **Avanti**.

- k. Si apre la pagina **Specifica le porte interne utilizzate dal server delle applicazioni**. Per **la prima porta nell'intervallo**, modificare il valore predefinito in 21044. Questo numero di porta è un esempio. È necessario quindi verificare se questa porta è disponibile per l'uso oppure utilizzarne una disponibile. Selezionare **Avanti**.
- l. Si apre la pagina **Seleziona applicazioni di esempio e aziendali**. Selezionare **Avanti** finché non si apre la pagina **Riepilogo**.
- m. Selezionare **Fine**.
- n. La pagina Web viene rivisualizzata con la pagina con separatori **Gestisci** → **Server delle applicazioni** attiva. In **Server**, iwa60/iwa60 – WAS, V6.0 è indicato con lo stato di **Creazione in corso**. Da questa pagina Web, è possibile gestire WebSphere application server.

Utilizzare l'icona di aggiornamento accanto allo stato **Creazione in corso** per aggiornare la pagina, se la pagina non viene aggiornata periodicamente.

o. Quando lo stato viene aggiornato in **Arrestato**, selezionare l'icona verde accanto a **Arrestato** per avviare WebSphere application server. Lo stato verrà aggiornato in **Avvio in corso**. Utilizzare l'icona di aggiornamento accanto allo stato **Avvio in corso** per aggiornare la pagina, se la pagina non viene aggiornata periodicamente. System i Access per Web richiede che il server delle applicazioni WebSphere sia in esecuzione prima di poter essere configurato.

# **Importante:**

Attendere che lo stato venga aggiornato in **In esecuzione** prima di passare alla fase successiva.

- p. Ridurre la finestra del browser.
- 3. Configurare System i Access per Web.
	- a. Ripristinare la finestra della sessione 5250.
	- b. Per visualizzare l'esecuzione di WebSphere application server, eseguire il comando: WRKACTJOB SBS(QWAS6)
	- c. Verificare che IWA60 sia in elenco come un lavoro in esecuzione nel sottosistema QWAS6. System i Access per Web richiede che il server delle applicazioni WebSphere sia in esecuzione prima di poter essere configurato.
	- d. Verificare che il server delle applicazioni web sia pronto:
		- 1) Immettere l'opzione 5 sul lavoro IWA60.
		- 2) Immettere l'opzione 10 per visualizzare le registrazioni lavoro.
		- 3) Premere F10 per visualizzare i messaggi dettagliati.
		- 4) Verificare che sia presente il messaggio **Websphere application server iwa60 pronto**. Tale messaggio indica che il server delle applicazioni è completamente avviato e pronto per i servizi Web.
		- 5) Premere F3 finché non si ritorna a una riga comandi.
	- e. System i Access per Web fornisce comandi per configurare il prodotto. Vengono forniti due comandi differenti, un comando CL e un comando script QShell. Entrambi i comandi forniscono ed eseguono la stessa funzione. Utilizzare la versione che si preferisce.
		- v **Per utilizzare il comando CL, attenersi alla seguente procedura:**

1) Configurare System i Access per Web per il server delle applicazioni Web in uso utilizzando il seguente comando:

QIWA2/CFGACCWEB2 APPSVRTYPE(\*WAS60) WASPRF(iwa60) APPSVR(iwa60)

Questi sono i parametri utilizzati:

# **APPSVRTYPE**

Indica al comando quale server delle applicazioni Web configurare.

# **WASPRF**

Indica al comando quale profilo del server delle applicazioni Web configurare.

# **APPSVR**

Indica al comando il nome del server delle applicazioni Web all'interno del profilo da configurare.

Per aiuti su questo comando e sui parametri, premere F1.

**Nota sulla migrazione:** se già si sta utilizzando System i Access per Web all'interno di un altro server delle applicazioni Web, fare riferimento a [Considerazioni](#page-78-0) su un nuovo server delle applicazioni Web. Questo argomento discute ulteriori parametri del comando CFGACCWEB2 che è possibile immettere per migrare i dati utente da una configurazione esistente in questa nuova configurazione.

2) Verranno visualizzati diversi messaggi simili ai seguenti:

Configurazione di System i Access per Web.

Preparazione all'esecuzione delle modifiche di configurazione.

Chiamata di WebSphere per l'esecuzione delle modifiche di configurazione.

Il comando di System i Access per Web è stato completato.

È necessario arrestare e avviare WebSphere application server per abilitare le modifiche alla configurazione.

3) Premere Invio una volta completato il comando per uscire dalla sessione di visualizzazione.

# v **Per utilizzare il comando di script QShell, attenersi alla seguente procedura:**

- 1) Avviare l'ambiente QShell utilizzando il seguente comando: QSH
- 2) Rendere l'indirizzario System i Access per Web l'indirizzario corrente. Eseguire questo comando:

cd /QIBM/ProdData/Access/Web2/install

3) Configurare System i Access per Web per il server delle applicazioni Web creato in precedenza:

cfgaccweb2 -appsvrtype \*WAS60 -wasprf iwa60 -appsvr iwa60

Questi sono i parametri utilizzati:

# **-appsvrtype**

Indica al comando quale server delle applicazioni Web configurare.

**-wasprf**

Indica al comando quale profilo del server delle applicazioni Web configurare.

**-appsvr**

Indica al comando il nome del server delle applicazioni Web all'interno del profilo da configurare.

Per aiuti su questo comando e sui parametri, specificare il parametro -?.

<span id="page-53-0"></span>**Nota sulla migrazione:** se già si sta utilizzando System i Access per Web all'interno di un altro server delle applicazioni Web, fare riferimento a [Considerazioni](#page-78-0) su un nuovo server delle applicazioni Web. Questo argomento discute ulteriori parametri del comando CFGACCWEB2 che è possibile immettere per migrare i dati utente da una configurazione esistente in questa nuova configurazione.

4) Verranno visualizzati diversi messaggi simili ai seguenti:

Configurazione di System i Access per Web.

Preparazione all'esecuzione delle modifiche di configurazione.

Chiamata di WebSphere per l'esecuzione delle modifiche di configurazione.

Il comando di System i Access per Web è stato completato.

È necessario arrestare e avviare WebSphere application server per abilitare le modifiche alla configurazione.

- 5) Premere F3 una volta eseguito il comando, per uscire dalla sessione di QShell.
- f. Se il comando dovesse fallire o indicare un errore, fare riferimento ai seguenti file di registrazione:

# v **/QIBM/UserData/Access/Web2/logs/cmds.log**

Informazioni di ripristino, causa e livello elevato; convertite.

v **/QIBM/UserData/Access/Web2/logs/cmdstrace.log**

Flusso di comandi dettagliato per IBM Software Service; solo inglese.

- g. Dopo avere configurato correttamente System i Access per Web, è necessario riavviare WebSphere application server per caricare le modifiche nella relativa configurazione. Ciò verrà eseguito in seguito.
- h. Scollegarsi dalla finestra della sessione 5250 e chiudere la finestra.
- 4. Avviare l'ambiente Web.
	- a. Ritornare alla finestra del browser aperta sulla pagina **IBM Web Administration per i5/OS - Gestione server**.
	- b. La pagina con separatori **Gestisci** → **Server delle applicazioni** dovrebbe essere attiva. In Istanza/Server è indicato **iwa60/iwa60 – WAS, V6** con stato **In esecuzione**. Arrestare e avviare WebSphere application server:
		- 1) Selezionare l'icona rossa accanto allo stato **In esecuzione** per arrestare WebSphere application server. Selezionare l'icona di aggiornamento accanto allo stato **Arresto in corso** per aggiornare la pagina, se la pagina non viene aggiornata periodicamente.
		- 2) Quando lo stato viene aggiornato in **Arrestato**, selezionare l'icona verde accanto a **Arrestato** per avviare WebSphere application server.
		- 3) Lo stato verrà aggiornato in **Avvio in corso**. Selezionare l'icona di aggiornamento accanto allo stato Avvio in corso per aggiornare la pagina, se la pagina non viene aggiornata periodicamente.

**Importante:** attendere che lo stato venga aggiornato in In esecuzione prima di passare alla fase successiva.

System i Access per Web verrà caricato e avviato all'avvio di WebSphere application server.

- c. Selezionare la pagina con separatori dei server HTTP.
- d. In **Server**, selezionare IWA60 Apache. Lo stato corrente di questo Apache HTTP server dovrebbe essere **Arrestato**. Selezionare l'icona verde accanto allo stato per attivare il server HTTP. Lo stato verrà aggiornato in **In esecuzione**.
- e. Chiudere la finestra del browser.
- 5. Utilizzare un browser per accedere a System i Access per Web.
	- a. Aprire un browser su uno dei seguenti indirizzi per accedere a System i Access per Web:

http://<*system\_name*>:2044/webaccess/iWAHome http://<*system\_name*>:2044/webaccess/iWAMain

- b. Collegarsi utilizzando una parola d'ordine e ID utente i5/OS. Il caricamento iniziale di System i Access per Web potrebbe necessitare di alcuni secondi. WebSphere Application Server sta caricando le classi Java per la prima volta. I caricamenti successivi di System i Access per Web saranno più veloci.
- c. Viene visualizzata la pagina principale o l'home page di System i Access per Web.
- d. Chiudere la finestra del browser.

Seguendo la procedura riportata sopra, sono state completate le seguenti attività:

- Creazione di un WebSphere Web application server denominato iwa60.
- v Creazione di un server HTTP denominato IWA60.
- v Configurato System i Access per Web per WebSphere application server.
- v Arrestato e riavviato WebSphere application server e server Web HTTP. Avviato System i Access per Web all'avvio di WebSphere application server.
- v Verificato che è possibile accedere a System i Access per Web da un browser Web.

In questo esempio, solo il comando CFGACCWEB2/cfgaccweb2 viene utilizzato per configurare System i Access per Web. Per ulteriori informazioni sull'utilizzo di tutti i comandi System i Access per Web, utilizzare il Rilevatore comandi CL, che individuerà i comandi CL System i Access per Web. Come mostrato in precedenza, sono presenti anche comandi script QShell equivalenti.

È possibile fare riferimento alla guida in linea del comando CL per informazioni su come utilizzare gli altri comandi script QShell.

# **Riferimenti correlati**

[Considerazioni](#page-78-0) su un nuovo server delle applicazioni Web

Utilizzare queste informazioni quando System i Access per Web è già configurato per un server delle applicazioni Web e un nuovo server delle applicazioni Web viene aggiunto all'ambiente. In questa situazione, è possibile configurare System i Access per Web per il nuovo server delle applicazioni Web in base alla configurazione esistente. Tutti i dati generati dall'utente e le impostazioni di configurazione possono essere copiati dall'ambiente esistente al nuovo ambiente.

# **Informazioni correlate**

Rilevatore comandi CL

# **Configurazione di WebSphere Application Server V6.0 per OS/400 con Single sign-on:**

Questo esempio è rivolto a utenti che non hanno familiarità con l'ambiente dei servizi Web. Esso descrive tutte le fasi necessarie per acquisire System i Access per Web in esecuzione in un ambiente WebSphere Application Server V6.0 per OS/400 su cui è abilitato SSO (single sign-on). Descrive inoltre le modalità di verifica del corretto funzionamento dell'installazione.

Una volta completata la configurazione, System i Access per Web utilizza l'identità utente WebSphere autenticata per accedere alle risorse i5/OS. System i Access per Web non esegue un'ulteriore richiesta di parola d'ordine e profilo utente i5/OS in questo ambiente.

Questo ambiente richiede l'abilitazione della sicurezza globale WebSphere. Quando è abilitata, gli utenti devono fornire le credenziali WebSphere durante l'accesso delle risorse protette WebSphere. Le opzioni di configurazione abilitano la distribuzione di System i Access per Web come applicazione WebSphere protetta. Le credenziali WebSphere sono richieste durante l'accesso alle funzioni di System i Access per Web in questo ambiente. A sua volta, System i Access per Web utilizza EIM (Enterprise Identity Mapping) per mettere in corrispondenza l'utente autenticato WebSphere a un profilo utente i5/OS. Il profilo utente i5/OS con cui è stata stabilita una corrispondenza viene utilizzato per autorizzare l'utente alle risorse i5/OS utilizzando la sicurezza standard a livello dell'oggetto i5/OS.

La configurazione dell'ambiente di servizio Web è costituita da questi passi:

- Avviare l'interfaccia IBM Web Administration per i5/OS. Fare riferimento al passo 1.
- v Creare un server web HTTP e un WebSphere Application Server V6.0 per il server delle applicazioni Web OS/400. Fare riferimento al passo 2.
- v Configurazione della sicurezza globale per WebSphere Application Server V6.0 per OS/400. Per la procedura dettagliata di configurazione della sicurezza globale di WebSphere, fare riferimento a **Securing applications and their environment** → **Administering security** → **Configuring global security** nell['Information](http://publib.boulder.ibm.com/infocenter/wsdoc400/index.jsp) Center di WebSphere Application Server per OS/400®, Versione 6.
- v Configurare System i Access per Web. Fare riferimento al passo 3 a [pagina](#page-56-0) 51.
- v Avviare l'ambiente Web. Fare riferimento al passo 4 a [pagina](#page-59-0) 54.
- v Utilizzare un browser per accedere a System i Access per Web. Fare riferimento al passo 5 a [pagina](#page-59-0) 54.

# **Passi per configurare l'ambiente di servizi Web:**

- 1. Avviare l'interfaccia IBM Web Administration per i5/OS.
	- a. Avviare una sessione 5250 sul sistema.
	- b. Collegarsi con un profilo utente che dispone almeno di queste autorizzazioni speciali: \*ALLOBJ, \*IOSYSCFG, \*JOBCTL e \*SECADM.
	- c. Eseguire il comando riportato di seguito per avviare il lavoro dell'interfaccia di gestione Web: STRTCPSVR SERVER(\*HTTP) HTTPSVR(\*ADMIN)
	- d. Ridurre la sessione 5250.
- 2. Creare un server web HTTP e un server delle applicazioni Web WebSphere Application Server V6.0:
	- a. Aprire un browser all'indirizzo: http://<*system\_name*>:2001
	- b. Collegarsi con un profilo utente che dispone almeno di queste autorizzazioni speciali: \*ALLOBJ, \*IOSYSCFG, \*JOBCTL, and \*SECADM.
	- c. Selezionare **IBM Web Administration per i5/OS**.
	- d. Selezionare la pagina con separatori **Impostazione**.
	- e. In Attività e wizard comuni, selezionare **Crea server applicazioni**.
	- f. Si apre la pagina per la creazione del server delle applicazioni. Selezionare **Avanti**.
	- g. Selezionare **WebSphere Application Server V6.0 for OS/400** quindi selezionare **Avanti**.
	- h. Si apre la pagina per la specifica del nome del server delle applicazioni. Per **Nome server applicazioni**, specificare iwa60sso. Questo sarà il nome del server delle applicazioni Web WebSphere Express. Selezionare **Avanti**.
	- i. Si apre la pagina per la selezione del tipo di server HTTP. Selezionare **Crea un nuovo server HTTP (attivato da Apache)** quindi **Avanti**.
	- j. Si apre la pagina **Crea un nuovo server HTTP (attivato da Apache)**.
		- v Per **il nome del server HTTP**, immettere IWA60SSO.
		- v Per la porta, specificare 4044. Questo numero di porta è un esempio. È necessario quindi verificare se questa porta è disponibile per l'uso oppure utilizzarne una disponibile.

Selezionare **Avanti**.

- k. Si apre la pagina **Specifica le porte interne utilizzate dal server delle applicazioni**. Per **la prima porta nell'intervallo**, modificare il valore predefinito in 41044. Questo numero di porta è un esempio. È necessario quindi verificare se questa porta è disponibile per l'uso oppure utilizzarne una disponibile. Selezionare **Avanti**.
- l. Si apre la pagina **Selezionare le applicazioni di esempio**. Selezionare **Avanti** finché non si apre la pagina **Configura SSO token identità per Web su i5/OS Access**.
- m. Nella pagina **Configura SSO token identità per Web su i5/OS Access**, selezionare l'opzione **Configura token identità** quindi specificare questi valori:
- <span id="page-56-0"></span>v Per **il nome host del server LDAP**, specificare il nome host completo del server LDAP che ospita il dominio EIM creato durante la configurazione EIM. Ad esempio, MYI.MYCOMPANY.COM
- v Per **la porta LDAP**, specificare il numero porta del server LDAP che ospita il dominio EIM creato durante la configurazione EIM. Ad esempio, 389.
- v Per il **DN amministratore LDAP**, specificare il DN dell'amministratore LDAP. Ad esempio, cn=administrator.
- v Specificare la parola d'ordine dell'amministratore LDAP nell'apposito campo. Ad esempio, myadminpwd.

Selezionare **Avanti**.

- n. Si apre la pagina di informazioni sulla configurazione dominio EIM del token di identità. Specificare le seguenti informazioni:
	- v Per **il nome dominio EIM**, selezionare il nome del dominio EIM creato durante la configurazione di EIM. Ad esempio, EimDomain.
	- v Per **il nome del registro di origine**, selezionare il nome del registro di origine creato durante la configurazione di EIM. Ad esempio, WebSphereUserRegistry.

Selezionare **Avanti**.

- o. Si apre la pagina **Riepilogo**. Selezionare **Fine**.
- p. La pagina Web viene rivisualizzata con la pagina con separatori **Gestisci** → **Server delle applicazioni** attiva. In **Server**, iwa60sso/iwa60sso– WAS, V6.0 è indicato con lo stato di **Creazione in corso**. Da questa pagina Web, è possibile gestire WebSphere application server.

Utilizzare l'icona di aggiornamento accanto allo stato **Creazione in corso** per aggiornare la pagina, se la pagina non viene aggiornata periodicamente.

q. Quando lo stato viene aggiornato in **Arrestato**, selezionare l'icona verde accanto a **Arrestato** per avviare WebSphere application server. Lo stato verrà aggiornato in **Avvio in corso**. Utilizzare l'icona di aggiornamento accanto allo stato **Avvio in corso** per aggiornare la pagina, se la pagina non viene aggiornata periodicamente. System i Access per Web richiede che il server delle applicazioni WebSphere sia in esecuzione prima di poter essere configurato.

# **Importante:**

Attendere che lo stato venga aggiornato in **In esecuzione** prima di passare alla fase successiva.

- r. Ridurre la finestra del browser.
- 3. Configurare System i Access per Web.
	- a. Ripristinare la finestra della sessione 5250.
	- b. Per visualizzare l'esecuzione di WebSphere application server, eseguire il comando: WRKACTJOB SBS(QWAS6)
	- c. Verificare che IWA60SSO sia in elenco come un lavoro in esecuzione nel sottosistema QWAS6. System i Access per Web richiede che il server delle applicazioni WebSphere sia in esecuzione prima di poter essere configurato.
	- d. Verificare che il server delle applicazioni web sia pronto:
		- 1) Immettere l'opzione 5 sul lavoro IWA60SSO.
		- 2) Immettere l'opzione 10 per visualizzare le registrazioni lavoro.
		- 3) Premere F10 per visualizzare i messaggi dettagliati.
		- 4) Verificare che sia presente il messaggio **Websphere application server iwa60sso pronto**. Tale messaggio indica che il server delle applicazioni è completamente avviato e pronto per i servizi Web.
		- 5) Premere F3 finché non si ritorna a una riga comandi.
	- e. System i Access per Web fornisce comandi per configurare il prodotto. Vengono forniti due comandi differenti, un comando CL e un comando script QShell. Entrambi i comandi forniscono ed eseguono la stessa funzione. Utilizzare la versione che si preferisce.

#### v **Per utilizzare il comando CL, attenersi alla seguente procedura:**

1) Configurare System i Access per Web per il server delle applicazioni Web in uso utilizzando il seguente comando:

```
QIWA2/CFGACCWEB2 APPSVRTYPE(*WAS60) WASPRF(iwa60sso)
APPSVR(iwa60sso) AUTHTYPE(*APPSVR) AUTHMETHOD(*FORM)
 WASUSRID(myadminid) WAPWD(myadminpwd)
```
Questi sono i parametri utilizzati:

### **APPSVRTYPE**

Indica al comando quale server delle applicazioni Web configurare.

#### **WASPRF**

Indica al comando quale profilo del server delle applicazioni Web configurare.

### **APPSVR**

Indica al comando il nome del server delle applicazioni Web all'interno del profilo da configurare.

### **AUTHTYPE**

Indica al comando quale tipo di autenticazione utilizzare. \*APPSVR indica che il server delle applicazioni Web debba autenticare l'utente utilizzando il registro utente attivo di WebSphere.

### **AUTHMETHOD**

Indica al comando quale metodo di autenticazione utilizzare. \*FORM indica che il server delle applicazioni Web deve eseguire l'autenticazione utilizzando l'autenticazione HTTP basata sul modulo.

#### **WASUSRID**

Indica al comando quale ID utente di gestione WebSphere utilizzare durante l'accesso a questo server delle applicazioni Web. Sostituire il valore dell'esempio con un id utente amministratore nel registro utenti attivo di WebSphere.

#### **WASPWD**

Indica al comando quale parola d'ordine di gestione WebSphere utilizzare durante l'accesso a questo server delle applicazioni Web. Sostituire il valore di esempio con la parola d'ordine relativa all'ID utente di gestione fornito con il parametro WASUSRID.

Per aiuti su questo comando e sui parametri, premere F1.

**Nota sulla migrazione:** se già si sta utilizzando System i Access per Web all'interno di un altro server delle applicazioni Web, fare riferimento a [Considerazioni](#page-78-0) su un nuovo server delle applicazioni Web. Questo argomento discute ulteriori parametri del comando CFGACCWEB2 che è possibile immettere per migrare i dati utente da una configurazione esistente in questa nuova configurazione.

2) Verranno visualizzati diversi messaggi simili ai seguenti:

Configurazione di System i Access per Web.

Preparazione all'esecuzione delle modifiche di configurazione.

Chiamata di WebSphere per l'esecuzione delle modifiche di configurazione.

Il comando di System i Access per Web è stato completato.

È necessario arrestare e avviare WebSphere application server per abilitare le modifiche alla configurazione.

3) Premere Invio una volta completato il comando per uscire dalla sessione di visualizzazione.

# v **Per utilizzare il comando di script QShell, attenersi alla seguente procedura:**

1) Avviare l'ambiente QShell utilizzando il seguente comando: QSH

2) Rendere l'indirizzario System i Access per Web l'indirizzario corrente. Eseguire questo comando:

cd /QIBM/ProdData/Access/Web2/install

3) Configurare System i Access per Web per il server delle applicazioni Web creato in precedenza:

cfgaccweb2 -appsvrtype \*WAS60 -wasprf iwa60sso -appsvr iwa60sso -authtype \*APPSVR -authmethod \*FORM -wasusrid *myadminid* -wapwd *myadminpwd*

Questi sono i parametri utilizzati:

# **-appsvrtype**

Indica al comando quale server delle applicazioni Web configurare.

### **-wasprf**

Indica al comando quale profilo del server delle applicazioni Web configurare.

#### **-appsvr**

Indica al comando il nome del server delle applicazioni Web all'interno del profilo da configurare.

### **-authtype**

Indica al comando quale tipo di autenticazione utilizzare. \*APPSVR indica che il server delle applicazioni Web debba autenticare l'utente utilizzando il registro utente attivo di WebSphere.

#### **-authmethod**

Indica al comando quale metodo di autenticazione utilizzare. \*FORM indica che il server delle applicazioni Web deve eseguire l'autenticazione utilizzando l'autenticazione HTTP basata sul modulo.

#### **-wasusrid**

Indica al comando quale ID utente di gestione WebSphere utilizzare durante l'accesso a questo server delle applicazioni Web. Sostituire il valore dell'esempio con un id utente amministratore nel registro utenti attivo di WebSphere.

# **-waspwd**

Indica al comando quale parola d'ordine di gestione WebSphere utilizzare durante l'accesso a questo server delle applicazioni Web. Sostituire il valore di esempio con la parola d'ordine relativa all'ID utente di gestione fornito con il parametro -wasusrid.

Per aiuti su questo comando e sui parametri, specificare il parametro -?.

**Nota sulla migrazione:** se già si sta utilizzando System i Access per Web all'interno di un altro server delle applicazioni Web, fare riferimento a [Considerazioni](#page-78-0) su un nuovo server delle applicazioni Web. Questo argomento discute ulteriori parametri del comando CFGACCWEB2 che è possibile immettere per migrare i dati utente da una configurazione esistente in questa nuova configurazione.

4) Verranno visualizzati diversi messaggi simili ai seguenti:

Configurazione di System i Access per Web.

Preparazione all'esecuzione delle modifiche di configurazione.

Chiamata di WebSphere per l'esecuzione delle modifiche di configurazione.

Il comando di System i Access per Web è stato completato.

È necessario arrestare e avviare WebSphere application server per abilitare le modifiche alla configurazione.

5) Premere F3 una volta eseguito il comando, per uscire dalla sessione di QShell.

- <span id="page-59-0"></span>f. Se il comando dovesse fallire o indicare un errore, fare riferimento ai seguenti file di registrazione:
	- v **/QIBM/UserData/Access/Web2/logs/cmds.log**

Informazioni di ripristino, causa e livello elevato; convertite.

v **/QIBM/UserData/Access/Web2/logs/cmdstrace.log**

Flusso di comandi dettagliato per IBM Software Service; solo inglese.

- g. Dopo avere configurato correttamente System i Access per Web, è necessario riavviare WebSphere application server per caricare le modifiche nella relativa configurazione. Ciò verrà eseguito in seguito.
- h. Scollegarsi dalla finestra della sessione 5250 e chiudere la finestra.
- 4. Avviare l'ambiente Web.
	- a. Ritornare alla finestra del browser aperta sulla pagina **IBM Web Administration per i5/OS - Gestione sistema**.
	- b. La pagina con separatori **Gestisci** → **Server delle applicazioni** dovrebbe essere attiva. In Istanza/Server è indicato **iwa60sso/iwa60sso– WAS, V6** con stato **In esecuzione**. Arrestare e avviare WebSphere application server:
		- 1) Selezionare l'icona rossa accanto allo stato **In esecuzione** per arrestare WebSphere application server. Selezionare l'icona di aggiornamento accanto allo stato **Arresto in corso** per aggiornare la pagina, se la pagina non viene aggiornata periodicamente.
		- 2) Quando lo stato viene aggiornato in **Arrestato**, selezionare l'icona verde accanto a **Arrestato** per avviare WebSphere application server.
		- 3) Lo stato verrà aggiornato in **Avvio in corso**. Selezionare l'icona di aggiornamento accanto allo stato Avvio in corso per aggiornare la pagina, se la pagina non viene aggiornata periodicamente.

**Importante:** attendere che lo stato venga aggiornato in In esecuzione prima di passare alla fase successiva.

System i Access per Web verrà caricato e avviato all'avvio di WebSphere application server.

- c. Selezionare la pagina con separatori dei server HTTP.
- d. In **Server**, selezionare IWA60SSO Apache. Lo stato corrente di questo Apache HTTP server dovrebbe essere **Arrestato**. Selezionare l'icona verde accanto allo stato per attivare il server HTTP. Lo stato verrà aggiornato in **In esecuzione**.
- e. Chiudere la finestra del browser.
- 5. Utilizzare un browser per accedere a System i Access per Web.
	- a. Aprire un browser su uno dei seguenti indirizzi per accedere a System i Access per Web:

http://<*system\_name*>:4044/webaccess/iWAHome http://<*system\_name*>:4044/webaccess/iWAMain

- b. Collegarsi utilizzando una parola d'ordine e ID utente i5/OS. Il caricamento iniziale di System i Access per Web potrebbe necessitare di alcuni secondi. WebSphere Application Server sta caricando le classi Java per la prima volta. I caricamenti successivi di System i Access per Web saranno più veloci.
- c. Viene visualizzata la pagina principale o l'home page di System i Access per Web.
- d. Chiudere la finestra del browser.

Seguendo la procedura riportata sopra, sono state completate le seguenti attività:

- v Configurato un ambiente EIM per abilitare la corrispondenza tra identità utente WebSphere e profili utente i5/OS.
- Creazione di un WebSphere Web application server denominato iwa60sso.
- v Creazione di un server HTTP denominato IWA60.
- v Abilitazione della sicurezza globale per WebSphere application server, iwa60sso.
- Configurato System i Access per Web per WebSphere application server.
- v Arrestato e riavviato WebSphere application server e server Web HTTP. Avviato System i Access per Web all'avvio di WebSphere application server.
- v Verificato che è possibile accedere a System i Access per Web da un browser Web.

In questo esempio, solo il comando CFGACCWEB2/cfgaccweb2 viene utilizzato per configurare System i Access per Web. Per ulteriori informazioni sull'utilizzo di tutti i comandi System i Access per Web, utilizzare il Rilevatore comandi CL, che individuerà i comandi CL System i Access per Web. Come mostrato in precedenza, sono presenti anche comandi script QShell equivalenti.

È possibile fare riferimento alla guida in linea del comando CL per informazioni su come utilizzare gli altri comandi script QShell.

### **Concetti correlati**

### [Considerazioni](#page-14-0) SSO

È possibile utilizzare System i Access per Web in ambienti SSO. Questo argomento tratta le opzioni dell'ambiente SSO a disposizione di System i Access per Web.

# **Riferimenti correlati**

[Considerazioni](#page-78-0) su un nuovo server delle applicazioni Web

Utilizzare queste informazioni quando System i Access per Web è già configurato per un server delle applicazioni Web e un nuovo server delle applicazioni Web viene aggiunto all'ambiente. In questa situazione, è possibile configurare System i Access per Web per il nuovo server delle applicazioni Web in base alla configurazione esistente. Tutti i dati generati dall'utente e le impostazioni di configurazione possono essere copiati dall'ambiente esistente al nuovo ambiente.

### **Informazioni correlate**

Rilevatore comandi CL

# **Configurazione di WebSphere Application Server Network Deployment V6.0 per OS/400:**

Questo esempio è rivolto a utenti che non hanno familiarità con l'ambiente dei servizi Web. Esso descrive tutte le fasi necessarie per acquisire System i Access per Web in esecuzione in un ambiente WebSphere Application Server Network Deployment V6.0 per OS/400. Descrive inoltre le modalità di verifica del corretto funzionamento dell'installazione.

**Nota:** istanze WebSphere associate all'ambiente Network Deployment non sono supportate da System i Access per Web.

La configurazione dell'ambiente di servizio Web è costituita da questi passi:

- Avviare l'interfaccia IBM Web Administration per i5/OS. Fare riferimento al passo 1.
- v Creare un server web HTTP e un WebSphere Application Server Network Deployment V6.0 per il server delle applicazioni Web OS/400. Fare riferimento al passo 2 a [pagina](#page-61-0) 56.
- v Configurare System i Access per Web. Fare riferimento al passo 3 a [pagina](#page-61-0) 56.
- Avviare l'ambiente Web. Fare riferimento al passo 4 a [pagina](#page-63-0) 58.
- v Utilizzare un browser per accedere a System i Access per Web. Fare riferimento al passo 5 a [pagina](#page-64-0) 59.

# **Passi per configurare l'ambiente di servizi Web:**

- 1. Avviare l'interfaccia IBM Web Administration per i5/OS.
	- a. Avviare una sessione 5250 sul sistema.
	- b. Collegarsi con un profilo utente che dispone almeno di queste autorizzazioni speciali: \*ALLOBJ, \*IOSYSCFG, \*JOBCTL e \*SECADM.
	- c. Eseguire il comando riportato di seguito per avviare il lavoro dell'interfaccia di gestione Web: STRTCPSVR SERVER(\*HTTP) HTTPSVR(\*ADMIN)
	- d. Ridurre la sessione 5250.
- <span id="page-61-0"></span>2. Creare un server web HTTP e un WebSphere Application Server Network Deployment V6.0 per il server delle applicazioni Web OS/400:
	- a. Aprire un browser all'indirizzo: http://<*system\_name*>:2001
	- b. Collegarsi con un profilo utente che dispone almeno di queste autorizzazioni speciali: \*ALLOBJ, \*IOSYSCFG, \*JOBCTL, and \*SECADM.
	- c. Selezionare **IBM Web Administration per i5/OS**.
	- d. Selezionare la pagina con separatori **Impostazione**.
	- e. In Attività e wizard comuni, selezionare **Crea server applicazioni**.
	- f. Si apre la pagina per la creazione del server delle applicazioni. Selezionare **Avanti**.
	- g. Selezionare **WebSphere Application Server V6.0 ND** quindi scegliere **Avanti**.
	- h. Si apre la pagina per la specifica del nome del server delle applicazioni. Per **Nome server applicazioni**, specificare iwa60nd. Questo sarà il nome del server delle applicazioni Web WebSphere. Selezionare **Avanti**.
	- i. Si apre la pagina per la selezione del tipo di server HTTP. Selezionare **Crea un nuovo server HTTP (attivato da Apache)** quindi **Avanti**.
	- j. Si apre la pagina **Crea un nuovo server HTTP (attivato da Apache)**.
		- v Per **il nome del server HTTP**, immettere IWA60ND
		- v Per la porta, specificare 2046. Questo numero di porta è un esempio. È necessario quindi verificare se questa porta è disponibile per l'uso oppure utilizzarne una disponibile.

Selezionare **Avanti**.

- k. Si apre la pagina **Specifica le porte interne utilizzate dal server delle applicazioni**. Per **la prima porta nell'intervallo**, modificare il valore predefinito in 21046. Questo numero di porta è un esempio. È necessario quindi verificare se questa porta è disponibile per l'uso oppure utilizzarne una disponibile. Selezionare **Avanti**.
- l. Si apre la pagina **Selezionare le applicazioni di esempio**. Selezionare **Avanti** finché non si apre la pagina **Riepilogo**.
- m. Selezionare **Fine**.
- n. La pagina Web viene rivisualizzata con la pagina con separatori **Gestisci** → **Server delle applicazioni** attiva. In **Server**, iwa60nd/iwa60nd – WAS, V6.0 ND è elencato con lo stato **Creazione in corso**. Da questa pagina Web, è possibile gestire WebSphere application server.

Utilizzare l'icona di aggiornamento accanto allo stato **Creazione in corso** per aggiornare la pagina, se la pagina non viene aggiornata periodicamente.

o. Quando lo stato viene aggiornato in **Arrestato**, selezionare l'icona verde accanto a **Arrestato** per avviare WebSphere application server. Lo stato verrà aggiornato in **Avvio in corso**. Utilizzare l'icona di aggiornamento accanto allo stato **Avvio in corso** per aggiornare la pagina, se la pagina non viene aggiornata periodicamente. System i Access per Web richiede che il server delle applicazioni WebSphere sia in esecuzione prima di poter essere configurato.

# **Importante:**

Attendere che lo stato venga aggiornato in **In esecuzione** prima di passare alla fase successiva.

- p. Ridurre la finestra del browser.
- 3. Configurare System i Access per Web.
	- a. Ripristinare la finestra della sessione 5250.
	- b. Per visualizzare l'esecuzione di WebSphere application server, eseguire il comando: WRKACTJOB SBS(QWAS6)
	- c. Verificare che IWA60ND sia in elenco come un lavoro in esecuzione nel sottosistema QWAS6. System i Access per Web richiede che il server delle applicazioni WebSphere sia in esecuzione prima di poter essere configurato.
	- d. Verificare che il server delle applicazioni web sia pronto:
- 1) Immettere l'opzione 5 sul lavoro IWA60ND.
- 2) Immettere l'opzione 10 per visualizzare le registrazioni lavoro.
- 3) Premere F10 per visualizzare i messaggi dettagliati.
- 4) Verificare che sia presente il messaggio **Websphere application server iwa60nd pronto**. Tale messaggio indica che il server delle applicazioni è completamente avviato e pronto per i servizi Web.
- 5) Premere F3 finché non si ritorna a una riga comandi.
- e. System i Access per Web fornisce comandi per configurare il prodotto. Vengono forniti due comandi differenti, un comando CL e un comando script QShell. Entrambi i comandi forniscono ed eseguono la stessa funzione. Utilizzare la versione che si preferisce.

# v **Per utilizzare il comando CL, attenersi alla seguente procedura:**

1) Configurare System i Access per Web per il server delle applicazioni Web in uso utilizzando il seguente comando:

QIWA2/CFGACCWEB2 APPSVRTYPE(\*WAS60ND) WASPRF(iwa60nd) APPSVR(iwa60nd)

Questi sono i parametri utilizzati:

# **APPSVRTYPE**

Indica al comando quale server delle applicazioni Web configurare.

### **WASPRF**

Indica al comando quale profilo del server delle applicazioni Web configurare.

### **APPSVR**

Indica al comando il nome del server delle applicazioni Web all'interno del profilo da configurare.

Per aiuti su questo comando e sui parametri, premere F1.

- **Nota sulla migrazione:** se già si sta utilizzando System i Access per Web all'interno di un altro server delle applicazioni Web, fare riferimento a [Considerazioni](#page-78-0) su un nuovo server delle applicazioni Web. Questo argomento discute ulteriori parametri del comando CFGACCWEB2 che è possibile immettere per migrare i dati utente da una configurazione esistente in questa nuova configurazione.
- 2) Verranno visualizzati diversi messaggi simili ai seguenti:

Configurazione di System i Access per Web.

Preparazione all'esecuzione delle modifiche di configurazione.

Chiamata di WebSphere per l'esecuzione delle modifiche di configurazione.

Il comando di System i Access per Web è stato completato.

È necessario arrestare e avviare WebSphere application server per abilitare le modifiche alla configurazione.

3) Premere Invio una volta completato il comando per uscire dalla sessione di visualizzazione.

# v **Per utilizzare il comando di script QShell, attenersi alla seguente procedura:**

- 1) Avviare l'ambiente QShell utilizzando il seguente comando: QSH
- 2) Rendere l'indirizzario System i Access per Web l'indirizzario corrente. Eseguire questo comando:

cd /QIBM/ProdData/Access/Web2/install

3) Configurare System i Access per Web per il server delle applicazioni Web creato in precedenza:

cfgaccweb2 -appsvrtype \*WAS60ND -wasprf iwa60nd -appsvr iwa60nd

<span id="page-63-0"></span>Questi sono i parametri utilizzati:

### **-appsvrtype**

Indica al comando quale server delle applicazioni Web configurare.

**-wasprf**

Indica al comando quale profilo del server delle applicazioni Web configurare.

**-appsvr**

Indica al comando il nome del server delle applicazioni Web all'interno del profilo da configurare.

Per aiuti su questo comando e sui parametri, specificare il parametro -?.

- **Nota sulla migrazione:** se già si sta utilizzando System i Access per Web all'interno di un altro server delle applicazioni Web, fare riferimento a [Considerazioni](#page-78-0) su un nuovo server delle applicazioni Web. Questo argomento discute ulteriori parametri del comando CFGACCWEB2 che è possibile immettere per migrare i dati utente da una configurazione esistente in questa nuova configurazione.
- 4) Verranno visualizzati diversi messaggi simili ai seguenti:

Configurazione di System i Access per Web.

Preparazione all'esecuzione delle modifiche di configurazione.

Chiamata di WebSphere per l'esecuzione delle modifiche di configurazione.

Il comando di System i Access per Web è stato completato.

È necessario arrestare e avviare WebSphere application server per abilitare le modifiche alla configurazione.

5) Premere F3 una volta eseguito il comando, per uscire dalla sessione di QShell.

f. Se il comando dovesse fallire o indicare un errore, fare riferimento ai seguenti file di registrazione:

v **/QIBM/UserData/Access/Web2/logs/cmds.log**

Informazioni di ripristino, causa e livello elevato; convertite.

v **/QIBM/UserData/Access/Web2/logs/cmdstrace.log**

Flusso di comandi dettagliato per IBM Software Service; solo inglese.

- g. Dopo avere configurato correttamente System i Access per Web, è necessario riavviare WebSphere application server per caricare le modifiche nella relativa configurazione. Ciò verrà eseguito in seguito.
- h. Scollegarsi dalla finestra della sessione 5250 e chiudere la finestra.
- 4. Avviare l'ambiente Web.
	- a. Ritornare alla finestra del browser aperta sulla pagina **IBM Web Administration per System i - Gestione server**.
	- b. La pagina con separatori **Gestisci** → **Server delle applicazioni** dovrebbe essere attiva. In Istanza/Server è indicato **iwa60nd/iwa60nd – WAS, V6.0 ND** con stato **In esecuzione**. Arrestare e avviare WebSphere application server:
		- 1) Selezionare l'icona rossa accanto allo stato **In esecuzione** per arrestare WebSphere application server. Selezionare l'icona di aggiornamento accanto allo stato **Arresto in corso** per aggiornare la pagina, se la pagina non viene aggiornata periodicamente.
		- 2) Quando lo stato viene aggiornato in **Arrestato**, selezionare l'icona verde accanto a **Arrestato** per avviare WebSphere application server.
		- 3) Lo stato verrà aggiornato in **Avvio in corso**. Selezionare l'icona di aggiornamento accanto allo stato Avvio in corso per aggiornare la pagina, se la pagina non viene aggiornata periodicamente.

**Importante:** attendere che lo stato venga aggiornato in In esecuzione prima di passare alla fase successiva.

System i Access per Web verrà caricato e avviato all'avvio di WebSphere application server.

- <span id="page-64-0"></span>c. Selezionare la pagina con separatori dei server HTTP.
- d. In **Server**, selezionare IWA60ND Apache. Lo stato corrente di questo Apache HTTP server dovrebbe essere **Arrestato**. Selezionare l'icona verde accanto allo stato per attivare il server HTTP. Lo stato verrà aggiornato in **In esecuzione**.
- e. Chiudere la finestra del browser.
- 5. Utilizzare un browser per accedere a System i Access per Web.
	- a. Aprire un browser su uno dei seguenti indirizzi per accedere a System i Access per Web:

http://<*system\_name*>:2046/webaccess/iWAHome http://<*system\_name*>:2046/webaccess/iWAMain

- b. Collegarsi utilizzando una parola d'ordine e ID utente i5/OS. Il caricamento iniziale di System i Access per Web potrebbe necessitare di alcuni secondi. WebSphere Application Server sta caricando le classi Java per la prima volta. I caricamenti successivi di System i Access per Web saranno più veloci.
- c. Viene visualizzata la pagina principale o l'home page di System i Access per Web.
- d. Chiudere la finestra del browser.

Seguendo la procedura riportata sopra, sono state completate le seguenti attività:

- v Creazione di un WebSphere Web application server denominato iwa60nd.
- v Creazione di un server HTTP denominato IWA60ND.
- Configurato System i Access per Web per WebSphere application server.
- v Arrestato e riavviato WebSphere application server e il server Web HTTP. Avviato System i Access per Web all'avvio di WebSphere application server.
- v Verificato che è possibile accedere a System i Access per Web da un browser Web.

In questo esempio, solo il comando CFGACCWEB2/cfgaccweb2 viene utilizzato per configurare System i Access per Web. Per ulteriori informazioni sull'utilizzo di tutti i comandi System i Access per Web, utilizzare il Rilevatore comandi CL, che individuerà i comandi CL System i Access per Web. Come mostrato in precedenza, sono presenti anche comandi script QShell equivalenti.

È possibile fare riferimento alla guida in linea del comando CL per informazioni su come utilizzare gli altri comandi script QShell.

# **Riferimenti correlati**

[Considerazioni](#page-78-0) su un nuovo server delle applicazioni Web

Utilizzare queste informazioni quando System i Access per Web è già configurato per un server delle applicazioni Web e un nuovo server delle applicazioni Web viene aggiunto all'ambiente. In questa situazione, è possibile configurare System i Access per Web per il nuovo server delle applicazioni Web in base alla configurazione esistente. Tutti i dati generati dall'utente e le impostazioni di configurazione possono essere copiati dall'ambiente esistente al nuovo ambiente.

# **Informazioni correlate**

Rilevatore comandi CL

# **Esempi di configurazione di un ambiente del server delle applicazioni Web esistente**

Questi esempi forniscono istruzioni per la configurazione di System i Access per Web all'interno di un ambiente dei servizi Web esistente.

Essi presuppongono l'esistenza di un server HTTP e di un'applicazione Web e l'utilizzo di tali elementi per System i Access per Web.

Prima di utilizzare questi esempi, accertarsi di avere completato l'elenco di controllo di pianificazione, installazione e configurazione.

# **Concetti correlati**

Elenco di controllo: pianificazione, installazione e [configurazione](#page-17-0) Questo elenco di controllo guida attraverso i passi necessari a pianificare, installare, verificare e configurare un ambiente System i Access per Web semplice. Questi passi non prendono in considerazione altre applicazioni Web o ambienti Web più complessi.

# **Configurazione del server delle applicazioni Web integrato:**

Questo esempio descrive tutte le fasi necessarie per acquisire System i Access per Web in esecuzione in un ambiente del server delle applicazioni Web integrato. Descrive inoltre le modalità di verifica del corretto funzionamento dell'installazione.

Per configurare System i Access per Web per il server delle applicazioni Web integrato, procedere come riportato di seguito:

- 1. Collegarsi al proprio sistema.
- 2. System i Access per Web Web fornisce comandi per configurare il prodotto. Vengono forniti due comandi differenti, un comando CL e un comando di script QShell. Entrambi i comandi forniscono ed eseguono la stessa funzione. Utilizzare la versione che meglio si adatta alle proprie circostanze.

Per utilizzare il comando CL, attenersi alla seguente procedura:

a. Configurare System i Access per Web utilizzando il seguente comando: QIWA2/CFGACCWEB2 APPSVRTYPE(\*INTAPPSVR)

Questi sono i parametri utilizzati:

### **APPSVRTYPE**

Indica al comando quale server delle applicazioni Web configurare.

Per aiuti su questo comando e sui parametri, premere F1.

- **Nota sulla migrazione:** se già si sta utilizzando System i Access per Web all'interno di un altro server delle applicazioni Web, fare riferimento a [Considerazioni](#page-78-0) su un nuovo server delle [applicazioni](#page-78-0) Web. Questo argomento discute ulteriori parametri del comando CFGACCWEB2 che è possibile immettere per migrare i dati utente da una configurazione esistente in questa nuova configurazione.
- b. ii. Verranno visualizzati diversi messaggi simili ai seguenti:

Configurazione di System i Access per Web.

Preparazione all'esecuzione delle modifiche di configurazione.

Il comando di System i Access per Web è stato completato.

c. Premere Invio una volta completato il comando per uscire dalla sessione di visualizzazione.

Per utilizzare il comando script QShell, attenersi alla seguente procedura:

- a. Avviare l'ambiente QShell utilizzando il seguente comando CL: QSH
- b. Rendere l'indirizzario System i Access per Web l'indirizzario corrente. Eseguire questo comando: cd /QIBM/ProdData/Access/Web2/install
- c. Configurare System i Access per Web per il server delle applicazioni Web: cfgaccweb2 -appsvrtype \*INTAPPSVR

Questi sono i parametri utilizzati:

#### **-appsvrtype**

Indica al comando quale server delle applicazioni Web configurare.

Per aiuti su questo comando e sui parametri, specificare il parametro -?.

**Nota sulla migrazione:** se già si sta utilizzando System i Access per Web all'interno di un altro server delle applicazioni Web, fare riferimento a [Considerazioni](#page-78-0) su un nuovo server delle [applicazioni](#page-78-0) Web. Questo argomento esamina ulteriori parametri del comando cfgaccweb2 che è possibile immettere per migrare i dati utente da una configurazione esistente in questa nuova configurazione.

d. Verranno visualizzati diversi messaggi simili ai seguenti:

Configurazione di System i Access per Web.

Preparazione all'esecuzione delle modifiche di configurazione.

Il comando di System i Access per Web è stato completato.

e. Premere F3 una volta eseguito il comando, per uscire dalla sessione di QShell.

3. Se il comando dovesse fallire o indicare un errore, fare riferimento ai seguenti file di registrazione:

# v **/QIBM/UserData/Access/Web2/logs/cmds.log**

Informazioni di ripristino, causa e livello elevato; convertite.

# v **/QIBM/UserData/Access/Web2/logs/cmdstrace.log**

Flusso di comandi dettagliato per IBM Software Service; solo inglese.

4. Arrestare e avviare il server delle applicazioni Web integrato per abilitare le modifiche eseguite alla configurazione. Avviare il server Web HTTP System i Access per Web. Utilizzare i seguenti comandi per abilitare le modifiche di configurazione e avviare l'ambiente dei servizi Web sul sistema in uso:

ENDTCPSVR SERVER(\*HTTP) HTTPSVR(ADMIN) STRTCPSVR SERVER(\*HTTP) HTTPSVR(\*ADMIN) STRTCPSVR SERVER(\*HTTP) HTTPSVR(IWADFT)

- 5. Utilizzare un browser per accedere a System i Access per Web.
	- a. Aprire un browser al seguente indirizzo per accedere a System i Access per Web. Assicurarsi di immetterlo esattamente come riportato di seguito:

http://<*system\_name*>:2020/webaccess/iWAMain

- b. Collegarsi utilizzando una parola d'ordine e ID utente i5/OS. Il caricamento iniziale di System i Access per Web potrebbe impiegare alcuni secondi. Il server delle applicazioni Web integrato sta caricando le classi Java per la prima volta. I caricamenti successivi di System i Access per Web saranno più veloci.
- c. Viene visualizzata la pagina principale di System i Access per Web.

Seguendo la procedura riportata sopra, sono state completate le seguenti attività:

- v Configurato System i Access per Web per il server delle applicazioni Web integrato.
- v Arrestato e riavviato il server delle applicazioni Web integrato e il server Web HTTP. Avviato System i Access per Web all'avvio del server delle applicazioni Web integrato.
- v Verificato che è possibile accedere a System i Access per Web da un browser Web.

In questo esempio, solo il comando CFGACCWEB2 viene utilizzato per configurare System i Access per Web. Per ulteriori informazioni sull'utilizzo di tutti i comandi System i Access per Web, utilizzare il Rilevatore comandi CL. Come mostrato in precedenza, sono presenti anche comandi script QShell equivalenti.

È possibile fare riferimento alla guida in linea del comando CL per informazioni su come utilizzare gli altri comandi script QShell.

# **Riferimenti correlati**

[Considerazioni](#page-78-0) su un nuovo server delle applicazioni Web Utilizzare queste informazioni quando System i Access per Web è già configurato per un server delle

<span id="page-67-0"></span>applicazioni Web e un nuovo server delle applicazioni Web viene aggiunto all'ambiente. In questa situazione, è possibile configurare System i Access per Web per il nuovo server delle applicazioni Web in base alla configurazione esistente. Tutti i dati generati dall'utente e le impostazioni di configurazione possono essere copiati dall'ambiente esistente al nuovo ambiente.

# **Configurazione di WebSphere Application Server V6.1 per i5/OS:**

Utilizzare queste informazioni per configurare System i Access per Web per WebSphere Application Server V6.1 per i5/OS.

**Nota:** profili WebSphere associati all'ambiente Network Deployment non sono supportati da System i Access per Web.

Per configurare System i Access per Web per WebSphere Application Server V6.1 per i5/OS, effettuare le seguenti operazioni:

- 1. Collegarsi al proprio sistema.
- 2. Avviare WebSphere application server in cui si desidera eseguire System i Access per Web attenendosi alla seguente procedura:
	- a. Eseguire il comando STRTCPSVR \*HTTP HTTPSVR(\*ADMIN).
	- b. Aprire il browser to http://<*system\_name*>:2001.
	- c. Selezionare il collegamento IBM Web Administration per i5/OS.
	- d. Andare al proprio server HTTP e avviarlo se non è già in esecuzione.
	- e. Andare al proprio WebSphere application server e avviarlo se non è già in esecuzione.
	- f. Attendere che il server delle applicazioni visualizzi lo stato In esecuzione.
	- g. Ridurre la finestra del browser. Si ritornerà a questa finestra in una fase successiva.
- 3. System i Access per Web fornisce comandi per configurare il prodotto. Vengono forniti due comandi differenti, un comando CL e un comando di script QShell. Entrambi i comandi forniscono ed eseguono la stessa funzione. Utilizzare la versione che meglio si adatta alle proprie circostanze. Per utilizzare il comando CL, attenersi alla seguente procedura. Per utilizzare il comando script QShell, attenersi alla procedura 4 a [pagina](#page-68-0) 63

a. Configurare System i Access per Web per il server delle applicazioni Web:

QIWA2/CFGACCWEB2 APPSVRTYPE(\*WAS61BASE) WASPRF(was profile name) APPSVR(app svr) WASINSDIR(/QIBM/ProdData/WebSphere/AppServer/V61/Base)

Questi sono i parametri utilizzati:

#### **APPSVRTYPE**

Indica al comando quale server delle applicazioni Web configurare.

#### **WASPRF**

Indica al comando quale profilo del server delle applicazioni Web configurare.

#### **APPSVR**

Indica al comando il nome del server delle applicazioni Web all'interno del profilo da configurare.

### **WASINSDIR**

Indica al comando l'ubicazione nell'IFS (integrated file system) i5/OS in cui WebSphere Application Server V6.1 per i5/OS è stato installato. Il valore predefinito è /QIBM/ProdData/WebSphere/AppServer/V61/Base.

#### **WASUSRID**

Indica al comando che l'ID utente da utilizzare per la configurazione di WebSphere

<span id="page-68-0"></span>Application Server cambia quando la sicurezza WebSphere è stata abilitata per il profilo. In questo esempio, sarà necessario solo specificare questo parametro e il valore se per il profilo è abilitata la sicurezza.

### **WASPWD**

Indica al comando la parola d'ordine per l'ID utente specificato utilizzando il parametro WASUSRID. In questo esempio, sarà necessario solo specificare questo parametro e il valore se per il profilo è abilitata la sicurezza.

Per aiuti su questo comando e sui parametri, premere F1.

- **Nota sulla migrazione:** se già si sta utilizzando System i Access per Web all'interno di un altro server delle applicazioni Web, fare riferimento a [Considerazioni](#page-78-0) su un nuovo server delle [applicazioni](#page-78-0) Web. Questo argomento esamina ulteriori parametri del comando cfgaccweb2 che è possibile immettere per migrare i dati utente da una configurazione esistente in questa nuova configurazione.
- b. Verranno visualizzati diversi messaggi simili ai seguenti:

Configurazione di System i Access per Web.

Preparazione all'esecuzione delle modifiche di configurazione.

Chiamata di WebSphere per l'esecuzione delle modifiche di configurazione.

Il comando di System i Access per Web è stato completato.

È necessario arrestare e avviare WebSphere application server per abilitare le modifiche alla configurazione.

- c. Premere Invio una volta completato il comando per uscire dalla sessione di visualizzazione.
- 4. System i Access per Web fornisce comandi per configurare il prodotto. Vengono forniti due comandi differenti, un comando CL e un comando di script QShell. Entrambi i comandi forniscono ed eseguono la stessa funzione. Utilizzare la versione che meglio si adatta alle proprie circostanze. Per utilizzare il comando script QShell, attenersi alla seguente procedura. Per utilizzare il comando CL, attenersi alla procedura 3 a [pagina](#page-67-0) 62
	- a. Avviare l'ambiente QShell utilizzando il seguente comando: QSH
	- b. Rendere l'indirizzario System i Access per Web l'indirizzario corrente. Eseguire questo comando: cd /QIBM/ProdData/Access/Web2/install
	- c. Configurare System i Access per Web per il server delle applicazioni Web. Eseguire questi comandi:

cfgaccweb2 -appsvrtype \*WAS61BASE -wasprf was\_profile\_name -appsvr app\_svr -wasinsdir /QIBM/ProdData/WebSphere/AppServer/V61/Base

Questi sono i parametri utilizzati:

#### **-appsvrtype**

Indica al comando quale server delle applicazioni Web configurare.

**-wasprf**

Indica al comando quale profilo del server delle applicazioni Web configurare.

**-appsvr**

Indica al comando il nome del server delle applicazioni Web all'interno del profilo da configurare.

#### **-wasinsdir**

Indica al comando l'ubicazione nell'IFS (integrated file system) i5/OS dove WebSphere Application Server V6.1 per i5/OS è installato. Il valore predefinito è /QIBM/ProdData/ WebSphere/AppServer/V61/Base.

### **-wasusrid**

Indica al comando che l'ID utente da utilizzare per la configurazione di WebSphere Application Server cambia quando la sicurezza WebSphere è stata abilitata per il profilo. In questo esempio, sarà necessario solo specificare questo parametro e il valore se per il profilo è abilitata la sicurezza.

**-waspwd**

Indica al comando la parola d'ordine per l'ID utente specificato utilizzando il parametro -wasusrid. In questo esempio, sarà necessario solo specificare questo parametro e il valore se per il profilo è abilitata la sicurezza.

Per aiuti su questo comando e sui parametri, specificare il parametro -?.

**Nota sulla migrazione:** se già si sta utilizzando System i Access per Web all'interno di un altro server delle applicazioni Web, fare riferimento a [Considerazioni](#page-78-0) su un nuovo server delle [applicazioni](#page-78-0) Web. Questo argomento esamina ulteriori parametri del comando cfgaccweb2 che è possibile immettere per migrare i dati utente da una configurazione esistente in questa nuova configurazione.

d. Verranno visualizzati diversi messaggi simili ai seguenti:

Configurazione di System i Access per Web.

Preparazione all'esecuzione delle modifiche di configurazione.

Chiamata di WebSphere per l'esecuzione delle modifiche di configurazione.

Il comando di System i Access per Web è stato completato.

È necessario arrestare e avviare WebSphere application server per abilitare le modifiche alla configurazione.

e. Premere F3 una volta eseguito il comando, per uscire dalla sessione di QShell.

5. Se il comando dovesse fallire o indicare un errore, fare riferimento ai seguenti file di registrazione:

# v **/QIBM/UserData/Access/Web2/logs/cmds.log**

Informazioni di ripristino, causa e livello elevato; convertite.

v **/QIBM/UserData/Access/Web2/logs/cmdstrace.log**

Flusso di comandi dettagliato per IBM Software Service; solo inglese.

- 6. Ritornare alla finestra dell'interfaccia del browser di gestione Web che è stata ridotta nella fase [2](#page-67-0) a [pagina](#page-67-0) 62, quindi arrestare e riavviare WebSphere Application Server.
- 7. Aprire il browser all'indirizzo http://<*your\_system\_name*>:port/webaccess/iWAMain. Accertarsi di eseguire l'immissione esattamente come mostrato.
- 8. Collegarsi utilizzando una parola d'ordine e ID utente i5/OS. Il caricamento iniziale di System i Access per Web potrebbe impiegare alcuni secondi. WebSphere Application Server sta caricando le classi Java per la prima volta. I successivi caricamenti di System i Access per Web saranno più veloci.
- 9. Viene visualizzata la pagina principale di System i Access per Web.

In questo esempio, solo il comando CFGACCWEB2 viene utilizzato per configurare System i Access per Web. Per ulteriori informazioni sull'utilizzo di tutti i comandi System i Access per Web, utilizzare il Rilevatore comandi CL. Il rilevatore comandi CL individuerà i comandi CL System i Access per Web. Come mostrato in precedenza, sono presenti comandi script QShell equivalenti.

È possibile fare riferimento alla guida in linea del comando CL per informazioni su come utilizzare gli altri comandi script QShell.

# **Riferimenti correlati**

[Considerazioni](#page-78-0) su un nuovo server delle applicazioni Web

Utilizzare queste informazioni quando System i Access per Web è già configurato per un server delle applicazioni Web e un nuovo server delle applicazioni Web viene aggiunto all'ambiente. In questa

<span id="page-70-0"></span>situazione, è possibile configurare System i Access per Web per il nuovo server delle applicazioni Web in base alla configurazione esistente. Tutti i dati generati dall'utente e le impostazioni di configurazione possono essere copiati dall'ambiente esistente al nuovo ambiente.

### **Informazioni correlate**

Rilevatore comandi CL

# **Configurazione di WebSphere Application Server - Express V6.1 per i5/OS:**

Utilizzare queste informazioni per configurare System i Access per Web per WebSphere Application Server - Express V6.1 per i5/OS.

**Nota:** profili WebSphere associati all'ambiente Network Deployment non sono supportati da System i Access per Web.

Per configurare System i Access per Web per WebSphere Application Server - Express V6.1 per i5/OS, effettuare le seguenti operazioni:

- 1. Collegarsi al proprio sistema.
- 2. Avviare WebSphere application server in cui si desidera eseguire System i Access per Web attenendosi alla seguente procedura:
	- a. Eseguire il comando STRTCPSVR \*HTTP HTTPSVR(\*ADMIN).
	- b. Aprire il browser to http://<*system\_name*>:2001.
	- c. Selezionare il collegamento IBM Web Administration per i5/OS.
	- d. Andare al proprio server HTTP e avviarlo se non è già in esecuzione.
	- e. Andare al proprio WebSphere application server e avviarlo se non è già in esecuzione.
	- f. Attendere che il server delle applicazioni visualizzi lo stato In esecuzione.
	- g. Ridurre la finestra del browser. Si ritornerà a questa finestra in una fase successiva.
- 3. System i Access per Web fornisce comandi per configurare il prodotto. Vengono forniti due comandi differenti, un comando CL e un comando di script QShell. Entrambi i comandi forniscono ed eseguono la stessa funzione. Utilizzare la versione che meglio si adatta alle proprie circostanze. Per utilizzare il comando CL, attenersi alla seguente procedura. Per utilizzare il comando script QShell, attenersi alla procedura 4 a [pagina](#page-71-0) 66

a. Configurare System i Access per Web per il server delle applicazioni Web: QIWA2/CFGACCWEB2 APPSVRTYPE(\*WAS61EXP) WASPRF(was\_profile\_name) APPSVR(app\_svr) WASINSDIR(/QIBM/ProdData/WebSphere/AppServer/V61/Express)

Questi sono i parametri utilizzati:

#### **APPSVRTYPE**

Indica al comando quale server delle applicazioni Web configurare.

#### **WASPRF**

Indica al comando quale profilo del server delle applicazioni Web configurare.

#### **APPSVR**

Indica al comando il nome del server delle applicazioni Web all'interno del profilo da configurare.

### **WASINSDIR**

Indica al comando l'ubicazione nell'IFS (integrated file system) i5/OS in cui WebSphere Application Server V6.1 per i5/OS è stato installato. Il valore predefinito è /QIBM/ProdData/WebSphere/AppServer/V61/Express.

#### **WASUSRID**

Indica al comando che l'ID utente da utilizzare per la configurazione di WebSphere

<span id="page-71-0"></span>Application Server cambia quando la sicurezza WebSphere è stata abilitata per il profilo. In questo esempio, sarà necessario solo specificare questo parametro e il valore se per il profilo è abilitata la sicurezza.

#### **WASPWD**

Indica al comando la parola d'ordine per l'ID utente specificato utilizzando il parametro WASUSRID. In questo esempio, sarà necessario solo specificare questo parametro e il valore se per il profilo è abilitata la sicurezza.

Per aiuti su questo comando e sui parametri, premere F1.

- **Nota sulla migrazione:** se già si sta utilizzando System i Access per Web all'interno di un altro server delle applicazioni Web, fare riferimento a [Considerazioni](#page-78-0) su un nuovo server delle [applicazioni](#page-78-0) Web. Questo argomento discute ulteriori parametri del comando CFGACCWEB2 che è possibile immettere per migrare i dati utente da una configurazione esistente in questa nuova configurazione.
- b. Verranno visualizzati diversi messaggi simili ai seguenti:

Configurazione di System i Access per Web.

Preparazione all'esecuzione delle modifiche di configurazione.

Chiamata di WebSphere per l'esecuzione delle modifiche di configurazione.

Il comando di System i Access per Web è stato completato.

È necessario arrestare e avviare WebSphere application server per abilitare le modifiche alla configurazione.

- c. Premere Invio una volta completato il comando per uscire dalla sessione di visualizzazione.
- 4. System i Access per Web fornisce comandi per configurare il prodotto. Vengono forniti due comandi differenti, un comando CL e un comando di script QShell. Entrambi i comandi forniscono ed eseguono la stessa funzione. Utilizzare la versione che meglio si adatta alle proprie circostanze. Per utilizzare il comando script QShell, attenersi alla seguente procedura. Per utilizzare il comando CL, attenersi alla procedura 3 a [pagina](#page-70-0) 65
	- a. Avviare l'ambiente QShell utilizzando il seguente comando: QSH
	- b. Rendere l'indirizzario System i Access per Web l'indirizzario corrente. Eseguire questo comando: cd /QIBM/ProdData/Access/Web2/install
	- c. Configurare System i Access per Web per il server delle applicazioni Web. Eseguire questi comandi:

cfgaccweb2 -appsvrtype \*WAS61EXP -wasprf was profile name -appsvr app\_svr -wasinsdir /QIBM/ProdData/WebSphere/AppServer/V61/Express

Questi sono i parametri utilizzati:

#### **-appsvrtype**

Indica al comando quale server delle applicazioni Web configurare.

**-wasprf**

Indica al comando quale profilo del server delle applicazioni Web configurare.

**-appsvr**

Indica al comando il nome del server delle applicazioni Web all'interno del profilo da configurare.

#### **-wasinsdir**

Indica al comando l'ubicazione nell'IFS (integrated file system) i5/OS in cui WebSphere Application Server V6.1 per i5/OS è stato installato. Il valore predefinito è /QIBM/ProdData/WebSphere/AppServer/V61/Express.
#### **-wasusrid**

Indica al comando che l'ID utente da utilizzare per la configurazione di WebSphere Application Server cambia quando la sicurezza WebSphere è stata abilitata per il profilo. In questo esempio, sarà necessario solo specificare questo parametro e il valore se per il profilo è abilitata la sicurezza.

#### **-waspwd**

Indica al comando la parola d'ordine per l'ID utente specificato utilizzando il parametro -wasusrid. In questo esempio, sarà necessario solo specificare questo parametro e il valore se per il profilo è abilitata la sicurezza.

Per aiuti su questo comando e sui parametri, specificare il parametro -?.

- **Nota sulla migrazione:** se già si sta utilizzando System i Access per Web all'interno di un altro server delle applicazioni Web, fare riferimento a [Considerazioni](#page-78-0) su un nuovo server delle [applicazioni](#page-78-0) Web. Questo argomento esamina ulteriori parametri del comando cfgaccweb2 che è possibile immettere per migrare i dati utente da una configurazione esistente in questa nuova configurazione.
- d. Verranno visualizzati diversi messaggi simili ai seguenti:

Configurazione di System i Access per Web.

Preparazione all'esecuzione delle modifiche di configurazione.

Chiamata di WebSphere per l'esecuzione delle modifiche di configurazione.

Il comando di System i Access per Web è stato completato.

È necessario arrestare e avviare WebSphere application server per abilitare le modifiche alla configurazione.

e. Premere F3 una volta eseguito il comando, per uscire dalla sessione di QShell.

5. Se il comando dovesse fallire o indicare un errore, fare riferimento ai seguenti file di registrazione:

## v **/QIBM/UserData/Access/Web2/logs/cmds.log**

Informazioni di ripristino, causa e livello elevato; convertite.

v **/QIBM/UserData/Access/Web2/logs/cmdstrace.log**

Flusso di comandi dettagliato per IBM Software Service; solo inglese.

- 6. Ritornare alla finestra dell'interfaccia del browser di gestione Web che è stata ridotta nella fase [2](#page-70-0) a [pagina](#page-70-0) 65, quindi arrestare e riavviare WebSphere Application Server.
- 7. Aprire il browser all'indirizzo http://<*your\_system\_name*>:port/webaccess/iWAMain. Accertarsi di eseguire l'immissione esattamente come mostrato.
- 8. Collegarsi utilizzando una parola d'ordine e ID utente i5/OS. Il caricamento iniziale di System i Access per Web potrebbe impiegare alcuni secondi. WebSphere Application Server sta caricando le classi Java per la prima volta. I successivi caricamenti di System i Access per Web saranno più veloci.
- 9. Viene visualizzata la pagina principale di System i Access per Web.

In questo esempio, solo il comando CFGACCWEB2 viene utilizzato per configurare System i Access per Web. Per ulteriori informazioni sull'utilizzo di tutti i comandi System i Access per Web, utilizzare il Rilevatore comandi CL. Il rilevatore comandi CL individuerà i comandi CL System i Access per Web. Come mostrato in precedenza, sono presenti comandi script QShell equivalenti.

È possibile fare riferimento alla guida in linea del comando CL per informazioni su come utilizzare gli altri comandi script QShell.

## **Riferimenti correlati**

[Considerazioni](#page-78-0) su un nuovo server delle applicazioni Web

Utilizzare queste informazioni quando System i Access per Web è già configurato per un server delle applicazioni Web e un nuovo server delle applicazioni Web viene aggiunto all'ambiente. In questa

<span id="page-73-0"></span>situazione, è possibile configurare System i Access per Web per il nuovo server delle applicazioni Web in base alla configurazione esistente. Tutti i dati generati dall'utente e le impostazioni di configurazione possono essere copiati dall'ambiente esistente al nuovo ambiente.

#### **Informazioni correlate**

Rilevatore comandi CL

## **Configurazione di WebSphere Application Server Network Deployment V6.1 per i5/OS:**

Utilizzare queste informazioni per configurare System i Access per Web per WebSphere Application Server Network Deployment V6.1 per i5/OS.

**Nota:** profili WebSphere associati all'ambiente Network Deployment non sono supportati da System i Access per Web.

Per configurare System i Access per Web per WebSphere Application Server Network Deployment V6.1 per i5/OS, effettuare le seguenti operazioni:

- 1. Collegarsi al proprio sistema.
- 2. Avviare WebSphere application server in cui si desidera eseguire System i Access per Web attenendosi alla seguente procedura:
	- a. Eseguire il comando STRTCPSVR \*HTTP HTTPSVR(\*ADMIN).
	- b. Aprire il browser to http://<*system\_name*>:2001.
	- c. Selezionare il collegamento IBM Web Administration per i5/OS.
	- d. Andare al proprio server HTTP e avviarlo se non è già in esecuzione.
	- e. Andare al proprio WebSphere application server e avviarlo se non è già in esecuzione.
	- f. Attendere che il server delle applicazioni visualizzi lo stato In esecuzione.
	- g. Ridurre la finestra del browser. Si ritornerà a questa finestra in una fase successiva.
- 3. System i Access per Web fornisce comandi per configurare il prodotto. Vengono forniti due comandi differenti, un comando CL e un comando di script QShell. Entrambi i comandi forniscono ed eseguono la stessa funzione. Utilizzare la versione che meglio si adatta alle proprie circostanze. Per utilizzare il comando CL, attenersi alla seguente procedura. Per utilizzare il comando script QShell, attenersi alla procedura 4 a [pagina](#page-74-0) 69
	- a. Configurare System i Access per Web per il server delle applicazioni Web:

QIWA2/CFGACCWEB2 APPSVRTYPE(\*WAS61ND) WASPRF(was\_profile\_name) APPSVR(app\_svr) WASINSDIR(/QIBM/ProdData/WebSphere/AppServer/V61/ND)

Questi sono i parametri utilizzati:

#### **APPSVRTYPE**

Indica al comando quale server delle applicazioni Web configurare.

#### **WASPRF**

Indica al comando quale profilo del server delle applicazioni Web configurare.

#### **APPSVR**

Indica al comando il nome del server delle applicazioni Web all'interno del profilo da configurare.

#### **WASINSDIR**

Indica al comando l'ubicazione nell'IFS (integrated file system) i5/OS in cui WebSphere Application Server V6.1 per i5/OS è stato installato. Il valore predefinito è /QIBM/ProdData/WebSphere/AppServer/V61/ND.

#### **WASUSRID**

Indica al comando che l'ID utente da utilizzare per la configurazione di WebSphere

<span id="page-74-0"></span>Application Server cambia quando la sicurezza WebSphere è stata abilitata per il profilo. In questo esempio, sarà necessario solo specificare questo parametro e il valore se per il profilo è abilitata la sicurezza.

#### **WASPWD**

Indica al comando la parola d'ordine per l'ID utente specificato utilizzando il parametro WASUSRID. In questo esempio, sarà necessario solo specificare questo parametro e il valore se per il profilo è abilitata la sicurezza.

Per aiuti su questo comando e sui parametri, premere F1.

- **Nota sulla migrazione:** se già si sta utilizzando System i Access per Web all'interno di un altro server delle applicazioni Web, fare riferimento a [Considerazioni](#page-78-0) su un nuovo server delle [applicazioni](#page-78-0) Web. Questo argomento discute ulteriori parametri del comando CFGACCWEB2 che è possibile immettere per migrare i dati utente da una configurazione esistente in questa nuova configurazione.
- b. Verranno visualizzati diversi messaggi simili ai seguenti:

Configurazione di System i Access per Web.

Preparazione all'esecuzione delle modifiche di configurazione.

Chiamata di WebSphere per l'esecuzione delle modifiche di configurazione.

Il comando di System i Access per Web è stato completato.

È necessario arrestare e avviare WebSphere application server per abilitare le modifiche alla configurazione.

- c. Premere F3 o Invio una volta eseguito il comando, per uscire dalla sessione di visualizzazione.
- 4. System i Access per Web fornisce comandi per configurare il prodotto. Vengono forniti due comandi differenti, un comando CL e un comando di script QShell. Entrambi i comandi forniscono ed eseguono la stessa funzione. Utilizzare la versione che meglio si adatta alle proprie circostanze. Per utilizzare il comando script QShell, attenersi alla seguente procedura. Per utilizzare il comando CL, attenersi alla procedura 3 a [pagina](#page-73-0) 68
	- a. Avviare l'ambiente QShell utilizzando il seguente comando: QSH
	- b. Rendere l'indirizzario System i Access per Web l'indirizzario corrente. Eseguire questo comando: cd /QIBM/ProdData/Access/Web2/install
	- c. Configurare System i Access per Web per il server delle applicazioni Web. Eseguire questi comandi:

cfgaccweb2 -appsvrtype \*WAS61ND -wasprf was profile name -appsvr app\_svr -wasinsdir /QIBM/ProdData/WebSphere/AppServer/V61/ND

Questi sono i parametri utilizzati:

#### **-appsvrtype**

Indica al comando quale server delle applicazioni Web configurare.

**-wasprf**

Indica al comando quale profilo del server delle applicazioni Web configurare.

**-appsvr**

Indica al comando il nome del server delle applicazioni Web all'interno del profilo da configurare.

#### **-wasinsdir**

Indica al comando l'ubicazione nell'IFS (integrated file system) i5/OS in cui WebSphere Application Server V6.1 per i5/OS è stato installato. Il valore predefinito è /QIBM/ProdData/WebSphere/AppServer/V61/ND.

#### **-wasusrid**

Indica al comando che l'ID utente da utilizzare per la configurazione di WebSphere Application Server cambia quando la sicurezza WebSphere è stata abilitata per il profilo. In questo esempio, sarà necessario solo specificare questo parametro e il valore se per il profilo è abilitata la sicurezza.

**-waspwd**

Indica al comando la parola d'ordine per l'ID utente specificato utilizzando il parametro -wasusrid. In questo esempio, sarà necessario solo specificare questo parametro e il valore se per il profilo è abilitata la sicurezza.

Per aiuti su questo comando e sui parametri, specificare il parametro -?.

**Nota sulla migrazione:** se già si sta utilizzando System i Access per Web all'interno di un altro server delle applicazioni Web, fare riferimento a [Considerazioni](#page-78-0) su un nuovo server delle [applicazioni](#page-78-0) Web. Questo argomento esamina ulteriori parametri del comando cfgaccweb2 che è possibile immettere per migrare i dati utente da una configurazione esistente in questa nuova configurazione.

d. Verranno visualizzati diversi messaggi simili ai seguenti:

Configurazione di System i Access per Web.

Preparazione all'esecuzione delle modifiche di configurazione.

Chiamata di WebSphere per l'esecuzione delle modifiche di configurazione.

Il comando di System i Access per Web è stato completato.

È necessario arrestare e avviare WebSphere application server per abilitare le modifiche alla configurazione.

e. Premere F3 una volta eseguito il comando, per uscire dalla sessione di QShell.

5. Se il comando dovesse fallire o indicare un errore, fare riferimento ai seguenti file di registrazione:

## v **/QIBM/UserData/Access/Web2/logs/cmds.log**

Informazioni di ripristino, causa e livello elevato; convertite.

v **/QIBM/UserData/Access/Web2/logs/cmdstrace.log**

Flusso di comandi dettagliato per IBM Software Service; solo inglese.

- 6. Ritornare alla finestra dell'interfaccia del browser di gestione Web che è stata ridotta nella fase [2](#page-73-0) a [pagina](#page-73-0) 68, quindi arrestare e riavviare WebSphere Application Server.
- 7. Aprire il browser all'indirizzo http://<*your\_system\_name*>:port/webaccess/iWAMain. Accertarsi di eseguire l'immissione esattamente come mostrato.
- 8. Collegarsi utilizzando una parola d'ordine e ID utente i5/OS. Il caricamento iniziale di System i Access per Web potrebbe impiegare alcuni secondi. WebSphere Application Server sta caricando le classi Java per la prima volta. I successivi caricamenti di System i Access per Web saranno più veloci.
- 9. Viene visualizzata la pagina principale di System i Access per Web.

In questo esempio, solo il comando CFGACCWEB2 viene utilizzato per configurare System i Access per Web. Per ulteriori informazioni sull'utilizzo di tutti i comandi System i Access per Web, utilizzare il Rilevatore comandi CL. Il rilevatore comandi CL individuerà i comandi CL System i Access per Web. Come mostrato in precedenza, sono presenti comandi script QShell equivalenti.

È possibile fare riferimento alla guida in linea del comando CL per informazioni su come utilizzare gli altri comandi script QShell.

## **Riferimenti correlati**

[Considerazioni](#page-78-0) su un nuovo server delle applicazioni Web

Utilizzare queste informazioni quando System i Access per Web è già configurato per un server delle applicazioni Web e un nuovo server delle applicazioni Web viene aggiunto all'ambiente. In questa

situazione, è possibile configurare System i Access per Web per il nuovo server delle applicazioni Web in base alla configurazione esistente. Tutti i dati generati dall'utente e le impostazioni di configurazione possono essere copiati dall'ambiente esistente al nuovo ambiente.

## **Informazioni correlate**

Rilevatore comandi CL

## **Configurazione di WebSphere Application Server V6.0 per OS/400:**

Utilizzare queste informazioni per configurare System i Access per Web per WebSphere Application Server V6.0 per OS/400.

**Nota:** profili WebSphere associati all'ambiente Network Deployment non sono supportati da System i Access per Web.

Per configurare System i Access per Web per WebSphere Application Server V6.0 per OS/400 (Base ed Express Edition), effettuare le seguenti operazioni:

- 1. Collegarsi al proprio sistema.
- 2. Avviare WebSphere application server in cui si desidera eseguire System i Access per Web attenendosi alla seguente procedura:
	- a. Eseguire il comando STRTCPSVR \*HTTP HTTPSVR(\*ADMIN).
	- b. Aprire il browser to http://<*system\_name*>:2001.
	- c. Selezionare il collegamento IBM Web Administration per i5/OS.
	- d. Andare al proprio server HTTP e avviarlo se non è già in esecuzione.
	- e. Andare al proprio WebSphere application server e avviarlo se non è già in esecuzione.
	- f. Attendere che il server delle applicazioni visualizzi lo stato In esecuzione.
	- g. Ridurre la finestra del browser. Si ritornerà a questa finestra in una fase successiva.
- 3. Utilizzare il comando di configurazione script o CL di System i Access per Web.
	- v Per utilizzare il comando CL, eseguire questo comando:

QIWA2/CFGACCWEB2 APPSVRTYPE(\*WAS60) WASPRF(*was\_profile\_name*) APPSVR(*app\_svr*)

v Per utilizzare il comando script, eseguire questi comandi:

#### **STROSH**

cd /QIBM/ProdData/Access/Web2/install cfgaccweb2 -appsvrtype \*WAS60 -wasprf *was\_profile\_name* -appsvr *app\_svr*

I comandi di configurazione utilizzano queste variabili:

## *was\_profile\_name*

Il nome del profilo di WebSphere Application Server che si sta utilizzando. Se si sta utilizzando il profilo WebSphere predefinito con il comando di configurazione CL, specificare \*DEFAULT.

## *app\_svr*

Il nome del server delle applicazioni all'interno del profilo configurato.

Per ulteriori informazioni su un valore, fare riferimento al testo di aiuto relativo al campo.

**Nota sulla migrazione:** se già si sta utilizzando System i Access per Web all'interno di un altro server delle applicazioni Web, fare riferimento a [Considerazioni](#page-78-0) su un nuovo server delle [applicazioni](#page-78-0) Web. Questo argomento discute ulteriori parametri del comando CFGACCWEB2 che è possibile immettere per migrare i dati utente da una configurazione esistente in questa nuova configurazione.

4. Ritornare alla finestra dell'interfaccia del browser di gestione Web che è stata ridotta nella fase 2g, quindi arrestare e riavviare WebSphere Application Server.

- <span id="page-77-0"></span>5. Aprire il browser all'indirizzo http://<*your\_system\_name*>:port/webaccess/iWAMain. Accertarsi che i caratteri corrispondano a quelli dell'esempio. Viene visualizzata la pagina principale di System i Access per Web.
	- **Nota:** Il caricamento iniziale di System i Access per Web potrebbe impiegare alcuni secondi. WebSphere Application Server sta caricando le classi Java per la prima volta. I successivi caricamenti di System i Access per Web saranno più rapidi.

In questo esempio, solo il comando CFGACCWEB2/cfgaccweb2 viene utilizzato per configurare System i Access per Web. Per ulteriori informazioni sull'utilizzo di tutti i comandi System i Access per Web, utilizzare il Rilevatore comandi CL, che individuerà i comandi CL System i Access per Web. Come mostrato in precedenza, sono presenti anche comandi script QShell equivalenti.

È possibile fare riferimento alla guida in linea del comando CL per informazioni su come utilizzare gli altri comandi script QShell.

## **Riferimenti correlati**

[Considerazioni](#page-78-0) su un nuovo server delle applicazioni Web

Utilizzare queste informazioni quando System i Access per Web è già configurato per un server delle applicazioni Web e un nuovo server delle applicazioni Web viene aggiunto all'ambiente. In questa situazione, è possibile configurare System i Access per Web per il nuovo server delle applicazioni Web in base alla configurazione esistente. Tutti i dati generati dall'utente e le impostazioni di configurazione possono essere copiati dall'ambiente esistente al nuovo ambiente.

## **Informazioni correlate**

Rilevatore comandi CL

## **Configurazione di WebSphere Application Server Network Deployment V6.0 per OS/400:**

Utilizzare queste informazioni per configurare System i Access per Web per WebSphere Application Server Network Deployment V6.0 per OS/400.

**Nota:** profili WebSphere associati all'ambiente Network Deployment non sono supportati da System i Access per Web.

Per configurare System i Access per Web per WebSphere Application Server V6.0 per OS/400, effettuare le seguenti operazioni:

- 1. Collegarsi al proprio server.
- 2. Avviare WebSphere application server in cui si desidera eseguire System i Access per Web attenendosi alla seguente procedura:
	- a. Eseguire il comando STRTCPSVR \*HTTP HTTPSVR(\*ADMIN).
	- b. Aprire il browser to http://<*system\_name*>:2001.
	- c. Selezionare il collegamento IBM Web Administration per i5/OS.
	- d. Andare al proprio server HTTP e avviarlo se non è già in esecuzione.
	- e. Andare al proprio WebSphere application server e avviarlo se non è già in esecuzione.
	- f. Attendere che il server delle applicazioni visualizzi lo stato In esecuzione.
	- g. Ridurre la finestra del browser. Si ritornerà a questa finestra in una fase successiva.
- 3. Utilizzare il comando di configurazione script o CL di System i Access per Web.
	- v Per utilizzare il comando CL, eseguire questo comando:

QIWA2/CFGACCWEB2 APPSVRTYPE(\*WAS60ND) WASPRF(*was\_profile\_name*) APPSVR(*app\_svr*)

v Per utilizzare il comando script, eseguire questi comandi:

```
STRQSH
cd /QIBM/ProdData/Access/Web2/install
cfgaccweb2 -appsvrtype *WAS60ND -wasprf was_profile_name -appsvr app_svr
```
<span id="page-78-0"></span>I comandi di configurazione utilizzano queste variabili:

*was\_profile\_name*

Il nome del profilo di WebSphere Application Server che si sta utilizzando. Se si sta utilizzando il profilo WebSphere predefinito con il comando di configurazione CL, specificare \*DEFAULT.

*app\_svr*

Il nome del server delle applicazioni all'interno del profilo configurato.

Per ulteriori informazioni su un valore, fare riferimento al testo di aiuto relativo al campo.

- **Nota sulla migrazione:** se già si sta utilizzando System i Access per Web all'interno di un altro server delle applicazioni Web, fare riferimento a Considerazioni su un nuovo server delle applicazioni Web. Questo argomento discute ulteriori parametri del comando CFGACCWEB2 che è possibile immettere per migrare i dati utente da una configurazione esistente in questa nuova configurazione.
- 4. Ritornare alla finestra dell'interfaccia del browser di gestione Web che è stata ridotta nella fase [2g](#page-77-0) a [pagina](#page-77-0) 72, quindi arrestare e riavviare WebSphere Application Server.
- 5. Aprire il browser all'indirizzo http://<*your\_system\_name*>:port/webaccess/iWAMain. Accertarsi che i caratteri corrispondano a quelli dell'esempio. Viene visualizzata la pagina principale di System i Access per Web.
	- **Nota:** Il caricamento iniziale di System i Access per Web potrebbe impiegare alcuni secondi. WebSphere Application Server sta caricando le classi Java per la prima volta. I successivi caricamenti di System i Access per Web saranno più rapidi.

In questo esempio, solo il comando CFGACCWEB2/cfgaccweb2 viene utilizzato per configurare System i Access per Web. Per ulteriori informazioni sull'utilizzo di tutti i comandi System i Access per Web, utilizzare il Rilevatore comandi CL, che individuerà i comandi CL System i Access per Web. Come mostrato in precedenza, sono presenti anche comandi script QShell equivalenti.

È possibile fare riferimento alla guida in linea del comando CL per informazioni su come utilizzare gli altri comandi script QShell.

## **Riferimenti correlati**

Considerazioni su un nuovo server delle applicazioni Web

Utilizzare queste informazioni quando System i Access per Web è già configurato per un server delle applicazioni Web e un nuovo server delle applicazioni Web viene aggiunto all'ambiente. In questa situazione, è possibile configurare System i Access per Web per il nuovo server delle applicazioni Web in base alla configurazione esistente. Tutti i dati generati dall'utente e le impostazioni di configurazione possono essere copiati dall'ambiente esistente al nuovo ambiente.

## **Informazioni correlate**

Rilevatore comandi CL

## **Considerazioni su un nuovo server delle applicazioni Web**

Utilizzare queste informazioni quando System i Access per Web è già configurato per un server delle applicazioni Web e un nuovo server delle applicazioni Web viene aggiunto all'ambiente. In questa situazione, è possibile configurare System i Access per Web per il nuovo server delle applicazioni Web in base alla configurazione esistente. Tutti i dati generati dall'utente e le impostazioni di configurazione possono essere copiati dall'ambiente esistente al nuovo ambiente.

I comandi di configurazione (comando CL CFGACCWEB2 e comando script cfgaccweb2 QShell) forniscono i seguenti parametri di immissione che identificano una configurazione del server delle applicazioni Web esistente su cui è configurato System i Access per Web. Quando si esegue il comando, i dati dell'utente vengono copiati o collegati nella configurazione del nuovo server delle applicazioni Web.

Utilizzare i parametri in lettere maiuscole con il comando CL. Per ulteriori dettagli, fare riferimento al |

l testo della guida del comando CFGACCWEB2 e i relativi parametri. Utilizzare i parametri in lettere

minuscole con il comando script. Il testo della guida per il comando CL CFGACCWEB2 può fornire | ulteriori dettagli sui parametri che hanno parametri CL equivalenti. |

#### **SRCSVRTYPE/-srcsvrtype** |

| | | | | | | | | | | | | |

| | | |

Tipo di server Web di origine. Questo parametro accetta valori come \*WAS61BASE, \*WAS60, \*WAS51EXP e \*ASFTOMCAT come immissione quando si configura un nuovo ambiente di servizi Web. Fare riferimento al testo della guida del comando o ai valori della richiesta di tutti i valori disponibili.

## **SRCSVRINST/-srcsvrinst**

Profilo o istanza del server Web di origine

## **SRCAPPSVR/-srcappsvr**

Server delle applicazioni di origine. Questo valore è applicabile solo quando -srcsvrtype è impostato su una versione di WebSphere Application Server.

## **SRCINSDIR/-srcinsdir**

Indirizzario di installazione di origine. Il parametro indica al comando dove è installato il WebSphere Application Server esistente. Queste informazioni facilitano al programma l'individuazione delle informazioni di configurazione per la configurazione esistente. Le informazioni di configurazione dalla configurazione esistente vengono quindi utilizzate con la nuova configurazione.

Questo parametro è disponibile solo quando \*WAS61BASE, \*WAS61EXP o \*WAS61ND è specificato per -srcsvrtype. Un valore predefinito viene utilizzato se uno dei precedenti valori viene specificato per -srcsvrtype ma -srcinsdir non è specificato. | | |

## **SHRUSRDTA/-shrusrdta**

Dati utente di condivisione. Quando è specificato \*YES, il nuovo ambiente di servizi Web e quello esistente condividono dati generati dall'utente. Quando è specificato \*NO, i dati generati dall'utente vengono copiati dall'ambiente di servizi Web esistente in quello nuovo.

## **Informazioni correlate**

Comando CL CFGACCWEB2

# **Personalizzazione di System i Access per Web in un ambiente del server delle applicazioni Web**

È possibile personalizzare System i Access per Web controllando l'accesso alle relative funzioni e personalizzando la modalità di presentazione del contenuto.

## **Normative**

La funzione di personalizzazione delle normative controlla l'accesso alle funzioni di System i Access per Web. È possibile gestire le singole impostazioni di normativa a livello del profilo di gruppo o dell'utente i5/OS.

Per impostazione predefinita, la maggior parte delle normative vengono impostate per consentire a tutti gli utenti l'accesso alle funzioni di System i Access per Web. Quando una funzione viene impostata su Negare, il relativo contesto del menu di navigazione non viene visualizzato e l'accesso alla funzione corrispondente viene limitato. La funzione viene limitata anche se un utente tenta di accedervi direttamente fornendo l'URL della funzione stessa. Quando un amministratore imposta le normative per un utente o un gruppo, queste diventano effettive immediatamente.

La guida in linea delle normative contiene informazioni sull'utilizzo della funzione Normative e descrizioni dettagliate per ognuna delle impostazioni di normativa disponibili.

## **Concetti correlati**

## [Considerazioni](#page-12-0) sulla sicurezza

Le considerazioni sulla sicurezza per System i Access per Web includono l'autenticazione utente, la specifica dell'accesso utente, la sicurezza a livello oggetto, l'uso di un protocollo di sicurezza, l'uso dei programmi di uscita e considerazioni su SSO (Single sign-on).

## <span id="page-80-0"></span>**Contenuto pagina predefinito**

System i Access per Web genera la maggior parte del contenuto pagina in modo dinamico, in risposta alle azioni dell'utente. Il resto del contenuto viene richiamato dai file HTML statici, che è possibile personalizzare. Un foglio di stile viene utilizzato anche per controllare alcuni elementi relativi all'aspetto del prodotto.

I file HTML del contenuto predefiniti vengono forniti come contenuto statico. I file forniti dall'utente possono essere utilizzati invece delle implementazioni predefinite per fornire un contenuto personalizzato. La funzione Personalizzazione viene utilizzata per specificare quali file utilizzare. È possibile configurare i file forniti dall'utente per un utente singolo, un gruppo di utenti o tutti gli utenti (\*PUBLIC).

Un foglio di stile predefinito viene utilizzato anche per controllare alcuni elementi relativi all'aspetto del contenuto. Si fa riferimento a questo foglio di stile dalla home page predefinita, dalla mascherina della pagina predefinita e dalla mascherina di collegamento predefinita. Per sostituire l'uso di questo foglio di stile con un foglio di stile personalizzato, è necessario creare i file HTML definiti dall'utente ed è necessario modificare i riferimenti a tale foglio di stile in modo che corrisponda al nuovo foglio di stile.

I seguenti argomenti contengono informazioni sul contenuto che è possibile personalizzare:

## **Concetti correlati**

[Considerazioni](#page-22-0) sul browser

È necessario tenere presenti diverse considerazioni relative all'uso del browser quando si utilizza System i Access per Web.

## Contenuto [personalizzato](#page-81-0)

Parti del contenuto di System i Access per Web vengono richiamate dai file HTML statici. Un foglio di stile viene utilizzato anche per controllare l'aspetto del prodotto. I file forniti dall'utente possono essere utilizzati invece delle implementazioni predefinite. Esistono diverse considerazioni per la creazione di questi file forniti dall'utente.

## Tag [speciali](#page-82-0)

Parti del contenuto di System i Access per Web vengono richiamate dai file HTML statici. Questi sono implementazioni predefinite per questo contenuto. In alternativa, è possibile utilizzare i file forniti dall'utente. È possibile utilizzare numerose tag speciali all'interno di tali file. Quando queste tag vengono rilevate, vengono sostituite con il contenuto appropriato.

## [Fogli](#page-84-0) di stile

System i Access per Web utilizza CSS (Cascading Style Sheets) per controllare alcune questioni relative all'aspetto del contenuto di una pagina.

## [Considerazioni](#page-14-0) SSO

È possibile utilizzare System i Access per Web in ambienti SSO. Questo argomento tratta le opzioni dell'ambiente SSO a disposizione di System i Access per Web.

## **Riferimenti correlati**

## Home Page [utente](#page-114-0)

System i Access per Web distribuisce una home page predefinita che viene visualizzata quando si accede all'URL dell'home page. È possibile utilizzare la pagina predefinita o modificarla in modo che quella visualizzata sia diversa a seconda degli utenti.

## **Home page:**

La home page di System i Access per Web viene visualizzata quando si accede alla relativa URL (http://<*system\_name*>/webaccess/iWAHome).

Il contenuto predefinito della home page viene fornito in /QIBM/ProdData/Access/Web2/html/ homepage.html. Fornisce una panoramica sul prodotto e serve come esempio per lo sviluppo di una <span id="page-81-0"></span>home page personalizzata. Per utilizzare il contenuto personalizzato al posto della home page, creare un nuovo file di tale pagina e utilizzare la funzione Personalizzazione per specificare il nuovo file come file HTML della home page.

System i Access per Web supporta l'utilizzo delle tag speciali nel file della home page. Quando queste tag vengono rilevate, vengono sostituite con il contenuto appropriato.

La home page predefinita contiene inoltre un collegamento a una versione localizzata del foglio di stile System i Access per Web predefinito (/QIBM/ProdData/Access/Web2/html/iwa\_styles.css). Il foglio di stile controlla l'aspetto della home page. Per sovrascrivere l'uso di questo foglio di stile, crearne uno nuovo e utilizzare una home page personalizzata che fa riferimento ad esso.

## **Riferimenti correlati**

[Personalizzazione](#page-98-0)

System i Access per Web fornisce supporto per la personalizzazione del prodotto, inclusa l'impostazione delle normative e delle preferenze e la configurazione delle impostazioni del prodotto.

## *Contenuto personalizzato:*

Parti del contenuto di System i Access per Web vengono richiamate dai file HTML statici. Un foglio di stile viene utilizzato anche per controllare l'aspetto del prodotto. I file forniti dall'utente possono essere utilizzati invece delle implementazioni predefinite. Esistono diverse considerazioni per la creazione di questi file forniti dall'utente.

## **Considerazioni:**

v I file predefiniti in /QIBM/ProdData/Access/Web2/html.html possono essere utilizzati come punto di partenza, ma non dovrebbero essere modificati direttamente. Tali file si trovano nell'indirizzario del prodotto che è pensato solo per i file del prodotto.

Se i file predefiniti vengono utilizzati come punto di partenza, dovrebbero essere copiati nell'albero /QIBM/UserData/Access/Web2 o in un'altra ubicazione nell'IFS (integrated file system) di i5/OS. È possibile effettuare quindi modifiche alla copia dei file.

Le versioni localizzate dei file predefiniti si trovano nei sottoindirizzari in /QIBM/ProdData/Access/ Web2/html. I sottoindirizzari vengono denominati utilizzando i codici lingua e i codici paese ISO. Tali codici sono minuscoli, codici di due lettere, come vengono definiti da ISO-639 e ISO-3166.

- v \*PUBLIC, QEJBSVR (per WebSphere) o QTMHHTTP (per server delle applicazioni Web integrato) devono disporre almeno dell'autorizzazione \*RX per i file HTML forniti dall'utente e per qualsiasi file a cui fanno riferimento. Questa autorizzazione è necessaria anche per gli indirizzari che contengono i file.
- v Se il file HTML fornito dall'utente contiene immagini, fogli di stile o altri riferimenti esterni con percorsi assoluti, è necessario configurare il server HTTP per utilizzare i file. Se i riferimenti esterni contengono percorsi relativi al percorso del file HTML fornito dall'utente, è necessaria la configurazione del server HTTP.
- v I file di immagini non dovrebbero essere collocati nell'indirizzario /QIBM/ProdData/Access/Web2/ html/images. Questo indirizzario è destinato solo ai file di immagini del prodotto.

## **Concetti correlati**

## Contenuto pagina [predefinito](#page-80-0)

System i Access per Web genera la maggior parte del contenuto pagina in modo dinamico, in risposta alle azioni dell'utente. Il resto del contenuto viene richiamato dai file HTML statici, che è possibile personalizzare. Un foglio di stile viene utilizzato anche per controllare alcuni elementi relativi all'aspetto del prodotto.

## Tag [speciali](#page-82-0)

Parti del contenuto di System i Access per Web vengono richiamate dai file HTML statici. Questi sono implementazioni predefinite per questo contenuto. In alternativa, è possibile utilizzare i file forniti

<span id="page-82-0"></span>dall'utente. È possibile utilizzare numerose tag speciali all'interno di tali file. Quando queste tag vengono rilevate, vengono sostituite con il contenuto appropriato.

## [Fogli](#page-84-0) di stile

System i Access per Web utilizza CSS (Cascading Style Sheets) per controllare alcune questioni relative all'aspetto del contenuto di una pagina.

## Pagina [principale](#page-85-0)

La pagina principale di System i Access per Web viene visualizzata quando si accede all'URL della pagina principale senza alcun parametro. Questi argomenti descrivono la pagina principale e considerazioni per la creazione del contenuto personalizzato.

## [Mascherina](#page-86-0) della pagina

La mascherina della pagina Web di System i Access per Web contiene elementi statici da visualizzare prima e dopo il contenuto generato dinamicamente sulle pagine funzionali. Questi argomenti descrivono la mascherina della pagina, considerazioni per la creazione del contenuto personalizzato, tag speciali che possono essere utilizzate e fogli di stile.

## Mascherina di [collegamento](#page-91-0)

La mascherina di collegamento fornisce il contenuto da visualizzare prima e dopo il modulo di collegamento quando si configura System i Access per Web per un'autenticazione server delle applicazioni basata sul modulo. Questi argomenti descrivono la mascherina di collegamento, considerazioni per la creazione di una mascherina di collegamento personalizzata, tag speciali che possono essere utilizzate e fogli di stile.

## *Tag speciali:*

Parti del contenuto di System i Access per Web vengono richiamate dai file HTML statici. Questi sono implementazioni predefinite per questo contenuto. In alternativa, è possibile utilizzare i file forniti dall'utente. È possibile utilizzare numerose tag speciali all'interno di tali file. Quando queste tag vengono rilevate, vengono sostituite con il contenuto appropriato.

Le tag supportate, il contenuto che le sostituisce e i file che supportano vengono riportati di seguito:

## **%%CONTENT%%**

Sostituita dal contenuto funzionale della pagina. Questa tag separa l'intestazione della mascherina dal piè di pagina della mascherina.

Supportato dalla mascherina della pagina (tag obbligatoria), dalla mascherina di avvio (tag obbligatoria).

## **%%include section=file%%**

Sostituita con un frammento HTML, in cui *file* identifica un file che contiene informazioni su quale file contiene il frammento HTML da utilizzare. La sezione HTML da includere può essere adattata ad un utente singolo, ad un gruppo di utenti o a tutti gli utenti (\*PUBLIC). Quando si visualizza l'home page, questa tag è sostituita con il frammento HTML appropriato per il profilo utente corrente. È possibile trovare un file di esempio in /QIBM/ProdData/Access/Web2/config/phone.polices. La home page predefinita fa riferimento a questo file utilizzando una tag %%include section=file%%.

Supportata dalla Home page

## **%%MENU%%**

Sostituita dalla barra di navigazione di System i Access per Web.

**Nota:** i valori delle normative della barra di navigazione e della navigazione vengono ignorati quando si specifica questa tag.

## Supportata dalla Home page

## **%%STYLESHEET%%**

Sostituita da un collegamento al foglio di stile predefinito di System i Access per Web.

Supportata dalla home page, dalla mascherina della pagina (solo intestazione), dalla mascherina di collegamento (solo intestazione)

## **%%STYLESHEET\_CLASSIC\_COLORS%%**

Sostituita da un collegamento a un foglio di stile System i Access per Web che utilizza lo schema colori utilizzato da System i Access per Web precedente a V5R4M0.

**Nota:** se specificata, questa tag devono seguire la tag %%STYLESHEET%%.

Supportata dalla home page, dalla mascherina della pagina (solo intestazione), dalla mascherina di collegamento (solo intestazione)

## **%%TITLE%%**

Sostituita dal titolo della pagina.

Supportata dalla home page, dalla mascherina della pagina (solo intestazione), dalla mascherina di collegamento (solo intestazione)

## **%%SYSTEM%%**

Sostituita dal nome del sistema a cui si accede.

Supportata dalla home page, dalla mascherina della pagina

## **%%USER%%**

Sostituita dal profilo utente System i utilizzato per accedere alle risorse System i.

Supportata dalla home page, dalla mascherina della pagina

## **%%VERSION%%**

Sostituita con la versione di System i Access per Web che installata.

Supportata dalla home page, dalla mascherina della pagina e dalla mascherina di collegamento

## **Concetti correlati**

## Contenuto pagina [predefinito](#page-80-0)

System i Access per Web genera la maggior parte del contenuto pagina in modo dinamico, in risposta alle azioni dell'utente. Il resto del contenuto viene richiamato dai file HTML statici, che è possibile personalizzare. Un foglio di stile viene utilizzato anche per controllare alcuni elementi relativi all'aspetto del prodotto.

## Contenuto [personalizzato](#page-81-0)

Parti del contenuto di System i Access per Web vengono richiamate dai file HTML statici. Un foglio di stile viene utilizzato anche per controllare l'aspetto del prodotto. I file forniti dall'utente possono essere utilizzati invece delle implementazioni predefinite. Esistono diverse considerazioni per la creazione di questi file forniti dall'utente.

## <span id="page-84-0"></span>Fogli di stile

System i Access per Web utilizza CSS (Cascading Style Sheets) per controllare alcune questioni relative all'aspetto del contenuto di una pagina.

## [Mascherina](#page-86-0) della pagina

La mascherina della pagina Web di System i Access per Web contiene elementi statici da visualizzare prima e dopo il contenuto generato dinamicamente sulle pagine funzionali. Questi argomenti descrivono la mascherina della pagina, considerazioni per la creazione del contenuto personalizzato, tag speciali che possono essere utilizzate e fogli di stile.

## Mascherina di [collegamento](#page-91-0)

La mascherina di collegamento fornisce il contenuto da visualizzare prima e dopo il modulo di collegamento quando si configura System i Access per Web per un'autenticazione server delle applicazioni basata sul modulo. Questi argomenti descrivono la mascherina di collegamento, considerazioni per la creazione di una mascherina di collegamento personalizzata, tag speciali che possono essere utilizzate e fogli di stile.

## *Fogli di stile:*

System i Access per Web utilizza CSS (Cascading Style Sheets) per controllare alcune questioni relative all'aspetto del contenuto di una pagina.

Il foglio di stile predefinito controlla l'aspetto dell'intestazione della pagina, del piè di pagina, della barra di navigazione e del contenuto della pagina. Si fa riferimento a questo foglio di stile dalla home page predefinita, dalla mascherina della pagina predefinita e dalla mascherina di collegamento predefinita utilizzando la tag speciale %%STYLESHEET%%. Il foglio di stile predefinito viene fornito in /QIBM/ProdData/Access/Web2/html/iwa\_styles.css.

Un secondo foglio di stile sostituisce i colori usati nel foglio di stile predefinito con i colori utilizzati da System i Access per Web prima di V5R4M0. Si fa riferimento a questo foglio di stile dalla mascherina della pagina classica (/QIBM/ProdData/Access/Web2/html/webaccess\_classic.html) utilizzando la tag speciale %%STYLESHEET\_CLASSIC\_COLORS%%. Tale foglio di stile viene fornito in /QIBM/ProdData/Access/Web2/html/iwa\_classic\_colors.css.

È possibile utilizzare i fogli di stile di System i Access per Web con una home page personalizzata, con una mascherina della pagina o di collegamento. Utilizzare le tag speciali %%STYLESHEET%% e %%STYLESHEET\_CLASSIC\_COLORS%% per includere i fogli di stile nei propri file personalizzati.

È possibile creare fogli di stile personalizzati utilizzando i fogli di stile System i Access per Web come punto di partenza. È necessario fare riferimento ai fogli di stile personalizzati da una home page personalizzata, da una mascherina della pagina o di collegamento. A tale scopo, è richiesta la conoscenza dell'utilizzo di CSS con HTML.

## **Concetti correlati**

## Contenuto [personalizzato](#page-81-0)

Parti del contenuto di System i Access per Web vengono richiamate dai file HTML statici. Un foglio di stile viene utilizzato anche per controllare l'aspetto del prodotto. I file forniti dall'utente possono essere utilizzati invece delle implementazioni predefinite. Esistono diverse considerazioni per la creazione di questi file forniti dall'utente.

## Tag [speciali](#page-82-0)

Parti del contenuto di System i Access per Web vengono richiamate dai file HTML statici. Questi sono implementazioni predefinite per questo contenuto. In alternativa, è possibile utilizzare i file forniti dall'utente. È possibile utilizzare numerose tag speciali all'interno di tali file. Quando queste tag vengono rilevate, vengono sostituite con il contenuto appropriato.

## [Mascherina](#page-86-0) della pagina

La mascherina della pagina Web di System i Access per Web contiene elementi statici da visualizzare prima e dopo il contenuto generato dinamicamente sulle pagine funzionali. Questi argomenti

<span id="page-85-0"></span>descrivono la mascherina della pagina, considerazioni per la creazione del contenuto personalizzato, tag speciali che possono essere utilizzate e fogli di stile.

## Mascherina di [collegamento](#page-91-0)

La mascherina di collegamento fornisce il contenuto da visualizzare prima e dopo il modulo di collegamento quando si configura System i Access per Web per un'autenticazione server delle applicazioni basata sul modulo. Questi argomenti descrivono la mascherina di collegamento, considerazioni per la creazione di una mascherina di collegamento personalizzata, tag speciali che possono essere utilizzate e fogli di stile.

## **Pagina principale:**

La pagina principale System i Access per Web viene visualizzata quando si accede all'URL della pagina principale (http://< *system\_name* >/webaccess/iWAMain) senza alcun parametro.

Il contenuto predefinito della pagina principale viene fornito in /QIBM/ProdData/Access/Web2/html/ overview.html. Essa fornisce informazioni di panoramica delle funzioni. Per utilizzare il contenuto personalizzato al posto della pagina principale, creare un nuovo file di tale pagina e utilizzare la funzione Personalizzazione per specificare il nuovo file come file HTML della pagina principale.

## **Riferimenti correlati**

[Personalizzazione](#page-98-0)

System i Access per Web fornisce supporto per la personalizzazione del prodotto, inclusa l'impostazione delle normative e delle preferenze e la configurazione delle impostazioni del prodotto.

## *Contenuto personalizzato:*

Parti del contenuto di System i Access per Web vengono richiamate dai file HTML statici. Un foglio di stile viene utilizzato anche per controllare l'aspetto del prodotto. I file forniti dall'utente possono essere utilizzati invece delle implementazioni predefinite. Esistono diverse considerazioni per la creazione di questi file forniti dall'utente.

## **Considerazioni:**

v I file predefiniti in /QIBM/ProdData/Access/Web2/html.html possono essere utilizzati come punto di partenza, ma non dovrebbero essere modificati direttamente. Tali file si trovano nell'indirizzario del prodotto che è pensato solo per i file del prodotto.

Se i file predefiniti vengono utilizzati come punto di partenza, dovrebbero essere copiati nell'albero /QIBM/UserData/Access/Web2 o in un'altra ubicazione nell'IFS (integrated file system) di i5/OS. È possibile effettuare quindi modifiche alla copia dei file.

Le versioni localizzate dei file predefiniti si trovano nei sottoindirizzari in /QIBM/ProdData/Access/ Web2/html. I sottoindirizzari vengono denominati utilizzando i codici lingua e i codici paese ISO. Tali codici sono minuscoli, codici di due lettere, come vengono definiti da ISO-639 e ISO-3166.

- v \*PUBLIC, QEJBSVR (per WebSphere) o QTMHHTTP (per server delle applicazioni Web integrato) devono disporre almeno dell'autorizzazione \*RX per i file HTML forniti dall'utente e per qualsiasi file a cui fanno riferimento. Questa autorizzazione è necessaria anche per gli indirizzari che contengono i file.
- v Se il file HTML fornito dall'utente contiene immagini, fogli di stile o altri riferimenti esterni con percorsi assoluti, è necessario configurare il server HTTP per utilizzare i file. Se i riferimenti esterni contengono percorsi relativi al percorso del file HTML fornito dall'utente, è necessaria la configurazione del server HTTP.
- v I file di immagini non dovrebbero essere collocati nell'indirizzario /QIBM/ProdData/Access/Web2/ html/images. Questo indirizzario è destinato solo ai file di immagini del prodotto.

## **Concetti correlati**

Contenuto pagina [predefinito](#page-80-0) System i Access per Web genera la maggior parte del contenuto pagina in modo dinamico, in risposta

<span id="page-86-0"></span>alle azioni dell'utente. Il resto del contenuto viene richiamato dai file HTML statici, che è possibile personalizzare. Un foglio di stile viene utilizzato anche per controllare alcuni elementi relativi all'aspetto del prodotto.

## Tag [speciali](#page-82-0)

Parti del contenuto di System i Access per Web vengono richiamate dai file HTML statici. Questi sono implementazioni predefinite per questo contenuto. In alternativa, è possibile utilizzare i file forniti dall'utente. È possibile utilizzare numerose tag speciali all'interno di tali file. Quando queste tag vengono rilevate, vengono sostituite con il contenuto appropriato.

#### [Home](#page-80-0) page

La home page viene visualizzata quando si accede all'URL della home pagina di System i Access per Web. Questi argomenti descrivono la home page, considerazioni per la creazione del contenuto personalizzato, tag speciali che possono essere utilizzate e fogli di stile.

#### [Fogli](#page-84-0) di stile

System i Access per Web utilizza CSS (Cascading Style Sheets) per controllare alcune questioni relative all'aspetto del contenuto di una pagina.

#### Pagina [principale](#page-85-0)

La pagina principale di System i Access per Web viene visualizzata quando si accede all'URL della pagina principale senza alcun parametro. Questi argomenti descrivono la pagina principale e considerazioni per la creazione del contenuto personalizzato.

#### Mascherina della pagina

La mascherina della pagina Web di System i Access per Web contiene elementi statici da visualizzare prima e dopo il contenuto generato dinamicamente sulle pagine funzionali. Questi argomenti descrivono la mascherina della pagina, considerazioni per la creazione del contenuto personalizzato, tag speciali che possono essere utilizzate e fogli di stile.

#### Mascherina di [collegamento](#page-91-0)

La mascherina di collegamento fornisce il contenuto da visualizzare prima e dopo il modulo di collegamento quando si configura System i Access per Web per un'autenticazione server delle applicazioni basata sul modulo. Questi argomenti descrivono la mascherina di collegamento, considerazioni per la creazione di una mascherina di collegamento personalizzata, tag speciali che possono essere utilizzate e fogli di stile.

## **Riferimenti correlati**

#### Home Page [utente](#page-114-0)

System i Access per Web distribuisce una home page predefinita che viene visualizzata quando si accede all'URL dell'home page. È possibile utilizzare la pagina predefinita o modificarla in modo che quella visualizzata sia diversa a seconda degli utenti.

#### [Personalizzazione](#page-98-0)

System i Access per Web fornisce supporto per la personalizzazione del prodotto, inclusa l'impostazione delle normative e delle preferenze e la configurazione delle impostazioni del prodotto.

#### **Mascherina della pagina:**

La mascherina della pagina System i Access per Web contiene elementi statici da visualizzare prima e dopo il contenuto generato dinamicamente sulle pagine funzionali.

La mascherina predefinita della pagina viene fornita in /QIBM/ProdData/Access/Web2/html/ webaccess.html. Essa contiene un'intestazione di pagina con il nome del prodotto, l'utente System i corrente e il nome del server System i. Contiene inoltre un piè di pagina con numero di versione del prodotto e collegamenti ai siti internet IBM. Per utilizzare il contenuto personalizzato al posto della mascherina della pagina predefinita, creare un nuovo file di tale mascherina e utilizzare la funzione Personalizzazione per specificare il nuovo file come file HTML della mascherina.

System i Access per Web supporta l'utilizzo delle tag speciali nel file della mascherina della pagina. Quando queste tag vengono rilevate, vengono sostituite con il contenuto appropriato.

La mascherina della pagina predefinita contiene inoltre un collegamento a una versione localizzata del foglio di stile System i Access per Web predefinito (/QIBM/ProdData/Access/Web2/html/ iwa\_styles.css). Il foglio di stile controlla l'aspetto dell'area del contenuto oltre che della barra di navigazione. Per sovrascrivere l'uso di questo foglio di stile, crearne uno nuovo e utilizzare una mascherina della pagina personalizzata che fa riferimento ad esso.

## **Riferimenti correlati**

[Personalizzazione](#page-98-0)

System i Access per Web fornisce supporto per la personalizzazione del prodotto, inclusa l'impostazione delle normative e delle preferenze e la configurazione delle impostazioni del prodotto.

## *Contenuto personalizzato:*

Parti del contenuto di System i Access per Web vengono richiamate dai file HTML statici. Un foglio di stile viene utilizzato anche per controllare l'aspetto del prodotto. I file forniti dall'utente possono essere utilizzati invece delle implementazioni predefinite. Esistono diverse considerazioni per la creazione di questi file forniti dall'utente.

## **Considerazioni:**

v I file predefiniti in /QIBM/ProdData/Access/Web2/html.html possono essere utilizzati come punto di partenza, ma non dovrebbero essere modificati direttamente. Tali file si trovano nell'indirizzario del prodotto che è pensato solo per i file del prodotto.

Se i file predefiniti vengono utilizzati come punto di partenza, dovrebbero essere copiati nell'albero /QIBM/UserData/Access/Web2 o in un'altra ubicazione nell'IFS (integrated file system) di i5/OS. È possibile effettuare quindi modifiche alla copia dei file.

Le versioni localizzate dei file predefiniti si trovano nei sottoindirizzari in /QIBM/ProdData/Access/ Web2/html. I sottoindirizzari vengono denominati utilizzando i codici lingua e i codici paese ISO. Tali codici sono minuscoli, codici di due lettere, come vengono definiti da ISO-639 e ISO-3166.

- v \*PUBLIC, QEJBSVR (per WebSphere) o QTMHHTTP (per server delle applicazioni Web integrato) devono disporre almeno dell'autorizzazione \*RX per i file HTML forniti dall'utente e per qualsiasi file a cui fanno riferimento. Questa autorizzazione è necessaria anche per gli indirizzari che contengono i file.
- v Se il file HTML fornito dall'utente contiene immagini, fogli di stile o altri riferimenti esterni con percorsi assoluti, è necessario configurare il server HTTP per utilizzare i file. Se i riferimenti esterni contengono percorsi relativi al percorso del file HTML fornito dall'utente, è necessaria la configurazione del server HTTP.
- v I file di immagini non dovrebbero essere collocati nell'indirizzario /QIBM/ProdData/Access/Web2/ html/images. Questo indirizzario è destinato solo ai file di immagini del prodotto.

## **Concetti correlati**

## Contenuto pagina [predefinito](#page-80-0)

System i Access per Web genera la maggior parte del contenuto pagina in modo dinamico, in risposta alle azioni dell'utente. Il resto del contenuto viene richiamato dai file HTML statici, che è possibile personalizzare. Un foglio di stile viene utilizzato anche per controllare alcuni elementi relativi all'aspetto del prodotto.

## Tag [speciali](#page-82-0)

Parti del contenuto di System i Access per Web vengono richiamate dai file HTML statici. Questi sono implementazioni predefinite per questo contenuto. In alternativa, è possibile utilizzare i file forniti dall'utente. È possibile utilizzare numerose tag speciali all'interno di tali file. Quando queste tag vengono rilevate, vengono sostituite con il contenuto appropriato.

## [Home](#page-80-0) page

La home page viene visualizzata quando si accede all'URL della home pagina di System i Access per Web. Questi argomenti descrivono la home page, considerazioni per la creazione del contenuto personalizzato, tag speciali che possono essere utilizzate e fogli di stile.

## [Fogli](#page-84-0) di stile

System i Access per Web utilizza CSS (Cascading Style Sheets) per controllare alcune questioni relative all'aspetto del contenuto di una pagina.

## Pagina [principale](#page-85-0)

La pagina principale di System i Access per Web viene visualizzata quando si accede all'URL della pagina principale senza alcun parametro. Questi argomenti descrivono la pagina principale e considerazioni per la creazione del contenuto personalizzato.

## [Mascherina](#page-86-0) della pagina

La mascherina della pagina Web di System i Access per Web contiene elementi statici da visualizzare prima e dopo il contenuto generato dinamicamente sulle pagine funzionali. Questi argomenti descrivono la mascherina della pagina, considerazioni per la creazione del contenuto personalizzato, tag speciali che possono essere utilizzate e fogli di stile.

## Mascherina di [collegamento](#page-91-0)

La mascherina di collegamento fornisce il contenuto da visualizzare prima e dopo il modulo di collegamento quando si configura System i Access per Web per un'autenticazione server delle applicazioni basata sul modulo. Questi argomenti descrivono la mascherina di collegamento, considerazioni per la creazione di una mascherina di collegamento personalizzata, tag speciali che possono essere utilizzate e fogli di stile.

## **Riferimenti correlati**

## Home Page [utente](#page-114-0)

System i Access per Web distribuisce una home page predefinita che viene visualizzata quando si accede all'URL dell'home page. È possibile utilizzare la pagina predefinita o modificarla in modo che quella visualizzata sia diversa a seconda degli utenti.

## [Personalizzazione](#page-98-0)

System i Access per Web fornisce supporto per la personalizzazione del prodotto, inclusa l'impostazione delle normative e delle preferenze e la configurazione delle impostazioni del prodotto.

## *Tag speciali:*

Parti del contenuto di System i Access per Web vengono richiamate dai file HTML statici. Questi sono implementazioni predefinite per questo contenuto. In alternativa, è possibile utilizzare i file forniti dall'utente. È possibile utilizzare numerose tag speciali all'interno di tali file. Quando queste tag vengono rilevate, vengono sostituite con il contenuto appropriato.

Le tag supportate, il contenuto che le sostituisce e i file che supportano vengono riportati di seguito:

## **%%CONTENT%%**

Sostituita dal contenuto funzionale della pagina. Questa tag separa l'intestazione della mascherina dal piè di pagina della mascherina.

Supportato dalla mascherina della pagina (tag obbligatoria), dalla mascherina di avvio (tag obbligatoria).

## **%%include section=file%%**

Sostituita con un frammento HTML, in cui *file* identifica un file che contiene informazioni su quale file contiene il frammento HTML da utilizzare. La sezione HTML da includere può essere adattata ad un utente singolo, ad un gruppo di utenti o a tutti gli utenti (\*PUBLIC). Quando si visualizza l'home page, questa tag è sostituita con il frammento HTML appropriato per il profilo utente corrente. È possibile trovare un file di esempio in /QIBM/ProdData/Access/Web2/config/phone.polices. La home page predefinita fa riferimento a questo file utilizzando una tag %%include section=file%%.

Supportata dalla Home page

**%%MENU%%**

Sostituita dalla barra di navigazione di System i Access per Web.

**Nota:** i valori delle normative della barra di navigazione e della navigazione vengono ignorati quando si specifica questa tag.

Supportata dalla Home page

## **%%STYLESHEET%%**

Sostituita da un collegamento al foglio di stile predefinito di System i Access per Web.

Supportata dalla home page, dalla mascherina della pagina (solo intestazione), dalla mascherina di collegamento (solo intestazione)

## **%%STYLESHEET\_CLASSIC\_COLORS%%**

Sostituita da un collegamento a un foglio di stile System i Access per Web che utilizza lo schema colori utilizzato da System i Access per Web precedente a V5R4M0.

**Nota:** se specificata, questa tag devono seguire la tag %%STYLESHEET%%.

Supportata dalla home page, dalla mascherina della pagina (solo intestazione), dalla mascherina di collegamento (solo intestazione)

## **%%TITLE%%**

Sostituita dal titolo della pagina.

Supportata dalla home page, dalla mascherina della pagina (solo intestazione), dalla mascherina di collegamento (solo intestazione)

## **%%SYSTEM%%**

Sostituita dal nome del sistema a cui si accede.

Supportata dalla home page, dalla mascherina della pagina

## **%%USER%%**

Sostituita dal profilo utente System i utilizzato per accedere alle risorse System i.

Supportata dalla home page, dalla mascherina della pagina

## **%%VERSION%%**

Sostituita con la versione di System i Access per Web che installata.

Supportata dalla home page, dalla mascherina della pagina e dalla mascherina di collegamento

## **Concetti correlati**

## Contenuto pagina [predefinito](#page-80-0)

System i Access per Web genera la maggior parte del contenuto pagina in modo dinamico, in risposta alle azioni dell'utente. Il resto del contenuto viene richiamato dai file HTML statici, che è possibile personalizzare. Un foglio di stile viene utilizzato anche per controllare alcuni elementi relativi all'aspetto del prodotto.

## [Home](#page-80-0) page

La home page viene visualizzata quando si accede all'URL della home pagina di System i Access per Web. Questi argomenti descrivono la home page, considerazioni per la creazione del contenuto personalizzato, tag speciali che possono essere utilizzate e fogli di stile.

## Contenuto [personalizzato](#page-81-0)

Parti del contenuto di System i Access per Web vengono richiamate dai file HTML statici. Un foglio di stile viene utilizzato anche per controllare l'aspetto del prodotto. I file forniti dall'utente possono essere utilizzati invece delle implementazioni predefinite. Esistono diverse considerazioni per la creazione di questi file forniti dall'utente.

## [Fogli](#page-84-0) di stile

System i Access per Web utilizza CSS (Cascading Style Sheets) per controllare alcune questioni relative all'aspetto del contenuto di una pagina.

## [Mascherina](#page-86-0) della pagina

La mascherina della pagina Web di System i Access per Web contiene elementi statici da visualizzare prima e dopo il contenuto generato dinamicamente sulle pagine funzionali. Questi argomenti descrivono la mascherina della pagina, considerazioni per la creazione del contenuto personalizzato, tag speciali che possono essere utilizzate e fogli di stile.

## Mascherina di [collegamento](#page-91-0)

La mascherina di collegamento fornisce il contenuto da visualizzare prima e dopo il modulo di collegamento quando si configura System i Access per Web per un'autenticazione server delle applicazioni basata sul modulo. Questi argomenti descrivono la mascherina di collegamento, considerazioni per la creazione di una mascherina di collegamento personalizzata, tag speciali che possono essere utilizzate e fogli di stile.

## *Fogli di stile:*

System i Access per Web utilizza CSS (Cascading Style Sheets) per controllare alcune questioni relative all'aspetto del contenuto di una pagina.

Il foglio di stile predefinito controlla l'aspetto dell'intestazione della pagina, del piè di pagina, della barra di navigazione e del contenuto della pagina. Si fa riferimento a questo foglio di stile dalla home page predefinita, dalla mascherina della pagina predefinita e dalla mascherina di collegamento predefinita utilizzando la tag speciale %%STYLESHEET%%. Il foglio di stile predefinito viene fornito in /QIBM/ProdData/Access/Web2/html/iwa\_styles.css.

Un secondo foglio di stile sostituisce i colori usati nel foglio di stile predefinito con i colori utilizzati da System i Access per Web prima di V5R4M0. Si fa riferimento a questo foglio di stile dalla mascherina della pagina classica (/QIBM/ProdData/Access/Web2/html/webaccess\_classic.html) utilizzando la tag speciale %%STYLESHEET\_CLASSIC\_COLORS%%. Tale foglio di stile viene fornito in /QIBM/ProdData/Access/Web2/html/iwa\_classic\_colors.css.

È possibile utilizzare i fogli di stile di System i Access per Web con una home page personalizzata, con una mascherina della pagina o di collegamento. Utilizzare le tag speciali %%STYLESHEET%% e %%STYLESHEET\_CLASSIC\_COLORS%% per includere i fogli di stile nei propri file personalizzati.

È possibile creare fogli di stile personalizzati utilizzando i fogli di stile System i Access per Web come punto di partenza. È necessario fare riferimento ai fogli di stile personalizzati da una home page personalizzata, da una mascherina della pagina o di collegamento. A tale scopo, è richiesta la conoscenza dell'utilizzo di CSS con HTML.

## **Concetti correlati**

## Contenuto [personalizzato](#page-81-0)

Parti del contenuto di System i Access per Web vengono richiamate dai file HTML statici. Un foglio di stile viene utilizzato anche per controllare l'aspetto del prodotto. I file forniti dall'utente possono essere utilizzati invece delle implementazioni predefinite. Esistono diverse considerazioni per la creazione di questi file forniti dall'utente.

## <span id="page-91-0"></span>Tag [speciali](#page-82-0)

Parti del contenuto di System i Access per Web vengono richiamate dai file HTML statici. Questi sono implementazioni predefinite per questo contenuto. In alternativa, è possibile utilizzare i file forniti dall'utente. È possibile utilizzare numerose tag speciali all'interno di tali file. Quando queste tag vengono rilevate, vengono sostituite con il contenuto appropriato.

## [Home](#page-80-0) page

La home page viene visualizzata quando si accede all'URL della home pagina di System i Access per Web. Questi argomenti descrivono la home page, considerazioni per la creazione del contenuto personalizzato, tag speciali che possono essere utilizzate e fogli di stile.

## [Mascherina](#page-86-0) della pagina

La mascherina della pagina Web di System i Access per Web contiene elementi statici da visualizzare prima e dopo il contenuto generato dinamicamente sulle pagine funzionali. Questi argomenti descrivono la mascherina della pagina, considerazioni per la creazione del contenuto personalizzato, tag speciali che possono essere utilizzate e fogli di stile.

## Mascherina di collegamento

La mascherina di collegamento fornisce il contenuto da visualizzare prima e dopo il modulo di collegamento quando si configura System i Access per Web per un'autenticazione server delle applicazioni basata sul modulo. Questi argomenti descrivono la mascherina di collegamento, considerazioni per la creazione di una mascherina di collegamento personalizzata, tag speciali che possono essere utilizzate e fogli di stile.

## **Mascherina di collegamento:**

La mascherina di collegamento fornisce il contenuto da visualizzare prima e dopo il modulo di collegamento quando si configura System i Access per Web per un'autenticazione server delle applicazioni basata sul modulo. Per informazioni in proposito, consultare le considerazioni sulla sicurezza.

La mascherina predefinita di collegamento viene fornita in /QIBM/ProdData/Access/Web2/html/ login.html. Essa contiene un'intestazione di pagine con il nome del prodotto. Contiene inoltre un piè di pagina con numero di versione del prodotto e collegamenti ai siti internet IBM. Per utilizzare il contenuto personalizzato al posto della mascherina di collegamento predefinita, creare un nuovo file di tale mascherina e utilizzare la funzione Personalizzazione per specificare il nuovo file come **File HTML mascherina di collegamento** nelle impostazioni **Sicurezza**.

System i Access per Web supporta l'utilizzo delle tag speciali nel file della mascherina di collegamento. Quando queste tag vengono rilevate, vengono sostituite con il contenuto appropriato.

La mascherina di collegamento predefinita contiene inoltre un collegamento a una versione localizzata del foglio di stile System i Access per Web predefinito (/QIBM/ProdData/Access/Web2/html/ iwa\_styles.css). Il foglio di stile controlla l'aspetto dell'area del contenuto. Per sovrascrivere l'uso di questo foglio di stile, crearne uno nuovo e utilizzare una mascherina di collegamento personalizzata che fa riferimento ad esso.

## **Concetti correlati**

## [Considerazioni](#page-14-0) SSO

È possibile utilizzare System i Access per Web in ambienti SSO. Questo argomento tratta le opzioni dell'ambiente SSO a disposizione di System i Access per Web.

## **Riferimenti correlati**

## [Personalizzazione](#page-98-0)

System i Access per Web fornisce supporto per la personalizzazione del prodotto, inclusa l'impostazione delle normative e delle preferenze e la configurazione delle impostazioni del prodotto.

## *Contenuto personalizzato:*

Parti del contenuto di System i Access per Web vengono richiamate dai file HTML statici. Un foglio di stile viene utilizzato anche per controllare l'aspetto del prodotto. I file forniti dall'utente possono essere utilizzati invece delle implementazioni predefinite. Esistono diverse considerazioni per la creazione di questi file forniti dall'utente.

## **Considerazioni:**

v I file predefiniti in /QIBM/ProdData/Access/Web2/html.html possono essere utilizzati come punto di partenza, ma non dovrebbero essere modificati direttamente. Tali file si trovano nell'indirizzario del prodotto che è pensato solo per i file del prodotto.

Se i file predefiniti vengono utilizzati come punto di partenza, dovrebbero essere copiati nell'albero /QIBM/UserData/Access/Web2 o in un'altra ubicazione nell'IFS (integrated file system) di i5/OS. È possibile effettuare quindi modifiche alla copia dei file.

Le versioni localizzate dei file predefiniti si trovano nei sottoindirizzari in /QIBM/ProdData/Access/ Web2/html. I sottoindirizzari vengono denominati utilizzando i codici lingua e i codici paese ISO. Tali codici sono minuscoli, codici di due lettere, come vengono definiti da ISO-639 e ISO-3166.

- v \*PUBLIC, QEJBSVR (per WebSphere) o QTMHHTTP (per server delle applicazioni Web integrato) devono disporre almeno dell'autorizzazione \*RX per i file HTML forniti dall'utente e per qualsiasi file a cui fanno riferimento. Questa autorizzazione è necessaria anche per gli indirizzari che contengono i file.
- v Se il file HTML fornito dall'utente contiene immagini, fogli di stile o altri riferimenti esterni con percorsi assoluti, è necessario configurare il server HTTP per utilizzare i file. Se i riferimenti esterni contengono percorsi relativi al percorso del file HTML fornito dall'utente, è necessaria la configurazione del server HTTP.
- v I file di immagini non dovrebbero essere collocati nell'indirizzario /QIBM/ProdData/Access/Web2/ html/images. Questo indirizzario è destinato solo ai file di immagini del prodotto.

## **Concetti correlati**

Contenuto pagina [predefinito](#page-80-0)

System i Access per Web genera la maggior parte del contenuto pagina in modo dinamico, in risposta alle azioni dell'utente. Il resto del contenuto viene richiamato dai file HTML statici, che è possibile personalizzare. Un foglio di stile viene utilizzato anche per controllare alcuni elementi relativi all'aspetto del prodotto.

## Tag [speciali](#page-82-0)

Parti del contenuto di System i Access per Web vengono richiamate dai file HTML statici. Questi sono implementazioni predefinite per questo contenuto. In alternativa, è possibile utilizzare i file forniti dall'utente. È possibile utilizzare numerose tag speciali all'interno di tali file. Quando queste tag vengono rilevate, vengono sostituite con il contenuto appropriato.

## [Home](#page-80-0) page

La home page viene visualizzata quando si accede all'URL della home pagina di System i Access per Web. Questi argomenti descrivono la home page, considerazioni per la creazione del contenuto personalizzato, tag speciali che possono essere utilizzate e fogli di stile.

## [Fogli](#page-84-0) di stile

System i Access per Web utilizza CSS (Cascading Style Sheets) per controllare alcune questioni relative all'aspetto del contenuto di una pagina.

## Pagina [principale](#page-85-0)

La pagina principale di System i Access per Web viene visualizzata quando si accede all'URL della pagina principale senza alcun parametro. Questi argomenti descrivono la pagina principale e considerazioni per la creazione del contenuto personalizzato.

## [Mascherina](#page-86-0) della pagina

La mascherina della pagina Web di System i Access per Web contiene elementi statici da visualizzare prima e dopo il contenuto generato dinamicamente sulle pagine funzionali. Questi argomenti descrivono la mascherina della pagina, considerazioni per la creazione del contenuto personalizzato, tag speciali che possono essere utilizzate e fogli di stile.

## Mascherina di [collegamento](#page-91-0)

La mascherina di collegamento fornisce il contenuto da visualizzare prima e dopo il modulo di collegamento quando si configura System i Access per Web per un'autenticazione server delle applicazioni basata sul modulo. Questi argomenti descrivono la mascherina di collegamento, considerazioni per la creazione di una mascherina di collegamento personalizzata, tag speciali che possono essere utilizzate e fogli di stile.

## **Riferimenti correlati**

## Home Page [utente](#page-114-0)

System i Access per Web distribuisce una home page predefinita che viene visualizzata quando si accede all'URL dell'home page. È possibile utilizzare la pagina predefinita o modificarla in modo che quella visualizzata sia diversa a seconda degli utenti.

## [Personalizzazione](#page-98-0)

System i Access per Web fornisce supporto per la personalizzazione del prodotto, inclusa l'impostazione delle normative e delle preferenze e la configurazione delle impostazioni del prodotto.

## *Tag speciali:*

Parti del contenuto di System i Access per Web vengono richiamate dai file HTML statici. Questi sono implementazioni predefinite per questo contenuto. In alternativa, è possibile utilizzare i file forniti dall'utente. È possibile utilizzare numerose tag speciali all'interno di tali file. Quando queste tag vengono rilevate, vengono sostituite con il contenuto appropriato.

Le tag supportate, il contenuto che le sostituisce e i file che supportano vengono riportati di seguito:

## **%%CONTENT%%**

Sostituita dal contenuto funzionale della pagina. Questa tag separa l'intestazione della mascherina dal piè di pagina della mascherina.

Supportato dalla mascherina della pagina (tag obbligatoria), dalla mascherina di avvio (tag obbligatoria).

## **%%include section=file%%**

Sostituita con un frammento HTML, in cui *file* identifica un file che contiene informazioni su quale file contiene il frammento HTML da utilizzare. La sezione HTML da includere può essere adattata ad un utente singolo, ad un gruppo di utenti o a tutti gli utenti (\*PUBLIC). Quando si visualizza l'home page, questa tag è sostituita con il frammento HTML appropriato per il profilo utente corrente. È possibile trovare un file di esempio in /QIBM/ProdData/Access/Web2/config/phone.polices. La home page predefinita fa riferimento a questo file utilizzando una tag %%include section=file%%.

Supportata dalla Home page

## **%%MENU%%**

Sostituita dalla barra di navigazione di System i Access per Web.

**Nota:** i valori delle normative della barra di navigazione e della navigazione vengono ignorati quando si specifica questa tag.

Supportata dalla Home page

## **%%STYLESHEET%%**

Sostituita da un collegamento al foglio di stile predefinito di System i Access per Web.

Supportata dalla home page, dalla mascherina della pagina (solo intestazione), dalla mascherina di collegamento (solo intestazione)

#### **%%STYLESHEET\_CLASSIC\_COLORS%%**

Sostituita da un collegamento a un foglio di stile System i Access per Web che utilizza lo schema colori utilizzato da System i Access per Web precedente a V5R4M0.

**Nota:** se specificata, questa tag devono seguire la tag %%STYLESHEET%%.

Supportata dalla home page, dalla mascherina della pagina (solo intestazione), dalla mascherina di collegamento (solo intestazione)

#### **%%TITLE%%**

Sostituita dal titolo della pagina.

Supportata dalla home page, dalla mascherina della pagina (solo intestazione), dalla mascherina di collegamento (solo intestazione)

#### **%%SYSTEM%%**

Sostituita dal nome del sistema a cui si accede.

Supportata dalla home page, dalla mascherina della pagina

#### **%%USER%%**

Sostituita dal profilo utente System i utilizzato per accedere alle risorse System i.

Supportata dalla home page, dalla mascherina della pagina

#### **%%VERSION%%**

Sostituita con la versione di System i Access per Web che installata.

Supportata dalla home page, dalla mascherina della pagina e dalla mascherina di collegamento

#### **Concetti correlati**

#### Contenuto pagina [predefinito](#page-80-0)

System i Access per Web genera la maggior parte del contenuto pagina in modo dinamico, in risposta alle azioni dell'utente. Il resto del contenuto viene richiamato dai file HTML statici, che è possibile personalizzare. Un foglio di stile viene utilizzato anche per controllare alcuni elementi relativi all'aspetto del prodotto.

#### [Home](#page-80-0) page

La home page viene visualizzata quando si accede all'URL della home pagina di System i Access per Web. Questi argomenti descrivono la home page, considerazioni per la creazione del contenuto personalizzato, tag speciali che possono essere utilizzate e fogli di stile.

## Contenuto [personalizzato](#page-81-0)

Parti del contenuto di System i Access per Web vengono richiamate dai file HTML statici. Un foglio di stile viene utilizzato anche per controllare l'aspetto del prodotto. I file forniti dall'utente possono essere utilizzati invece delle implementazioni predefinite. Esistono diverse considerazioni per la creazione di questi file forniti dall'utente.

#### [Fogli](#page-84-0) di stile

System i Access per Web utilizza CSS (Cascading Style Sheets) per controllare alcune questioni relative all'aspetto del contenuto di una pagina.

## [Mascherina](#page-86-0) della pagina

La mascherina della pagina Web di System i Access per Web contiene elementi statici da visualizzare prima e dopo il contenuto generato dinamicamente sulle pagine funzionali. Questi argomenti descrivono la mascherina della pagina, considerazioni per la creazione del contenuto personalizzato, tag speciali che possono essere utilizzate e fogli di stile.

## Mascherina di [collegamento](#page-91-0)

La mascherina di collegamento fornisce il contenuto da visualizzare prima e dopo il modulo di collegamento quando si configura System i Access per Web per un'autenticazione server delle applicazioni basata sul modulo. Questi argomenti descrivono la mascherina di collegamento, considerazioni per la creazione di una mascherina di collegamento personalizzata, tag speciali che possono essere utilizzate e fogli di stile.

## *Fogli di stile:*

System i Access per Web utilizza CSS (Cascading Style Sheets) per controllare alcune questioni relative all'aspetto del contenuto di una pagina.

Il foglio di stile predefinito controlla l'aspetto dell'intestazione della pagina, del piè di pagina, della barra di navigazione e del contenuto della pagina. Si fa riferimento a questo foglio di stile dalla home page predefinita, dalla mascherina della pagina predefinita e dalla mascherina di collegamento predefinita utilizzando la tag speciale %%STYLESHEET%%. Il foglio di stile predefinito viene fornito in /QIBM/ProdData/Access/Web2/html/iwa\_styles.css.

Un secondo foglio di stile sostituisce i colori usati nel foglio di stile predefinito con i colori utilizzati da System i Access per Web prima di V5R4M0. Si fa riferimento a questo foglio di stile dalla mascherina della pagina classica (/QIBM/ProdData/Access/Web2/html/webaccess\_classic.html) utilizzando la tag speciale %%STYLESHEET\_CLASSIC\_COLORS%%. Tale foglio di stile viene fornito in /QIBM/ProdData/Access/Web2/html/iwa\_classic\_colors.css.

È possibile utilizzare i fogli di stile di System i Access per Web con una home page personalizzata, con una mascherina della pagina o di collegamento. Utilizzare le tag speciali %%STYLESHEET%% e %%STYLESHEET\_CLASSIC\_COLORS%% per includere i fogli di stile nei propri file personalizzati.

È possibile creare fogli di stile personalizzati utilizzando i fogli di stile System i Access per Web come punto di partenza. È necessario fare riferimento ai fogli di stile personalizzati da una home page personalizzata, da una mascherina della pagina o di collegamento. A tale scopo, è richiesta la conoscenza dell'utilizzo di CSS con HTML.

## **Concetti correlati**

## Contenuto [personalizzato](#page-81-0)

Parti del contenuto di System i Access per Web vengono richiamate dai file HTML statici. Un foglio di stile viene utilizzato anche per controllare l'aspetto del prodotto. I file forniti dall'utente possono essere utilizzati invece delle implementazioni predefinite. Esistono diverse considerazioni per la creazione di questi file forniti dall'utente.

## Tag [speciali](#page-82-0)

Parti del contenuto di System i Access per Web vengono richiamate dai file HTML statici. Questi sono implementazioni predefinite per questo contenuto. In alternativa, è possibile utilizzare i file forniti dall'utente. È possibile utilizzare numerose tag speciali all'interno di tali file. Quando queste tag vengono rilevate, vengono sostituite con il contenuto appropriato.

## [Home](#page-80-0) page

La home page viene visualizzata quando si accede all'URL della home pagina di System i Access per Web. Questi argomenti descrivono la home page, considerazioni per la creazione del contenuto personalizzato, tag speciali che possono essere utilizzate e fogli di stile.

## [Mascherina](#page-86-0) della pagina

La mascherina della pagina Web di System i Access per Web contiene elementi statici da visualizzare prima e dopo il contenuto generato dinamicamente sulle pagine funzionali. Questi argomenti

descrivono la mascherina della pagina, considerazioni per la creazione del contenuto personalizzato, tag speciali che possono essere utilizzate e fogli di stile.

Mascherina di [collegamento](#page-91-0)

La mascherina di collegamento fornisce il contenuto da visualizzare prima e dopo il modulo di collegamento quando si configura System i Access per Web per un'autenticazione server delle applicazioni basata sul modulo. Questi argomenti descrivono la mascherina di collegamento, considerazioni per la creazione di una mascherina di collegamento personalizzata, tag speciali che possono essere utilizzate e fogli di stile.

# **Funzioni System i Access per Web**

Diverse sono le funzioni che possono essere utilizzate in un ambiente del server delle applicazioni Web. Selezionare una funzione dell'elenco per visualizzare le attività supportate, le considerazioni sull'utilizzo e le limitazioni.

## **5250**

L'interfaccia utente 5250 System i Access per Web fornisce un'interfaccia Web per la configurazione, |

l'avvio e l'utilizzo di sessioni 5250. Supporto aggiuntivo include macro per l'automazione di attività |

ripetitive, tastierine personalizzate per l'accesso rapido a tasti e macro frequentemente utilizzati e viste |

Web e Tradizionali. |

Di seguito viene riportato un elenco di attività che possono essere eseguite. Alcune di queste attività possono essere eliminate utilizzando la funzione di personalizzazione.

## v **Avvio sessione**

È possibile avviare sessioni 5250 su qualsiasi sistema su cui è in esecuzione i5/OS. Non è necessario che sul sistema a cui accedere sia installato System i Access per Web, ma è necessario che il server telnet sia in esecuzione e accessibile.

Le macro possono essere registrate ed eseguite mentre è attiva una sessione. Esse possono essere |

condivise con altri utenti creando scelte rapide ad esse relative. È possibile modificare, copiare, |

eliminare o ridenominare una macro. |

## v **Sessioni attive**

È possibile visualizzare un elenco di sessioni interfaccia utente 5250 attive per l'utente corrente. Una volta avviata una sessione, questa rimane attiva fino a quando viene arrestata o va in supero tempo dopo un periodo di inattività. Da un elenco di sessioni, è possibile ricollegarsi ad una sessione che era stata sospesa visualizzando un'altra pagina o chiudendo la finestra browser. Impostazioni di sessione possono essere modificate per le sessioni attive. Sessioni possono anche essere condivise con altri utenti. La condivisione di una sessione fornisce ad altri utenti la possibilità di visualizzare la sessione per la sola lettura. Questo può essere utile in situazioni quali dimostrazioni e debug.

## v **Sessioni configurate**

Sessioni configurate possono essere create per salvare impostazioni di sessione personalizzate. È |

possibile visualizzare un elenco di sessioni configurate per l'utente corrente. Dall'elenco, è possibile |

avviare sessioni interfaccia utente 5250 utilizzando le impostazioni in una sessione configurata. Sessioni |

configurate possono essere condivise con altri utenti creando scelte rapide ad esse relative. Sessioni |

configurate possono anche essere modificate, copiate, cancellate e ridenominate. È possibile configurare |

tastierine personalizzate per l'utilizzo con tutte le sessioni. |

## **Considerazioni**

Nessuna.

## **Limitazioni**

Nessuna.

## **Riferimenti correlati**

[Personalizzazione](#page-98-0) System i Access per Web fornisce supporto per la personalizzazione del prodotto, inclusa l'impostazione delle normative e delle preferenze e la configurazione delle impostazioni del prodotto.

## **Comando**

System i Access per Web fornisce supporto per l'esecuzione, la ricerca e l'uso di comandi CL su un sistema su cui è in esecuzione i5/OS.

Di seguito viene riportato un elenco di attività che possono essere eseguite. Alcune di queste attività possono essere eliminate utilizzando la funzione di personalizzazione.

v **Esegui comando**

I comandi CL possono essere eseguiti sul sistema su cui è in esecuzione i5/OS. È fornito un supporto per richiedere valori di parametro. I parametri possono essere eseguiti immediatamente o inoltrati come lavori batch. I risultati di un comando possono essere inviati al browser, collocati nella cartella personale di un utente, o inviati per posta all'utente come allegato e-mail. Comandi possono anche essere salvati per un utilizzo ripetuto.

## v **Comandi utente**

È possibile visualizzare e gestire un elenco di comandi salvati per l'utente corrente. Dall'elenco, è possibile eseguire comandi salvati. Un comando può essere richiamato e modificato manualmente. È anche possibile richiamare un comando salvato per valori di parametro differenti. I comandi salvati possono anche essere cancellati.

## v **Ricerca**

È fornito un supporto per la ricerca di comandi CL per nome o per descrizione testo. Quando si ricerca un comando per nome, è possibile utilizzare un asterisco come carattere jolly. Ad esempio, la ricerca di \*DTAQ\* restituisce tutti i comandi che contengono la stringa DTAQ. Quando si ricercano comandi per descrizione testo, vengono restituiti tutti i comandi che contengono almeno una delle parole di ricerca.

## **Considerazioni**

Nessuna.

## **Limitazioni**

- v I controlli richiesta ed i programmi di controllo richiesta per i parametri non sono supportati.
- v Parametri chiave e programmi di sostituzione richiesta non sono supportati.
- v Il controllo di validità valore di parametro non è eseguito.
- v Programmi di uscita di *definizione comando* non sono supportati.
- v Non sono supportati caratteri di richiesta selettivi.

## **Riferimenti correlati**

[Personalizzazione](#page-98-0)

System i Access per Web fornisce supporto per la personalizzazione del prodotto, inclusa l'impostazione delle normative e delle preferenze e la configurazione delle impostazioni del prodotto. [Posta](#page-112-0)

La funzione della posta è disponibile da diverse ubicazioni in System i Access per Web, inclusi Database, Stampa, File e Comandi. È possibile inviare contenuti generati da System i Access per Web, emissioni di stampa e file di file system a chiunque abbia un indirizzo e-mail. È anche possibile inviare notifiche e-mail agli utenti quando le voci vengono salvate nelle cartelle personali o quando le cartelle hanno raggiunto una soglia di dimensione.

<span id="page-98-0"></span>[Cartella](#page-114-0) utente

Ogni utente di System i Access per Web ha una cartella personale. La cartella contiene voci collocate al suo interno dal proprietario della cartella o da altri utenti di System i Access per Web. Ciò consente di memorizzare e gestire il contenuto generato da System i Access per Web.

## **Personalizzazione**

System i Access per Web fornisce supporto per la personalizzazione del prodotto, inclusa l'impostazione delle normative e delle preferenze e la configurazione delle impostazioni del prodotto.

Di seguito viene riportato un elenco di attività che possono essere eseguite:

## v **Preferenze**

Le preferenze sono utilizzate da System i Access per Web per controllare come operano le funzioni. Ad esempio, utenti possono selezionare quali colonne visualizzare quando si esamina un elenco di emissione di stampa. Per impostazione predefinita, tutti gli utenti possono configurare le proprie preferenze ma, utilizzando una normativa, un amministratore può eliminare questa possibilità. Le preferenze sono salvate e associate al profilo i5/OS dell'utente. Consultare il testo di aiuto in linea, Preferenze, per ulteriori informazioni su questa funzione.

## • **Normative**

Le normative sono utilizzate per controllare l'accesso di utenti e gruppi alla funzionalità System i Access per Web. Ad esempio, la normativa *Accesso file* può essere impostato su *Negare* per impedire ad un utente o ad un gruppo l'accesso alla funzione file. Le normative sono salvate e associate al profilo utente o gruppo i5/OS appropriato. Consultare il testo di aiuto in linea, Normative, per ulteriori informazioni su questa funzione.

## v **Impostazioni**

Le impostazioni sono utilizzate per la configurazione del prodotto. Ad esempio, è possibile impostare il server della comunità Sametime utilizzato per l'invio di annunci Sametime. Le impostazioni sono salvate e associate all'istanza corrente di System i Access per Web. Esse non sono associate a un profilo utente o gruppo i5/OS.

## v **Configurazione di trasferimento**

La configurazione di trasferimento viene utilizzata per copiare o spostare i dati di configurazione da un profilo utente o gruppo a un altro profilo. I dati di configurazione includono definizioni macro e sessione 5250, comandi salvati, richieste database, voci della cartella e impostazioni di normativa.

## **Considerazioni**

Solo gli amministratori di System i Access per Web possono accedere alle funzioni di configurazione Normative, Impostazioni e Trasferimento. Un amministratore System i Access per Web è un profilo utente i5/OS con autorizzazione speciale \*SECADM o con privilegi di amministratore System i Access per Web. Ad un profilo utente possono essere concessi privilegi di amministratore utilizzando la funzione di personalizzazione e impostando la normativa *Concessione dei privilegi di amministratore* su *Concedere*.

## **Limitazioni**

Nessuna.

## **Database**

System i Access per Web fornisce supporto per l'accesso alle tabelle di database su un sistema.

Di seguito viene riportato un elenco di attività che possono essere eseguite. Alcune di queste attività possono essere eliminate utilizzando la funzione di personalizzazione.

v **Tabelle** |

|

- È possibile visualizzare un elenco di tabelle database sul sistema. La serie di tabelle riportate
- nell'elenco può essere personalizzata per singoli utenti. Dall'elenco di tabelle, è possibile visualizzare il |
- contenuto di una tabella o un singolo record. È anche possibile inserire o aggiornare record di tabelle. |

#### v **Esegui SQL** |

È possibile eseguire le istruzioni SQL ed i risultati possono essere visualizzati in un elenco a pagine o restituito in uno dei formati file. Il layout dei dati risultanti può essere personalizzato utilizzando le opzioni formato file. I risultati dell'istruzione SQL possono essere inviati al browser, all'IFS i5/OS, collocati nella cartella personale di un utente o inviati per posta come allegato e-mail. Viene fornito un wizard SQL come aiuto nella creazione di istruzioni SQL SELECT di singole tabelle o tabelle unite. Richieste SQL possono essere salvate per l'uso ripetuto. Viene anche fornito supporto per l'esecuzione di istruzioni richieste con l'utilizzo di contrassegni di parametro. Consultare Considerazioni sul database per ulteriori informazioni. | | | | | | | |

## v **Copia dati nella tabella**

Un file di dati, in uno dei formati file supportati, può essere copiato in una tabella database relazionale sul sistema. Sono disponibili opzioni per creare una nuova tabella, accodarla ad una tabella esistente o sostituire il contenuto di una tabella esistente. Le richieste di Copia dati nella tabella possono essere salvate per l'utilizzo ripetuto.

## v **Richieste utente** |

È possibile visualizzare e gestire un elenco di richieste SQL e copia dati nella tabella salvate. Le |

richieste possono essere eseguite e modificate. Le richieste possono essere condivise con altri utenti |

creando scelte rapide ad esse o trasferendo la proprietà della richiesta ad un gruppo. Le richieste |

possono anche essere copiate, cancellate e ridenominate. Le richieste possono essere esportate in un file |

e quindi importate in un altro sistema, utente o ambiente di servizi Web. Un archivio java (.jar) può essere creato anche per automatizzare l'esecuzione di una richiesta database. | |

## v **Richiesta di importazione**

File di richiesta IBM Client Access per Windows o Client Access Express Data Transfer possono essere importati e convertiti nel formato System i Access per Web. Richieste di trasferimento dati dal sistema i5/OS sono convertite in richieste SQL. Richieste di trasferimento dati al sistema i5/OS sono convertite in richieste di copia dati in tabella.

## v **Query di importazione** |

Le istruzioni SQL contenute negli oggetti query IBM Query for i5/OS e DB2 for i5/OS Query Manager possono essere importate e convertite in formato di richiesta SQL System i Access per Web. È possibile importare solo file con un tipo di oggetto di query. Non è possibile importare file con un tipo di oggetto di modulo o procedura. | | | |

## v **Estrai dati i5/OS**

È possibile estrarre informazioni sugli oggetti sul sistema e i risultati possono essere memorizzati in una tabella database. Informazioni generali sugli oggetti possono essere richiamate per ogni tipo di oggetto i5/OS. Le informazioni sull'oggetto da estrarre e memorizzare possono essere personalizzate quando si esegue l'Estrazione dati. Informazioni specifiche sugli oggetti possono essere inoltre richiamate per i seguenti tipi di oggetti:

- Voci indirizzario
- Messaggi
- Correzioni software
- Prodotti software
- Lotto di sistemi
- Profili utente

## **Riferimenti correlati**

## [Personalizzazione](#page-98-0)

System i Access per Web fornisce supporto per la personalizzazione del prodotto, inclusa l'impostazione delle normative e delle preferenze e la configurazione delle impostazioni del prodotto. [Posta](#page-112-0)

La funzione della posta è disponibile da diverse ubicazioni in System i Access per Web, inclusi Database, Stampa, File e Comandi. È possibile inviare contenuti generati da System i Access per Web, emissioni di stampa e file di file system a chiunque abbia un indirizzo e-mail. È anche possibile inviare notifiche e-mail agli utenti quando le voci vengono salvate nelle cartelle personali o quando le cartelle hanno raggiunto una soglia di dimensione.

#### [Cartella](#page-114-0) utente

Ogni utente di System i Access per Web ha una cartella personale. La cartella contiene voci collocate al suo interno dal proprietario della cartella o da altri utenti di System i Access per Web. Ciò consente di memorizzare e gestire il contenuto generato da System i Access per Web.

#### [Automatizzazione](#page-118-0) attività

System i Access per Web fornisce un programma per automatizzare l'esecuzione delle attività. Automatizzando l'esecuzione delle attività, è possibile anche pianificarne l'esecuzione quando necessario. Il presente argomento spiega come automatizzare e pianificare attività di System i Access per Web.

## **Considerazioni sul database:**

Le seguenti considerazioni si applicano all'utilizzo delle funzioni database di System i Access per Web in un ambiente del server delle applicazioni Web.

È possibile raggruppare le considerazioni database in queste categorie funzionali:

- Collegamenti database
- v Esecuzione di SQL: tipi di emissione
- v [Esecuzione](#page-103-0) di SQL: istruzioni richieste
- Copia dati nella [tabella](#page-104-0)
- Query di [importazione](#page-104-0)

## **Collegamenti database**

System i Access per Web effettua chiamate JDBC per accedere alle tabelle database. Per impostazione predefinita, viene utilizzata l'unità di controllo JDBC di IBM Toolbox per Java per stabilire un collegamento al relativo gestore sul sistema System i su cui è in esecuzione System i Access per Web. La funzione di personalizzazione fornisce supporto per la definizione di ulteriori collegamenti database. È possibile definire ulteriori collegamenti per accedere a differenti sistemi System i, per specificare differenti impostazioni di un'unità di controllo o per utilizzare differenti unità di controllo JDBC. Se si utilizza un'unità di controllo JDBC differente in un ambiente SSO (single sign-on), qualsiasi valore di autenticazione richiesto deve essere impostato sull'URL JDBC.

La funzione di personalizzazione fornisce anche supporto per la definizione dei collegamenti all'origine dati. Tale supporto è disponibile solo nell'ambiente di WebSphere application server. Le origini dati versione 4 non sono supportate. Se System i Access per Web è configurato per utilizzare l'autenticazione di base per richiedere parola d'ordine e profilo utente i5/OS, tali valori vengono utilizzati anche per autenticare il collegamento all'origine dati. Se System i Access per Web è in esecuzione in un ambiente SSO, è necessario che l'origine dati disponga di un alias di configurazione gestito dal componente, configurato.

**Nota:** System i Access per Web viene sottoposto a verifica utilizzando l'unità di controllo JDBC IBM Toolbox per Java. L'utilizzo di un'unità di controllo differente potrebbe funzionare, ma si tratta di un ambiente non verificato e non supportato.

Per un elenco delle differenti proprietà di collegamento riconosciute dall'unità di controllo JDBC, fare riferimento all'argomento delle proprietà JDBC di IBM Toolbox per Java.

## **Esecuzione di SQL: tipi di emissione**

I tipi di emissione supportati per la restituzione dei dati relativi ai risultati dell'istruzione SQL sono:

- Anteprima
- Formato CSV (.csv)
- Formato DIF (.dif)
- Formato XML (.xml)
- Formato HTML (.html)
- Lotus1-2-3 versione  $1$  (.wk1)
- Microsoft Excel 3 (.xls)
- Microsoft Excel 4 (.xls)
- [Microsoft](#page-102-0) Excel XML (.xml)
- [OpenDocument](#page-103-0) Spreadsheet (.ods)
- [Formato](#page-102-0) PDF (.pdf)

| |

- v Testo [delimitato](#page-103-0) (.txt)
- v Grafico SVG (Scalable Vector [Graphics\)](#page-103-0) (.svg)
- Testo, semplice (.txt)
- v Testo, delimitato da separatori (.txt)

## **Formato XML (.xml)**

L'emissione XML generata da Esegui SQL è un singolo documento che contiene sia uno schema incorporato che i risultati dalla query SQL. Lo schema incorporato è compatibile con W3C Schema Recommendation in data 2 Maggio, 2001. Lo schema contiene metainformazioni per la parte del documento relativa ai risultati della query. Contenuti nello schema vi sono informazioni sul tipo di dati, limiti posti sui dati e struttura del documento.

Le implementazioni correnti del programma di analisi XML non supportano la convalida che utilizza l'approccio incorporato. Molti programmi di analisi, incluse le implementazioni SAX e DOM, richiedono documenti indipendenti per lo schema ed il contenuto per eseguire la convalida. Per realizzare la convalida dello schema con un documento XML prodotto da Esegui SQL, il documento deve essere ristrutturato in singoli documenti di dati e di schema. Gli elementi root devono anche essere aggiornati in modo da supportare questa nuova struttura. Visitare il sito Web del [World](http://www.w3.org) Wide Web [Consortium](http://www.w3.org) all'indirizzo http://www.w3.org per ulteriori informazioni sullo Schema XML.

La parte del documento XML relativa ai risultati della query contiene i dati restituiti dalla query in una modalità strutturata a righe e colonne. Questi dati possono essere facilmente elaborati da altre applicazioni. Se sono necessarie ulteriori informazioni sui dati contenuti in questo argomento, è possibile fare riferimento allo schema del documento.

#### **Formato HTML (.html)**

Quando si sta utilizzando il tipo di emissione HTML, i risultati vengono visualizzati nel browser. Per salvare i risultati in un file, è possibile utilizzare la funzione di salvataggio del browser. Un'altra opzione è quella di salvare la richiesta SQL e di reindirizzare i risultati ad un file quando si esegue la richiesta. Con Internet Explorer, fare clic con il tasto destro del mouse sul collegamento Esegui e selezionare l'opzione Salva destinazione con nome. Con Netscape Navigator, tenere premuto il tasto Maiusc mentre si fa clic sul collegamento Esegui.

Se è impostato il valore HTML righe per tabella, Esegui SQL visualizzerà i risultati in un elenco a pagine, simile all'Anteprima, invece di restituire una singola pagina HTML.

#### **Microsoft Excel/Lotus 1-2-3**

I formati file supportati per Microsoft Excel e Lotus 1-2-3 non sono i tipi più recenti supportati da queste applicazioni. Poiché le capacità aggiuntive dei tipi più recenti non è probabile che siano necessarie per richiamare dati da un database, questo non dovrebbe comportare una perdita di funzionalità. Supportando le versioni meno recenti di questi tipi di file, è possibile preservare la compatibilità per le versioni meno recenti di queste applicazioni. È possibile utilizzare una versione più recente dell'applicazione per salvare i risultati in un file in un formato più aggiornato.

**Nota:** il file nel nuovo formato non è compatibile con Copia dati nella [tabella.](#page-104-0)

## **Microsoft Excel XML (.xml)**

Il formato file XML Microsoft Excel è supportato solo da Microsoft Excel 2002 o da versioni più recenti dell'applicazione. Microsoft Excel 2002 fa parte di Microsoft Office XP.

I valori data e ora vengono memorizzati in formato data e ora solo se si selezionano le opzioni del formato data e ora ISO. Altrimenti, vengono memorizzate come valori di testo.

#### **Formato PDF (.pdf)**

<span id="page-102-0"></span>| | | | |

> Il formato file PDF rappresenta i dati SQL come apparirebbero su una pagina. La quantità di dati che è possibile inserire in una pagina dipende dalla dimensione della pagina, dall'orientamento della pagina e dalle dimensioni dei margini. Un gran numero di colonne può dare come risultato un documento PDF inutilizzabile. In alcuni casi, il modulo aggiuntivo Adobe Acrobat Reader non può caricare un file di questo tipo nel browser. Come alternativa, è possibile suddividere la richiesta in più query, che restituiscono una sottoserie delle colonne oppure è possibile selezionare un tipo di emissione differente.

> Utilizzando le impostazioni di emissione, è possibile personalizzare la selezione dei font utilizzati per varie parti del documento PDF. È possibile incorporare i font selezionati nel documento, piuttosto che installarli sul computer utilizzato per visualizzare il documento. Incorporando i font nel documento si accresce al dimensione del documento.

La codifica di caratteri utilizzata per rappresentare il testo è anche un'opzione dell'emissione PDF. Se il font non è in grado di rappresentare un carattere nella codifica, il carattere rimane vuoto o si utilizza un altro carattere indicatore per evidenziare che il carattere non può essere visualizzato. Si dovrebbero selezionare valori del font e della serie di caratteri che siano in grado di rappresentare tutti i caratteri nei dati da visualizzare.

Per impostazione predefinita, Esegui SQL supporta i font PDF standard ed i font Adobe Asian per la creazione dell'emissione PDF. Poiché i font standard devono essere disponibili con qualsiasi Viewer PDF, non è necessario incorporarli nel documento PDF. Adobe fornisce una serie di pacchetti font Asian per la visualizzazione di testo contenente caratteri in Cinese semplificato, Cinese tradizionale, Giapponese o Coreano. Esegui SQL supporta la creazione di documenti con tali font, ma non supporta la capacità di incorporare questi font nel documento. Se si utilizzano questi font, deve essere installato il pacchetto font appropriato sul computer utilizzato per visualizzare il documento. Questi pacchetti font possono essere scaricati dal sito Web di [Adobe.](http://www.adobe.com)

Possono essere aggiunti ulteriori font all'elenco di font disponibili, utilizzando l'impostazione della Personalizzazione ″Ulteriori indirizzari font PDF″. I tipi di font supportati sono:

• Font Adobe Tipo 1 (\*.afm)

Perché i font Tipo 1 siano incorporati nel documento, il file font Tipo 1 (\*.pfb) deve trovarsi nello stesso indirizzario del file di metrica font (\*.afm). Se è disponibile solo il file di metrica font, è possibile creare il documento con il font, ma il computer utilizzato per visualizzare il documento deve avere il font installato. Font Tipo 1 supportano solo la codifica single byte.

• Font TrueType (\*.ttf) e raccolte font TrueType (\*.ttc)

Incorporare font TrueType e raccolte font TrueType è un'operazione facoltativa. Quando viene incorporato un font TrueType, vengono incorporate solo le parti del font necessarie a rappresentare i dati. Un elenco di codifiche di serie di caratteri disponibili viene richiamata dal file font. Oltre alle codifiche richiamate, è possibile utilizzare la codifica ″Identity-H″ multilingue. Quando si utilizza questa codifica, il font viene sempre incorporato nel documento. È possibile incorporare font TrueType, che

<span id="page-103-0"></span>supportano DBCS (double-byte character set), come alternativa ai font Adobe Asian. Questo genera un documento di dimensioni maggiori, ma il computer utilizzato per visualizzarlo non è necessario che abbia il font installato.

Esegui SQL supporta la creazione di documenti PDF con dati bidirezionali, se la locale della richiesta corrente è Ebraico o Arabo.

#### **OpenDocument Spreadsheet (.ods)**

I documenti foglio elettronico OpenDocument creati da System i Access per Web sono conformi alla specifica Oasis Open Document Format for Office Applications (OpenDocument) 1.0.

I valori data e ora vengono memorizzati in formato data e ora solo se si selezionano le opzioni del formato data e ora ISO. Altrimenti, vengono memorizzate come valori di testo.

**Testo - delimitato (.txt)**

| | | | | | | | | | | | | | | | | | | |

Il delimitatore predefinito è un carattere di sottolineatura. È possibile sovrascrivere questo carattere predefinito con un carattere o una stringa di caratteri.

#### **Grafico SVG (Scalable Vector Graphics) (.svg)**

I risultati SQL vengono convertiti in un grafico a torta, a barre, a linee o ad area SVG. Vengono inserite in grafico tutte le colonne numeriche nella serie di risultati. Se non sono presenti colonne numeriche, viene generato un errore.

I valori nelle colonne di caratteri vengono utilizzati come etichette di categoria o etichette legenda, a seconda se i dati vengono inseriti in grafici per colonne o righe. Se non sono presenti colonne di caratteri nella serie di risultati, viene utilizzato il numero di riga. Tutti gli altri tipi di colonna, come blob e datalink, vengono ignorati.

È possibile utilizzare le impostazioni per controllare determinati aspetti di come viene generato il grafico, come il tipo di grafico da generare, lo schema di colori da utilizzare e i titoli delle assi, come appropriato per il tipo di grafico selezionato.

Il supporto per il contenuto SVG varia a seconda dei diversi browser. Se si hanno problemi nella visualizzazione dell'emissione SVG all'interno di un browser, provare ad installare l'ultima versione di browser o utilizzare un altro browser.

È necessario che sia installato JDK 1.5 o successivo per il supporto .svg. Se il livello JDK richiesto non è installato, il tipo di emissione del grafico SVG non viene mostrato nell'elenco di tipi di emissione Esegui SQL.

#### **Esecuzione di SQL: istruzioni richieste**

Esegui SQL supporta istruzioni SQL con contrassegni di parametro. Vi sono due modi di creare questo tipo di istruzione. La prima opzione è tramite il Wizard SQL. Il Wizard SQL supporta contrassegni di parametro per valori di condizione. In aggiunta all'opzione di specificare i valori di condizione come parte della richiesta, il wizard SQL fornisce l'opzione di richiedere valori di condizione quando si esegue la richiesta. Il wizard SQL gestisce la creazione della pagina in modo che richieda i valori di condizione ed anche la creazione dell'istruzione SQL con contrassegni di parametro.

Il secondo modo di creare un'istruzione SQL con contrassegni di parametro è quello di immettere manualmente l'istruzione utilizzando Esegui SQL. Questa opzione richiede il salvataggio della richiesta. La richiesta non può essere eseguita direttamente da Esegui SQL o con il collegamento Esegui da Richiesta utente. È necessario utilizzare l'interfaccia URL Esecuzione richiesta SQL (iWADbExec) per passare i valori relativi ai contrassegni di parametro. È necessario specificare un parametro URL per ogni contrassegno di parametro nell'istruzione. I parametri URL devono essere denominati iwaparm\_x, dove x è l'indice di parametro. iwaparm\_1 viene utilizzato per il primo contrassegno di parametro, iwaparm\_2 per il secondo e così via. Ad esempio:

http://server:port/webaccess/iWADbExec?request=promptedRequest&iwaparm\_1=Johnson&iwaparm\_2=500

<span id="page-104-0"></span>Un modo per richiamare l'interfaccia URL Esecuzione richiesta SQL (iWADbExec) per passare valori relativi ai contrassegni di parametro è utilizzare un modulo HTML. I campi di immissione possono essere utilizzati per richiedere all'utente i valori. I nomi di questi campi devono seguire la convenzione di denominazione del parametro URL menzionato in precedenza. Il nome della richiesta può essere memorizzato nel modulo come parametro nascosto. L'operazione del modulo deve specificare l'URI di Esecuzione richiesta SQL (iWADbExec). Quando viene inoltrato il modulo, si crea l'URL con i valori specificati, System i Access per Web viene richiamato e la richiesta eseguita. Un Sorgente HTML di esempio viene riportato di seguito:

```
<HTML>
 <BODY><FORM action="http://server:port/webaccess/iWADbExec" method="get">
  Enter a customer name and press <B>OK</b> to retrieve account information.<br/>>br>
  <input type="text" name="iwaparm_1" value=""/>
   <input type="submit" name="ok" value=" OK "/>
   <input type="hidden" name="request" value="promptedRequest"/>
  </FORM>
 </BODY>
</HTML>
```
## **Copia dati nella tabella**

Se si stanno copiando dati in una tabella e il file da copiare è un documento XML, tale file deve essere in un formato conciso. Questo formato può contenere o meno un elemento di schema incorporato ed i relativi elementi di supporto. Nella sua forma più semplice, il documento XML deve essere strutturato come riportato di seguito.

```
<?xml version="1.0" encoding="utf-8" ?>
<QiwaResultSet version="1.0">
  <RowSet>
     <Row number="1">
        <Column1 name="FNAME">Jane</Column1>
         <Column2 name="BALANCE">100.25</Column2>
     </Row>
     <Row number="2">
        <Column1 name="FNAME">John</Column1>
         <Column2 name="BALANCE">200.00</Column2>
     </Row></RowSet>
</QiwaResultSet>
```
Questo formato consiste della direttiva XML, seguita dall'elemento root QiwaResultSet. Se l'attributo di codifica non è specificato nella direttiva XML, la copia dati nella tabella partirà dal presupposto che il documento sia codificato in utf-8. L'elemento root contiene un attributo della versione. La versione corrispondente a questo formato di XML è 1.0. L'elemento RowSet è un contenitore per tutte le righe di dati che seguono. Queste righe di dati sono contenute negli elementi Row. Ogni elemento Row deve avere un attributo numerico univoco. Entro ogni elemento Row vi sono uno o più elementi Column. Ogni elemento Column entro un elemento Row deve essere univoco. Questo si ottiene aggiungendo un suffisso numerico sequenziale. Ad esempio, Column1, Column2, Column3, Columnx, dove 'x' è il numero di colonne nella riga. Ogni colonna deve anche avere un attributo nome. Il nome corrisponde al nome colonna nella tabella relazionale sul sistema. Se si utilizza questo semplice formato, l'impostazione 'Convalidare documento con il relativo schema' deve essere disabilitata poiché il documento non contiene uno schema.

Sebbene non sia richiesto, è possibile anche includere uno Schema XML nel documento. Esaminare un documento XML generato da Esegui SQL per avere un'idea di come è strutturato uno schema. Visitare anche il sito Web del World Wide Web [Consortium](http://www.w3.org) all'indirizzo http://www.w3.org per ulteriori informazioni sugli schemi XML.

#### **Query di importazione**

Esegui SQL può solamente accedere e memorizzare l'istruzione SQL dall'oggetto query; tuttavia, gli oggetti query possono contenere più informazioni dell'istruzione SQL. viene richiamato e la

richiesta eseguita. Nei casi in cui l'oggetto query contiene ulteriori informazioni per la query, potrebbe essere necessario utilizzare la funzione Personalizzazione per creare un nuovo collegamento al database System i Access per Web per rispettare le ulteriori informazioni. I collegamenti database predefiniti di System i Access per Web eseguiranno richieste database tramite le convenzioni di denominazione SQL e tramite i valori predefiniti specifici della locale per il profilo utente corrente. I casi speciali noti che richiedono la creazione di collegamenti database non predefiniti, con l'impostazione di ulteriori attributi, sono:

- v La convenzione di denominazione del sistema viene utilizzata per la selezione della tabella
- v I formati data e ora differenti rispetto ai valori predefiniti della locale vengono specificati nella query
- v Il carattere separatore decimale diverso dal valore predefinito della locale viene utilizzato nella query
- v Viene specificata una sequenza di ordinamento non predefinita

System i Access per Web non può determinare il CCSID del contenuto del file di query. Se il profilo utente che importa la query ha un CCSID che non corrisponde al CCSID dei dati nel file di query, potrebbero verificarsi errori di conversione o conversioni non corrette. Gli utenti possono impostare un valore CCSID durante l'importazione della query per superare questo problema.

## **Riferimenti correlati**

[Personalizzazione](#page-98-0)

System i Access per Web fornisce supporto per la personalizzazione del prodotto, inclusa l'impostazione delle normative e delle preferenze e la configurazione delle impostazioni del prodotto.

## **Informazioni correlate**

Proprietà JDBC di IBM Toolbox per Java

## **Limitazioni database:**

Le seguenti limitazioni si applicano all'utilizzo del supporto database System i Access per Web in un ambiente del server delle applicazioni Web.

## v **Generale**

System i Access per Web supporta solo l'utilizzo dell'unità di controllo JDBC di IBM Toolbox per Java per accedere al server di database. Anche se altre unità di controllo potrebbero funzionare, questo sarebbe un ambiente non supportato e non sottoposto a verifica.

L'impostazione di lingua preferenziale per System i Access per Web non è utilizzata nei collegamenti database. Perciò, tutti i messaggi ricevuti dal server di database saranno nella lingua ricavata dal LANGID e dal CNTRYID del profilo utente utilizzato per avviare WebSphere Application Server.

## v **Tabelle**

L'elenco di tabelle restituisce tabelle database relazionale, alias, MQT (materialized query table) e viste. Le tabelle database non relazionali non vengono restituite.

- **Limitazioni all'inserimento di record di tabella**
	- L'inserimento non supporta tipi di colonna BLOB (binary large object), numero intero con scala o tipi di colonne ROWID. L'inserimento supporta il tipo di colonna CLOB (character large object), tuttavia, l'immissione di un valore molto grande può potenzialmente consumare tutta la memoria del browser. Tutti gli altri tipi di colonna, supportati dal sistema System i, sono supportati dall'inserimento.
	- L'inserimento supporta solo l'impostazione della parte URL di un datalink.
	- L'inserimento non supporta l'utilizzo di un valore di colonna nullo, a meno che il valore predefinito per il campo sia nullo ed il valore del campo sia rimasto invariato.
- **Limitazioni all'aggiornamento di record di tabella**
	- L'aggiornamento non supporta tipi di colonna BLOB (binary large object), numero intero con scala o tipi di colonne ROWID. L'aggiornamento supporta il tipo di colonna CLOB (character large

object), tuttavia, l'immissione di un valore molto grande può potenzialmente consumare tutta la memoria del browser. Tutti gli altri tipi di colonna, supportati dal sistema System i, sono supportati dall'aggiornamento.

- L'Aggiornamento supporta solo l'impostazione della parte URL di un datalink.
- L'Aggiornamento non fornisce un modo di inserire valori di colonna nulli. Tuttavia, se una colonna ha un valore nullo ed il campo rimane vuoto, il valore della colonna resterà nullo.

## v **Esegui SQL**

Non è possibile eseguire una richiesta MS Excel 3 o MS Excel 4 salvata da un browser Netscape, se è installato il modulo aggiuntivo NCompass DocActive. È possibile eseguire queste richieste dinamicamente, utilizzando il pulsante Esegui SQL.

In Windows 2000 che utilizza Internet Explorer, se è stato installato Microsoft Excel e si tenta di scrivere i risultati in MS Excel 3, MS Excel 4 o MS Excel XML, all'utente verrà richiesto di collegarsi di nuovo al sistema System i. Questo farà sì che venga utilizzata un'ulteriore licenza. Questo accade solo la prima volta che si tenta di caricare un file Excel nel browser. Come alternativa, si può salvare la richiesta senza eseguirla, eseguire la richiesta salvata e reindirizzare i risultati in un file. Questo viene effettuato facendo clic con il tasto destro del mouse sul collegamento Esegui e selezionando l'opzione Salva destinazione con nome. Dopo aver salvato il file di emissione SQL, lo si può caricare utilizzando Microsoft Excel o qualche altra applicazione.

Se si sceglie PDF come tipo di emissione e l'istruzione SQL genera un gran numero di colonne, l'emissione risultante potrebbe essere troppo compressa da leggere o potrebbe essere una pagina vuota. In tal caso, utilizzare una dimensione di pagina differente, scegliere un tipo di emissione differente o modificare l'istruzione SQL in modo da restituire una sottoserie di colonne.

Se si sta utilizzando il browser Opera e l'emissione contiene dati di colonna molto lunghi, i dati potrebbero risultare troncati in fase di visualizzazione.

Se si utilizza Microsoft Internet Explorer, si sceglie PDF come tipo di emissione e si ottiene una pagina vuota invece dell'emissione SQL, tentare una delle seguenti soluzioni:

- Accertarsi di avere installato l'ultima versione di Microsoft Internet Explorer.
- Invece di eseguire al richiesta direttamente da Esegui SQL, salvare la richiesta ed utilizzare l'operazione Esegui da Richieste utente.
- Modificare la configurazione di Adobe Acrobat Reader per visualizzare il reader in una finestra separata, invece che all'interno del browser.
- v **Limitazioni con il tipo di colonna CLOB (character large object)**
	- Tipi di emissione con una dimensione massima di cella, come ad esempio Microsoft Excel e Lotus 1-2-3 versione 1, troncheranno i dati se superano la dimensione massima della cella.
	- Altri tipi di emissione non troncheranno i dati, tuttavia, il richiamo di valori molto grandi può potenzialmente consumare tutta la memoria del browser.

## v **Limitazioni con il tipo di colonna DECFLOAT (Decimal Floating Point)** |

- Esegui SQL non supporta dati DECFLOAT con il tipo di emissione Testo in chiaro (.txt).
- I valori infinito e NAN (not a number) non sono supportati con i tipi di emissione Esegui SQL Formato DIF (Data Interchange Format) (.dif) e Scalable Vector Graphics (.svg). | |
- I valori infinito e NAN non sono supportati con i seguenti tipi di emissione Esegui SQL, se i valori DECFLOAT sono memorizzati come numerici:
	- Extensible Markup Language (.xml)
	- Lotus 1-2-3 Versione 1 (.wk1)
- Microsoft Excel 3 (.xls) |

|

| | | |

- Microsoft Excel 4 (.xls) |
- Quando si richiamano i dati dalle colonne DECFLOAT, non viene eseguita alcuna distinzione tra SNAN (signaling NAN) e NAN (nonsignaling NAN). Entrambi vengono gestiti come NAN. | |

- Quando i valori DECFLOAT vengono richiamati come dati carattere, il formato dei valori potrebbe utilizzare o meno notazioni scientifiche in base alla versione di JDK (Java Developer Kit) utilizzato.

## v **Wizard SQL**

| | |

- Sono supportate solo selezioni su singola tabella.
- Condizioni nidificate non sono supportate.
- La creazione di condizioni è supportata per i tipi di colonna supportati dal sistema i5/OS, con le seguenti eccezioni: BLOB (Binary large objects), CLOB (Character large objects) e Datalink.

## v **Copia dati nella tabella**

Quando si utilizza il formato documento XML (Extensible Markup Language) di System i Access per Web per copiare i dati in una tabella sul sistema System i, il documento deve essere nello stesso formato XML generato da Esegui SQL. Uno schema incorporato è necessario solo se il documento è impostato su Convalidare il documento con il relativo schema.

Per copiare un file foglio elettronico OpenDocument, è necessario che il file si trovi in formato pacchetto e non sia compresso o codificato.

Quando si modifica o si esegue una richiesta salvata, il nome file non viene specificato automaticamente nel formato **Copia dati nella tabella** per proteggere i dati sulla stazione di lavoro. Il nome file originale viene visualizzato nella sezione **File da copiare**. Questo nome file non comprende le informazioni sul percorso quando il browser viene eseguito dal sistema operativo Linux.

## v **Richieste utente**

Quando si crea una scelta rapida le informazioni sul collegamento vengono memorizzate direttamente con una scelta rapida. Perciò, quando il collegamento nella richiesta originale viene modificato, la scelta rapida non seleziona il nuovo collegamento.

## v **Richiesta di importazione**

L'importazione di una richiesta contenente un riferimento ad un membro file darà come risultato l'eliminazione del membro dal nome file. System i Access per Web fornirà solo l'accesso al membro predefinito di un file (tabella).

Certe istruzioni Trasferimento dati da AS/400 non possono essere convertite in istruzioni che il Wizard SQL può modificare. Il Wizard SQL non supporta la creazione o la modifica di istruzioni SQL che contengono clausole GROUP BY, HAVING o JOIN BY. In questo caso, è necessario modificare a mano l'istruzione risultante su un pannello Esegui SQL.

Il Trasferimento dati ha un'opzione per specificare se dati ANSI o ASCII vengono scritti o letti da un file PC. Richieste importate in System i Access per Web utilizzeranno l'impostazione Trasferimento dati, combinata con la lingua e la serie di caratteri specificata dal browser per stabilire la codifica del file client. Questa può essere corretta o meno. È possibile modificare manualmente questa impostazione.

System i Access per Web non farà differenza tra file fisici origine e file fisici di dati. Una richiesta importata che seleziona tutte le colonne (SELECT \*) da un file fisico origine produrrà un'emissione che contiene tutte le colonne presenti nel file fisico origine, incluse le colonne sequenza e data. Un'identica richiesta eseguita con Client Access Express produce un'emissione contenente solo la/e colonna/e dati.

Quando si importano richieste di Client Access Data Transfer che copiano dati in un file fisico origine, in AS/400, la richiesta deve utilizzare un file FDF. Questa situazione non può essere rilevata dalla funzione di importazione e non verrà emesso un errore. Tuttavia, se non si stava utilizzando un FDF, la richiesta di copia dati nella tabella risultante non funzionerà correttamente.

System i Access per Web non supporta tutti i tipi di file attualmente supportati da Client Access Data Transfer. In alcuni casi, un tipo di file Trasferimento dati potrebbe essere messo in corrispondenza con un tipo di file analogo di System i Access per Web. Se non è stato possibile individuare un formato file corrispondente l'importazione avrà esito negativo.

Alcune opzioni di emissione disponibili in Client Access Data Transfer non sono disponibili in System i Access per Web. Queste opzioni saranno ignorate.

## v **Query di importazione**
Esegui SQL non dispone del supporto per il concetto Gestore query delle variabili globali. Gli oggetti query con istruzioni SQL contenenti variabili globali possono essere importati, ma non verranno eseguiti con esito positivo a meno che le variabili globali non vengono sostituite con testo il cui risultato è un'istruzione SQL valida.

L'importazione dei moduli del prospetto Gestore query non è supportata.

# **Scaricamento**

System i Access per Web fornisce supporto per la distribuzione di file dal sistema alla stazione di lavoro dell'utente finale.

Di seguito viene riportato un elenco di attività che possono essere eseguite. Alcune di queste attività possono essere eliminate utilizzando la funzione di personalizzazione.

### v **Scaricamento**

È possibile visualizzare un elenco di file resi disponibili per lo scaricamento. L'elenco mostra solo gli scaricamenti a cui si è autorizzati. Dall'elenco, è possibile scaricare i file sulla propria stazione di lavoro. Lo scaricamento di file può anche essere gestito dall'utente che ha creato il file, da un utente con autorizzazione \*SECADM o da un utente a cui è stata concessa l'autorizzazione per gestire il file. Capacità di gestione includono la capacità di modificare il nome, modificare la descrizione, aggiornare il file, aggiornare l'accesso al file e cancellare il file dall'elenco di scaricamenti.

### v **Creazione di scaricamenti**

Gli utenti possono aggiungere file all'elenco di file disponibili per lo scaricamento. È possibile aggiungere un singolo file o un gruppo di file compressi in un unico file. Quando si crea uno scaricamento, solo l'utente che l'ha creato e coloro che dispongono dell'autorizzazione \*SECADM possono accedervi. Gli altri utenti possono accedervi allo scaricamento gestendolo nel relativo elenco. Quando si crea un pacchetto di scaricamento, questo sarà disponibile solo all'interno dell'ambiente dei servizi Web in cui è stato creato. I pacchetti non sono disponibili per gli altri utenti in esecuzione in un ambiente dei servizi web differente. Per rendere disponibile il pacchetto per tali utenti, è necessario creare un nuovo pacchetto di scaricamento all'interno di tale ambiente dei servii Web.

# **Considerazioni**

Nessuna.

# **Limitazioni**

Nessuna.

# **Riferimenti correlati**

[Personalizzazione](#page-98-0)

System i Access per Web fornisce supporto per la personalizzazione del prodotto, inclusa l'impostazione delle normative e delle preferenze e la configurazione delle impostazioni del prodotto.

# **File**

System i Access per Web fornisce supporto per l'accesso ai file su un sistema System i.

Di seguito viene riportato un elenco di attività che possono essere eseguite. Alcune di queste attività possono essere eliminate utilizzando la funzione di personalizzazione.

v **Esame dei file**

È possibile visualizzare e scorrere un elenco di indirizzari nell'integrated file system. Dall'elenco, i file possono essere visualizzati, scaricati o inviati per posta. Sono fornite funzioni di gestione per la ridenominazione, la copia e la cancellazione di file e indirizzari. È fornito un supporto per la compressione e decompressione dei file. È possibile creare nuovi indirizzari. È possibile caricare file dal file system locale nell'IFS. Vi è anche supporto per modificare autorizzazioni e cambiare la proprietà dell'oggetto nell'IFS (integrated file system).

v **Esame condivisione file**

<span id="page-109-0"></span>È possibile visualizzare e scorrere un elenco di indirizzari di una condivisione file i5/OS NetServer. Dall'elenco, i file possono essere visualizzati, scaricati o inviati per posta. Per condivisioni di lettura-scrittura, le altre funzioni disponibili includono: ridenominazione, copia ed eliminazione dei file e degli indirizzari; compressione e decompressione dei file; creazione di nuovi indirizzari; caricamento di file dal file system locale e modifica delle autorizzazioni e modifica della proprietà degli oggetti nella condivisione.

### v **Condivisioni file**

È possibile visualizzare un elenco di condivisioni file i5/OS NetServer. Dall'elenco, è possibile esaminare gli indirizzari su una condivisione.

### **Riferimenti correlati**

[Personalizzazione](#page-98-0)

System i Access per Web fornisce supporto per la personalizzazione del prodotto, inclusa l'impostazione delle normative e delle preferenze e la configurazione delle impostazioni del prodotto.

# **Considerazioni sui file:**

Le seguenti considerazioni si applicano all'utilizzo delle funzioni file di System i Access per Web in un ambiente del server delle applicazioni Web.

# **Definizione tipo contenuto (tipo MIME)**

System i Access per Web utilizza l'estensione file per determinare il tipo di contenuto del file (tipo MIME). Il tipo di contenuto del file viene utilizzato dal browser per stabilire il modo migliore di rendere le informazioni. Ad esempio, file con un'estensione .htm, .html o .txt vengono resi nella finestra browser. Il browser tenterà anche di stabilire quale modulo aggiuntivo del browser utilizzare il tipo di contenuto del file specificato. Un file con estensione .pdf farà sì che il browser tenti di caricare Adobe Acrobat Reader.

System i Access per Web fornisce un modo per estendere o sostituire l'estensione file inclusa nella | definizione tipo contenuto file. Queste sostituzioni vengono effettuate utilizzando come base l'istanza. Per | ogni istanza del server delle applicazioni (server delle applicazioni Web integrato e WebSphere) per cui | System i Access per Web è configurato, è possibile sostituire la definizione del tipo di contenuto |

dell'estensione file inclusa. |

Per sostituire le definizioni incluse, creare un file denominato extension.properties e collocare il file nell'IFS in una delle seguenti ubicazioni:

- v (Server delle applicazioni Web integrato) /QIBM/UserData/Access/Web2/*application\_server*/ | *instance\_name*/config |
	- v (Per gli ambienti WebSphere): /QIBM/UserData/Access/Web2/*application\_server*/*instance\_name*/ *server\_name*/config

Un esempio è fornito in /QIBM/ProdData/Access/Web2/config/extension.properties che è possibile copiare nel proprio albero UserData.

Per *application* server, specificare:

- vas61base WebSphere Application Server V6.1 per i5/OS
- vas61exp WebSphere Application Server Express V6.1 per i5/OS
- v was61nd WebSphere Application Server Network Deployment V6.1 per i5/OS
	- was60 per WebSphere Application Server V6.0
	- was60nd per WebSphere Application Server Network Deployment V6.0 per OS/400
- | intappsvr per un ambiente del server delle applicazioni Web integrato

Per *instance name*, specificare il nome dell'istanza del server delle applicazioni Web in cui è stato configurato System i Access per Web. Questa istanza del server delle applicazioni Web è stata specificata sul comando QIWA2/CFGACCWEB2 quando è stato configurato System i Access per Web.

Per *server\_name*, specificare il nome del server delle applicazioni all'interno dell'istanza del server delle applicazioni Web in cui è stato configurato System i Access per Web. Questo server delle applicazioni è stata specificato sul comando QIWA2/CFGACCWEB2 quando è stato configurato System i Access per Web.

Alcuni esempi di voci extension.properties sono:

- out=text/plain
- lwp=application/vnd.lotus-wordpro

Per un elenco di tipi di contenuto file, consultare Internet Assigned Numbers [Authority](http://www.iana.org/assignments/media-types/) Mime Media [Types](http://www.iana.org/assignments/media-types/) Web page.

### **Forzatura di una finestra Salva con nome durante lo scaricamento dei file**

Quando si utilizza Microsoft Internet Explorer e altre funzioni di System i Access per Web per scaricare un file nel browser, spesso Internet Explorer visualizzerà il contenuto del file nel browser senza fornire la possibilità di salvare il file. Fondamentalmente, Internet Explorer esamina i dati nel file e determina che può visualizzare i dati nella finestra del browser. Molti utenti non desiderano questa funzionalità e preferiscono salvare immediatamente il file.

Per evitare tale problema, System i Access per Web può ora eventualmente scrivere un'intestazione HTTP che obbliga Microsoft Internet Explorer e altri browser a visualizzare la finestra Salva con nome. L'intestazione HTTP scritta contiene disposizioni sul contenuto. Tale intestazione è controllata tramite creazione di un file disposition.properties. È possibile scrivere differenti intestazioni di disposizioni del contenuto in base al tipo di contenuto file (tipo MIME) scaricato.

System i Access per Web utilizza l'estensione file per determinare il tipo di contenuto del file (tipo MIME) da inviare al browser. Il tipo di contenuto del file viene utilizzato dal browser per stabilire il modo migliore di rendere le informazioni. Per ulteriori informazioni sul controllo del tipo MIME basato sull'estensione file, consultare [Definizione](#page-109-0) del tipo di contenuto (tipo MIME) in questo argomento. Questo argomento descrive le modalità di messa in corrispondenza tra le estensioni file e i differenti tipi MIME.

Una volta stabilita una configurazione della corrispondenza di tipo MIME, è necessario creare un file disposition.properties nell'albero UserData System i Access per Web. Per la maggior parte di ambienti di servizio Web supportati, l'albero Userdata System i Access per Web è /QIBM/UserData/Access/ Web2/*application\_server/instance\_name/server\_name*/config. Sostituire *application\_server*, *instance\_name*, e *server\_name* con i valori univoci sul sistema.

Il file disposition.properties deve contenere voci che specificano quale valore di intestazione della disposizione contenuto deve essere scritto, in base al tipo MIME del file scaricato tramite System i Access per Web.

I seguenti file delle proprietà di esempio forniscono un esempio degli elementi necessari per forzare una finestra di salvataggio file durante lo scaricamento di un file con estensione .TXT:

### **Esempio**:

Il file extensions.properties deve contenere: txt=text/plain

Il file disposition.properties deve contenere: text/plain=attachment

Le modifiche al file delle proprietà diventeranno effettive pochi istanti dopo essere state apportate. Esse non diventano effettive all'istante, a meno che il server delle applicazioni non venga arrestato e riavviato.

#### **Iscrizione file system QDLS (Document Library Services)**

Un utente deve essere iscritto nell'indirizzario di sistema per poter accedere al file system QDLS (Document Library Services) con System i Access per Web. I passi necessari per iscrivere un utente sono elencati di seguito. Se l'utente è stato precedentemente iscritto o non deve accedere al file system QDLS, questi passi non sono necessari. Un utente può ancora utilizzare la funzione File di System i Access per Web senza dover accedere al file system QDLS.

1. Immettere GO PCSTSK nella richiesta comandi i5/OS. Viene visualizzato il seguente pannello:

```
PCSTSK Attività Client Access
                                               Sistema: SYSTEM1
Selezionare una delle seguenti:
  Attività utente
     1. Copia documento PC nel database
     2. Copia dati del database nel documento PC
  Attività di gestione
    20. Gestione amministratori Client Access
    21. Iscrizione utenti Client Access
```
*Figura 1. Attività Client Access (GO PCSTSK)*

2. Selezionare l'opzione Iscrizione utenti Client Access. Viene visualizzato il seguente pannello:

```
Iscrizione utenti Client Access
Immettere le scelte e premere Invio.
 Profilo utente . . . . . AARON Nome
 Identificativo utente:
   ID utente. . . . . . . . . AARON Valore alfanumerico
   Indirizzo. . . . . . . . . SYSTEM1 Valore alfanumerico
 Descrizione utente . . . . AARON B.
 Aggiunta a indirizzario sis. . *NO *NO, *YES
```
*Figura 2. Pannello Iscrizione utenti Client Access*

3. Immettere le informazioni appropriate per i seguenti valori:

#### **Profilo utente**

Nome utente

### **ID utente**

Di solito uguale al nome Profilo utente

#### **Indirizzo utente**

Di solito uguale al nome di sistema

**Descrizione utente** Una descrizione dell'utente

#### **Aggiunta a indirizzario sis.**

Utilizzare \*YES se si desidera utilizzare il file system QDLS

Consultare l'aiuto in linea per una descrizione completa dei campi di immissione.

4. Ripetere i passi precedenti per iscrivere altri utenti nel Database voci indirizzario.

#### **Limitazioni file:**

<span id="page-112-0"></span>Le seguenti limitazioni si applicano all'utilizzo delle funzioni file di System i Access per Web in un ambiente del server delle applicazioni Web.

### **Limitazioni**

Attualmente esiste un limite di dimensione di 2 147 483 647 byte (circa 2 GB) per i file creati sul sistema.

# **Lavori**

System i Access per Web fornisce supporto per l'accesso ai lavori su un sistema.

#### **Lavori e lavori server**

È possibile visualizzare un elenco di lavori utente. I tipi di lavori (basati sullo stato corrente del lavoro) visualizzati in un elenco possono essere personalizzati tramite un'impostazione di preferenza filtro dell'elenco di lavori. È possibile visualizzare anche un elenco di lavori di sistema. Da entrambi gli elenchi, è possibile richiamare le proprietà del lavoro per ogni lavoro. Lavori attivi possono essere congelati, rilasciati e terminati. È possibile visualizzare registrazioni lavoro per lavori attivi. È possibile visualizzare l'emissione di stampa per i lavori completati.

### **Considerazioni**

Nessuna.

### **Limitazioni**

Nessuna.

#### **Riferimenti correlati**

[Personalizzazione](#page-98-0)

System i Access per Web fornisce supporto per la personalizzazione del prodotto, inclusa l'impostazione delle normative e delle preferenze e la configurazione delle impostazioni del prodotto.

# **Posta**

La funzione della posta è disponibile da diverse ubicazioni in System i Access per Web, inclusi Database, Stampa, File e Comandi. È anche possibile inviare notifiche e-mail agli utenti quando le voci vengono salvate nelle cartelle personali o quando le cartelle hanno raggiunto una soglia di dimensione.

# **Considerazioni**

Per utilizzare la funzione Posta, è necessario prima di tutto avere un indirizzo e-mail e un server SMTP configurato per il proprio profilo utente. Tali valori vengono richiamati dall'indirizzario di sistema i5/OS, se sono configurati. Altrimenti, utilizzare Personalizzazione per impostare questi valori. È necessario l'accesso amministratore per impostare il valore del server SMTP. L'accesso amministratore potrebbe anche essere necessario per impostare l'indirizzo e-mail.

# **Limitazioni**

Nessuna.

### **Riferimenti correlati**

[Stampa](#page-116-0)

System i Access per Web fornisce supporto per l'accesso ai file di spool, stampanti, condivisioni stampante e code di emissione su un sistema su cui è in esecuzione i5/OS. Fornisce anche supporto per la trasformazione automatica dell'emissione di stampa SCS e AFP in documenti PDF.

#### [Comando](#page-97-0)

System i Access per Web fornisce supporto per l'esecuzione, la ricerca e l'uso di comandi CL su un sistema su cui è in esecuzione i5/OS.

[Database](#page-98-0)

System i Access per Web fornisce supporto per l'accesso alle tabelle di database su un sistema su cui è in esecuzione i5/OS. Le attività che è possibile eseguire sono: accesso alle tabelle database, esecuzione delle istruzioni SQL, copia dei dati sulle tabelle di database, estrazione di informazioni sull'oggetto del sistema in una tabella database, importazione di richieste Client Access Data Transfer e importazione dei file di query di Query per i5/OS e di DB2 per i5/OS Query Manager.

### [Personalizzazione](#page-98-0)

System i Access per Web fornisce supporto per la personalizzazione del prodotto, inclusa l'impostazione delle normative e delle preferenze e la configurazione delle impostazioni del prodotto.

# **Messaggi**

System i Access per Web fornisce supporto per l'accesso ai messaggi su un sistema.

Di seguito viene riportato un elenco di attività che possono essere eseguite. Alcune di queste attività possono essere eliminate utilizzando la funzione di personalizzazione.

# v **Visualizzazione dei messaggi**

È possibile visualizzare l'elenco di messaggi nella coda messaggi per l'utente autenticato System i Access per Web. È anche possibile visualizzare l'elenco di messaggi nella coda messaggi dell'operatore di sistema. Dagli elenchi di messaggi, si possono visualizzare il testo del messaggio e le informazioni sul messaggio. È anche possibile rispondere ai messaggi e cancellarli.

### v **Invio di messaggi e annunci**

Si possono inviare messaggi di testo ad un profilo utente o a una coda messaggi. Il messaggio può essere informativo o un messaggio di domanda. È possibile inviare messaggi di interruzione alle stazioni di lavoro System i. È anche possibile inviare annunci Sametime ad utenti System i Access per Web Sametime.

### v **Code messaggi**

È possibile visualizzare un elenco di code messaggi sul sistema. Dall'elenco, si possono selezionare code messaggi ed i messaggi nella coda selezionata possono essere gestiti. È anche possibile cancellare le code messaggi dal sistema.

# **Considerazioni**

Per inviare annunci Sametime, devono essere rispettate le seguenti condizioni:

- v È necessario individuare il server Sametime da utilizzare. Utilizzare le impostazioni **Personalizza** → **Impostazioni** per configurare queste informazioni. Consultare l'argomento Personalizzazione per ulteriori informazioni.
- v Ogni destinatario dell'annuncio deve avere un nome utente registrato sul server Sametime.
- v L'impostazione **Preferenza utente** Sametime deve essere impostata sul nome utente registrato per ogni destinatario dell'annuncio.
- v Il codice client e server Sametime deve essere versione 3.0 o successiva.
- v L'indirizzo IP del sistema System i deve essere nell'elenco IP garantito del server Sametime. Se il sistema System i ha più indirizzi IP, tutti gli indirizzi IP devono essere aggiunti all'elenco. Per aggiungere un indirizzo IP all'elenco IP garantito, modificare il file sametime.ini nell'indirizzario dati del server Sametime e aggiungere la seguente riga alla sezione Config del file: [Config]

VPS TRUSTED IPS="trusted IP addresses separated by commas"

# **Limitazioni**

I messaggi possono essere inviati solo a code messaggi contenute nelle librerie con un massimo di nove caratteri nel nome libreria.

### **Riferimenti correlati**

<span id="page-114-0"></span>[Personalizzazione](#page-98-0)

System i Access per Web fornisce supporto per la personalizzazione del prodotto, inclusa l'impostazione delle normative e delle preferenze e la configurazione delle impostazioni del prodotto.

# **Cartella utente**

Ogni utente di System i Access per Web ha una cartella personale. La cartella contiene voci collocate al suo interno dal proprietario della cartella o da altri utenti di System i Access per Web. Molteplici funzioni contenute in System i Access per Web forniscono l'opzione per memorizzare i risultati dell'operazione in una cartella personale. Ad esempio, i risultati di un'istruzione SQL o di un comando CL possono essere memorizzati in una cartella personale.

### **Cartella utente**

È possibile visualizzare l'elenco di voci nella cartella personale dell'utente corrente. Dall'elenco, è possibile aprire voci di cartella, inviarle per posta, copiarle in un'altra cartella o nell'IFS (integrated file system). Sono fornite funzioni di gestione per ridenominare, cancellare e contrassegnare voci come aperte o non aperte.

# **Considerazioni**

La personalizzazione può essere utilizzata per limitare la dimensione della cartella di un utente o per limitare il numero di voci nella cartella di un utente. La personalizzazione può essere anche utilizzata per configurare la notifica via posta o Sametime quando si inserisce una voce nella cartella di un utente o quando la cartella ha raggiunto una dimensione o una soglia di conteggio voci.

### **Limitazioni**

Nessuna.

### **Riferimenti correlati**

[Personalizzazione](#page-98-0)

System i Access per Web fornisce supporto per la personalizzazione del prodotto, inclusa

l'impostazione delle normative e delle preferenze e la configurazione delle impostazioni del prodotto. [Stampa](#page-116-0)

System i Access per Web fornisce supporto per l'accesso ai file di spool, stampanti, condivisioni stampante e code di emissione su un sistema su cui è in esecuzione i5/OS. Fornisce anche supporto per la trasformazione automatica dell'emissione di stampa SCS e AFP in documenti PDF.

[Comando](#page-97-0)

System i Access per Web fornisce supporto per l'esecuzione, la ricerca e l'uso di comandi CL su un sistema su cui è in esecuzione i5/OS.

[Database](#page-98-0)

System i Access per Web fornisce supporto per l'accesso alle tabelle di database su un sistema su cui è in esecuzione i5/OS. Le attività che è possibile eseguire sono: accesso alle tabelle database, esecuzione delle istruzioni SQL, copia dei dati sulle tabelle di database, estrazione di informazioni sull'oggetto del sistema in una tabella database, importazione di richieste Client Access Data Transfer e importazione dei file di query di Query per i5/OS e di DB2 per i5/OS Query Manager.

# **Home Page utente**

System i Access per Web distribuisce una home page predefinita che viene visualizzata quando si accede all'URL dell'home page (http://<*system\_name*>/webaccess/iWAHome). È possibile utilizzare la pagina predefinita o modificarla in modo che quella visualizzata sia diversa a seconda degli utenti.

L'home page predefinita è progettata in modo da essere il punto di avvio per evidenziare le funzioni del prodotto. Va anche intesa come esempio di come costruire una home page o pagine personalizzate che accedano alla funzionalità System i Access per Web. Per sostituire l'home page predefinita, utilizzare la funzione di personalizzazione per impostare la normativa file HTML dell'Home page sul nome del nuovo file HTML dell'home page. Questa sostituzione di home page può essere effettuata per un utente individuale, un gruppo di utenti o tutti gli utenti (\*PUBLIC).

# **Considerazioni**

Nessuna.

# **Limitazioni**

Nessuna.

# **Concetti correlati**

# Contenuto pagina [predefinito](#page-80-0)

System i Access per Web genera la maggior parte del contenuto pagina in modo dinamico, in risposta alle azioni dell'utente. Il resto del contenuto viene richiamato dai file HTML statici, che è possibile personalizzare. Un foglio di stile viene utilizzato anche per controllare alcuni elementi relativi all'aspetto del prodotto.

### **Riferimenti correlati**

[Personalizzazione](#page-98-0)

System i Access per Web fornisce supporto per la personalizzazione del prodotto, inclusa l'impostazione delle normative e delle preferenze e la configurazione delle impostazioni del prodotto.

# **Altro**

System i Access per Web fornisce una serie di programmi di utilità che possono essere utili quando si gestiscono le altre funzioni di System i Access per Web.

Di seguito viene riportato un elenco di attività che possono essere eseguite. Alcune di queste attività possono essere eliminate utilizzando la funzione di personalizzazione.

### v **Informazioni su**

Vengono visualizzate informazioni su System i Access per Web e sull'ambiente nel quale è in esecuzione.

v **Segnalibri**

Un file segnalibro può essere creato con voci per ogni collegamento nei separatori di navigazione System i Access per Web.

### v **Modifica parola d'ordine**

La parola d'ordine per il profilo utente collegato può essere modificata utilizzando System i Access per Web.

v **Stato lotto di collegamenti**

System i Access per Web gestisce un lotto di collegamenti al sistema. È possibile visualizzare un riepilogo dell'utilizzo e della disponibilità dei collegamenti. Dettagli sull'uso del collegamento sono anche disponibili per ogni coppia utente e sistema all'interno del lotto. Da questo elenco dettagliato, tutti i collegamenti per una coppia utente/sistema possono essere eliminati dal lotto. La personalizzazione può essere utilizzata per configurare le impostazioni per il lotto di collegamenti.

**Traccia** 

Le capacità di traccia possono essere utilizzate come aiuto per l'individuazione di problemi. L'Assistenza IBM può fornire informazioni su queste capacità se si rileva un problema.

# **Considerazioni**

Nessuna.

# <span id="page-116-0"></span>**Limitazioni**

Nessuna.

### **Riferimenti correlati**

[Personalizzazione](#page-98-0)

System i Access per Web fornisce supporto per la personalizzazione del prodotto, inclusa l'impostazione delle normative e delle preferenze e la configurazione delle impostazioni del prodotto.

# **Stampa**

System i Access per Web fornisce supporto per l'accesso ai file di spool, stampanti, condivisioni stampante e code di emissione su un sistema su cui è in esecuzione i5/OS. Fornisce anche supporto per la trasformazione automatica dell'emissione di stampa SCS e AFP in documenti PDF.

Di seguito viene riportato un elenco di attività che possono essere eseguite. Alcune di queste attività possono essere eliminate utilizzando la funzione di personalizzazione.

### v **Emissione di stampa**

È possibile visualizzare un elenco di file di spool. L'elenco di file di spool può essere limitato utilizzando filtri di code di emissione. Alcuni file di spool, come registrazioni lavoro, file di dump e emissione di debug possono essere esclusi dall'elenco. Dall'elenco, è possibile visualizzare l'emissione SCS e AFP nei formati PNG, TIFF, PCL e AFP. L'emissione ASCII può essere scaricata dal browser. È possibile creare documenti PDF con il contenuto dei file di spool. Questi documenti possono essere visualizzati nel browser, collocati in una cartella personale o inviati a qualche utente come allegato e-mail. Vengono fornite anche opzioni per effettuare le seguenti azioni sull'emissione di stampa: congelare, cancellare, stampare successivo, passare ad un'altra stampante, passare ad un'altra coda di emissione, inviare ad un altro sistema, modificare gli attributi e copiare in un file di database.

### v **Stampanti e condivisioni**

È possibile visualizzare l'elenco di stampanti sul sistema. La serie di stampanti riportata nell'elenco può essere limitata utilizzando un filtro nome stampante. È possibile visualizzare anche l'elenco di condivisioni stampante i5/OS NetServer. Da questi elenchi, è possibile accedere all'emissione di stampa per una stampante. Si possono visualizzare le informazioni sullo stato della stampante. È possibile visualizzare e rispondere a messaggi in attesa su lavori di stampa. Lavori del programma di scrittura possono inoltre essere congelati, rilasciati, avviati e arrestati.

# v **Stampanti PDF**

È possibile creare stampanti PDF per trasformare automaticamente emissioni di stampa SCS e AFP in documenti PDF. È possibile visualizzare l'elenco di stampanti PDF configurate. Dall'elenco, è possibile avviare e arrestare stampanti. La configurazione di una stampante può essere modificata o sostituita con il contenuto di un oggetto configurazione PSF. Il proprietario di una stampante PDF consente ad ulteriori utenti di accedere alla stampante o modificare il proprietario della stampante. Le stampanti PDF possono anche essere cancellate dal proprietario.

# v **Emissione di stampa PDF**

È possibile visualizzare l'elenco di documenti trasformati da stampanti PDF, per cui l'utente corrente dispone dell'autorizzazione. Dall'elenco, si possono visualizzare le informazioni sul lavoro associate ad ogni file di spool. I documenti possono anche essere visualizzati, cancellati, copiati in una cartella personale, copiati nell'IFS i5/OS o inviati a qualche utente come allegato e-mail.

### v **Stampanti e condivisioni Internet**

È possibile visualizzare l'elenco di stampanti Internet sul sistema. È possibile anche visualizzare l'elenco di condivisioni stampante Internet (stampanti Internet configurate utilizzando l'interfaccia IBM IPP Server Administratore). Da questi elenchi, è possibile visualizzare lo stato della stampante, le informazioni sulla configurazione della stampante e l'URL utilizzato per stampare in ogni stampante. È possibile accedere all'emissione di stampa per ogni stampante. Le stampanti possono anche essere avviate e arrestate. Per ulteriori informazioni sull'IBM Internet Printing Protocol, consultare l'argomento Internet Printing Protocol.

### v **Code di emissione**

È possibile visualizzare l'elenco di code di emissione sul sistema. La serie di code riportata nell'elenco può essere limitata utilizzando filtri libreria e nome coda oppure solo la coda di emissione elencata nel profilo i5/OS dell'utente autenticato. Dall'elenco, è possibile visualizzare il numero di file su ogni coda ed il programma di scrittura associato ad ogni coda. È possibile visualizzare le informazioni sullo stato della coda. È possibile accedere all'emissione di stampa su una coda. Le code possono anche essere congelate e rilasciate.

## **Riferimenti correlati**

# [Requisiti](#page-19-0) software i5/OS

Prima di installare e utilizzare System i Access per Web, accertarsi che sia installato il software appropriato.

### [Cartella](#page-114-0) utente

Ogni utente di System i Access per Web ha una cartella personale. La cartella contiene voci collocate al suo interno dal proprietario della cartella o da altri utenti di System i Access per Web. Ciò consente di memorizzare e gestire il contenuto generato da System i Access per Web.

### [Personalizzazione](#page-98-0)

System i Access per Web fornisce supporto per la personalizzazione del prodotto, inclusa l'impostazione delle normative e delle preferenze e la configurazione delle impostazioni del prodotto.

[Posta](#page-112-0)

La funzione della posta è disponibile da diverse ubicazioni in System i Access per Web, inclusi Database, Stampa, File e Comandi. È possibile inviare contenuti generati da System i Access per Web, emissioni di stampa e file di file system a chiunque abbia un indirizzo e-mail. È anche possibile inviare notifiche e-mail agli utenti quando le voci vengono salvate nelle cartelle personali o quando le cartelle hanno raggiunto una soglia di dimensione.

### **Considerazioni sulla stampa:**

Le seguenti considerazioni si applicano all'utilizzo delle funzioni di stampa di System i Access per Web in un ambiente del server delle applicazioni Web.

# **Stampanti PDF**

IBM Infoprint Server per iSeries è necessario se si desidera utilizzare la funzione Stampanti PDF.

# **Trasformazioni PDF di emissioni di stampa**

System i Access per Web ha due possibilità di trasformazione PDF, trasformazione TIFF o IBM Infoprint Server per iSeries (5722-IP1). Infoprint Server è un prodotto che si può acquistare separatamente che fornisce agli utenti System i Access per Web la capacità di creare file PDF di testo completo che distribuiscono fedelmente il documento, mentre conservano la capacità di scorrerne il contenuto. Se Infoprint Server è installato, System i Access per Web lo rileva e lo utilizza automaticamente. Se Infoprint Server non è installato, le singole pagine del file di spool saranno convertite in immagini. Queste immagini diventano le pagine del documento PDF. Non è possibile modificare il contenuto in alcuna di queste pagine.

# **Nota:**

- 1. Infoprint Server può apportare modifiche all'ordine dei file di spool nell'elenco dell'utente corrente. Può anche apportare modifiche alla data e all'ora di creazione e alla data e all'ora di inizio e completamento.
- 2. Il file di spool deve essere nello stato HELD, READY o SAVED per essere stampato da Infoprint Server.

### **Emissione stampante - Visualizzazione**

# **Visualizzazione in formato AFP (Advanced Function Presentation):**

- <span id="page-118-0"></span>v Quando si visualizza in anteprima nel formato AFP, selezionare *Pick App* e quindi selezionare l'eseguibile appropriato, ad esempio, selezionare C:\Program Files\IBM\Client Access\AFPVIEWR\ ftdwinvw.exe.
- v Scaricare il modulo aggiuntivo AFP Viewer utilizzando la funzione Scaricamento diSystem i Access per Web o installare il modulo aggiuntivo dalla relativa pagina di scaricamento [Windows](http://www-1.ibm.com/support/docview.wss?uid=psd1P4000233) AFP Viewer [Plug-in.](http://www-1.ibm.com/support/docview.wss?uid=psd1P4000233) Questo modulo aggiuntivo supporta la stampa sia di file SCS che AFP.

# **Visualizzazione in formato PCL o TIFF**

È necessario che sia installato un programma di visualizzazione per visualizzare l'emissione di stampa come PCL o TIFF.

# **Limitazioni alla stampa:**

Le seguenti limitazioni sono relative alle funzioni di stampa di System i Access per Web in un ambiente del server delle applicazioni Web.

v **Visualizzazione dati AFP**

I dati AFP potrebbero non essere visualizzati correttamente quando si visualizzano come PNG, TIFF o PCL. Se i dati sono stati creati tramite una delle unità di controllo JDBC di IBM AFP e l'impostazione di tale unità, ″Stampare testo come grafica″, è stata impostata su ″Off″, è necessario configurare l'impostazione ″Font″ dell'unità su una code page EBCDIC. L'impostazione ″Stampare testo come grafica″ è predefinita del documento per l'unità di controllo della stampante.

# v **Visualizzazione di file di spool che utilizzano l'AFP Viewer**

Le risorse esterne nei file di spool AFP non verranno visualizzate.

# **Interfacce URL System i Access per Web**

La funzionalità fornita da System i Access per Web è disponibile tramite un certo numero di interfacce URL. Queste interfacce URL possono essere incluse come collegamenti su pagine Web in modo da fornire accesso diretto alle funzioni System i Access per Web. Questi URL possono anche essere contrassegnati con un segnalibro per un accesso facilitato alle attività di frequente utilizzo.

La documentazione completa di queste interfacce può essere reperita nel sito Web di [System](http://www.ibm.com/systems/i/software/access/web/) i Access per [Web.](http://www.ibm.com/systems/i/software/access/web/)

#### **Automatizzazione attività** |

System i Access per Web fornisce un programma per automatizzare l'esecuzione delle attività. |

Automatizzando l'esecuzione delle attività, è possibile anche pianificarne l'esecuzione quando necessario. | Il presente argomento spiega come automatizzare e pianificare attività di System i Access per Web. |

System i Access per Web è un'applicazione Web contenente servlet che gli utenti della stazione di lavoro | utilizzano in modo interattivo per accedere alle risorse i5/OS. Diverse attività di System i Access per Web | possono essere configurate per essere eseguite con un solo richiamo e salvate per un uso ripetuto. Un esempio consiste nel definire una richiesta Database per l'esecuzione di un'istruzione SQL che genera i | risultati come un file PDF. Un altro esempio consiste nel definire e salvare un comando i5/OS CL che | |

viene eseguito in modo ripetuto. |

Anche se il richiamo di queste attività può essere semplificato con un singolo clic di un'icona su una | pagina Web o il richiamo di un indirizzo browser Web, è richiesta un'azione interattiva da parte | dell'utente della stazione di lavoro. System i Access per Web fornisce ora un programma per | automatizzare l'esecuzione delle attività. Automatizzando l'esecuzione delle attività, è possibile pianificarne l'esecuzione quando necessario. Il presente argomento spiega come automatizzare e pianificare attività di System i Access per Web. | | |

# **Panoramica** |

|

Il file /QIBM/ProdData/Access/Web2/lib/iWATask.jar è un programma java che leggerà un file di | proprietà di input, ne analizzerà il contenuto e richiamerà l'attività definita. Il file di proprietà conterrà:  $\perp$ 

- | L'indirizzo browser Web del server/attività di System i Access per Web da richiamare
- | Un ID utente e parola d'ordine che i5/OS System i Access per Web utilizzerà per l'autenticazione su i5/OS
- | Eventuali ulteriori parametri per l'attività che verrà richiamata
- | Un file di output su cui scrivere i risultati dell'attività

L'input del file delle proprietà sul programma java può definire solo un'unica attività System i Access per | Web. Se si hanno più attività da automatizzare, sarà necessario creare più file proprietà. Si ha quindi la | possibilità di richiamare il programma iWATask.jar per ogni singolo file proprietà oppure è possibile | inserire tutti i file proprietà in un'unico richiamo del programma iWATask.jar. |

Questo programma java iWATask.jar può essere eseguito da qualsiasi piattaforma in cui è disponibile Java | Runtime Environment Versione 1.5. Questo include i5/OS, Microsoft Windows, Linux, eccetera. |

#### **Requisiti** |

Per eseguire il programma iWATask.jar, sulla piattaforma su cui verrà eseguito il programma è richiesto | quanto segue: |

- | Java Runtime Environment Versione 1.5.
- v Servlet System i Access per Web configurato e in esecuzione su un sistema i5/OS.
- v Connessione di comunicazioni dalla piattaforma su cui è in esecuzione il programma iWATask.jar al sistema i5/OS dove sono configurati servlet System i Access per Web. | |
- v L'ambiente System i Access per Web deve essere configurato per l'autenticazione dell'applicazione o del server delle applicazioni che utilizza l'autenticazione di base. | |
- System i Access per Web è configurato sul server delle applicazioni Web utilizzando il comando CFGACCWEB2/cfgaccweb2. Quando questo comando viene eseguito, è possibile specificare il metodo | |
- utilizzato per l'autenticazione su i5/OS. L'autenticazione può essere eseguita dall'applicazione Web |
- (System i Access per Web) o dal server delle applicazioni Web (WebSphere Application Server). |
- L'azione predefinita del comando CFGACCWEB2/cfgaccweb2 è l'autenticazione dell'applicazione Web. Questa può essere anche specificata utilizzando il parametro AUTHTYPE(\*APP) sul comando |  $\perp$
- CFGACCWEB2/cfgaccweb2. |
- Se il server delle applicazioni Web gestisce l'autenticazione, l'automazione dell'attività Web di System i |
- Access per Web richiede che venga eseguita l'autenticazione di base. Ciò può essere specificato sul |
- comando CFGACCWEB2/cfgaccweb2 utilizzando la combinazione di parametro |
- AUTHTYPE(\*APPSVR) AUTHMETHOD(\*BASIC). |

#### **Esecuzione del programma** |

La sintassi per l'esecuzione del programma iWATask.jar è riportata di seguito. Come menzionato, per | eseguire il programma iWATask.jar, è richiesto Java Runtime Environment v1.5. È possibile verificare la | versione di java disponibile eseguendo il comando java –version. Se la versione di java visualizzata non | è la 1.5, o successiva, potrebbe essere necessario fornire il percorso al programma java. Su i5/OS, il percorso all'ambiente java v1.5 è /QIBM/ProdData/Java400/jdk15/bin.  $\blacksquare$ |

Per eseguire il programma senza registrazione: |

- java –jar iWATask.jar <property\_file> <property\_file> <property\_file> |
- | **·** Dove il parametro <property\_file> è uno o più file di proprietà facoltativi.

Per eseguire il programma effettuando la registrazione sul file di registrazione predefinito: |

java –jar -Dcom.ibm.as400.webaccess.iWATask.log.category=information,diagnostic,warning,error,all | iWATask.jar <property\_file> |

- **·** Dove il parametro *category* può essere una combinazione dei valori elencati separati da virgole. Specificando all verranno registrate le categorie. |
- | **•** Dove il parametro <property\_file> è uno o più file di proprietà facoltativi.
- | Il nome del file di registrazione predefinito è: iWATask.log.

Per eseguire il programma effettuando la registrazione su un file di registrazione specificato: |

java –jar -Dcom.ibm.as400.webaccess.iWATask.log.category=information,diagnostic,warning,error,all -Dcom.ibm.as400.webaccess.iWATask.log.file=<file name> iWATask.jar <property file> | |

- | **.** Dove il parametro *file\_name* è il nome del file in cui verranno registrate le informazioni.
- | **•** Dove il parametro <property\_file> è uno o più file di proprietà facoltativi.

Quando iWATask.jar viene eseguito, l'emissione dal programma verrà scritta sull'emissione standard. Di seguito è riportato un esempio di emissione. | |

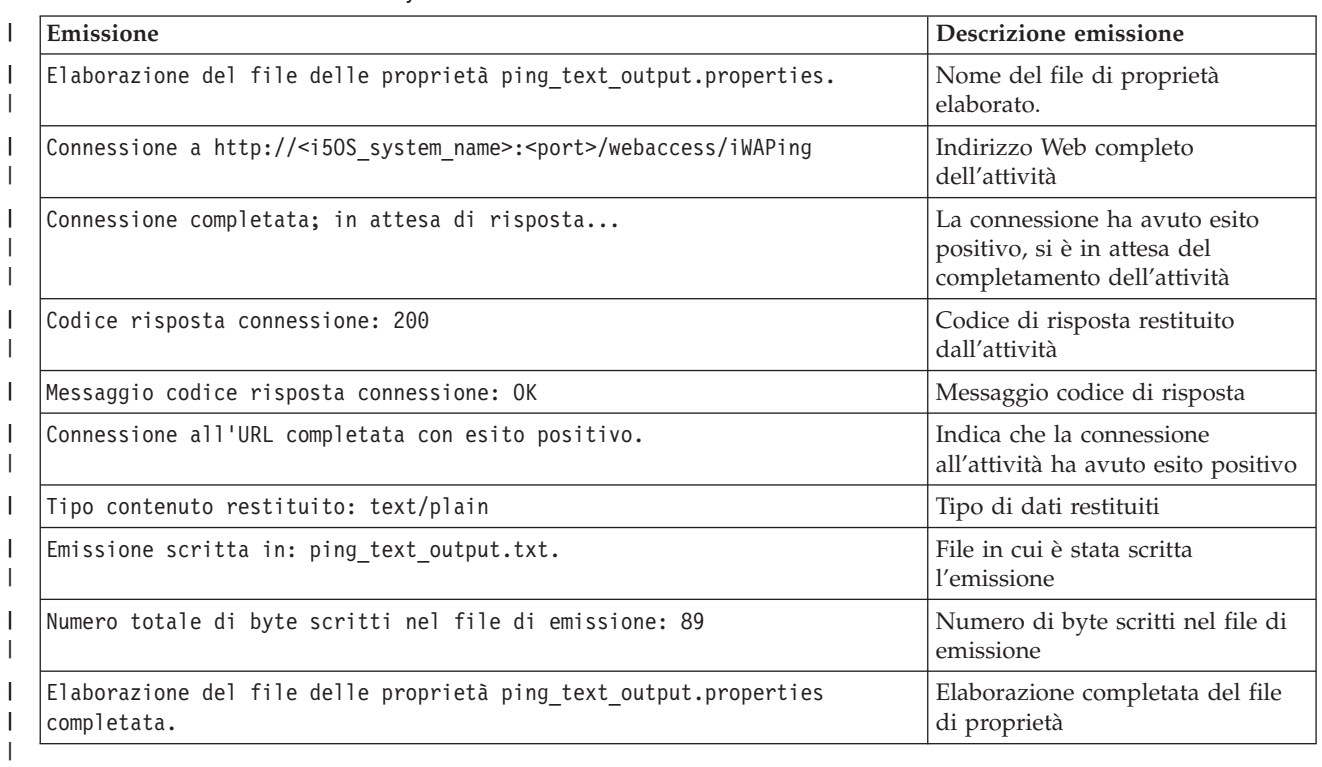

*Tabella 3. Emissione da iWATask.jar* |

# **Formato file di proprietà** |

|

Il file di proprietà definisce l'attività di System i Access per Web da eseguire. È necessario specificare diversi parametri incluso un ID utente e parola d'ordine di i5/OS. È necessario prestare attenzione nel proteggere il file di proprietà sulla piattaforma in cui il file è memorizzato in modo che solo gli utenti autorizzati possano accedervi. | | | |

Il contenuto del file di proprietà include le seguenti coppie key=value: |

- **url** Questa proprietà definisce quale attività di System i Access per Web richiamare. Valori di esempio per questa proprietà sono: | |
	- v *http://<i5OS\_system\_name>:<port>/webaccess/iWAPing*
- v *https://<i5OS\_system\_name>:<port>/webaccess/iWAPing* |

### **user/password**

| | | | | | | | |

- Queste proprietà verranno utilizzate per l'autenticazione sul sistema i5/OS specificato nella proprietà url e richiamano l'attività.
- **parm.** *<parameter\_name>*
	- Questa proprietà definisce un nome di parametro e il relativo valore che deve essere trasferito nell'attività specificata nella proprietà url. Il servlet System i Access per Web utilizzerà questo parametro/valore per eseguire l'attività. Consultare ["Interfacce](#page-118-0) URL System i Access per Web" a [pagina](#page-118-0) 113 per informazioni complete sui parametri. Valori di esempio per questa proprietà sono:

*Tabella 4. Valori di esempio <parameter\_name>*

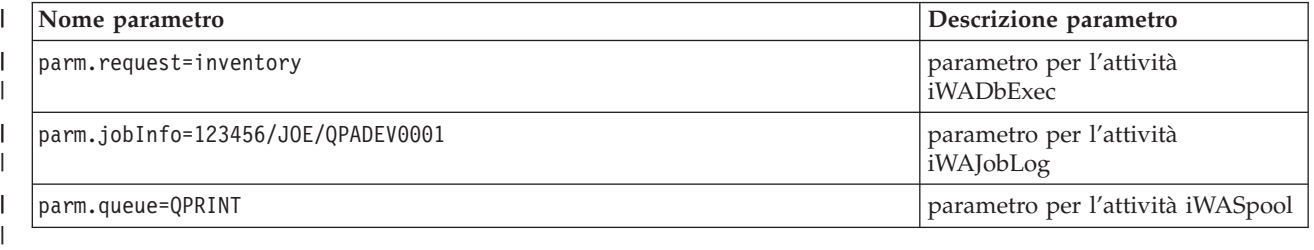

**output** |

|

Questa proprietà definisce il nome di un file in cui verrà scritta l'emissione dall'attività.

Di seguito è riportato un file di proprietà di esempio. Questo file di proprietà richiama l'attività di |

database di System i Access per Web per interrogare il database utilizzando una richiesta salvata. La richiesta salvata denominata inventory è specificata utilizzando la proprietà parm. L'emissione dalla funzione verrà scritta su un file denominato task.txt.  $\blacksquare$  $\blacksquare$ |

```
url=http://myi5OSsystem/webaccess/iWADbExec
user=JOE
|
password=VIKINGS
|
\blacksquare
```
parm.request=inventory |

output=task.txt  $\blacksquare$ 

#### **Considerazioni**  $\mathbf{I}$

Utilizzo di informazioni sui parametri:  $\mathbf{I}$ 

Diverse attività di System i Access per Web consentono l'immissione di informazioni sui parametri. Questa immissione consente al richiedente di personalizzare le azioni che verranno eseguite dall'attività o la modalità secondo cui i dati verranno restituiti. Consultare ["Interfacce](#page-118-0) URL System i Access per Web" a [pagina](#page-118-0) 113 per informazioni complete sui parametri. |  $\blacksquare$  $\blacksquare$ |

File iWATask.jar: |

Si consiglia di utilizzare una copia di /QIBM/ProdData/Access/Web2/lib/iWATask.jar per automatizzare le attività di System i Access per Web. L'uso di una copia del file contribuirà a impedire l'esecuzione di modifiche accidentali al file fornito. Se al sistema i5/OS in uso sono applicate PTF di System i Access per Web, dopo la loro applicazione potrebbe essere necessario disporre della copia più recente di /QIBM/ProdData/Access/Web2/lib/iWATask.jar.  $\blacksquare$ |  $\blacksquare$ | |

Automazione di più attività: |

Il file di proprietà può contenere solo informazioni per l'automazione di una sola attività. Se devono essere automatizzate più attività, devono essere utilizzati più file di proprietà. È possibile inserire più file di proprietà in un singolo richiamo del programma iWATask.jar. Consultare la sezione relativa all'esecuzione del programma per ulteriori informazioni dettagliate sull'inserimento di più file di proprietà in iWATask.jar. Un'alternativa consiste nel richiamare più volte il programma iWATask.jar con un solo file di proprietà. |  $\blacksquare$ | | | |

ID utente/parola d'ordine: |

Il file di proprietà contiene informazioni su ID utente e parola d'ordine di i5/OS. È necessario prestare | attenzione nel proteggere il file di proprietà sulla piattaforma in cui il file è memorizzato in modo che | solo gli utenti autorizzati possano accedervi. |

File di proprietà predefinito: |

Il programma iWATask.jar può elaborare un file di proprietà predefinito denominato task.properties. Per |

utilizzare il file task.properties predefinito, creare per primo task.properties e impostare le proprietà. | Quindi aggiungere task.properties al file di archivio iWATask.jar. È possibile utilizzare qualsiasi strumento |

che consenta di aggiungere il file task.properties all'archivio iWATask.jar. Il programma jar Java |

Developer Kit può essere utilizzato con la seguente sintassi: |

jar –uf iWATask.jar task.properties |

Si richiama quindi iWATask.jar senza inserire un file di proprietà. Il programma ricerca task.properties | all'interno dell'archivio. Due sono i vantaggi nel procedere in tale modo: |

- | · Inserendo il file di proprietà all'interno dell'archivio iWATask.jar, sarà meno ovvio che tale file contenga informazioni su ID utente/parola d'ordine. |
- v È possibile ridenominare iWATask.jar con un nome più descrittivo dell'attività automatizzata. Ciò può | risultare utile ad organizzare l'automazione delle proprie attività. |

Gestione degli errori: |

Diverse attività di System i Access per Web si completano con un codice di stato HTTP di 200, che indica |

l'esito positivo, anche se è presente un errore durante l'elaborazione. Ciò è dovuto al fatto che le |

I informazioni sull'errore sono state generate con esito positivo. Per determinare se un'attività è stata

completata con esito positivo, è necessario esaminare le informazioni restituite dal programma |

iWATask.jar e quelle scritte sul file di emissione. L'esempio di informazioni di System i Access per Web |

riportato di seguito indica come esaminare le informazioni restituite. |

HTTPS/SSL: |

Le attività di System i Access per Web possono essere utilizzate con il programma iWATask.jar per gli |

ambienti HTTP o HTTPS/SSL. Per utilizzare attività di System i Access per Web che sono protette | utilizzando HTTPS/SSL, è necessaria un'ulteriore configurazione. Fare riferimento alla documentazione |

presente sul sito Web di System i Access per Web per ulteriori informazioni. |

#### **Limitazioni** |

Pagine Web intermedie: |

L'attività di System i Access per Web automatizzata, quando combinata con determinati parametri, non | visualizza alcuna pagina Web intermedia o richiede informazioni a un utente. |

# Autenticazione: |

L'ambiente System i Access per Web deve essere configurato per l'autenticazione dell'applicazione o del | server delle applicazioni che utilizza l'autenticazione di base. Il tipo di autenticazione è specificato |

quando viene eseguito il comando CFGACCWEB2/cfgaccweb2. La specifica del parametro |

AUTHTYPE(\*APP) o dei parametri AUTHTYPE(\*APPSVR) AUTHMETHOD(\*BASIC) sono ambienti |

supportati. |

# **Esempio di informazioni di System i Access per Web** |

System i Access per Web fornisce un servlet/attività che visualizza informazioni su System i Access per | Web. Il servlet iWAInfo può essere utilizzato per visualizzare informazioni sulla versione, proprietà | utilizzate dal prodotto, informazioni HTML, eccetera. Questo è un semplice esempio che mostra come è | possibile automatizzare l'uso delle funzioni di System i Access per Web. |

Questo esempio assume che si utilizzi una stazione di lavoro per l'automazione. La procedura riportata | di seguito verifica la connessione a System i Access per Web quindi incorpora l'uso del programma | iWATask.jar. |

- | Aprire un browser Web sulla stazione di lavoro.
- v Digitare l'indirizzo del browser Web *http://<i5OS\_system\_name>:<port>/webaccess/iWAInfo* |
- v Verrà richiesto di immettere l'ID utente e la parola d'ordine i5/OS. |
- v La pagina Web verrà aggiornata visualizzando informazioni di copyright/versione, informazioni sul prodotto, informazioni di richiesta, eccetera. Ciò verifica che la stazione di lavoro può collegarsi alle funzioni di System i Access per Web. Le informazioni restituite sono di tipo HTML e trasmesse nel browser Web.
- Chiudere il browser Web.

| | | | | |

| | |  $\perp$  $\perp$ 

- v Copiare il file /QIBM/ProdData/Access/Web2/lib/iWATask.jar in un indirizzario sulla stazione di lavoro.  $\perp$
- v Nello stesso indirizzario in cui è stato copiato iWATask.jar, creare un file denominato iwainfo.properties e aggiungere le seguenti proprietà al file: |

```
url=http://<i5OS_system_name>:<port>/webaccess/iWAInfo
user=<your_i5OS_user_ID>
password=<your_i5OS_password>
output=iwainfo.txt
```
- 1 Salvare e chiudere il file iwainfo.properties.
- v Eseguire il programma iWATask.jar utilizzando la sintassi mostrata di seguito. È necessario utilizzare il comando java Java Runtime Environment v1.5. | |
- java –jar iWATask.jar iwainfo.properities |
- Per eseguire il programma e registrare le informazioni nel file di registrazione iWATask.log, utilizzare la sintassi riportata di seguito: | |
- java –jar -Dcom.ibm.as400.webaccess.iWATask.log.category=all iWATask.jar iwainfo.properties |
- Quando il programma viene eseguito, quanto emesso verrà scritto sul file di emissione standard e risulterà simile a quanto segue: | |
- Elaborazione del file delle proprietà iwainfo.properties |
- Connessione a *http://<i5OS\_system\_name>:<port>/webaccess/iWAInfo* |
- Connessione completata; in attesa di risposta... |
- Codice risposta connessione: 200 |
- Messaggio codice risposta connessione: OK |
- Connessione all'URL completata con esito positivo. |
- Tipo contenuto restituito: text/html; charset=utf-8 |
- Il tipo di contenuto HTML restituito non corrisponde all'estensione del file di emissione. |
- Ciò potrebbe indicare che è stata restituita una pagina di errore. |
- Emissione scritta in: iwainfo.txt |
- Numero totale di byte scritti nel file di emissione: 34270 |
- Elaborazione del file delle proprietà iwainfo.properties completata |
- v Osservare il messaggio "Tipo contenuto restituito: text/html; charset=utf-8". Questo messaggio indica che i dati di emissione che sono stati restituiti sono di tipo HTML, una pagina Web. Nel file iwainfo.properties, la proprietà output è stata impostata in modo da scrivere i dati di emissione sul file iwainfo.txt, un file di testo. Poiché il tipo restituito (HTML) non corrisponde al tipo previsto (TXT), viene visualizzato il messaggio "Il tipo di contenuto HTML restituito non corrisponde all'estensione del | | | | |
- file di emissione. Ciò potrebbe indicare che è stata restituita una pagina di errore.″ |

In questo caso particolare, non è un errore. La modifica dell'estensione del file di emissione specificata |

- in iwainfo.properties risolverà il problema. Si procederà in tal senso in una fase successiva. Questa potrebbe essere una condizione di errore se il tipo di emissione era HTML ma era previsto PDF. Se | |
- questo era il caso, l'emissione HTML ricevuta contiene probabilmente informazioni di errore e dovrà essere riesaminata. | |
- | Modificare iwainfo.properties e cambiare la proprietà output: |
	- output=iwainfo.html
- 1 Salvare e chiudere il file iwainfo.properties.
- | Eseguire il programma iWATask.jar come in precedenza.
- | Osservare che il messaggio "Il tipo di contenuto HTML restituito non corrisponde all'estensione del file di emissione. Ciò potrebbe indicare che è stata restituita una pagina di errore.″ non è stato visualizzato. |
- v È possibile quindi ora aprire iwainfo.html utilizzando un browser per visualizzare l'emissione dal | servlet iWAInfo. |
- v Per automatizzare l'esecuzione di questa attività, utilizzare la funzione di pianificazione della stazione di lavoro per richiamare il programma iWATask.jar come in precedenza. | |

#### **Esempio di richiesta database System i Access per Web** |

System i Access per Web fornisce un servlet/attività che esegue una query database SQL. Il risultato della | query può essere scritto in una varietà di formati. Questo è un semplice esempio che mostra come è possibile automatizzare l'uso delle funzioni di System i Access per Web. | |

Questo esempio assume che si utilizzi una stazione di lavoro per l'automazione. Mediante la procedura | riportata di seguito si procederà alla configurazione di una richiesta database che scrive il risultato su un | file PDF e quindi incorpora l'uso del programma iWATask.jar. |

- | Aprire un browser Web sulla stazione di lavoro.
- v Digitare l'indirizzo del browser Web *http://<i5OS\_system\_name>:<port>/webaccess/iWAInfo* |
- v Verrà richiesto di immettere l'ID utente e la parola d'ordine i5/OS. |
- **•** Fare clic sul separatore Database.
- **•** Fare clic sul collegamento Esegui SQL.
- v Nel campo istruzioni SQL, digitare: SELECT \* FROM QIWS.QCUSTCDT
- | Nel menu menu a discesa del tipo di emissione SQL, selezionare: Portable Document Format (.pdf)
- | Fare clic sul pulsante di salvataggio della richiesta.
- v Nel campo Nome richiesta, digitare: Inventario
- | Fare clic sul pulsante di salvataggio della richiesta.
- **•** Fare clic sul collegamento Richieste utente.
- 1 Fare clic sull'icona azione Esegui per la richiesta Inventario.
- v Il risultato della richiesta database deve essere visualizzato/disponibile come un documento PDF | all'interno del browser web. |
- | Tornare all'elenco Richieste utente.
- | Portare il cursore sull'icona azione Esegui. Nella finestra del browser, di solito nella parte inferiore, verrà visualizzato l'indirizzo browser Web che l'icona azione Esegui rappresenta. L'indirizzo risulta simile a: | |

# *http://<i5OS\_system\_name>:<port>/webaccess/iWADbExec/sqlOutput.pdf?request=Inventory*

- | Prendere nota dell'indirizzo browser Web, del quale si avrà necessità in seguito. Facendo clic con il tasto destro del mouse sull'icona azione Esegui sarà possibile visualizzare un menu per l'icona. Su tale menu sarà possibile selezionare un'opzione per copiare l'ubicazione del collegamento rappresentato dall'icona e quindi utilizzarlo in una fase successiva. | | |
- | Chiudere il browser Web.

|

- v Copiare il file /QIBM/ProdData/Access/Web2/lib/iWATask.jar in un indirizzario sulla stazione di | lavoro. |
- v Nello stesso indirizzario in cui è stato copiato iWATask.jar, creare un file denominato iwapdf.properties e aggiungere le seguenti proprietà al file: | |

```
url=http://<i5OS_system_name>:<port>/webaccess/iWADbExec
```

```
user=<your_i50S_user_ID>
|
|
```

```
password=<your_i50S_password>
parm.request=Inventory
```

```
output=iwapdf.pdf
|
|
```
|

- Salvare e chiudere il file iwapdf.properties. |
- v Eseguire il programma iWATask.jar utilizzando la sintassi mostrata di seguito. È necessario utilizzare il comando java Java Runtime Environment v1.5. | |
- java –jar iWATask.jar iwapdf.properities |
- Per eseguire il programma e registrare le informazioni nel file di registrazione iWATask.log, utilizzare la sintassi riportata di seguito: | |
- java –jar -Dcom.ibm.as400.webaccess.iWATask.log.category=all iWATask.jar iwapdf.properties |
- v Quando il programma viene eseguito, quanto emesso verrà scritto sul file di emissione standard e risulterà simile a quanto segue: | |
- Elaborazione del file delle proprietà iwapdf.properties |
- Connessione a *http://<i5OS\_system\_name>:<port>/webaccess/iWADbExec?request=Inventory* |
- Connessione completata; in attesa di risposta... |
- Codice risposta connessione: 200 |
- Messaggio codice risposta connessione: OK |
- Connessione all'URL completata con esito positivo. |
- Tipo contenuto restituito: application/pdf Emissione scritta in: iwapdf.pdf |
- Numero totale di byte scritti nel file di emissione: 4590 |
- Elaborazione del file delle proprietà iwapdf.properties completata |
- v È possibile ora aprire iwapdf.pdf utilizzando un programma di lettura PDF per visualizzare l'emissione dal servlet iWADbExec. | |
- v Per automatizzare l'esecuzione di questa attività, utilizzare la funzione di pianificazione della stazione di lavoro per richiamare il programma iWATask.jar come in precedenza. | |
	- **Riferimenti correlati**
- [Database](#page-98-0) |

|

- System i Access per Web fornisce supporto per l'accesso alle tabelle di database su un sistema su cui è |
- in esecuzione i5/OS. Le attività che è possibile eseguire sono: accesso alle tabelle database, esecuzione |
- delle istruzioni SQL, copia dei dati sulle tabelle di database, estrazione di informazioni sull'oggetto del sistema in una tabella database, importazione di richieste Client Access Data Transfer e | |
- importazione dei file di query di Query per i5/OS e di DB2 per i5/OS Query Manager. |
- [Configurazione](#page-27-0) di System i Access per Web in un ambiente del server delle applicazioni Web |
- L'installazione di System i Access per Web nel sistema su cui è in esecuzione i5/OS non lo rende |
- disponibile all'uso. Al fine di poterlo utilizzare, System i Access per Web, deve essere configurato |
- nell'ambiente del server delle applicazioni Web. |
- **Informazioni correlate** |
- Comando CL CFGACCWEB2 |

# **Considerazioni NLS**

System i Access per Web visualizza informazioni da diverse fonti. Alcune di queste fonti sono in grado di fornire informazioni in più di una lingua o formattano informazioni in maniera specifica per la lingua.

Queste fonti includono:

- $\cdot$  i5/OS
- v Unità di controllo JDBC
- Server delle applicazioni Web

• System i Access per Web

Tali informazioni specifiche per la lingua includono moduli, messaggi di errore, aiuto, date e ore formattate ed elenchi ordinati. Quando è disponibile la scelta di una lingua, viene compiuto ogni tentativo di selezionare una lingua appropriata per l'utente. La lingua selezionata viene utilizzata per influenzare la lingua e il formato delle informazioni da queste altre fonti. Tuttavia, non vi è alcuna garanzia che le informazioni da una fonte specifica appariranno nella lingua selezionata o che tutte le informazioni saranno nella stessa lingua.

I messaggi e l'aiuto che provengono da i5/OS potrebbero non essere nella lingua selezionata, a seconda delle versioni di lingua installate su i5/OS. Se la lingua selezionata non è installata su i5/OS, i messaggi i5/OS visualizzati da System i Access per Web saranno nella lingua principale di i5/OS.

# **Selezione della lingua e della serie di caratteri**

System i Access per Web utilizza il seguente metodo per selezionare una lingua e una serie di caratteri appropriate.

Primo, viene creato un elenco di potenziali scelte di lingua dalle seguenti fonti:

- v Il parametro **locale=** di System i Access per Web.
- v La preferenza **Lingua preferita** di System i Access per Web.
- v La configurazione della lingua del browser (intestazione Accettazione lingua HTTP).
- L'ID lingua profilo utente i5/OS.
- La locale predefinita Java Virtual Machine.

Secondo, viene creato un elenco delle serie di caratteri consentite dalle seguenti fonti:

- v Il parametro **charset=** di System i Access per Web.
- v La preferenza **Serie di caratteri preferita** di System i Access per Web.
- v Le informazioni sulla serie di caratteri del browser (Intestazione accettazione serie di caratteri HTTP).

**Nota:** se le informazioni sulla serie di caratteri del browser (Intestazione accettazione serie di caratteri HTTP) indicano che è supportato UTF-8, l'elenco delle serie di caratteri consentite includerà UTF-8 prima di altre serie di caratteri supportate dal browser. In questo caso UTF-8 viene utilizzato come serie di caratteri quando la preferenze **Serie di caratteri preferita** è impostata su Nessuna.

Terzo, ogni lingua nell'elenco di lingue potenziali viene esaminata per stabilire se è disponibile e se può essere rappresentata utilizzando una serie di caratteri dall'elenco delle serie di caratteri consentite.

Viene selezionata la prima lingua disponibile e che può essere rappresentata utilizzando una delle serie di caratteri consentite.

Viene selezionata la prima serie di caratteri dall'elenco delle serie di caratteri consentite che può rappresentare la lingua.

# **Informazioni in più lingue (Multilingua)**

Poiché le informazioni visualizzate da System i Access per Web provengono da diverse fonti, vi è la possibilità che le informazioni siano espresse in più di una lingua. Quando si visualizzano più lingue in un browser contemporaneamente, potrebbe essere necessaria una serie di caratteri multilingua, come ad esempio UTF-8, per visualizzare tutti i caratteri correttamente. Se questo è il caso, la normativa **Serie di caratteri preferita** dovrebbe essere modificata in Multilingua [UTF-8] o in Nessuna.

**Nota:** poiché la maggior parte dei browser supportano UTF-8 come serie di caratteri, se si specifica Nessuna per la preferenza **Serie di caratteri preferita**, System i Access per Web utilizza UTF-8 per la serie di caratteri.

# <span id="page-127-0"></span>**CCSID e messaggi i5/OS**

Per accertarsi che le informazioni vengano visualizzate in modo corretto, assicurarsi che l'impostazione CCSID (Coded Character Set ID) per il profilo utente sia appropriata per i messaggi provenienti da i5/OS.

# **Salvataggio e ripristino di System i Access per Web in un ambiente del server delle applicazioni Web**

I comandi SAVLICPGM e RSTLICPGM possono essere utilizzati per salvare e ripristinare System i Access per Web da un sistema a un altro. L'utilizzo di questi comandi ha lo stesso effetto dell'installazione di System i Access per Web utilizzando il supporto magnetico per l'installazione (CD-ROM). Tuttavia, il vantaggio sta nel fatto che qualsiasi PTF di System i Access per Web applicata viene salvata dal sistema di origine e ripristinata in quello di destinazione.

Se System i Access per Web è stato utilizzato sul sistema di origine e gli utenti hanno generato e salvato i dati utente, il processo SAVLICPGM e RSTLICPGM non propagherà tali dati utente al sistema di destinazione. Per diffondere i dati dell'utente, è necessario eseguire ulteriori passi.

Per avviare System i Access per Web e propagare i dati dell'utente, effettuare quanto segue:

- 1. Completare l'elenco di controllo della pianificazione, installazione e configurazione. Il comando RSTLICPGM non rende System i Access per Web disponibile per l'utilizzo sul sistema di destinazione. System i Access per Web deve innanzitutto essere configurato e avviato prima di poter essere utilizzato. Per configurare System i Access per Web, fare riferimento all'elenco di controllo Pianificazione, installazione e configurazione. Tale elenco contiene la procedura per installare System i Access per Web sul sistema utilizzando il supporto magnetico di installazione (CD-ROM). Nel punto dell'elenco di controllo in cui si fa riferimento all'installazione, eseguire i comandi SAVLICPGM e RSTLICPGM dal sistema di origine al sistema di destinazione.
- 2. Utilizzare il comando CFGACCWEB2. Continuare con l'elenco di controllo ed eseguire i passi per la configurazione di System i Access per Web sul sistema di destinazione tramite il comando CFGACCWEB2.
- 3. Eseguire il comando WRKLNK. Dopo avere configurato System i Access per Web, eseguire il comando WRKLNK OBJ('/QIBM/UserData/Access/Web2/\*') sul sistema di destinazione.
- 4. Identificare il percorso users sul sistema di destinazione. Verranno elencati numerosi indirizzari. Un indirizzario ha un nome che corrisponde al tipo di server delle applicazioni configurato tramite il comando CFGACCWEB2. Tale indirizzario contiene sottoindirizzari che identificano l'istanza e il server delle applicazioni del tipo configurato.

Espandere gli indirizzari finché non viene visualizzato un indirizzario denominato 'users'. Annotare il percorso completo di questo indirizzario. I dati dell'utente verranno copiati in questo indirizzario users in un secondo momento.

Se si dispone di più tipi di server delle applicazioni Web configurati, potrebbe essere necessario individuare più indirizzari users sotto differenti alberi indirizzario.

- 5. Eseguire il comando WRKLNK. Eseguire il comando WRKLNK OBJ('/QIBM/UserData/Access/ Web2/\*') sul sistema di origine.
- 6. Identificare il percorso users sul sistema di origine. Verranno elencati numerosi indirizzari. Un indirizzario ha un nome che corrisponde al tipo di server delle applicazioni Web utilizzato sul sistema di origine. Tale indirizzario contiene sottoindirizzari che identificano l'istanza e il server delle applicazioni del tipo configurato.

Espandere l'albero dell'indirizzario finché non viene visualizzato un indirizzario denominato users. Annotare il percorso completo di questo indirizzario. Questo indirizzario users contiene i dati utente da salvare e ripristinare sul sistema di destinazione.

Se si dispone di più tipi di server delle applicazioni Web configurati, potrebbe essere necessario individuare più indirizzari users sotto differenti alberi indirizzario.

- <span id="page-128-0"></span>7. Salvare e ripristinare l'indirizzario users. L'indirizzario users sul sistema di origine dovrebbe, a questo punto, essere salvato e ripristinato nell'indirizzario users sul sistema di destinazione. Utilizzare il meccanismo di salvataggio e ripristino che si preferisce.
- 8. Salvare e ripristinare l'indirizzario config. L'indirizzario che contiene l'indirizzario users contiene anche un indirizzario denominato config. Anche l'indirizzario config contiene file che dovrebbero essere salvati e ripristinati. Se sono presenti, i file da salvare e ripristinare sono: webaccess.policies, extension.properties e disposition.properties.
- 9. Eseguire il comando CFGACCWEB2. Ora che tutti i file di dati dell'utente sono stati salvati dal sistema di origine e ripristinati sul sistema di destinazione, è necessario eseguire nuovamente il comando CFGACCWEB2. L'ulteriore esecuzione del comando assicurerà che tutti i file di dati dell'utente, che sono stati salvati e ripristinati, dispongano delle impostazioni di autorizzazione dati e oggetto corrette.

Se si dispone di più tipi di server delle applicazioni Web configurati, potrebbe essere necessario ripetere i passi 7, 8 e 9 per ogni coppia di indirizzari utente individuati nei passi 4 a [pagina](#page-127-0) 122 e [6](#page-127-0) a [pagina](#page-127-0) 122.

10. Ritornare all'elenco di controllo. Ritornare all'elenco di controllo della pianificazione, installazione e configurazione e completare i passi rimanenti.

### **Concetti correlati**

Elenco di controllo: pianificazione, installazione e [configurazione](#page-17-0)

Questo elenco di controllo guida attraverso i passi necessari a pianificare, installare, verificare e configurare un ambiente System i Access per Web semplice. Questi passi non prendono in considerazione altre applicazioni Web o ambienti Web più complessi.

### **Informazioni correlate**

Comando CL CFGACCWEB2

Comando CL WRKLNK

# **System i Access per Web in un ambiente del portale**

System i Access per Web fornisce una serie di portlet per accedere alle risorse i5/OS mediante un'interfaccia del browser. Tali portlet vengono eseguiti nell'ambiente del portale su un sistema i5/OS.

System i Access per Web ha due offerte di portale: un'applicazione del portale standard e un'applicazione del portale IBM. Per ulteriori informazioni su queste offerte, consultare Offerte [System](#page-10-0) i Access per Web.

I seguenti argomenti forniscono informazioni su configurazione, personalizzazione, utilizzo e salvataggio del prodotto in questo ambiente. Vengono discussi anche concetti univoci dell'ambiente del portale.

# **Concetti correlati**

Offerte [System](#page-10-0) i Access per Web

System i Access per Web dispone di offerte sia per gli ambienti del server del portale che del server delle applicazioni Web. Utilizzare le informazioni contenute in questi argomenti per conoscere ogni offerta e capire quale si adatta meglio alle proprie esigenze.

[Applicazione](#page-129-0) del portale (Standard)

System i Access per Web fornisce un'applicazione del portale standard che viene eseguita in un ambiente del portale, come ad esempio WebSphere Portal.

[Applicazione](#page-139-0) del portale (IBM)

System i Access per Web fornisce un'applicazione del portale IBM che viene eseguita in un ambiente del portale, come ad esempio WebSphere Portal.

[Applicazione](#page-139-0) del portale (IBM)

L'applicazione del portale fornita da System i Access per Web è una serie di portlet che forniscono l'accesso alle risorse i5/OS.

# <span id="page-129-0"></span>**Applicazione del portale (Standard)** |

System i Access per Web fornisce un'applicazione del portale standard che viene eseguita in un ambiente del portale, come ad esempio WebSphere Portal. |  $\blacksquare$ 

I seguenti argomenti forniscono informazioni su configurazione, personalizzazione, utilizzo e salvataggio del prodotto in questo ambiente.  $\blacksquare$ |

#### **Concetti correlati** |

System i Access per Web in un [ambiente](#page-128-0) del portale |

System i Access per Web fornisce una serie di portlet per accedere alle risorse i5/OS mediante |

un'interfaccia del browser. Tali portlet vengono eseguiti nell'ambiente del portale su un sistema i5/OS. |

- [Considerazioni](#page-22-0) sul browser |
- È necessario tenere presenti diverse considerazioni relative all'uso del browser quando si utilizza |
- System i Access per Web. |
- [Applicazione](#page-11-0) del portale (Standard) |
- System i Access per Web fornisce un'applicazione del portale standard che viene eseguita in un ambiente del portale, come ad esempio WebSphere Portal. | |

#### **Concetti relativi al portale**  $\|$

IBM offre numerosi prodotti, tra cui WebSphere Portal, che fornisce un ambiente del portale in cui potere | installare ed eseguire le applicazioni. In termini semplicistici, un portale è un singolo punto di accesso a una moltitudine di fonti di informazioni. Ogni fonte di informazione è denominata portlet. Un portlet è | una delle finestre di piccole dimensioni o delle aree del contenuto che vengono visualizzate nella pagina del portale.  $\blacksquare$  $\mathbf{I}$ |

I Inserendo i portlet in una pagina del portale, è possibile visualizzare contemporaneamente molte ″applicazioni″ o fonti di dati. Dal momento che un singolo portlet può elaborare i dati da qualsiasi server back-end disponibile, una pagina del portale fornisce la consolidazione dei dati indipendenti dalla loro | ubicazione o dal loro formato. | |

I portlet System i Access per Web forniscono la funzionalità del portale per accedere alle risorse i5/OS |  $\mid$  i5/OS.

Diversi portlet forniti da System i Access per Web consentono di eseguire più attività. Ad esempio, il | portlet File può: creare un elenco di file e indirizzari, visualizzare il contenuto di un file, modificare un file e gestire un archivio di file zip. Tali portlet supportano l'esecuzione in diverse modalità, o stati, per | eseguire ogni attività. Per tornare allo stato precedente è presente un pulsante **Eseguito** o **Chiudi**. Ad | esempio, il portlet File inizia nello stato di **file e indirizzari** di elenco. È possibile utilizzare l'azione di visualizzazione per passare allo stato di **visualizzazione file**. Premendo il pulsante **Eseguito** viene | ripristinato lo stato dell'elenco.  $\blacksquare$ |  $\|$ 

I seguenti argomenti contengono ulteriori informazioni sui portlet e sul relativo utilizzo. |

# **CSS (Cross-site scripting):** |

CSS (Cross-site scripting) WebSphere Portal abilita la protezione di sicurezza per impostazione predefinita. Con tale protezione abilitata, i segni ″>″ (maggiore) e ″<″ (minore) nell'immissione modulo vengono modificati nelle entità di caratteri ">" e "<". Ciò ha lo scopo di ridurre il rischio di sicurezza di immissioni non desiderate che possono danneggiare il contenuto del portale.  $\mathbf{I}$ | | |

L'abilitazione della protezione di sicurezza CSS può causare problemi con i portlet di System i Access che | si affidano a immissioni modulo per richiamare le informazioni dall'utente. Ad esempio, il portlet SQL | utilizza un modulo per richiamare un'istruzione SQL da eseguire. Qualsiasi segno ″>″ o ″<″ | | nell'istruzione viene modificato in ">" e "<". Quando si esegue l'istruzione modificata, questa ha esito negativo e restituisce il seguente messaggio: [SQL0104] Token & non valido. Token validi: < > = | <> <= ... |

WebSphere Portal fornisce un'opzione di configurazione per disabilitare la protezione di sicurezza CSS. |

La disabilitazione di tale protezione evita i problemi associati alla modifica dell'immissione moduli; |

tuttavia, è necessario considerare le implicazioni relative alla sicurezza associate alla disabilitazione di tale | supporto. Consultare la sezione Risoluzione dei problemi nella documentazione di [WebSphere](http://www.ibm.com/developerworks/websphere/zones/portal/proddoc.html) Portal per |

ulteriori informazioni. |

# **Configurazione di System i Access per Web in un ambiente del portale (Standard)** |

L'installazione di System i Access per Web sul sistema i5/OS non lo rende disponibile all'uso. Per | utilizzare System i Access per Web, deve essere distribuito utilizzando le funzioni di gestione WebSphere Portal. | |

L'applicazione del portale standard System i Access per Web è distribuita nel file di archivio | iwajsr168.war. Tale file può essere individuato nell'indirizzario /QIBM/ProdData/Access/Web2/install | una volta installato il prodotto. |

L'interfaccia di gestione di WebSphere Portal viene utilizzata per distribuire le applicazioni del portale. | Utilizzare la funzione di installazione Gestione portlet->Moduli web per distribuire l'archivio | iwajsr168.war. |

L'applicazione del portale standard può essere visualizzata all'interno della funzione Gestione |

portlet->Applicazioni una volta distribuita. L'applicazione è denominata Portlet System i Access per Web (API portlet standard). | |

È possibile visualizzare singoli portlet all'interno della funzione Gestione portlet->Portlet ricercando | "System i" nel titolo del portlet. |

Una volta distribuita l'applicazione del portale, i portlet System i Access per Web possono essere aggiunti | alle pagine del portale e resi disponibili ai relativi utenti. |

#### **Attività correlate** |

[Installazione](#page-24-0) di System i Access per Web |

Attenersi a queste istruzioni per installare System i Access per Web sul sistema. È possibile installare |

V6R1 System i Access per Web su V5R4 e release successivi di i5/OS. |

#### **Riferimenti correlati** |

Creazione di pagine |

Una volta configurato i portlet System i Access per WebSphere Portal, è necessario aggiungerli a una o |

più pagine WebSphere Portal. È possibile creare nuove pagine del portale per i portlet o è possibile |

aggiornare i portlet nelle pagine esistenti. |

#### **Personalizzazione di System i Access per Web in in un ambiente del portale** |

È possibile personalizzare System i Access per Web in un ambiente del portale creando pagine e assegnando ruoli del portale. | |

# **Creazione di pagine:** |

Una volta configurato i portlet di System i Access per WebSphere Portal, è necessario aggiungerli a una o | più pagine WebSphere Portal. |

Per informazioni sulla gestione di pagine in WebSphere Portal, consultare **Administrating your portal** → |

#### **Managing pages, layout and content** in WebSphere Portal [information](http://www.ibm.com/developerworks/websphere/zones/portal/proddoc.html) center  $\mathbf{A}$ . |

#### **Riferimenti correlati** |

- Configurazione di System i Access per Web in un ambiente del portale (Standard) |
- L'installazione di System i Access per Web sul sistema i5/OS non lo rende disponibile all'uso. Per |
- utilizzare System i Access per Web, deve essere distribuito utilizzando le funzioni di gestione |
- WebSphere Portal. |

## **Personalizzazione di portlet:** |

I portlet di System i Access vengono personalizzati utilizzando le impostazioni della modalità di | modifica. La maggior parte dei portlet System i Access richiede la configurazione delle impostazioni della modalità di modifica prima di poterli utilizzare. | |

Per accedere alle impostazioni della modalità di modifica, utilizzare l'opzione Personalizza (o Modifica) | dal menu del portlet nella parte superiore della finestra del portlet. Se questa opzione non è disponibile, | l la modalità di modifica potrebbe non essere disponibile per il portlet o un amministratore potrebbe aver disabilitato la modalità di modifica per il portlet. |

Sono disponibili opzioni di configurazione comuni con la maggior parte di portlet System i Access per Web. Molti portlet dispongono di impostazioni univoche del portlet. Per portlet System i Access che | accedono alle risorse protette i5/OS, le impostazioni della modalità di modifica autenticazione e sistema devono essere configurate. | | |

Diversi portlet forniti da System i Access per Web consentono di eseguire più attività. Ad esempio, il | portlet File può: creare un elenco di file e indirizzari, visualizzare il contenuto di un file, modificare un | file e gestire un archivio di file zip. Tali portlet supportano l'esecuzione in diverse modalità, o stati, per | eseguire ogni attività. Impostazioni della modalità di modifica sono fornite per personalizzare ogni stato | supportato del portlet. |

L'aiuto in linea per ognuna delle impostazioni della modalità di modifica per un portlet è disponibile | durante la modalità di modifica. |

### **Ruoli del portale:** |

Una volta configurato i portlet System i Access per WebSphere Portal, è necessario assegnare i ruoli ai portlet o all'applicazione del portale. |  $\blacksquare$ 

In WebSphere Portal, l'accesso ai portlet e alle applicazioni del portale è controllato dai ruoli. Un ruolo | definisce una serie di autorizzazioni a una risorsa, ad esempio un portlet o un'applicazione del portale, | per uno specifico gruppo o utente. Per impostazione predefinita, quando vengono distribuiti, ai portlet o | all'applicazione del portale non è assegnato alcun ruolo. Per assegnare ruoli all'applicazione del portale o | ai portlet, utilizzare l'interfaccia di gestione **Administration** → **Access** → **User and Group Permissions**.  $\blacksquare$ 

Per informazioni su ruoli, diritti di accesso e autorizzazioni gruppo in WebSphere Portal, consultare |

**Securing your portal** → **Security Concepts** in WebSphere Portal [information](http://www.ibm.com/developerworks/websphere/zones/portal/proddoc.html) center . |

# **Funzioni System i Access per Web** |

Viene riportato di seguito un elenco di funzioni che è possibile eseguire in un ambiente del portale. | Selezionare una funzione dell'elenco per visualizzare le attività supportate, le considerazioni sull'utilizzo e le limitazioni. | |

### **5250:** |

I portlet System i Access forniscono il supporto per l'avvio e l'utilizzo delle sessioni 5250. |

- Di seguito è riportato il portlet disponibile: |
- Sessione 5250 **System i** |

È possibile avviare una sessione 5250 su qualsiasi sistema su cui è in esecuzione i5/OS. Non è necessario | che sul sistema a cui accedere sia installato System i Access per Web. Vengono fornite opzioni per personalizzare l'aspetto e la funzionalità della sessione. Il supporto della tastiera è disponibile per alcuni browser abilitati JavaScript. | $\blacksquare$ |

# **Considerazioni** |

- Il tasto Invio della tastiera è supportato con la maggior parte di browser su cui è abilitato JavaScript. |
- Consultare Limitazioni per informazioni sui browser non supportati. |

I tasti PagSu, PagGiù e i tasti funzionali sono supportati con i seguenti browser quando è abilitato | JavaScript. |

- v Microsoft Internet Explorer (versione 5.0 e successive)
- | Netscape (versione 6.0 e successive)
- | Mozilla
- | Firefox

Non esiste alcun supporto per le macro. |

Tutte le sessioni 5250 per un utente vengono arrestate quando l'utente si scollega automaticamente o meno da WebSphere Portal. | |

#### **Limitazioni** |

- Il supporto della tastiera non è disponibile per i seguenti browser: |
- v Opera versione 6.x o precedenti (la versione 7.0 e le successive sono supportate) |
- Konqueror |

#### **Comando:** |

- Questo comando descrive il portlet Comando System i. |
- **Comando System i:** |

Il portlet Comando System i fornisce supporto per l'esecuzione di comandi CL di tipo batch su un sistema System i. | |

#### **Considerazioni** |

È possibile eseguire i comandi CL, ma l'emissione non verrà visualizzata. |

#### **Limitazioni** |

Nessuna. |

**Database:** System i Access per Web fornisce supporto per l'accesso alle tabelle di database su un sistema su cui è in esecuzione i5/OS. | |

Di seguito è riportato l'elenco di portlet disponibili: |

# v **Tabella database System i** |

Tabella database di System i visualizza un elenco di record della tabella database. Viene fornito un wizard SQL come aiuto per filtrare l'elenco di record visualizzati. Dall'elenco, è possibile inserire, aggiornare o eliminare i record della tabella. Le opzioni vengono fornite per personalizzare le modalità di visualizzazione dei moduli di inserimento e di aggiornamento. | | | |

# v **SQL database System i** |

SQL database di System i esegue le istruzioni SQL e visualizza i risultati in una tabella a pagine o in un formato file del client supportato. È possibile eseguire qualsiasi istruzione SQL supportata dall'unità di controllo JDBC di IBM Toolbox per Java. L'istruzione SQL può essere definita in modalità di | | |

modifica o immessa dall'utente quando la finestra del portlet viene visualizzata. Viene fornito un |

<span id="page-133-0"></span>wizard SQL modalità di modifica come aiuto nella creazione di istruzioni query. Il wizard supporta inoltre la creazione di query richieste con contrassegni di parametro. | |

# v **Richieste database System i** |

Richieste database di System i viene utilizzato per visualizzare e gestire un elenco di richieste SQL salvate. Tale elenco può contenere richieste per l'utente corrente di WebSphere Portal o richieste con un nome di condivisione specificato. Dall'elenco, è possibile creare, eseguire, aggiornare ed eliminare le richieste. Consultare Considerazioni sul database per informazioni sulla configurazione. | | | |

# *Considerazioni sul database:* |

Le seguenti considerazioni si applicano all'utilizzo delle funzioni database di System i Access per Web in | un ambiente del portale. |

# **CSS (Cross-site scripting)** |

Le istruzioni che contengono i segni di maggiore (>) o minore (<) hanno esito negativo con la | configurazione predefinita di WebSphere Portal. Consultare CSS (Cross-site scripting) per informazioni sulla gestione di tale problema. |  $\blacksquare$ 

# **Richieste database di System i** |

Le richieste database create e gestite dal portlet di richieste database System i sono memorizzate in una | tabella database di back-end. È necessario configurare un'origine dati WebSphere per fornire accesso a un | server database per la memorizzazione di tali informazioni. Tale origine dati deve soddisfare i seguenti | requisiti: |

- $\cdot$  L'origine dati non può essere versione 4.
- | Il nome JNDI dell'origine dati deve essere impostato su jdbc/iwads.
- | L'origine dati deve avere una serie di alias gestiti dal contenitore.

Se uno dei suddetti requisiti non viene soddisfatto, il portlet visualizza un messaggio che indica che la configurazione richiesta non è stat eseguita. | |

**Nota:** System i Access per Web viene sottoposto a verifica utilizzando l'unità di controllo JDBC IBM Toolbox per Java. L'utilizzo di un'unità di controllo differente potrebbe funzionare, ma si tratta di un ambiente non verificato e non supportato. | | |

l la tabella database viene create in uno schema denominato QUSRIWA2. Se questo schema non esiste, viene creato. Se esiste, l'utente identificato dall'alias di autenticazione dell'origine dati deve avere accesso di | lettura e scrittura allo schema. |

Il nome tabella predefinito è QIWADTA. Questo valore può essere modificato utilizzando un'impostazione | di modalità modifica. Ogni finestra del portlet ha una serie separata di impostazioni di modalità | modifica; quindi, la modifica del nome di tabella interessa solo la finestra del portlet per cui viene | eseguita la modifica. |

Se la tabella configurata non esiste, viene creata. Se esiste, l'utente identificato dall'alias di autenticazione dell'origine dati deve avere accesso di lettura e scrittura alla tabella.  $\Box$  $\blacksquare$ 

È possibile condividere le richieste database tra più istanze di WebSphere Portal. Ciò viene effettuato | configurando l'origine dati jdbc/iwads per ogni istanza nello stesso server database di back-end e | utilizzando lo stesso nome di tabella database per ogni istanza. Anche le impostazioni di autenticazione | per le richieste database devono essere configurate per facilitare la condivisione tra più istanze di WebSphere portal, nel seguente modo: | |

v Utilizzare credenziale definita con origine dati o su URL JDBC: le richieste create con questa opzione di autenticazione possono essere utilizzate da più istanze. | |

- | Utilizzare credenziale specifica per questa richiesta: una richiesta configurata con questa opzione di autenticazione può essere utilizzata solo dall'istanza in cui è stata creata. |
- | Utilizzare credenziale impostata con il portlet delle credenziali System i e Utilizzare credenziale condivisa di sistema impostata dall'amministratore: richieste create con una di queste opzioni di configurazione possono essere utilizzate da diverse istanze, purché esista per ogni istanza una credenziale con il nome selezionato. | | |
- | Utilizzare credenziale WebSphere autenticata: le richieste create con questa opzione di autenticazione possono essere utilizzate da diverse istanze, purché ogni istanza sia configurata correttamente per l'ambiente selezionato. | |

È possibile accedere alle richieste database create dall'applicazione del portale IBM mediante il portlet | richieste database di System i; tuttavia, modificando queste richieste con il portlet di richieste database di | System i le si rendono disponibili all'applicazione del portale IBM. Le modifiche possono essere eseguite con l'applicazione del portale IBM per rendere disponibili le richieste a entrambe le serie di portlet. Alle | richieste database create dal portlet di richieste database System i non può accedere l'applicazione del portale IBM. | | |

#### **Concetti correlati** |

[Applicazione](#page-139-0) del portale (IBM) |

System i Access per Web fornisce un'applicazione del portale IBM che viene eseguita in un ambiente del portale, come ad esempio WebSphere Portal. | |

CSS [\(Cross-site](#page-141-0) scripting) |

CSS (Cross-site scripting) WebSphere Portal abilita la protezione di sicurezza per impostazione |

predefinita. Con tale protezione abilitata, i segni ″>″ (maggiore) e ″<″ (minore) nell'immissione |

modulo vengono modificati nelle entità di caratteri ">" e "<". Ciò ha lo scopo di ridurre il rischio |

di sicurezza di immissioni non desiderate che possono danneggiare il contenuto del portale. |

- [Altro](#page-136-0) |
- *Limitazioni database:* |

Questo argomento descrive le limitazioni implicate nell'utilizzo della funzione database in un ambiente | del portale. |

Se si utilizza Microsoft Internet Explorer e OpenOffice.org e si riceve un errore durante la visualizzazione | dell'emissione SQL in formato OpenDocument spreadsheet, effettuare quanto segue: |

- 1 Accertarsi di disporre dell'ultima versione di OpenOffice.org.
- 1 Disinstallare l'opzione OpenOffice.org ActiveX.
- | Utilizzare un browser differente.

**File:** |

I portlet System i Access forniscono il supporto per l'accesso ai file in i5/OS. |

Di seguito è riportato l'elenco di portlet disponibili: |

# v **File System i** |

File System i visualizza un elenco di file e indirizzari per esaminare l'IFS i5/OS. Dall'elenco, i file possono essere visualizzati, modificati, scaricati ed eliminati. È possibile caricare file dal file system della stazione di lavoro locale nell'IFS i5/OS. È possibile creare ed eliminare gli indirizzari. È possibile creare e utilizzare i file zip. Quando si utilizzano file zip, è possibile aggiungere, estrarre ed eliminare voci. Vengono fornite opzioni per controllare le modalità di visualizzazione dell'elenco e le azioni disponibili. | | | | | |

v **Viewer file System i** |

Viewer file System i visualizza il contenuto di un file nell'IFS di i5/OS. La visualizzazione dei file binari avviene in una finestra del browser separata. | |

### *Considerazioni sui file:* |

| | | | | | | | | | | | | | |

| | |

| |

| | | | | | |

| | | | | | | | | | | | | |

| | | | | | | | |

| |

Di seguito vengono riportate delle considerazioni sui file.  $\mathbf{I}$ 

#### v **Modifica di file contenenti i caratteri > e <** |

I file modificati con File System i conterranno i segni di maggiore  $(>)$  e minore  $($ ) modificati in '>' e '&It;' con la configurazione predefinita di WebSphere Portal. Consultare l'argomento sullo scripting cross site per informazioni sulle modalità di gestione di tale situazione.

#### v **File non bloccati durante la modifica** |

File System i non blocca i file durante la modifica. Altri utenti possono modificare un file mentre viene modificato mediante File System i.

#### v **Iscrizione file system QDLS (Document Library Services)** |

Un utente deve essere iscritto nell'indirizzario di sistema per poter accedere al file system QDLS (Document Library Services) con System i Access per Web. I passi necessari per iscrivere un utente sono elencati di seguito. Se l'utente è stato precedentemente iscritto o non deve accedere al file system QDLS, questi passi non sono necessari. Un utente può ancora utilizzare la funzione File di System i Access per Web senza dover accedere al file system QDLS.

1. Immettere GO PCSTSK nella richiesta comandi i5/OS. Viene visualizzato il seguente pannello:

PCSTSK Attività Client Access Sistema: SYSTEM1 Selezionare una delle seguenti: Attività utente 1. Copia documento PC nel database 2. Copia dati del database nel documento PC Attività di gestione 20. Gestione amministratori Client Access **21. Iscrizione utenti Client Access**

*Figura 3. Attività Client Access (GO PCSTSK)*

2. Selezionare l'opzione Iscrizione utenti Client Access. Viene visualizzato il seguente pannello:

#### Iscrizione utenti Client Access

Immettere le scelte e premere Invio.

Profilo utente . . . . . . AARON Nome Identificativo utente: ID utente. . . . . . . . . AARON Valore alfanumerico<br>Indirizzo. . . . . . . . SYSTEM1 Valore alfanumerico Indirizzo. . . . . . . . . SYSTEM1 Valore alfanumerico Descrizione utente . . . . AARON B. Aggiunta a indirizzario sis. . \*NO \*NO, \*YES

*Figura 4. Pannello Iscrizione utenti Client Access*

3. Immettere le informazioni appropriate per i seguenti valori:

**Profilo utente** Nome utente

### **ID utente**

Di solito uguale al nome Profilo utente

#### **Indirizzo utente**

Di solito uguale al nome di sistema

### **Descrizione utente**

Una descrizione dell'utente

### **Aggiunta a indirizzario sis.**

- Utilizzare \*YES se si desidera utilizzare il file system QDLS |
- Consultare l'aiuto in linea per una descrizione completa dei campi di immissione. |
- 4. Ripetere i passi precedenti per iscrivere altri utenti nel Database voci indirizzario. |

# *Limitazioni file:* |

<span id="page-136-0"></span>|

Le seguenti limitazioni si applicano all'utilizzo delle funzioni file di System i Access per Web in un ambiente del portale.  $\mathbf{I}$ |

#### **Limitazioni** |

**Dimensione file**: attualmente esiste un limite di dimensione di 2 147 483 647 byte (circa 2 GB) per i file creati sul sistema. | |

**Altro:** System i Access per Web fornisce una serie di portlet di programmi di utilità che possono essere | utili quando si gestiscono le altre funzioni di System i Access per Web. |

Di seguito è riportato l'elenco di portlet disponibili: |

# v **Credenziali System i** |

Credenziali System i viene utilizzato per visualizzare e gestire un elenco di credenziali salvate. Le credenziali definiscono una combinazione di parola d'ordine e nome utente specifica. Dall'elenco, è possibile creare, aggiornare ed eliminare le credenziali. Le credenziali create con tale portlet sono disponibili come selezione durante la configurazione dell'opzione di autenticazione per i portlet di System i Access. Inoltre, è disponibile un'opzione per modificare le parole d'ordine del profilo utente i5/OS e aggiornare automaticamente le credenziali definite correntemente con il nuovo valore della parola d'ordine. | | | | | | |

# v **Memorizzazione dati System i Access per Web** |

Memorizzazione dati di System i Access per Web visualizza un elenco di dati memorizzati dai portlet di System i Access. Dall'elenco, è possibile ridenominare ed eliminare le voci. Anche l'accesso alle voci dei dati memorizzati può essere modificato. Le voci di dati vengono memorizzate nel database back-end. Consultare Considerazioni sul database per informazioni sulla configurazione. | | | |

# **Considerazioni** |

Nessuna. |

#### | **Limitazioni**  $\mathbf{I}$

#### Nessuna. |

#### **Concetti correlati** |

- [Considerazioni](#page-133-0) sul database |
- Le seguenti considerazioni si applicano all'utilizzo delle funzioni database di System i Access per Web |
- in un ambiente del portale. |

### **Stampa:** |

System i Access per Web fornisce supporto per l'accesso alle risorse relative alla stampa su un sistema su cui è in esecuzione i5/OS. | |

- Di seguito è riportato l'elenco di portlet disponibili: |
- v **Emissione di stampa System i** |

Emissione di stampa System i visualizza un elenco di file di emissione di stampa. È possibile |

modificare singoli file di emissione di stampa, spostarli in una coda di emissione o di stampa |

differente, eliminarli, visualizzarli, congelarli, rilasciarli o stamparli. La coda di emissione contenente |

un file di emissione di stampa può essere visualizzata, congelata o rilasciata. La stampante associata |

alla coda di emissione contenente un file di emissione di stampa può essere visualizzata, avviata e arrestata. Vengono fornite opzioni per controllare le modalità di visualizzazione dell'elenco e le azioni disponibili. | | |

#### v **Stampanti System i** |

Stampanti System i visualizza un elenco di stampanti sul sistema in uso. Le singole stampanti possono essere avviate e arrestate. Può essere visualizzato un elenco di file di emissioni di stampa contenuti nella coda di emissione associata alla stampante. È possibile modificare singoli file di emissione di stampa, spostarli in una coda di emissione o di stampa differente, eliminarli, visualizzarli, congelarli, rilasciarli o stamparli. Vengono fornite opzioni per controllare le modalità di visualizzazione dell'elenco e le azioni disponibili. | | | | | |

#### v **Code di emissione di stampa System i** |

Code di emissione di stampa System i visualizza un elenco di code di emissione sul sistema. Singole code di emissione possono essere congelate o rilasciate. Può essere visualizzato un elenco di file di emissioni di stampa contenuti nella coda di emissione. È possibile modificare singoli file di emissione di stampa, spostarli in una coda di emissione o di stampa differente, eliminarli, visualizzarli, congelarli, rilasciarli o stamparli. Vengono fornite opzioni per controllare le modalità di visualizzazione dell'elenco e le azioni disponibili. | | | | | |

#### **Considerazioni**  $\blacksquare$

#### **Trasformazioni PDF di emissioni di stampa** |

Quando si visualizzano file di emissione di stampa SCS o AFPDS con System i Access per Web, esistono due possibilità di trasformazione PDF: trasformazione TIFF o IBM Infoprint Server per iSeries (5722-IP1). Infoprint Server è un prodotto che si può acquistare separatamente che fornisce agli utenti System i Access per Web la capacità di creare file PDF di testo completo che distribuiscono fedelmente il documento, mentre conservano la capacità di scorrerne il contenuto. Se è stato installato Infoprint Server, System i Access per Web lo individua automaticamente e lo utilizza. Se non è stato installato Infoprint Server, le singole pagine del file di emissione di stampa saranno convertite in immagini. Queste immagini diventano le pagine del documento PDF. Non è possibile modificare il contenuto in alcuna di queste pagine. |  $\blacksquare$  $\blacksquare$  $\blacksquare$ |  $\mathbf{I}$  $\blacksquare$ | |

#### **Note:** |

| | | | |

1. Infoprint Server può apportare modifiche all'ordine dei file di emissione di stampa nell'elenco di emissione di stampa dell'utente corrente. Può anche apportare modifiche alla data e all'ora di creazione e alla data e all'ora di inizio e completamento di un file di emissione di stampa.

2. Il file di emissione di stampa deve essere nello stato HELD, READY o SAVED per essere stampato da Infoprint Server.

#### **Limitazioni**  $\blacksquare$

#### **Visualizzazione di file di spool che utilizzano l'AFP Viewer** |

Le risorse esterne nei file di spool AFP non verranno visualizzate. |

# **Considerazioni NLS** |

I portlet System i Access per Web visualizzano informazioni da diverse fonti. Alcune di queste fonti sono | in grado di fornire informazioni in più di una lingua o formattano informazioni in maniera specifica per la lingua. Tali informazioni specifiche per la lingua includono moduli, messaggi di errore, aiuto, date e ore formattate ed elenchi ordinati. | | |

Le fonti di informazioni visualizzati dai portlet includono: |

- $\cdot$  i5/OS
- | Unità di controllo JDBC
- | server del portale
- | Portlet System i Access per Web

I portlet System i Access per Web utilizzano la lingua selezionata per l'utente dal server del portale per | influire sulla lingua e il formato delle informazioni dalle altre fonti. Tuttavia, non vi è alcuna garanzia che | le informazioni da una fonte specifica appariranno nella lingua selezionata o che tutte le informazioni | saranno nella stessa lingua. |

I messaggi e l'aiuto che provengono da i5/OS potrebbero non essere nella lingua selezionata, a seconda | delle versioni di lingua installate per i5/OS. Se la lingua selezionata non è installata, i messaggi i5/OS | visualizzati dai portlet System i Access per Web saranno nella lingua principale di i5/OS. |

Per informazioni sul supporto lingua in WebSphere Portal, fare riferimento a **Administering your portal** | → **Language support** nel WebSphere Portal information center.  $\mathbf{I}$ 

I portlet System i Access per Web supportano lingue che WebSphere Portal non supporta per | l impostazione predefinita. Per informazioni sulla configurazione di WebSphere Portal di supportare ulteriori lingue, consultare **Administering your portal** → **Language support** → **Supporting a new language** | nel WebSphere Portal [Information](http://www.ibm.com/developerworks/websphere/zones/portal/proddoc.html) Center. |

# **Selezione lingua di WebSphere Portal** |

Per informazioni sulle modalità con cui WebSphere Portal seleziona la lingua per la visualizzazione del | contenuto del portale e le istruzioni che influiscono sul processo di selezione della lingua per un utente, | consultare **Administering your portal** → **Language support** → **Selecting and changing the language** nel | WebSphere Portal [Information](http://www.ibm.com/developerworks/websphere/zones/portal/proddoc.html) Center. |

# **Informazioni in più lingue (Multilingua)** |

Poiché le informazioni visualizzate dai portlet System i Access per Web provengono da diverse fonti, vi è | la possibilità che le informazioni siano espresse in più di una lingua. Quando si visualizzano più lingue | in un browser contemporaneamente, potrebbe essere necessaria una serie di caratteri multilingua, come | ad esempio UTF-8, per visualizzare tutti i caratteri correttamente. Per informazioni sulla serie di caratteri | utilizzati da WebSphere Portal per visualizzare il contenuto del portale e per istruzioni sulla modifica | della serie di caratteri, consultare **Administering your portal** → **Language support** → **Changing the** | **character set for a language** nel WebSphere Portal [Information](http://www.ibm.com/developerworks/websphere/zones/portal/proddoc.html) Center. |

# **CCSID e messaggi i5/OS** |

Per accertarsi che le informazioni vengano visualizzate in modo corretto, assicurarsi che l'impostazione | CCSID (Coded Character Set ID) per il profilo utente sia appropriata per i messaggi provenienti da |  $\frac{15}{OS}$ .

# **Salvataggio e ripristino di System i Access per Web in un ambiente del portale** |

System i Access per Web può essere propagato ad altri sistemi i5/OS ma vi sono considerazioni che | devono essere esaminate prima di salvarlo e ripristinarlo. |

È possibile salvare System i Access per Web e ripristinarlo su altri sistemi i5/OS utilizzando i comandi | SAVLICPGM e RSTLICPGM. L'utilizzo di questi comandi ha lo stesso effetto dell'installazione di System | i Access per Web utilizzando il supporto magnetico per l'installazione (CD) ma il vantaggio di utilizzo | l dei comandi sta nel fatto che qualsiasi PTF applicata viene salvata dal sistema di origine e ripristinata in quello di destinazione. |

<span id="page-139-0"></span>Per configurare System i Access per Web, fare riferimento all'elenco di controllo Pianificazione, | l installazione e configurazione. Tale elenco contiene la procedura per installare System i Access per Web sul sistema utilizzando il supporto magnetico di installazione (CD-ROM). Nel punto dell'elenco di | controllo in cui si fa riferimento all'installazione, eseguire i comandi SAVLICPGM/RSTLICPGM per salvare i dati dal sistema di origine e ripristinarli nel sistema di destinazione. Una volta completato il processo | SAVLICPGM/RSTLICPGM, continuare con le procedure dell'elenco di controllo per completare la configurazione. |  $\mathbf{I}$ |

SAVLICPGM e RSTLICPGM non salveranno alcun dato creato dall'utente. Nell'ambiente di WebSphere Portal, tutte le impostazioni di configurazione utente e i dati generati dall'utente vengono memorizzati | all'interno dell'ambiente WebSphere Portal. Fare riferimento alla documentazione di WebSphere Portal per il salvataggio e il ripristino dei dati e delle impostazioni di configurazione utente. La documentazione di WebSphere Portal può essere reperita nella pagina della libreria di [WebSphere](http://www.ibm.com/software/genservers/portal/library) Portal per più |  $\blacksquare$ | |

[piattaforme](http://www.ibm.com/software/genservers/portal/library) $\sqrt{2}$ . |

|

### **Concetti correlati**

- Elenco di controllo: pianificazione, installazione e [configurazione](#page-17-0) |
- Questo elenco di controllo guida attraverso i passi necessari a pianificare, installare, verificare e |
- configurare un ambiente System i Access per Web semplice. Questi passi non prendono in | |
- considerazione altre applicazioni Web o ambienti Web più complessi.

# **Applicazione del portale (IBM)**

System i Access per Web fornisce un'applicazione del portale IBM che viene eseguita in un ambiente del portale, come ad esempio WebSphere Portal.

I seguenti argomenti forniscono informazioni su configurazione, personalizzazione, utilizzo e salvataggio del prodotto in questo ambiente.

### **Concetti correlati**

[Considerazioni](#page-133-0) sul database

Le seguenti considerazioni si applicano all'utilizzo delle funzioni database di System i Access per Web in un ambiente del portale.

System i Access per Web in un [ambiente](#page-128-0) del portale

System i Access per Web fornisce una serie di portlet per accedere alle risorse i5/OS mediante un'interfaccia del browser. Tali portlet vengono eseguiti nell'ambiente del portale su un sistema i5/OS.

[Considerazioni](#page-22-0) sul browser

È necessario tenere presenti diverse considerazioni relative all'uso del browser quando si utilizza System i Access per Web.

[Applicazione](#page-11-0) del portale (IBM)

System i Access per Web fornisce un'applicazione del portale IBM che viene eseguita in un ambiente del portale, come ad esempio WebSphere Portal.

### **Informazioni correlate**

IBM HTTP [Server](http://www.ibm.com/servers/eserver/iseries/software/http/) for i5/OS

[WebSphere](http://www.ibm.com/developerworks/websphere/zones/portal/proddoc.html) Portal

# **Concetti relativi al portale**

IBM offre numerosi prodotti, tra cui WebSphere Portal, che fornisce un ambiente del portale in cui potere installare ed eseguire le applicazioni. In termini semplicistici, un portale è un singolo punto di accesso a una moltitudine di fonti di informazioni. Ogni fonte di informazione è denominata portlet. Un portlet è una delle finestre di piccole dimensioni o delle aree del contenuto che vengono visualizzate nella pagina del portale.

Inserendo i portlet in una pagina del portale, è possibile visualizzare contemporaneamente molte ″applicazioni″ o fonti di dati. Dal momento che un singolo portlet può elaborare i dati da qualsiasi server back-end disponibile, una pagina del portale fornisce la consolidazione dei dati indipendenti dalla loro ubicazione o dal loro formato.

I singoli portlet su una pagina possono essere correlati o meno. Il fatto che i portlet possano essere correlati è utile poiché collaborano per eseguire una serie di attività per l'utente finale. I portlet in grado di comunicare tra di loro per eseguire attività correlate sono denominati portlet cooperativi.

I portlet System i Access per Web forniscono la funzionalità del portale per accedere alle risorse i5/OS.

I seguenti argomenti contengono ulteriori informazioni sui portlet e sul relativo utilizzo.

### **Portlet cooperativi:**

Il termine portlet cooperativo si riferisce alla funzione dei portlet in una pagina di interagire tra di loro condividendo le informazioni. System i Access per Web fornisce alcuni portlet cooperativi per la gestione delle risorse i5/OS.

Uno o più portlet cooperativi in una pagina del portale reagiscono automaticamente alle modifiche da un portlet di origine attivato da un'azione o da un evento in tale portlet. Un portlet di origine è il mittente delle informazioni che verranno utilizzate ed elaborate da un portlet ricevente o di destinazione. I portlet che sono destinazioni o riceventi delle informazioni possono elaborarle e agire di conseguenza, visualizzando le informazioni appropriate nella relativa area del contenuto del portlet. La cooperazione tra portlet di origine e di destinazione è facilitata dall'entità del tempo di esecuzione di WebSphere Portal denominato broker di proprietà.

I portlet in una pagina possono cooperare in questo modo, anche se sono stati sviluppati in modo indipendente e fanno parte di differenti applicazioni. L'unico requisito necessario per il corretto funzionamento di tale operazione è che sia il portlet mittente che il ricevente delle informazioni devono trovarsi sulla stessa pagina del portale e devono essere impostati per gestire lo stesso tipo di informazioni. Per impostazione predefinita, è necessaria un'azione dell'utente per inviare le informazioni del portlet di origine a un portlet di destinazione. Tale azione manuale è denominata C2A (Click To Action). Se si desidera l'invio automatico di informazioni, i portlet possono essere collegati tra di loro. un amministratore può effettuare il collegamento tramite il portlet di collegamento IBM. In questo scenario, le informazioni fluiranno nel portlet ricevente corretto quando l'azione viene eseguita nel portlet di origine. Anche gli utenti finali o gli amministratori possono collegare i due portlet tenendo premuto il tasto CTRL mentre si fa clic sull'icona Azione nel portlet di origine. Questa relazione da origine a destinazione verrà rispettata finché l'utente non terrà premuto il tasto CTRL e non farà clic sull'icona Azione una seconda volta.

La funzionalità del portale in System i Access per Web include più portlet cooperativi. Le aree funzionali contenenti i portlet cooperativi includono: Database, File e Stampa. Consultare le informazioni dettagliate in queste sezioni per determinare quali portlet cooperano per fornire una serie di funzionalità più avanzate.

### **Concetti correlati**

[Stampa](#page-160-0)

System i Access per Web fornisce supporto per l'accesso alle risorse relative alla stampa su un sistema su cui è in esecuzione i5/OS.

[Database](#page-155-0)

I portlet database forniscono supporto per l'accesso alle tabelle di database sul sistema in uso.

### **Riferimenti correlati**

[File](#page-157-0)

I portlet System i Access forniscono il supporto per l'accesso ai file in i5/OS.

## <span id="page-141-0"></span>**CSS (Cross-site scripting):**

CSS (Cross-site scripting) WebSphere Portal abilita la protezione di sicurezza per impostazione predefinita. Con tale protezione abilitata, i segni ″>″ (maggiore) e ″<″ (minore) nell'immissione modulo vengono modificati nelle entità di caratteri ">" e "<". Ciò ha lo scopo di ridurre il rischio di sicurezza di immissioni non desiderate che possono danneggiare il contenuto del portale.

L'abilitazione della protezione di sicurezza CSS può causare problemi con i portlet di System i Access che si affidano a immissioni modulo per richiamare le informazioni dall'utente. Ad esempio, il portlet SQL utilizza un modulo per richiamare un'istruzione SQL da eseguire. Qualsiasi segno ″>″ o ″<″ nell'istruzione viene modificato in ">" e "<". Quando si esegue l'istruzione modificata, questa ha esito negativo e restituisce il seguente messaggio: [SQL0104] Token & non valido. Token validi: < > =  $\langle \rangle \langle = \dots$ 

WebSphere Portal fornisce un'opzione di configurazione per disabilitare la protezione di sicurezza CSS. La disabilitazione di tale protezione evita i problemi associati alla modifica dell'immissione moduli; tuttavia, è necessario considerare le implicazioni relative alla sicurezza associate alla disabilitazione di tale supporto. Consultare la sezione Risoluzione dei problemi nella documentazione di [WebSphere](http://www.ibm.com/developerworks/websphere/zones/portal/proddoc.html) Portal per ulteriori informazioni.

### **Concetti correlati**

[Considerazioni](#page-133-0) sul database

Le seguenti considerazioni si applicano all'utilizzo delle funzioni database di System i Access per Web in un ambiente del portale.

### **Riferimenti correlati**

[Considerazioni](#page-157-0) sui file

È necessario tenere conto di queste considerazioni quando si utilizzano le funzioni file di System i Access per Web in un ambiente del portale.

[Considerazioni](#page-100-0) sul database

Le seguenti considerazioni si applicano all'utilizzo delle funzioni database di System i Access per Web in un ambiente del server delle applicazioni Web.

# **Configurazione di System i Access per Web in un ambiente del portale (IBM)**

L'installazione di System i Access per Web nel sistema su cui è in esecuzione i5/OS non lo rende disponibile all'uso. Al fine di poterlo utilizzare, System i Access per Web deve essere distribuito all'ambiente del portale.

**Nota:** se si sta aggiornando System i Access per Web da un precedente release, è necessario comunque configurare System i Access per Web per abilitare le nuove funzioni.

# **Comandi di configurazione**

System i Access per Web fornisce comandi per eseguire e gestire la configurazione sul sistema. Questi comandi devono essere utilizzati per eseguire operazioni come ad esempio la configurazione e l'eliminazione della configurazione di System i Access per Web nell'ambiente del portale.

Vengono forniti anche i comandi CL e di script. La presenza di differenti tipi di comandi fornisce all'utente la flessibilità di gestione di System i Access per Web utilizzando l'interfaccia che meglio si adatta alle proprie esigenze. I comandi CL e dello script eseguono funzioni identiche, ma vengono richiamati in modo differente. Anche i parametri sono identici, ma vengono immessi in modo differente.

I comandi vengono installati nella libreria QIWA2. I comandi di script vengono installati in /QIBM/ProdData/Access/Web2/install e possono essere utilizzati all'interno dell'ambiente QShell.

I comandi CL System i Access per Web sono:

v **CFGACCWEB2:** distribuisce l'applicazione del portale System i Access per Web.

• **RMVACCWEB2:** rimuove la configurazione System i Access per Web.

I comandi di script System i Access per Web sono:

- v **cfgaccweb2:** distribuisce l'applicazione del portale System i Access per Web.
- **rmvaccweb2:** rimuove la configurazione System i Access per Web.

## **Aiuti dei comandi**

Esistono vari modi per accedere agli aiuti relativi ai comandi CL. Immettere il nome comando sulla riga comandi e premere F1. In alternativa, immettere il nome del comando e premere F4 per richiederlo, quindi spostare il cursore su qualsiasi campo e premere F1 per l'aiuto su tale campo.

Per richiamare l'aiuto su un comando di script, specificare il parametro -?. Ad esempio, avviare una sessione QShell eseguendo il comando STRQSH, quindi immettere il comando /QIBM/ProdData/ Access/Web2/install/cfgaccweb2 -?

### **Scenari di configurazione**

Se non si ha familiarità con l'ambiente del portale e si ha necessità di creare un server delle applicazioni HTTP e Web e di distribuire un ambiente del portale o si desidera creare un nuovo ambiente del portale per System i Access per Web, sono disponibili degli esempi per esaminare il processo.

Se si ha familiarità con l'ambiente del portale e già sono stati creati i server delle applicazioni Web e HTTP e l'ambiente del portale è distribuito e pronto per l'uso, sono disponibili degli esempi per mostrare all'utente come richiamare i comandi di System i Access per Web e gli elementi da immettere in tali comandi.

#### **Attività correlate**

[Installazione](#page-24-0) di System i Access per Web

Attenersi a queste istruzioni per installare System i Access per Web sul sistema. È possibile installare V6R1 System i Access per Web su V5R4 e release successivi di i5/OS.

### **Riferimenti correlati**

#### [Creazione](#page-152-0) di pagine

Quando si configurano i portlet di System i Access per WebSphere Portal, è possibile creare pagine di WebSphere Portal predefinite e inserire al loro interno i portlet di System i Access.

#### Considerazioni [sull'aggiornamento](#page-23-0)

Quando si esegue l'aggiornamento di System i Access per Web da un release precedente, esistono considerazioni di cui tenere conto quando si utilizza l'applicazione del portale IBM e l'applicazione Web.

#### **Informazioni correlate**

Comando CL CFGACCWEB2

Comando CL RMVACCWEB2

### **Esempi di configurazione di un nuovo ambiente del portale:**

Questi esempi forniscono istruzioni dettagliate per la configurazione di un ambiente del portale completo e per la configurazione di System i Access per Web in tale ambiente.

Le istruzioni guideranno l'utente nella creazione di un server delle applicazioni Web e HTTP, distribuendo un ambiente del portale, distribuendo l'applicazione del portale System i Access per Web e verificando che l'applicazione del portale System i Access per Web funzioni.

Prima di utilizzare questi esempi, accertarsi di avere completato l'elenco di controllo di pianificazione, installazione e configurazione.

*Configurazione di IBM WebSphere Portal V6.0:*

Questo esempio è rivolto a utenti che non hanno familiarità con l'ambiente dei servizi Web. Esso descrive tutte le fasi necessarie per acquisire System i Access per Web in esecuzione in un IBM WebSphere Portal V6.0.

Questo esempio consiste nelle seguenti fasi:

- Avviare l'interfaccia IBM Web Administration per i5/OS. Fare riferimento al passo 1.
- v Creare un server Web HTTP, un server delle applicazioni WebSphere application e distribuire IBM WebSphere Portal. Fare riferimento al passo 2.
- v Utilizzare i portlet System i Access per Web. Fare riferimento al passo [3.](#page-144-0)

Per configurare l'ambiente IBM WebSphere Portal, procedere come riportato di seguito:

- 1. Per avviare l'interfaccia IBM Web Administration per i5/OS, procedere nel modo riportato di seguito:
	- a. Avviare una sessione 5250 al server.
	- b. Collegarsi con un profilo utente che dispone almeno di queste autorizzazioni speciali: \*ALLOBJ, \*IOSYSCFG, \*JOBCTL e \*SECADM.
	- c. Eseguire il comando riportato di seguito per avviare il lavoro dell'interfaccia di gestione Web: STRTCPSVR SERVER(\*HTTP) HTTPSVR(\*ADMIN)
	- d. Ridurre la sessione 5250.
- 2. Per creare un server Web HTTP, un server delle applicazioni WebSphere e distribuire IBM WebSphere Portal V6.0, procedere come riportato di seguito:
	- a. Aprire un browser all'indirizzo: http://(server\_name):2001
	- b. Collegarsi con un profilo utente che dispone almeno di queste autorizzazioni speciali: \*ALLOBJ, \*IOSYSCFG, \*JOBCTL e \*SECADM.
	- c. Selezionare **IBM Web Administration per i5/OS**.
	- d. Selezionare la pagina con separatori **Impostazione**.
	- e. In Attività e wizard comuni, selezionare **Crea WebSphere Portal**.
	- f. Selezionare **Avanti**.
	- g. Si apre la pagina di selezione della versione di IBM WebSphere Portal. Selezionare **IBM WebSphere Portal V6.0.0.0**. Selezionare **Avanti**.
	- h. Si apre la pagina di specifica nome del server. Nel campo del nome del server, immettere iwawps6, quindi selezionare **Avanti**.
	- i. Si apre la pagina di specifica porte interne utilizzate dal server delle applicazioni. Nel campo della prima porta nell'intervallo immettere 21056 oppure specificare un intervallo di porte disponibili nell'ambiente in uso. Selezionare **Avanti**.
	- j. Si apre la pagina di selezione tipo di server HTTP. Selezionare l'opzione **Crea un nuovo server HTTP**. Selezionare **Avanti**.
	- k. Si apre la pagina di creazione di un nuovo server HTTP. Nel campo del nome del server HTTP, immettere IWAWPS6. Nel campo della porta, immettere 2056 o specificare una porta disponibile nell'ambiente in uso. Selezionare **Avanti**.
	- l. Si apre la pagina di creazione database DB2 per il portale. Effettuare una selezione appropriata per l'ambiente in uso. Selezionare **Avanti**.
	- m. Si apre la pagina di configurazione informazioni proxy per servizio di accesso contenuto. Selezionare l'opzione **Non utilizzare il proxy**. Selezionare **Avanti**.
	- n. Si apre la pagina di distribuzione portlet predefiniti. Selezionare l'opzione **Portlet System i Access per Web**. In questo modo, verranno automaticamente distribuiti i portlet System i Access per Web e create pagine del portale contenenti i portlet. Selezionare **Avanti**.
	- o. Si apre la pagina di configurazione di Lotus Collaborative Components. Selezionare **Avanti**.
- p. Si apre la pagina Secure Application Server e WebSphere Portal con LDAP. Selezionare l'opzione **Configura la sicurezza utilizzando LDAP in un secondo momento**. Selezionare **Avanti**.
- q. Si apre la pagina dell'utente di gestione e del gruppo di gestione del portale. L'ID utente di gestione del portale è wpsadmin. Immettere una parola d'ordine per questo utente. Selezionare **Avanti**.
- r. Si apre la pagina di riepilogo. Analizzare le informazioni e selezionare **Fine**.
- s. Viene visualizzata la pagina con separatori di gestione server delle applicazioni. In Server, iwawps6/WebSphere Portal – V6.0 (portale) è elencato con lo stato di Creazione in corso. Da questa pagina Web, è possibile gestire l'ambiente IBM WebSphere Portal. Utilizzare l'icona di aggiornamento accanto allo stato Creazione in corso per aggiornare la pagina, se la pagina non viene aggiornata periodicamente.

Quando il processo viene completato, lo stato viene aggiornato in In esecuzione.

- t. La pagina è aggiornata con le informazioni relative all'ambiente WebSphere Portal che è stato creato e avviato. Verrà riportato in elenco un URL simile a http://(server\_name):2056/wps/portal. Fare clic su questo collegamento o tagliarlo e incollarlo in una nuova sessione del browser Web.
- u. Ridurre la finestra del browser di IBM Web Administration per i5/OS.
- 3. Per utilizzare i portlet System i Access per Web, procedere come riportato di seguito:
	- a. Aprire una nuova finestra del browser nella pagina di collegamento di IBM WebSphere Portal. L'URL potrebbe risultare simile a http://(system\_name):2056/wps/portal.
	- b. Selezionare il collegamento **Accedi** nell'angolo superiore destro della pagina per collegarsi a IBM WebSphere Portal.
	- c. La pagina Web richiede un ID utente e parola d'ordine.
		- v Nel campo dell'ID utente, immettere un ID utente IBM WebSphere Portal che dispone dell'autorizzazione alla gestione.
		- v Immettere la parola d'ordine nel relativo campo.

Selezionare **Accedi**.

d. La pagina Web viene aggiornata con la pagina di benvenuto. Selezionare la pagina con separatori **System i utente**.

La maggior parte dei portlet System i Access per Web devono essere configurati prima di poterli utilizzare. I passi rimanenti utilizzano i portlet dell'emissione di stampa System i e di sessione System i 5250 come esempi per descrivere come configurare i portlet System i Access per Web.

- a. Selezionare il collegamento **Stampa**.
- b. Nella finestra del portlet dell'emissione di stampa System i, selezionare la freccia giù o l'icona di azione **Modifica** nell'angolo superiore destro della finestra del portlet. Questa icona consente di modificare le impostazioni di configurazione per il portlet.
	- v Nella relativa sezione, lasciare il valore predefinito per il sistema o immettere il nome del sistema i5/OS in uso.
	- v Nella sezione di autenticazione, selezionare **Utilizzare credenziale specifica per questa finestra del portlet**. Immettere le informazioni relative a utente e parola d'ordine i5/OS per il sistema specificato nel campo del server.
	- v Nella sezione Generale, selezionare **Mostra server** e **Mostra utente**.

Nella parte inferiore della pagina, selezionare **OK**.

c. La pagina viene aggiornata. Il portlet Emissione di stampa System i contiene l'elenco dei file di spool disponibili. Ogni file di spool ha diverse icone di azioni disponibili.

Selezionare l'icona **Invia nome emissione di stampa a** quindi selezionare **Invia a emissione di stampa System i - Viewer**.

d. Il portlet Emissione di stampa System i - Viewer è aggiornato con un collegamento a una versione PDF del file di spool selezionato nel passo precedente. Se si preferisce visualizzare il PDF all'interno del portlet, selezionare la freccia giù o l'icona azione **Modifica** per modificare le

impostazioni di configurazione per il portlet Emissione di stampa System i - Viewer e selezionare di visualizzare il file all'interno dell'opzione del portlet.

- Selezionare **OK**.
- e. Selezionare il collegamento **5250** nella parte sinistra della finestra.
- f. Il campo del server del portlet della sessione System i 5250 contiene un valore predefinito. Immettere un altro nome di sistema i5/OS o lasciare l'impostazione predefinita.
- g. Selezionare **Avvio sessione**. Il portlet della sessione System i 5250 è collegato a i5/OS.

La procedura riportata in precedenza è un semplice esempio di configurazione e utilizzo di portlet System i Access per Web per accedere al sistema i5/OS. I portlet System i Access per Web possono essere aggiunti ad altre pagine e coesistere con altri portlet.

Seguendo la suddetta procedura, sono state completate le seguenti attività:

- v Creato un ambiente dei servizi Web IBM WebSphere Portal.
- v Installato portlet System i Access per Web.
- v Iniziato utilizzando portlet System i Access per Web.

Se non si ha mai avuto necessità di rimuovere i portlet System i Access per Web dalla configurazione di WebSphere Portal, è possibile utilizzare il comando RMVACCWEB2/rmvaccweb2 per eliminare i portlet e le pagine del portale System i creati.

**Informazioni correlate** Rilevatore comandi CL

### *Configurazione di IBM WebSphere Portal V5.1:*

Questo esempio è rivolto a utenti che non hanno familiarità con l'ambiente dei servizi Web. Esso descrive tutte le fasi necessarie per acquisire System i Access per Web in esecuzione in un IBM WebSphere Portal V5.1.

Questo esempio consiste nelle seguenti fasi:

- v Avviare l'interfaccia IBM Web Administration per i5/OS. Fare riferimento al passo 1.
- v Creare un server Web HTTP, un server delle applicazioni WebSphere application e distribuire IBM WebSphere Portal. Fare riferimento al passo 2.
- v Utilizzare i portlet System i Access per Web. Fare riferimento al passo [3.](#page-146-0)

Per configurare l'ambiente IBM WebSphere Portal, procedere come riportato di seguito:

- 1. Per avviare l'interfaccia IBM Web Administration per i5/OS, procedere come riportato di seguito.
	- a. Avviare una sessione 5250 al server.
	- b. Collegarsi con un profilo utente che dispone almeno di queste autorizzazioni speciali: \*ALLOBJ, \*IOSYSCFG, \*JOBCTL e \*SECADM.
	- c. Eseguire il comando riportato di seguito per avviare il lavoro dell'interfaccia di gestione Web: STRTCPSVR SERVER(\*HTTP) HTTPSVR(\*ADMIN)
	- d. Ridurre la sessione 5250.
- 2. Per creare un server Web HTTP, un server delle applicazioni WebSphere e distribuire IBM WebSphere Portal V5.1, procedere come riportato di seguito:
	- a. Aprire un browser all'indirizzo: http://(server\_name):2001
	- b. Collegarsi con un profilo utente che dispone almeno di queste autorizzazioni speciali: \*ALLOBJ, \*IOSYSCFG, \*JOBCTL e \*SECADM.
	- c. Selezionare **IBM Web Administration per i5/OS**.
	- d. Selezionare la pagina con separatori **Impostazione**.
- <span id="page-146-0"></span>e. In Attività e wizard comuni, selezionare **Crea WebSphere Portal**.
- f. Selezionare **Avanti**.
- g. Si apre la pagina di selezione della versione di IBM WebSphere Portal. Selezionare **IBM WebSphere Portal V5.1**. System i Access for Web supporta WebSphere Portal V5.1 in esecuzione su WebSphere Application Server V6.0 e WebSphere Application Server V5.1. Selezionare **Avanti**.
- h. Si apre la pagina di specifica nome del server. Nel campo del nome del server, immettere iwawps51, quindi selezionare **Avanti**.
- i. Si apre la pagina di specifica porte interne utilizzate dal server delle applicazioni. Nel campo della prima porta nell'intervallo immettere 21058 oppure specificare un intervallo di porte disponibili nell'ambiente in uso. Selezionare **Avanti**.
- j. Si apre la pagina di selezione tipo di server HTTP. Selezionare l'opzione **Crea un nuovo server HTTP**. Selezionare **Avanti**.
- k. Si apre la pagina di creazione di un nuovo server HTTP. Nel campo del nome del server HTTP, immettere IWAWPS51. Nel campo della porta, immettere 2058 o specificare una porta disponibile nell'ambiente in uso. Selezionare **Avanti**.
- l. Si apre la pagina di creazione database DB2 per il portale. Effettuare una selezione appropriata per l'ambiente in uso. Selezionare **Avanti**.
- m. Si apre la pagina di configurazione informazioni proxy per servizio di accesso contenuto. Selezionare l'opzione **Non utilizzare il proxy**. Selezionare **Avanti**.
- n. Si apre la pagina di distribuzione portlet predefiniti. Selezionare l'opzione **Portlet System i Access per Web**. In questo modo, verranno automaticamente distribuiti i portlet System i Access per Web e create pagine del portale contenenti i portlet. Selezionare **Avanti**.
- o. Si apre la pagina di configurazione di Lotus Collaborative Components. Selezionare **Avanti**.
- p. Si apre la pagina Secure Application Server e WebSphere Portal con LDAP. Selezionare l'opzione **Configura la sicurezza utilizzando LDAP in un secondo momento** o non proteggere questa opzione server. Selezionare **Avanti**.
- q. Si apre la pagina dell'utente di gestione e del gruppo di gestione del portale. L'ID utente di gestione del portale è wpsadmin. Immettere una parola d'ordine per questo utente. Selezionare **Avanti**.
- r. Si apre la pagina di riepilogo. Analizzare le informazioni e selezionare **Fine**.
- s. Viene visualizzata la pagina con separatori di gestione server delle applicazioni. In Server, iwawps51/WebSphere Portal – V5.1 (portale) è elencato con lo stato di Creazione in corso. Da questa pagina Web, è possibile gestire l'ambiente IBM WebSphere Portal. Utilizzare l'icona di aggiornamento accanto allo stato Creazione in corso per aggiornare la pagina, se la pagina non viene aggiornata periodicamente.

Quando il processo viene completato, lo stato viene aggiornato in In esecuzione.

- t. La pagina è aggiornata con le informazioni relative all'ambiente WebSphere Portal che è stato creato e avviato. Verrà riportato in elenco un URL simile a http://(server\_name):2058/wps/portal. Fare clic su questo collegamento o tagliarlo e incollarlo in una nuova sessione del browser Web. Ridurre la finestra del browser di IBM Web Administration per i5/OS.
- 3. Per utilizzare i portlet System i Access per Web, procedere come riportato di seguito:
	- a. Aprire una nuova finestra del browser nella pagina di collegamento di IBM WebSphere Portal. L'URL potrebbe risultare simile a http://(*system\_name*):2058/wps/portal.
	- b. Selezionare il collegamento **Accedi** nell'angolo superiore destro della pagina per collegarsi a IBM WebSphere Portal.
	- c. La pagina Web richiede un ID utente e parola d'ordine.
		- v Nel campo dell'ID utente, immettere un ID utente IBM WebSphere Portal che dispone dell'autorizzazione alla gestione.
		- v Immettere la parola d'ordine nel relativo campo.

#### Selezionare **Accedi**.

d. La pagina Web viene aggiornata con la pagina di benvenuto. Selezionare la nuova pagina con separatori **System i utente**.

La maggior parte dei portlet System i Access per Web devono essere configurati prima di poterli utilizzare. I passi rimanenti utilizzano i portlet dell'emissione di stampa System i e di sessione System i 5250 come esempi per descrivere come configurare i portlet System i Access per Web.

- a. Selezionare il collegamento **Stampa**.
- b. Nella finestra del portlet dell'emissione di stampa System i, selezionare la freccia giù o l'icona di azione **Modifica** nell'angolo superiore destro della finestra del portlet. Questa icona consente di modificare le impostazioni di configurazione per il portlet.
	- v Nella relativa sezione, lasciare il valore predefinito per il sistema o immettere il nome del sistema i5/OS in uso.
	- v Nella sezione di autenticazione, selezionare **Utilizzare credenziale specifica per questa finestra del portlet**. Immettere le informazioni relative a utente e parola d'ordine i5/OS per il sistema specificato nel campo del server.
	- v Nella sezione Generale, selezionare **Mostra server** e **Mostra utente**.

Nella parte inferiore della pagina, selezionare **OK**.

- c. La pagina viene aggiornata. Il portlet Emissione di stampa System i contiene l'elenco dei file di spool disponibili. Ogni file di spool ha diverse icone di azioni disponibili. Selezionare l'icona **Invia nome emissione di stampa a** quindi selezionare **Invia a emissione di stampa System i - Viewer**.
- d. Il portlet Emissione di stampa System i Viewer è aggiornato con un collegamento a una versione PDF del file di spool selezionato nel passo precedente. Se si preferisce visualizzare il PDF all'interno del portlet, selezionare la freccia giù o l'icona **Modifica azione** per modificare le impostazioni di configurazione per il portlet Emissione di stampa System i - Viewer e selezionare l'opzione **Visualizza file nel portlet**. Selezionare **OK**.
- e. Selezionare il collegamento **5250** nella parte sinistra della finestra.
- f. Il campo del server del portlet della sessione System i 5250 contiene un valore predefinito. Immettere un altro nome di sistema i5/OS o lasciare l'impostazione predefinita.
- g. Selezionare **Avvio sessione**. Il portlet della sessione System i 5250 è collegato a i5/OS.

La procedura riportata in precedenza è un semplice esempio di configurazione e utilizzo di portlet System i Access per Web per accedere al sistema i5/OS. I portlet System i Access per Web possono essere aggiunti ad altre pagine e coesistere con altri portlet.

Seguendo la suddetta procedura, sono state completate le seguenti attività:

- v Creato un ambiente dei servizi Web IBM WebSphere Portal.
- v Installato portlet System i Access per Web.
- v Iniziato utilizzando portlet System i Access per Web.

Se non si ha mai avuto necessità di rimuovere i portlet System i Access per Web dalla configurazione di WebSphere Portal, è possibile utilizzare il comando RMVACCWEB2/rmvaccweb2 per eliminare i portlet e le pagine del portale System i creati.

#### **Informazioni correlate**

Rilevatore comandi CL

#### **Esempi di configurazione di un ambiente esistente del portale:**

Questi esempi forniscono istruzioni per la configurazione di System i Access per Web all'interno di un ambiente esistente del portale. Essi presuppongono l'esistenza di un server HTTP e di un'applicazione Web e lo sviluppo di WebSphere Portal. Prima di utilizzare questi esempi, accertarsi di avere completato l'elenco di controllo di pianificazione, installazione e configurazione.

*Configurazione di IBM WebSphere Portal V6.0:*

Questo esempio è rivolto a utenti che hanno familiarità con l'ambiente dei servizi Web e hanno un ambiente IBM WebSphere Portal V6.0 esistente. Questo esempio descrive tutte le fasi necessarie per acquisire System i Access per Web in esecuzione in un ambiente IBM WebSphere Portal V6.0 esistente.

La configurazione dell'ambiente del portale è costituita da questi passi:

- Avviare l'interfaccia IBM Web Administration per i5/OS. Fare riferimento al passo 1.
- Avviare l'ambiente IBM WebSphere Portal. Fare riferimento al passo 2.
- Configurare portlet System i Access per Web. Fare riferimento al passo 3.
- v Utilizzare i portlet System i Access per Web. Fare riferimento al passo 4 a [pagina](#page-149-0) 144.

#### **Passi per configurare l'ambiente IBM WebSphere Portal:**

- 1. Avviare l'interfaccia IBM Web Administration per i5/OS.
	- a. Avviare una sessione 5250 sul sistema.
	- b. Collegarsi con un profilo utente che dispone almeno di queste autorizzazioni speciali: \*ALLOBJ, \*IOSYSCFG, \*JOBCTL e \*SECADM.
	- c. Eseguire il comando riportato di seguito per avviare il lavoro dell'interfaccia di gestione Web: STRTCPSVR SERVER(\*HTTP) HTTPSVR(\*ADMIN)
	- d. Ridurre la sessione 5250.
- 2. Avviare l'ambiente IBM WebSphere Portal.
	- a. Aprire un browser all'indirizzo: http://(*system\_name*):2001.
	- b. Collegarsi con un profilo utente che dispone almeno di queste autorizzazioni speciali: \*ALLOBJ, \*IOSYSCFG, \*JOBCTL e \*SECADM.
	- c. Selezionare **IBM Web Administration per i5/OS** quindi la pagina con separatori **Gestisci**.
	- d. Avviare l'ambiente IBM WebSphere Portal in cui i portlet System i Access per Web verranno configurati. Attendere che l'ambiente raggiunga un stato di esecuzione prima di continuare con il passo successivo.

**Nota:** System i Access for Web supporta solo WebSphere Portal 6.0 in esecuzione in un ambiente WebSphere Application Server V6.0 per OS/400 (edizioni Base e Network Deployment).

- 3. Configurare portlet System i Access per Web. System i Access per Web fornisce comandi per configurare il prodotto. Vengono forniti due comandi differenti, un comando CL e un comando di script QShell. Entrambi i comandi forniscono ed eseguono la stessa funzione. Utilizzare la versione che meglio si adatta alle proprie circostanze.
	- v Per un profilo WebSphere Application Server V6.0 per OS/400 (″Base edition″), utilizzare questi comandi:
		- Per utilizzare il comando CL:

```
QIWA2/CFGACCWEB2 APPSVRTYPE(*WP60)
WASPRF(was_profile_name) WPUSRID(wp_user_ID)
WPPWD(wp_password)
WPURL('your_system_name:port/wps/config')
WPDFTPAG(*CREATE)
```
– Per utilizzare il comando script QShell:

```
STRQSH
cd /QIBM/ProdData/Access/Web2/install
cfgaccweb2 -appsvrtype *WP60 -wasprf was_profile_name -wpusrid wp_user_ID
           -wppwd wp_password -wpurl your_system_name:port/wps/config
           -wpdftpag *CREATE
```
v Per un ambiente del portale utilizzando il profilo WebSphere Application Server Network Deployment V6.0 per OS/400, usare questi comandi:

```
– Per utilizzare il comando CL:
```

```
QIWA2/CFGACCWEB2 APPSVRTYPE(*WP60ND)
WASPRF(was profile name) WPUSRID(wp user ID)
WPPWD(wp_password)
WPURL('your_system_name:port/wps/config')
WPDFTPAG(*CREATE)
```
– Per utilizzare il comando script QShell:

```
STRQSH
cd /QIBM/ProdData/Access/Web2/install
cfgaccweb2 -appsvrtype *WP60ND -wasprf was_profile_name -wpusrid wp_user_ID
           -wppwd wp_password -wpurl your_system_name:port/wps/config
           -wpdftpag *CREATE
```
Il comando di configurazione utilizza queste variabili:

#### *was\_profile\_name*

Il nome del profilo di WebSphere Application Server dove WebSphere Portal è stato distribuito ed è attualmente in esecuzione.

#### *wp\_user\_ID*

L'ID utente di WebSphere Portal che dispone dell'autorizzazione a livello di amministratore per eseguire le modifiche alla configurazione a WebSphere Portal.

#### *wp\_password*

La parola d'ordine per l'ID utente specificato nel parametro WPUSRID/wpusrid.

#### *your\_system\_name:port***/wps/config**

L'URL (Uniform Resource Locator) per accedere al servlet di configurazione di WebSphere Portal. Sostituire *your\_system\_name* con il nome di sistema i5/OS e la porta che l'ambiente sta utilizzando.

#### **\*CREATE**

Indica al comando di creare le pagine del portale System i Access per Web predefinite e aggiungere portlet System i Access per Web a tali pagine. Specificare \*NOCREATE se non si desidera che vengano create tali pagine del portale.

- 4. Utilizzare i portlet System i Access per Web.
	- a. Aprire una nuova finestra del browser nella pagina di collegamento di IBM WebSphere Portal. L'URL potrebbe risultare simile a http://(*system\_name*):(*port*)/wps/portal.
	- b. Selezionare il collegamento **Accedi** nell'angolo superiore destro della pagina per collegarsi a IBM WebSphere Portal.
	- c. La pagina Web richiede un ID utente e parola d'ordine.
		- v Nel campo **ID utente**, immettere un ID utente IBM WebSphere Portal che dispone dell'autorizzazione alla gestione.
		- v Immettere la parola d'ordine nel relativo campo.

#### Selezionare **Accedi**.

- d. La pagina Web viene aggiornata con la pagina di benvenuto.
- e. Selezionare la nuova pagina con separatori **System i utente**.
- f. Configurare i portlet System i Access per Web.

La maggior parte dei portlet System i Access per Web devono essere configurati prima di poterli utilizzare. I passi rimanenti utilizzano il portlet dell'emissione di stampa System i come esempio per descrivere come configurare la maggior parte dei portlet System i Access per Web.

- g. Selezionare il collegamento **Stampa**.
- h. Nella finestra del portlet dell'emissione di stampa System i, selezionare la freccia giù o l'icona di azione Modifica nell'angolo superiore destro della finestra del portlet. Questa icona consente di modificare le impostazioni di configurazione per il portlet.
	- v Nella relativa sezione, lasciare il valore predefinito per **Sistema** o immettere il nome del sistema i5/OS in uso.
- v Nella sezione **Autenticazione**, selezionare **Utilizzare credenziale specifica per questa finestra del portlet**. Immettere le informazioni relative a utente e parola d'ordine i5/OS per il sistema specificato nel campo **Sistema**.
- v Nella sezione **Generale**, selezionare **Mostra server** e **Mostra utente**.

Nella parte inferiore della pagina, selezionare **OK**.

- i. La pagina viene aggiornata. Il portlet Emissione di stampa System i contiene l'elenco dei file di spool disponibili. Ogni file di spool ha diverse icone di azioni disponibili. Selezionare l'icona **Invia nome emissione di stampa a** quindi selezionare **Invia a emissione di stampa System i - Viewer**.
- j. Il portlet Emissione di stampa System i Viewer è aggiornato con un collegamento a una versione PDF del file di spool selezionato nel passo precedente. Se si preferisce visualizzare il PDF all'interno del portlet, selezionare la freccia giù nell'angolo superiore destro quindi **Modifica impostazioni condivise per il portlet Emissione di stampa System i - Viewer** e selezionare l'opzione **Visualizza file nel portlet**.

Selezionare **OK**.

- k. Selezionare il collegamento **5250** nella parte sinistra della finestra.
- l. Il campo **Server** del portlet della sessione System i 5250 contiene un valore predefinito. Immettere un altro nome di sistema i5/OS o lasciare l'impostazione predefinita.

Selezionare **Avvio sessione**. Il portlet della sessione System i 5250 è collegato a i5/OS.

La procedura riportata in precedenza è un semplice esempio di configurazione e utilizzo di portlet System i Access per Web per accedere al sistema i5/OS. I portlet System i Access per Web possono essere aggiunti ad altre pagine e coesistere con altri portlet.

Seguendo la suddetta procedura, sono state completate le seguenti attività:

- Configurato portlet System i Access per Web.
- v Iniziato utilizzando portlet System i Access per Web.

Se non si ha mai avuto necessità di rimuovere i portlet System i Access per Web dalla configurazione di WebSphere Portal, è possibile utilizzare il comando RMVACCWEB2/rmvaccweb2 per eliminare i portlet e le pagine del portale System i creati.

#### **Informazioni correlate**

Rilevatore comandi CL

*Configurazione di IBM WebSphere Portal V5.1:*

Questo esempio è rivolto a utenti che hanno familiarità con l'ambiente dei servizi Web e hanno un ambiente IBM WebSphere Portal V5.1 esistente. Questo esempio descrive tutte le fasi necessarie per acquisire System i Access per Web in esecuzione in un ambiente IBM WebSphere Portal V5.1 esistente.

La configurazione dell'ambiente del portale è costituita da questi passi:

- v Avviare l'interfaccia IBM Web Administration per i5/OS. Fare riferimento al passo 1.
- v Avviare l'ambiente IBM WebSphere Portal. Fare riferimento al passo 2.
- Configurare portlet System i Access per Web. Fare riferimento al passo [3.](#page-151-0)
- Utilizzare i portlet System i Access per Web. Fare riferimento al passo [4.](#page-151-0)

Completare la seguente procedura per configurare l'ambiente IBM WebSphere Portal:

- 1. Procedere come riportato di seguito per avviare l'interfaccia IBM Web Administration per i5/OS:
	- a. Avviare una sessione 5250 sul sistema.
	- b. Collegarsi con un profilo utente che dispone almeno di queste autorizzazioni speciali: \*ALLOBJ, \*IOSYSCFG, \*JOBCTL e \*SECADM.
- <span id="page-151-0"></span>c. Eseguire il comando riportato di seguito per avviare il lavoro dell'interfaccia di gestione Web: STRTCPSVR SERVER(\*HTTP) HTTPSVR(\*ADMIN)
- d. Ridurre la sessione 5250.
- 2. Per avviare l'ambiente IBM WebSphere Portal, procedere come riportato di seguito:
	- a. Aprire un browser all'indirizzo: http://(*system\_name*):2001.
	- b. Collegarsi con un profilo utente che dispone almeno di queste autorizzazioni speciali: \*ALLOBJ, \*IOSYSCFG, \*JOBCTL e \*SECADM.
	- c. Selezionare **IBM Web Administration per i5/OS** quindi la pagina con separatori **Gestisci**.
	- d. Avviare l'ambiente IBM WebSphere Portal in cui verranno configurati i portlet System i Access per Web. Attendere che l'ambiente raggiunga un stato di esecuzione prima di continuare con il passo successivo.
- 3. Per configurare portlet System i Access per Web, procedere come riportato di seguito: System i Access per Web fornisce comandi per configurare il prodotto. Vengono forniti due comandi differenti, un comando CL e un comando di script QShell. Entrambi i comandi forniscono ed eseguono la stessa funzione. Utilizzare la versione che meglio si adatta alle proprie circostanze.
	- Per utilizzare il comando CL:

```
QIWA2/CFGACCWEB2 APPSVRTYPE(*WP51)
WASPRF(was_profile_name) WPUSRID(wp_user_ID)
WPPWD(wp_password)
WPURL('your_system_name:port/wps/config')
WPDFTPAG(*CREATE)
```
• Per utilizzare il comando script QShell:

STRQSH

```
cd /QIBM/ProdData/Access/Web2/install
```
cfgaccweb2 -appsvrtype \*WP51 -wasprf *was\_profile\_name* -wpusrid *wp\_user\_ID* -wppwd *wp\_password* -wpurl *your system name:port/wps/config -wpdftpag \*CREATE* 

*was\_profile\_name*

Il nome del profilo di WebSphere Application Server dove WebSphere Portal è stato distribuito ed è attualmente in esecuzione.

```
wp_user_ID
```
L'ID utente di WebSphere Portal che dispone dell'autorizzazione a livello di amministratore per eseguire le modifiche alla configurazione a WebSphere Portal.

*wp\_password*

La parola d'ordine per l'ID utente specificato nel parametro WPUSRID/wpusrid.

*your\_system\_name:port***/wps/config**

L'URL (Uniform Resource Locator) per accedere al servlet di configurazione di WebSphere Portal. Sostituire *your\_system\_name* con il nome i5/OS e la porta che l'ambiente sta utilizzando.

#### **\*CREATE**

Indica al comando di creare le pagine del portale System i Access per Web predefinite e aggiungere portlet System i Access per Web a tali pagine. Specificare \*NOCREATE se non si desidera che vengano create tali pagine del portale.

- 4. Per utilizzare i portlet System i Access per Web, procedere come riportato di seguito:
	- a. Aprire una nuova finestra del browser nella pagina di collegamento di IBM WebSphere Portal. L'URL potrebbe risultare simile a http://*(system\_name):(port)*/wps/portal.
	- b. Selezionare il collegamento **Accedi** nell'angolo superiore destro della pagina per collegarsi a IBM WebSphere Portal.
	- c. La pagina Web richiede un ID utente e parola d'ordine.
- v Nel campo dell'ID utente, immettere un ID utente IBM WebSphere Portal che dispone dell'autorizzazione alla gestione.
- v Immettere la parola d'ordine nel relativo campo.

Selezionare **Accedi**.

d. La pagina Web viene aggiornata con la pagina di benvenuto. Selezionare la nuova pagina con separatori **System i utente**.

La maggior parte dei portlet System i Access per Web devono essere configurati prima di poterli utilizzare. I passi rimanenti utilizzano i portlet dell'emissione di stampa System i e di sessione System i 5250 come esempi per descrivere come configurare i portlet System i Access per Web.

- a. Selezionare il collegamento **Stampa**.
- b. Nella finestra del portlet dell'emissione di stampa System i, selezionare la freccia giù o l'icona di azione **Modifica** nell'angolo superiore destro della finestra del portlet. Questa icona consente di modificare le impostazioni di configurazione per il portlet.
	- v Nella relativa sezione, lasciare il valore predefinito per il sistema o immettere il nome del sistema i5/OS in uso.
	- v Nella sezione di autenticazione, selezionare **Utilizzare credenziale specifica per questa finestra del portlet**. Immettere le informazioni relative a utente e parola d'ordine i5/OS per il sistema specificato nel campo del server.
	- v Nella sezione Generale, selezionare **Mostra server** e **Mostra utente**.

Nella parte inferiore della pagina, selezionare **OK**.

- c. La pagina viene aggiornata. Il portlet Emissione di stampa System i contiene l'elenco dei file di spool disponibili. Ogni file di spool ha diverse icone di azioni disponibili. Selezionare l'icona **Invia nome emissione di stampa a** quindi selezionare **Invia a emissione di stampa System i - Viewer**.
- d. Il portlet Emissione di stampa System i Viewer è aggiornato con un collegamento a una versione PDF del file di spool selezionato nel passo precedente. Se si preferisce visualizzare il PDF all'interno del portlet, selezionare la freccia giù o l'icona **Modifica azione** per modificare le impostazioni di configurazione per il portlet Emissione di stampa System i - Viewer e selezionare di visualizzare il file all'interno dell'opzione del portlet. Selezionare **OK**.
- e. Selezionare il collegamento **5250** nella parte sinistra della finestra.
- f. Il campo del server del portlet della sessione System i 5250 contiene un valore predefinito. Immettere un altro nome di sistema i5/OS o lasciare l'impostazione predefinita.
- g. Selezionare **Avvio sessione**. Il portlet della sessione System i 5250 è collegato a i5/OS.

La procedura riportata in precedenza è un semplice esempio di configurazione e utilizzo di portlet System i Access per Web per accedere al sistema i5/OS. I portlet System i Access per Web possono essere aggiunti ad altre pagine e coesistere con altri portlet.

Seguendo la suddetta procedura, sono state completate le seguenti attività:

- v Configurato portlet System i Access per Web.
- Iniziato utilizzando portlet System i Access per Web.

Se non si ha mai avuto necessità di rimuovere i portlet System i Access per Web dalla configurazione di WebSphere Portal, è possibile utilizzare il comando RMVACCWEB2/rmvaccweb2 per eliminare i portlet e le pagine del portale System i creati.

### **Personalizzazione di System i Access per Web in in un ambiente del portale**

È possibile personalizzare System i Access per Web in un ambiente del portale creando pagine, portlet di personalizzazione e assegnando ruoli del portale.

#### **Creazione di pagine:**

<span id="page-153-0"></span>Quando si configurano i portlet di System i Access per WebSphere Portal, è possibile creare pagine di WebSphere Portal predefinite e inserire al loro interno i portlet di System i Access.

Per informazioni sulla gestione di pagine in WebSphere Portal, consultare **Administrating your portal** →

**Managing pages, layout and content** in WebSphere Portal [information](http://www.ibm.com/developerworks/websphere/zones/portal/proddoc.html) center ...

#### **Riferimenti correlati**

[Configurazione](#page-141-0) di System i Access per Web in un ambiente del portale (IBM) L'installazione di System i Access per Web nel sistema su cui è in esecuzione i5/OS non lo rende disponibile all'uso. Al fine di poterlo utilizzare, System i Access per Web deve essere distribuito all'ambiente del portale.

#### **Personalizzazione di portlet:**

I portlet di System i Access vengono personalizzati utilizzando le impostazioni della modalità di modifica. La maggior parte dei portlet System i Access richiede la configurazione delle impostazioni della modalità di modifica prima di poterli utilizzare.

Per accedere alle impostazioni della modalità di modifica, utilizzare l'opzione Personalizza (o Modifica) dal menu del portlet nella parte superiore della finestra del portlet. Se questa opzione non è disponibile, la modalità di modifica potrebbe non essere disponibile per il portlet o un amministratore potrebbe aver disabilitato la modalità di modifica per il portlet.

Sono disponibili opzioni di configurazione comuni con la maggior parte di portlet System i Access per Web. Molti portlet dispongono di impostazioni univoche del portlet. Per portlet System i Access che accedono alle risorse protette i5/OS, le impostazioni della modalità di modifica autenticazione e sistema devono essere configurate.

L'aiuto in linea per ognuna delle impostazioni della modalità di modifica per un portlet è disponibile durante la modalità di modifica.

**Concetti correlati**

[Database](#page-155-0)

#### **Ruoli del portale:**

In WebSphere Portal, l'accesso ai portlet è controllato dai ruoli. Un ruolo definisce una serie di autorizzazioni a una risorsa, ad esempio un portlet, per uno specifico gruppo o utente. Per impostazione predefinita, il ruolo *Utente privilegiato* è assegnato ai portlet System i Access, per il gruppo *Tutti gli utenti autenticati* quando tali portlet vengono distribuiti.

Questa assegnazione di ruolo e gruppo rende i portlet System i Access accessibili ali utenti WebSphere Portal autenticati (collegati). Inoltre, è consentita anche la funzionalità della modalità di modifica. Per modificare l'assegnazione ruolo predefinita fornita dai portlet System i Access, utilizzare l'interfaccia di gestione **Administration** → **Access** → **User and Group Permissions**.

Per informazioni su ruoli, diritti di accesso e autorizzazioni gruppo in WebSphere Portal, consultare

**Securing your portal** → **Security Concepts** in WebSphere Portal [information](http://www.ibm.com/developerworks/websphere/zones/portal/proddoc.htm) center  $\blacktriangle$ .

#### **Concetti correlati**

#### [Considerazioni](#page-12-0) sulla sicurezza

Le considerazioni sulla sicurezza per System i Access per Web includono l'autenticazione utente, la specifica dell'accesso utente, la sicurezza a livello oggetto, l'uso di un protocollo di sicurezza, l'uso dei programmi di uscita e considerazioni su SSO (Single sign-on).

### **Funzioni System i Access per Web**

Viene riportato di seguito un elenco di funzioni che è possibile eseguire in un ambiente del portale. Selezionare una funzione dell'elenco per visualizzare le attività supportate, le considerazioni sull'utilizzo e le limitazioni.

#### **5250:**

I portlet System i Access forniscono il supporto per l'avvio e l'utilizzo delle sessioni 5250.

Di seguito è riportato il portlet disponibile:

Sessione 5250 **System i**

È possibile avviare una sessione 5250 su qualsiasi sistema su cui è in esecuzione i5/OS. Non è necessario |

che sul sistema a cui accedere sia installato System i Access per Web. Vengono fornite opzioni per | personalizzare l'aspetto e la funzionalità della sessione. Il supporto della tastiera è disponibile per alcuni | browser abilitati JavaScript. |

#### **Considerazioni**

Il tasto Invio della tastiera è supportato con la maggior parte di browser su cui è abilitato JavaScript. Consultare Limitazioni per informazioni sui browser non supportati.

I tasti PagSu, PagGiù e i tasti funzionali sono supportati con i seguenti browser quando è abilitato JavaScript.

- Microsoft Internet Explorer (versione 5.0 e successive)
- Netscape (versione 6.0 e successive)
- Mozilla
- Firefox

Non esiste alcun supporto per le macro.

Tutte le sessioni 5250 per un utente vengono arrestate quando l'utente si scollega automaticamente o meno da WebSphere Portal.

#### **Limitazioni**

Il supporto della tastiera non è disponibile per i seguenti browser:

- v Opera versione 6.x o precedenti (la versione 7.0 e le successive sono supportate)
- Konqueror

#### **Comando:**

Il portlet del comando fornisce il supporto per l'esecuzione dei comandi CL sul sistema in uso.

#### **Comando System i:**

Il portlet Comando System i fornisce supporto per l'esecuzione di comandi CL di tipo batch su un sistema su cui è in esecuzione i5/OS.

#### **Considerazioni**

È possibile eseguire i comandi CL, ma l'emissione non verrà visualizzata.

#### <span id="page-155-0"></span>**Limitazioni**

Nessuna.

| | | |

| | |

| | | |

**Database:** System i Access per Web fornisce supporto per l'accesso alle tabelle di database su un sistema su cui è in esecuzione i5/OS.

Di seguito è riportato l'elenco di portlet disponibili:

#### v **Tabella database System i**

Tabella database di System i visualizza un elenco di record della tabella database. Viene fornito un wizard SQL come aiuto per filtrare l'elenco di record visualizzati. Dall'elenco, è possibile inserire, aggiornare o eliminare i record della tabella. Le opzioni vengono fornite per personalizzare le modalità di visualizzazione dei moduli di inserimento e di aggiornamento.

#### v **SQL dinamico System i**

SQL dinamico di System i esegue le istruzioni SQL e visualizza i risultati in una tabella a pagine o in un formato file del client supportato. Questo portlet non è limitato alle istruzioni di interrogazione. È possibile eseguire qualsiasi istruzione SQL supportata dall'unità di controllo JDBC.

#### v **Query SQL System i**

Query SQL di System i visualizza i risultati in una query SQL in una tabella a pagine o in un formato file del client supportato. Viene fornito un wizard SQL come aiuto nella creazione dell'istruzione della query per una tabella singola o unita. Il wizard consente inoltre di creare interrogazioni richieste tramite i contrassegni di parametro.

#### v **Richieste SQL System i**

Richieste SQL di System i viene utilizzato per visualizzare e gestire un elenco di richieste SQL salvate. Tale elenco può contenere richieste per l'utente corrente di WebSphere Portal o richieste con un nome di condivisione specificato. Dall'elenco, è possibile creare, aggiornare, eliminare, esportare ed importare le richieste. È inoltre possibile inviare le richieste al portlet Risultati SQL System i - Viewer, in cui l'istruzione viene eseguita e i risultati SQL vengono visualizzati. Consultare Considerazioni sul database per informazioni sulla configurazione.

#### v **Risultati SQL System i - Viewer**

Risultati SQL System i - Viewer può ricevere una richiesta dall'interazione dell'utente con il portlet Richieste SQL iSeries, eseguire l'istruzione specificata nella richiesta e visualizzare i risultati SQL utilizzando le relative impostazioni di emissione.

#### **Concetti correlati**

#### Portlet [cooperativi](#page-140-0)

Il termine portlet cooperativo si riferisce alla funzione dei portlet in una pagina di interagire tra di loro condividendo le informazioni. System i Access per Web fornisce alcuni portlet cooperativi per la gestione delle risorse i5/OS.

#### **Riferimenti correlati**

#### [Personalizzazione](#page-153-0) di portlet

I portlet di System i Access vengono personalizzati utilizzando le impostazioni della modalità di modifica. La maggior parte dei portlet System i Access richiede la configurazione delle impostazioni della modalità di modifica prima di poterli utilizzare.

#### *Considerazioni sul database:*

Le seguenti considerazioni si applicano all'utilizzo delle funzioni database di System i Access per Web in un ambiente del portale.

#### **CSS (Cross-site scripting)**

Le istruzioni che contengono i segni di maggiore (>) o minore (<) hanno esito negativo con la configurazione predefinita di WebSphere Portal. Consultare CSS (Cross-site scripting) per informazioni sulla gestione di tale problema.

#### **Richieste SQL di System i**

Le richieste SQL create e gestite dal portlet di richieste SQL System i sono memorizzate in una tabella database di back-end. È necessario configurare un'origine dati WebSphere per fornire accesso a un server database per la memorizzazione di tali informazioni. Tale origine dati deve soddisfare i seguenti requisiti:

- v L'origine dati non può essere versione 4.
- v Il nome JNDI dell'origine dati deve essere impostato su jdbc/iwads.
- v L'origine dati deve avere una serie di alias gestiti dal contenitore.

Se uno dei suddetti requisiti non viene soddisfatto, il portlet visualizza un messaggio che indica che la configurazione richiesta non è stat eseguita.

**Nota:** System i Access per Web viene sottoposto a verifica utilizzando l'unità di controllo JDBC IBM Toolbox per Java. L'utilizzo di un'unità di controllo differente potrebbe funzionare, ma si tratta di un ambiente non verificato e non supportato.

la tabella database viene create in uno schema denominato QUSRIWA2. Se questo schema non esiste, viene creato. Se esiste, l'utente identificato dall'alias di autenticazione dell'origine dati deve avere accesso di lettura e scrittura allo schema.

Il nome tabella predefinito è QIWADTA. Potrebbe essere necessario sovrascrivere questo valore se, ad esempio,più istanze di WebSphere Portal hanno come destinazione lo stesso server database back-end. Il modulo Web di System i Access per Web (iwawps.war) definisce il parametro **dataTable** per configurare il nome della tabella. L'interfaccia di gestione di WebSphere Portal consente di modificare tale valore di parametro. Consultare la documentazione di WebSphere Portal per ulteriori informazioni.

**Importante:** assicurarsi che non siano presenti utenti attivi della memorizzazione dati di System i Access per Web o portlet di richieste SQL System i mentre il parametro **dataTable** viene modificato.

Se la tabella configurata non esiste, viene creata. Se esiste, l'utente identificato dall'alias di autenticazione dell'origine dati deve avere accesso di lettura e scrittura alla tabella.

È possibile condividere le richieste database tra più istanze di WebSphere Portal. Ciò viene effettuato configurando l'origine dati jdbc/iwads per ogni istanza nello stesso server database di back-end e utilizzando lo stesso nome di tabella database per ogni istanza. Anche le impostazioni di autenticazione per le richieste database devono essere configurate per facilitare la condivisione tra più istanze di WebSphere portal, nel seguente modo:

- v Utilizzare credenziale specifica per questa richiesta: una richiesta configurata con questa opzione di autenticazione può essere utilizzata solo dall'istanza in cui è stata creata.
- v Utilizzare credenziale impostata con il portlet delle credenziali System i e Utilizzare credenziale condivisa di sistema impostata dall'amministratore: richieste create con una di queste opzioni di configurazione possono essere utilizzate da diverse istanze, purché esista per ogni istanza una credenziale con il nome selezionato.
- v Utilizzare credenziale WebSphere autenticata e Utilizzare identità di WebSphere: richieste create con una di queste opzioni di autenticazione possono essere utilizzate da diverse istanze, purché per ogni istanza sia configurata correttamente per l'ambiente selezionato.

*Limitazioni database:*

Questo argomento descrive le limitazioni implicate nell'utilizzo della funzione database in un ambiente del portale.

Se si utilizza Microsoft Internet Explorer e OpenOffice.org e si riceve un errore durante la visualizzazione dell'emissione SQL in formato OpenDocument spreadsheet, effettuare quanto segue:

- v Accertarsi di disporre dell'ultima versione di OpenOffice.org.
- Disinstallare l'opzione OpenOffice.org ActiveX.
- Utilizzare un browser differente.

#### **File:**

I portlet System i Access forniscono il supporto per l'accesso ai file in i5/OS.

Di seguito è riportato l'elenco di portlet disponibili:

v **Elenco file System i**

Elenco file System i visualizza un elenco di file e indirizzari per esaminare l'IFS (Integrated File System). Dall'elenco, i file possono essere visualizzati, scaricati ed eliminati. I file possono essere inviati ai portlet Elenco file System i - Editor ed Elenco file System i - Viewer per la modifica e la visualizzazione. È possibile creare nuovi indirizzari. È possibile caricare file dal file system della stazione di lavoro locale nell'IFS. Vengono fornite opzioni per controllare le modalità di visualizzazione dell'elenco e le azioni disponibili.

#### v **Elenco file System i - Editor**

Elenco file System i - Editor può ricevere un file dall'interazione dell'utente con il portlet Elenco file System i e modificare il file. Le modifiche possono essere salvate o eliminate.

#### v **Elenco file System i - Viewer**

Elenco file System i - Viewer può ricevere un file dall'interazione dell'utente con i portlet Elenco file System i o File Zip System i e visualizzare il file. Viene fornita un'opzione per consentire la visualizzazione dei file binari in una finestra del browser separata. È anche possibile visualizzare un elenco di file visualizzati recentemente.

v **Viewer file System i**

Viewer file System i visualizza il contenuto di un file nell'IFS di i5/OS. Viene fornita un'opzione per consentire la visualizzazione dei file binari in una finestra del browser separata.

v **File zip System i**

File zip System i può ricevere un file dall'interazione dell'utente con il portlet Elenco file System i e visualizzare il contenuto. È possibile creare un nuovo file zip. I file all'interno del file zip possono essere visualizzati o eliminati. I file possono anche essere aggiunti. Il file zip zip può essere estratto nell'IFS. È anche possibile visualizzare un elenco di file zip visualizzati recentemente.

#### **Concetti correlati**

Portlet [cooperativi](#page-140-0)

Il termine portlet cooperativo si riferisce alla funzione dei portlet in una pagina di interagire tra di loro condividendo le informazioni. System i Access per Web fornisce alcuni portlet cooperativi per la gestione delle risorse i5/OS.

#### *Considerazioni sui file:*

Di seguito vengono riportate delle considerazioni sui file.

v **Modifica di file contenenti i caratteri > e <**

I file modificati con Elenco file System i - Editor conterranno i segni di maggiore ((>) e minore (<) modificati in '>' e '<' con la configurazione predefinita di WebSphere Portal. Consultare l'argomento sullo scripting cross site per informazioni sulle modalità di gestione di tale situazione.

v **File non bloccati durante la modifica**

Elenco file System i - Editor non blocca i file durante la modifica. Altri utenti possono modificare un file mentre viene modificato nell'Elenco file i5/OS - Editor.

#### v **Iscrizione file system QDLS (Document Library Services)**

Un utente deve essere iscritto nell'indirizzario di sistema per poter accedere al file system QDLS (Document Library Services) con System i Access per Web. I passi necessari per iscrivere un utente sono elencati di seguito. Se l'utente è stato precedentemente iscritto o non deve accedere al file system QDLS, questi passi non sono necessari. Un utente può ancora utilizzare la funzione File di System i Access per Web senza dover accedere al file system QDLS.

1. Immettere GO PCSTSK nella richiesta comandi i5/OS. Viene visualizzato il seguente pannello:

```
PCSTSK Attività Client Access
                                               Sistema: SYSTEM1
Selezionare una delle seguenti:
  Attività utente
     1. Copia documento PC nel database
     2. Copia dati del database nel documento PC
  Attività di gestione
    20. Gestione amministratori Client Access
    21. Iscrizione utenti Client Access
```
*Figura 5. Attività Client Access (GO PCSTSK)*

2. Selezionare l'opzione Iscrizione utenti Client Access. Viene visualizzato il seguente pannello:

```
Iscrizione utenti Client Access
Immettere le scelte e premere Invio.
 Profilo utente . . . . . AARON Nome
 Identificativo utente:
   ID utente. . . . . . . . . AARON Valore alfanumerico
   Indirizzo. . . . . . . . . SYSTEM1 Valore alfanumerico
 Descrizione utente . . . . AARON B.
 Aggiunta a indirizzario sis. . *NO *NO, *YES
```
*Figura 6. Pannello Iscrizione utenti Client Access*

3. Immettere le informazioni appropriate per i seguenti valori:

**Profilo utente** Nome utente

```
ID utente
```
Di solito uguale al nome Profilo utente

**Indirizzo utente**

Di solito uguale al nome di sistema

**Descrizione utente** Una descrizione dell'utente

**Aggiunta a indirizzario sis.**

Utilizzare \*YES se si desidera utilizzare il file system QDLS

Consultare l'aiuto in linea per una descrizione completa dei campi di immissione.

4. Ripetere i passi precedenti per iscrivere altri utenti nel Database voci indirizzario.

#### **Concetti correlati**

CSS [\(Cross-site](#page-141-0) scripting) WebSphere Portal abilita la protezione di sicurezza CSS (Cross-site scripting) per impostazione predefinita. Tuttavia, ci sono circostanze in cui potrebbe essere necessario disabilitarla.

#### *Limitazioni file:*

Le seguenti limitazioni si applicano all'utilizzo delle funzioni file di System i Access per Web in un ambiente del portale.

#### **Limitazioni**

**Dimensione file**: attualmente esiste un limite di dimensione di 2 147 483 647 byte (circa 2 GB) per i file creati sul sistema.

#### **IFrame:**

Il portlet System i Access per Web IFrame consente di accedere alle funzioni servlet System i Access per Web da un ambiente del portale.

#### **IFrame System i Access per Web:**

Il portlet IFrame consente di accedere alle funzioni servlet System i Access per Web da un ambiente del portale. L'applicazione System i Access per Web deve essere installata e configurata, sul sistema System i, prima di accedere alle funzioni con il portlet IFrame. La prima volta che il portlet IFrame accede ad un servlet, il browser richiede l'utente e la parola d'ordine i5/OS.

**Nota:** se l'applicazione di System i Access per Web è stata configurata per partecipare a un ambiente SSO (Single sign-on) di WebSphere, è possibile che il browser non debba richiedere parola d'ordine e utente i5/OS. Consultare le considerazioni sull'SSO per ulteriori informazioni.

#### **Considerazioni**

Nessuna.

#### **Limitazioni**

Attività limitate in un ambiente del server delle applicazioni Web, tramite normative di personalizzazione, vengono limitate anche nell'ambiente del portale.

#### **Concetti correlati**

[Considerazioni](#page-14-0) SSO

È possibile utilizzare System i Access per Web in ambienti SSO. Questo argomento tratta le opzioni dell'ambiente SSO a disposizione di System i Access per Web.

**Altro:** System i Access per Web fornisce una serie di portlet di programmi di utilità che possono essere utili quando si gestiscono le altre funzioni di System i Access per Web.

Di seguito è riportato l'elenco di portlet disponibili:

#### v **Credenziali System i**

Credenziali System i viene utilizzato per visualizzare e gestire un elenco di credenziali salvate. Le credenziali definiscono una combinazione di parola d'ordine e nome utente specifica. Dall'elenco, è possibile creare, aggiornare ed eliminare le credenziali. Le credenziali create con tale portlet sono disponibili come selezione durante la configurazione dell'opzione di autenticazione per i portlet di System i Access. Inoltre, è disponibile un'opzione per modificare le parole d'ordine del profilo utente i5/OS e aggiornare automaticamente le credenziali definite correntemente con il nuovo valore della parola d'ordine.

#### v **Collegamenti correlati System i**

Collegamenti correlati a System i visualizza i collegamenti alle informazioni relative ai portlet di System i Access.

#### v **Pagina di benvenuto System i**

Pagina di benvenuto di System i visualizza un riepilogo dei portlet di System i Access disponibili. Vengono anche forniti ulteriori collegamenti alle informazioni sul prodotto.

#### v **Memorizzazione dati System i Access per Web**

Memorizzazione dati di System i Access per Web visualizza un elenco di dati memorizzati dai portlet di System i Access. Dall'elenco, è possibile ridenominare ed eliminare le voci. Anche l'accesso alle voci dei dati memorizzati può essere modificato. Le voci di dati vengono memorizzate nel database back-end. Consultare Considerazioni sul database per informazioni sulla configurazione.

#### **Considerazioni**

Nessuna.

#### **Limitazioni**

Nessuna.

#### **Concetti correlati**

[Considerazioni](#page-155-0) sul database

Queste considerazioni si applicano all'utilizzo delle funzioni database di System i Access per Web in un ambiente del portale.

#### **Stampa:**

System i Access per Web fornisce supporto per l'accesso alle risorse relative alla stampa su un sistema su cui è in esecuzione i5/OS.

Di seguito è riportato l'elenco di portlet disponibili:

v **Emissione di stampa System i**

Emissione di stampa System i visualizza un elenco di file di emissione di stampa. È possibile modificare i singoli file, spostarli in una coda di emissione o di stampa differente, eliminarli, visualizzarli o stamparli. Per visualizzare il file di un'emissione di stampa, è necessario che il portlet Emissione di stampa System i Viewer si trovi nella stessa pagina del portale del portlet Emissione di stampa System i.

#### v **Emissione di stampa System i - Viewer**

Emissione di stampa System i - Viewer visualizza un file di emissione di stampa SCS, AFPDS o ASCII. Esistono delle opzioni per visualizzare il file nella finestra corrente o per fornire un collegamento per visualizzare il file in una nuova finestra. Il portlet Emissione di stampa System i - Viewer visualizzerà un file di emissione di stampa quando richiesto dalla relativa interazione utente.

#### v **Stampanti System i**

Stampanti System i elenca le stampanti sul sistema in uso. Le singole stampanti possono essere avviate e arrestate.

#### v **Code di emissione di stampa System i**

Code di emissione di stampa System i visualizza l'elenco di code di emissione sul sistema. Le singole code di emissione possono essere congelate o rilasciate.

#### **Considerazioni**

#### **Trasformazioni PDF di emissioni di stampa**

Quando si visualizzano file di emissione di stampa SCS o AFPDS con System i Access per Web, esistono due possibilità di trasformazione PDF: trasformazione TIFF o IBM Infoprint Server per iSeries (5722-IP1). Infoprint Server è un prodotto che si può acquistare separatamente che fornisce agli utenti System i Access per Web la capacità di creare file PDF di testo completo che distribuiscono fedelmente il documento, mentre conservano la capacità di scorrerne il contenuto. Se è stato installato Infoprint Server, System i Access per Web lo individua automaticamente e lo utilizza. Se non è stato installato Infoprint Server, le singole pagine del file di emissione di stampa saranno convertite in immagini. Queste immagini diventano le pagine del documento PDF. Non è possibile modificare il contenuto in alcuna di queste pagine.

#### **Note:**

- 1. Infoprint Server può apportare modifiche all'ordine dei file di emissione di stampa nell'elenco di emissione di stampa dell'utente corrente. Può anche apportare modifiche alla data e all'ora di creazione e alla data e all'ora di inizio e completamento di un file di emissione di stampa.
- 2. Il file di emissione di stampa deve essere nello stato HELD, READY o SAVED per essere stampato da Infoprint Server.

#### **Limitazioni**

Nessuna.

#### **Concetti correlati**

Portlet [cooperativi](#page-140-0)

Il termine portlet cooperativo si riferisce alla funzione dei portlet in una pagina di interagire tra di loro condividendo le informazioni. System i Access per Web fornisce alcuni portlet cooperativi per la gestione delle risorse i5/OS.

#### **Considerazioni NLS**

I portlet System i Access per Web visualizzano informazioni da diverse fonti. Alcune di queste fonti sono in grado di fornire informazioni in più di una lingua o formattano informazioni in maniera specifica per la lingua. Tali informazioni specifiche per la lingua includono moduli, messaggi di errore, aiuto, date e ore formattate ed elenchi ordinati.

Le fonti di informazioni visualizzati dai portlet includono:

- $\cdot$  i5/OS
- Unità di controllo JDBC
- server del portale
- Portlet System i Access per Web

I portlet System i Access per Web utilizzano la lingua selezionata per l'utente dal server del portale per influire sulla lingua e il formato delle informazioni dalle altre fonti. Tuttavia, non vi è alcuna garanzia che le informazioni da una fonte specifica appariranno nella lingua selezionata o che tutte le informazioni saranno nella stessa lingua.

I messaggi e l'aiuto che provengono da i5/OS potrebbero non essere nella lingua selezionata, a seconda delle versioni di lingua installate per i5/OS. Se la lingua selezionata non è installata, i messaggi i5/OS visualizzati dai portlet System i Access per Web saranno nella lingua principale di i5/OS.

Per informazioni sul supporto lingua in WebSphere Portal, fare riferimento a **Administering your portal** → **Language support** nel WebSphere Portal information center.

I portlet System i Access per Web supportano lingue che WebSphere Portal non supporta per impostazione predefinita. Per informazioni sulla configurazione di WebSphere Portal di supportare ulteriori lingue, consultare **Administering your portal** → **Language support** → **Supporting a new language** nel WebSphere Portal [Information](http://www.ibm.com/developerworks/websphere/zones/portal/proddoc.html) Center.

### **Selezione lingua di WebSphere Portal**

Per informazioni sulle modalità con cui WebSphere Portal seleziona la lingua per la visualizzazione del contenuto del portale e le istruzioni che influiscono sul processo di selezione della lingua per un utente, consultare **Administering your portal** → **Language support** → **Selecting and changing the language** nel WebSphere Portal [Information](http://www.ibm.com/developerworks/websphere/zones/portal/proddoc.html) Center.

#### **Informazioni in più lingue (Multilingua)**

Poiché le informazioni visualizzate dai portlet System i Access per Web provengono da diverse fonti, vi è la possibilità che le informazioni siano espresse in più di una lingua. Quando si visualizzano più lingue in un browser contemporaneamente, potrebbe essere necessaria una serie di caratteri multilingua, come ad esempio UTF-8, per visualizzare tutti i caratteri correttamente. Per informazioni sulla serie di caratteri utilizzati da WebSphere Portal per visualizzare il contenuto del portale e per istruzioni sulla modifica della serie di caratteri, consultare **Administering your portal** → **Language support** → **Changing the character set for a language** nel WebSphere Portal [Information](http://www.ibm.com/developerworks/websphere/zones/portal/proddoc.html) Center.

#### **CCSID e messaggi i5/OS**

Per accertarsi che le informazioni vengano visualizzate in modo corretto, assicurarsi che l'impostazione CCSID (Coded Character Set ID) per il profilo utente sia appropriata per i messaggi provenienti da i5/OS.

#### **Salvataggio e ripristino di System i Access per Web in un ambiente del portale**

System i Access per Web può essere propagato ad altri sistemi i5/OS ma vi sono considerazioni che devono essere esaminate prima di salvarlo e ripristinarlo.

È possibile salvare System i Access per Web e ripristinarlo su altri sistemi i5/OS utilizzando i comandi SAVLICPGM e RSTLICPGM. L'utilizzo di questi comandi ha lo stesso effetto dell'installazione di System i Access per Web utilizzando il supporto magnetico per l'installazione (CD) ma il vantaggio di utilizzo dei comandi sta nel fatto che qualsiasi PTF applicata viene salvata dal sistema di origine e ripristinata in quello di destinazione.

Per configurare System i Access per Web, fare riferimento all'elenco di controllo Pianificazione, installazione e configurazione. Tale elenco contiene la procedura per installare System i Access per Web sul sistema utilizzando il supporto magnetico di installazione (CD-ROM). Nel punto dell'elenco di controllo in cui si fa riferimento all'installazione, eseguire i comandi SAVLICPGM/RSTLICPGM per salvare i dati dal sistema di origine e ripristinarli nel sistema di destinazione. Una volta completato il processo SAVLICPGM/RSTLICPGM, continuare con le procedure dell'elenco di controllo per completare la configurazione.

SAVLICPGM e RSTLICPGM non salveranno alcun dato creato dall'utente. Nell'ambiente di WebSphere Portal, tutte le impostazioni di configurazione utente e i dati generati dall'utente vengono memorizzati all'interno dell'ambiente WebSphere Portal. Fare riferimento alla documentazione di WebSphere Portal per il salvataggio e il ripristino dei dati e delle impostazioni di configurazione utente. La documentazione di WebSphere Portal può essere reperita nella pagina della libreria di [WebSphere](http://www.ibm.com/software/genservers/portal/library) Portal per più

 $pi$ iattaforme $\overline{A}$ .

#### **Concetti correlati**

Elenco di controllo: pianificazione, installazione e [configurazione](#page-17-0) Questo elenco di controllo guida attraverso i passi necessari a pianificare, installare, verificare e configurare un ambiente System i Access per Web semplice. Questi passi non prendono in considerazione altre applicazioni Web o ambienti Web più complessi.

## <span id="page-163-0"></span>**Cancellazione di Deleting System i Access per Web**

È possibile cancellare configurazioni System i Access per Web o cancellare l'intero prodotto dal server in uso.

Per eliminare una configurazione System i Access per Web, eseguire il passo 1. Per eliminare il prodotto dal sistema, attenersi al passo 1 per ogni configurazione System i Access per Web e quindi completare il passo 2.

- 1. Rimuovere una configurazione System i Access per Web.
	- a. Collegarsi al sistema.
	- b. Immettere QIWA2/RMVACCWEB2 per l'applicazione Web configurata o l'interfaccia del server del portale da eliminare.

Se non si sa quale configurazione è stata eseguita, consultare /QIBM/ProdData/Access/Web2/ config/instances.properties per un elenco di istanze del server delle applicazioni Web e di configurazioni del portale in cui System i Access per Web è stato configurato per l'esecuzione.

- c. Seguire le istruzioni visualizzate dal comando RMVACCWEB2.
- 2. Eliminare il programma su licenza System i Access per Web.
	- a. Immettere GO LICPGM, opzione 12.
	- b. Fare scorrere le pagine dell'elenco dei programmi su licenza installati ed individuare 5761-XH2. Immettere 4 per eliminare 5761-XH2.
	- c. Premere **Invio** per cancellare il programma su licenza.
	- **Nota:** l'indirizzario e la libreria in cui i dati creati dall'utente sono stati memorizzati durante l'utilizzo di System i Access per Web, /QIBM/UserData/Access/Web2, non verranno cancellato dal sistema. La libreria per i dati generati dall'utente è QUSRIWA2.

#### **Attività correlate**

Rimozione di System i Access per Web da un ambiente non supportato I release precedenti di System i Access per Web supportavano ambienti di servizi di applicazioni Web che potrebbero non essere supportati in questo release.

#### **Informazioni correlate**

Comando CL RMVACCWEB2

#### **Rimozione di System i Access per Web da un ambiente non supportato** | |

I release precedenti di System i Access per Web supportavano ambienti di servizi di applicazioni Web che potrebbero non essere supportati in questo release. | |

I requisiti software i5/OS per il release corrente contengono l'elenco degli ambienti dei servizi delle | applicazioni Web supportati. Se System i Access per Web è configurato per un ambiente di servizi di applicazioni Web non più supportato, procedere come riportato di seguito: | |

- 1. Installare o passare al release corrente di System i Access per Web. |
- 2. Crearne uno nuovo o identificare un ambiente di servizi di applicazioni Web esistente supportato dal release corrente di System i Access per Web.  $\blacksquare$ |
- 3. Configurare System i Access per Web basando la nuova configurazione sulla configurazione non supportata esistente. Le impostazioni di configurazione e i dati generati dall'utente della configurazione esistente verranno migrati nella nuova configurazione. Per ulteriori informazioni, fare | | |

**Nota:** se si sta eliminando System i Access per Web da una configurazione del server delle applicazioni Web WebSphere, il server delle applicazioni Web deve essere in esecuzione e in uno stato di pronto prima di eseguire il comando RMVACCWEB2.

riferimento agli argomenti [Configurazione](#page-27-0) di System i Access per Web in un ambiente del server delle [applicazioni](#page-27-0) Web e [Considerazioni](#page-78-0) su un nuovo server delle applicazioni Web. |

4. Rimuovere System i Access per Web dall'ambiente di servizi di applicazioni Web non supportato | utilizzando il comando RMVACCWEB2. Tale comando consentirà di eliminare System i Access per Web dalle configurazioni di servizi di applicazioni Web non supportate. | |

Per ulteriori informazioni, fare riferimento all'argomento [Eliminazione](#page-163-0) di System i Access per Web. Non | eliminare solo l'ambiente di servizi di applicazioni Web. Deve essere rimossa anche la configurazione di System i Access per Web utilizzando il comando RMVACCWEB2. | |

#### **Attività correlate** |

|

- [Cancellazione](#page-163-0) di Deleting System i Access per Web |
- È possibile cancellare configurazioni System i Access per Web o cancellare l'intero prodotto dal server in uso. | |
- **Riferimenti correlati** |
- [Considerazioni](#page-78-0) su un nuovo server delle applicazioni Web |
- Utilizzare queste informazioni quando System i Access per Web è già configurato per un server delle |
- applicazioni Web e un nuovo server delle applicazioni Web viene aggiunto all'ambiente. In questa |
- situazione, è possibile configurare System i Access per Web per il nuovo server delle applicazioni Web |
- in base alla configurazione esistente. Tutti i dati generati dall'utente e le impostazioni di |
- configurazione possono essere copiati dall'ambiente esistente al nuovo ambiente. |
- [Requisiti](#page-19-0) software i5/OS |
- Prima di installare e utilizzare System i Access per Web, accertarsi che sia installato il software |
- appropriato. |
- [Configurazione](#page-27-0) di System i Access per Web in un ambiente del server delle applicazioni Web |
- L'installazione di System i Access per Web nel sistema su cui è in esecuzione i5/OS non lo rende |
- disponibile all'uso. Al fine di poterlo utilizzare, System i Access per Web, deve essere configurato |
- nell'ambiente del server delle applicazioni Web. |

### **Informazioni correlate**

Questi siti Web contengono informazioni relative a System i Access per Web.

### **Informazioni System i Access**

- Home page IBM [System](http://www.ibm.com/systems/i/software/access/web/) i Access per Web  $\ddot{\bullet}$  (http://www.ibm.com/systems/i/software/access/ web/ ) Visitare questo sito per ulteriori informazioni su System i Access per Web.
- v Service Pack (PTF) di System i Access per Web [disponibili.](http://www.ibm.com/systems/i/software/access/web/servicepacks.html) http://www.ibm.com/systems/i/software/ access/web/servicepacks.html ). Questa pagina Web contiene collegamenti ai service pack disponibili per System i Access per Web.
- [Documentazione](http://www.ibm.com/systems/i/software/access/web/doc.html) System i Access per Web  $\mathbb{R}$  (http://www.ibm.com/systems/i/software/access/ web/doc.html ) Fare riferimento a questo sito per informazioni di rilievo o modifiche tecniche al prodotto.
- Home page IBM [System](http://www.ibm.com/systems/i/software/access/) i Access (http://www.ibm.com/systems/i/software/access/) Questo sito Web include informazioni in linea sul prodotto relative a System i Access.

### **Informazioni sul server HTTP**

• [Documentazione](http://www.ibm.com/servers/eserver/iseries/software/http/) server HTTP per i5/OS (http://www.ibm.com/servers/eserver/iseries/ software/http/docs/doc.htm). Questa pagina Web contiene collegamenti alla documentazione relativa al server HTTP.

### **Informazioni WebSphere**

- v [Documentazione](http://www.ibm.com/servers/eserver/iseries/software/websphere/wsappserver/) IBM WebSphere Application Server (http://www.ibm.com/servers/eserver/iseries/ software/websphere/wsappserver/) Questa pagina Web contiene collegamenti alle informazioni relative a tutte le versioni di WebSphere Application Server.
- [WebSphere](http://www.ibm.com/software/genservers/portal/enable/) Portal Enable (http://www.ibm.com/software/genservers/portal/enable/) Contiene una panoramica di WebSphere Portal Enable.
- Information Center WebSphere Portal
	- WebSphere Portal for [Multiplatform](http://publib.boulder.ibm.com/infocenter/wpdoc/v510/index.jsp) V5.1

(http://publib.boulder.ibm.com/infocenter/wpdoc/v510/index.jsp)

– [WebSphere](http://publib.boulder.ibm.com/infocenter/wpdoc/v6r0/index.jsp) Portal V6.0 (http://publib.boulder.ibm.com/infocenter/wpdoc/v6r0/index.jsp)

### **Informazioni System i**

- [Supporto](http://www-03.ibm.com/servers/eserver/support/iseries/index.html) per IBM System i (http://www.ibm.com/servers/eserver/support/iseries/index.html) Testo modificato per Supporto tecnico e risorse per System i.
- Home page IBM [System](http://www.ibm.com/eserver/iseries)  $i^2$  (http://www.ibm.com/eserver/iseries) Informazioni sui sistemi System i.

### **Manuali e pubblicazioni**

- IBM [Publications](http://www.elink.ibmlink.ibm.com/public/applications/publications/cgibin/pbi.cgi) Center (http://www.elink.ibmlink.ibm.com/public/applications/publications/ cgibin/pbi.cgi) Ricercare in questo sito i manuali pubblicati da IBM.
- [IBMRedbooks](http://www.redbooks.ibm.com) home page  $\rightarrow$  (http://www.redbooks.ibm.com) Consultare questo sito per i documenti relativi a integrazione, implementazione e operatività di scenari del cliente realistici.

# **Appendice. Informazioni particolari**

Queste informazioni sono state progettate per prodotti e servizi offerti negli Stati Uniti.

IBM può non offrire i prodotti, i servizi o le funzioni presentati in questo documento in altri paesi. Consultare il proprio rappresentante locale IBM per informazioni sui prodotti ed i servizi attualmente disponibili nella propria zona. Qualsiasi riferimento ad un prodotto, programma o servizio IBM non implica o intende dichiarare che solo quel prodotto, programma o servizio IBM può essere utilizzato. Qualsiasi prodotto funzionalmente equivalente al prodotto, programma o servizio che non violi alcun diritto di proprietà intellettuale IBM può essere utilizzato. Tuttavia la valutazione e la verifica dell'uso di prodotti o servizi non IBM ricadono esclusivamente sotto la responsabilità dell'utente.

IBM può avere applicazioni di brevetti o brevetti in corso relativi all'argomento descritto in questo documento. La fornitura di questa pubblicazione non implica la concessione di alcuna licenza su tali brevetti. Chi desiderasse ricevere informazioni relative a licenza può rivolgersi per iscritto a:

IBM Director of Commercial Relations IBM Europe Schoenaicher Str. 220 D-7030 Boeblingen Deutschland

Per informazioni sulle richieste di licenze relative al doppio byte (DBCS), contattare il reparto proprietà intellettuale IBM nel proprio paese o inviare le richieste per iscritto all'indirizzo:

IBM World Trade Asia Corporation Licensing 2-31 Roppongi 3-chome, Minato-ku Tokyo 106-0032, Japan

**Le disposizioni contenute nel seguente paragrafo non si applicano al Regno Unito o ad altri paesi nei quali tali disposizioni non siano congruenti con le leggi locali:** IBM FORNISCE QUESTA PUBBLICAZIONE "COSI' COM'E'" SENZA ALCUNA GARANZIA, ESPLICITA O IMPLICITA, IVI INCLUSE EVENTUALI GARANZIE DI COMMERCIABILITA' ED IDONEITA' AD UNO SCOPO PARTICOLARE. Alcuni stati non consentono la rinuncia ad alcune garanzie espresse o implicite in determinate transazioni, pertanto, la presente dichiarazione può non essere applicabile.

Queste informazioni possono contenere imprecisioni tecniche o errori tipografici. Alle informazioni di seguito riportate periodicamente vengono apportate delle modifiche; tali modifiche saranno incluse nelle nuove edizioni della presente pubblicazione. IBM può apportare perfezionamenti e/o modifiche nel(i) prodotto(i) e/o nel(i) programma(i) descritto(i) in questa pubblicazione in qualsiasi momento senza preavviso.

Qualsiasi riferimento a siti Web non IBM, contenuto in queste informazioni, viene fornito solo per comodità e non implica in alcun modo l'approvazione di tali siti. Le informazioni reperibili nei siti Web non sono parte integrante delle informazioni relative a questo prodotto IBM, pertanto il loro utilizzo ricade sotto la responsabilità dell'utente.

IBM può utilizzare o distribuire qualsiasi informazione fornita in qualsiasi modo ritenga appropriato senza incorrere in alcun obbligo verso l'utente.

I licenziatari di questo programma che desiderano avere informazioni allo scopo di abilitare: (i) lo scambio di informazioni tra i programmi creati indipendentemente e gli altri programmi (incluso il presente) e (ii) il reciproco utilizzo di informazioni che sono state scambiate, dovrebbero contattare: IBM Corporation Software Interoperability Coordinator, Department YBWA 3605 Highway 52 N Rochester, MN 55901 U.S.A.

Tali informazioni possono essere disponibili, in base ad appropriate clausole e condizioni, includendo in alcuni casi, il pagamento di una tassa.

Il programma su licenza descritto in questa pubblicazione e tutti il relativo materiale disponibile viene fornito da IBM nei termini dell'IBM Customer Agreement, IBM International Program License Agreement, IBM License Agreement for Machine Code o qualsiasi altro accordo equivalente tra le parti.

Tutti i dati sulle prestazioni contenuti in questa pubblicazione sono stati determinati in un ambiente controllato. Pertanto, i risultati ottenuti in ambienti operativi diversi possono variare in modo significativo. È possibile che alcune misurazioni siano state effettuate su sistemi a livello di sviluppo e non è garantito che queste misurazioni corrispondano a quelle dei sistemi generalmente disponibili. Inoltre, è possibile che alcune misurazioni siano state calcolate tramite estrapolazione. I risultati reali possono variare. Gli utenti del presente documento dovranno verificare i dati applicabili per i propri ambienti specifici.

Le informazioni relative a prodotti non IBM sono ottenute dai fornitori di quei prodotti, dagli annunci pubblicati i da altre fonti disponibili al pubblico. IBM non ha testato quei prodotti e non può confermarne l'accuratezza della prestazione, la compatibilità o qualsiasi altro reclamo relativo ai prodotti non IBM. Le domande sulle capacità dei prodotti non IBM dovranno essere indirizzate ai fornitori di tali prodotti.

Tutte le specifiche relative alle direttive o intenti futuri di IBM sono soggette a modifiche o a revoche senza notifica e rappresentano soltanto scopi ed obiettivi.

Tutti i prezzi IBM mostrati sono i prezzi al dettaglio suggeriti da IBM, sono attuali e soggetti a modifica senza preavviso. I prezzi al fornitore possono variare.

Queste informazioni sono solo per scopi di pianificazione. Le presenti informazioni sono soggette a modifiche prima che i prodotti descritti siano resi disponibili.

Queste informazioni contengono esempi di dati e report utilizzati in quotidiane operazioni aziendali. Per illustrarle nel modo più completo possibile, gli esempi includono i nomi di individui, società, marchi e prodotti. Tutti questi nomi sono fittizi e qualsiasi somiglianza con nomi ed indirizzi utilizzati da gruppi aziendali realmente esistenti è puramente casuale.

#### LICENZA DI COPYRIGHT:

Queste informazioni contengono programmi di applicazione di esempio nella lingua di origine, che illustrano le tecniche di programmazione su varie piattaforme operative. È possibile copiare, modificare e distribuire questi programmi di esempio in qualsiasi formato senza pagare a IBM, allo scopo di sviluppare, utilizzare, commercializzare o distribuire i programmi dell'applicazione conformi all'interfaccia di programmazione dell'applicazione per la piattaforma operativa per cui i programmi di esempio vengono scritti. Questi esempi non sono stati interamente testati in tutte le condizioni. IBM, perciò, non fornisce nessun tipo di garanzia o affidabilità implicita, rispetto alla funzionalità o alle funzioni di questi programmi.

Ogni copia, parte di questi programmi di esempio o lavoro derivato, devono includere un avviso sul copyright, come ad esempio:

© (nome società) (anno). Parti di questo codice derivano dai Programmi di esempio di IBM Corp. © Copyright IBM Corp. \_immettere l'anno o gli anni\_. Tutti i diritti riservati.

Se si sta utilizzando la versione in formato elettronico di questo manuale, le fotografie e le illustrazioni a colori potrebbero non essere visualizzate.

## **Informazioni sull'interfaccia di programmazione**

Queste pubblicazioni di System i Access per Web riguardano Interfacce di programmazione che consentono al cliente di scrivere programmi per ottenere i servizi di System i Access per Web.

### **Marchi**

I seguenti termini sono marchi di IBM Corporation negli Stati Uniti e/o negli altri paesi:

1-2-3 Advanced Function Presentation AFP AIX AS/400 D<sub>B2</sub> i5/OS IBM Infoprint iSeries Lotus OS/400 Redbooks Sametime System i WebSphere

Adobe, il logo Adobe, PostScript ed il logo PostScript sono marchi di Adobe Systems Incorporated negli Stati Uniti e/o negli altri paesi.

Linux è un marchio registrato di Linus Torvalds negli Stati Uniti e/o negli altri paesi.

Microsoft, Windows, Windows NT e il logo Windows sono marchi registrati della Microsoft Corporation negli Stati Uniti e/o negli altri paesi.

Java e tutti i marchi e i logo basati su Java sono marchi o marchi registrati della Sun Microsystems, Inc. negli Stati Uniti e/o negli altri paesi.

Nomi di altre società, prodotti o servizi possono essere marchi di altre società.

## **Clausole e condizioni**

Le autorizzazioni per l'utilizzo di queste pubblicazioni vengono concesse in base alle seguenti disposizioni.

**Uso personale:** È possibile riprodurre queste pubblicazioni per uso personale, non commerciale a condizione che vengano conservate tutte le indicazioni relative alla proprietà. Non è possibile distribuire, visualizzare o produrre lavori derivati di tali pubblicazioni o di qualsiasi loro parte senza chiaro consenso da parte di IBM.

**Uso commerciale:** È possibile riprodurre, distribuire e visualizzare queste pubblicazioni unicamente all'interno del proprio gruppo aziendale a condizione che vengano conservate tutte le indicazioni relative alla proprietà. Non è possibile effettuare lavori derivati di queste pubblicazioni o riprodurre, distribuire o visualizzare queste pubblicazioni o qualsiasi loro parte al di fuori del proprio gruppo aziendale senza chiaro consenso da parte di IBM.

Fatto salvo quanto espressamente concesso in questa autorizzazione, non sono concesse altre autorizzazioni, licenze o diritti, espressi o impliciti, relativi alle pubblicazioni o a qualsiasi informazione, dato, software o altra proprietà intellettuale qui contenuta.

IBM si riserva il diritto di ritirare le autorizzazioni qui concesse qualora, a propria discrezione, l'utilizzo di queste pubblicazioni sia a danno dei propri interessi o, come determinato da IBM, qualora non siano rispettate in modo appropriato le suddette istruzioni.

Non è possibile scaricare, esportare o ri-esportare queste informazioni se non pienamente conformi con tutte le leggi e le norme applicabili, incluse le leggi e le norme di esportazione degli Stati Uniti.

IBM NON RILASCIA ALCUNA GARANZIA RELATIVAMENTE AL CONTENUTO DI QUESTE PUBBLICAZIONI. LE PUBBLICAZIONI SONO FORNITE ″COSI' COME SONO″, SENZA ALCUN TIPO DI GARANZIA, ESPRESSA O IMPLICITA, INCLUSE, A TITOLO ESEMPLIFICATIVO, GARANZIE IMPLICITE DI COMMERCIABILITA' ED IDONEITA' PER UNO SCOPO PARTICOLARE.

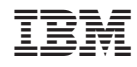

Stampato in Italia